# **ZT-2000 DIO 系列 繁體中文使用者手冊**

# 保固說明

泓格科技股份有限公司 (ICP DAS) 所生產的產品,均保證原始購買者對於 有瑕疵之材料,於交貨日起保有為期一年的保固。

# 免責聲明

泓格科技股份有限公司對於因為應用本產品所造成的損害並不負任何法律 上的責任。本公司保留有任何時間未經通知即可變更與修改本文件內容之 權利。本文所含資訊如有變更,恕不予另行通知。本公司盡可能地提供正 確與可靠的資訊,但不保證此資訊的使用或其他團體在違反專利或權利下 使用。此處包涵的技術或編輯錯誤、遺漏,概不負其法律責任。

# 版權所有

版權所有©2013泓格科技股份有限公司,保留所有權利。

# 商標識別

手冊中所涉及所有公司的商標,商標名稱及產品名稱分別屬於該商標或名 稱的擁有者所持有。

#### 技術服務

如有任何問題,請與本公司客服聯絡,我們將盡速為您服務。

Email 信箱 : **service@icpdas.com**

# Table of Contents

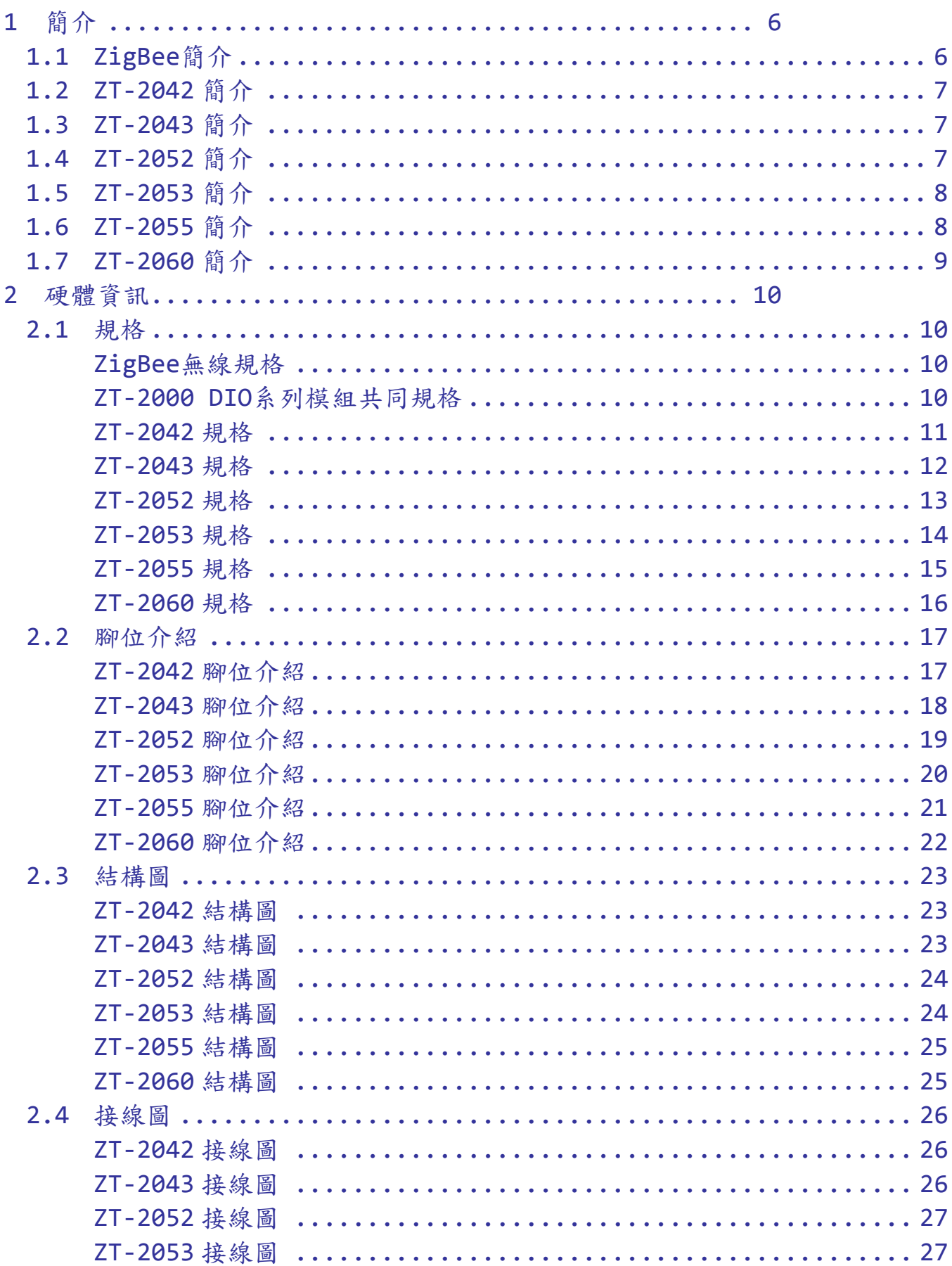

ICP DAS, ZT-2000 DIO 系列繁體中文使用者手冊, 版本 v1.2.1 Page 2 版權所有©2014 泓格科技股份有限公司,保留所有權利。

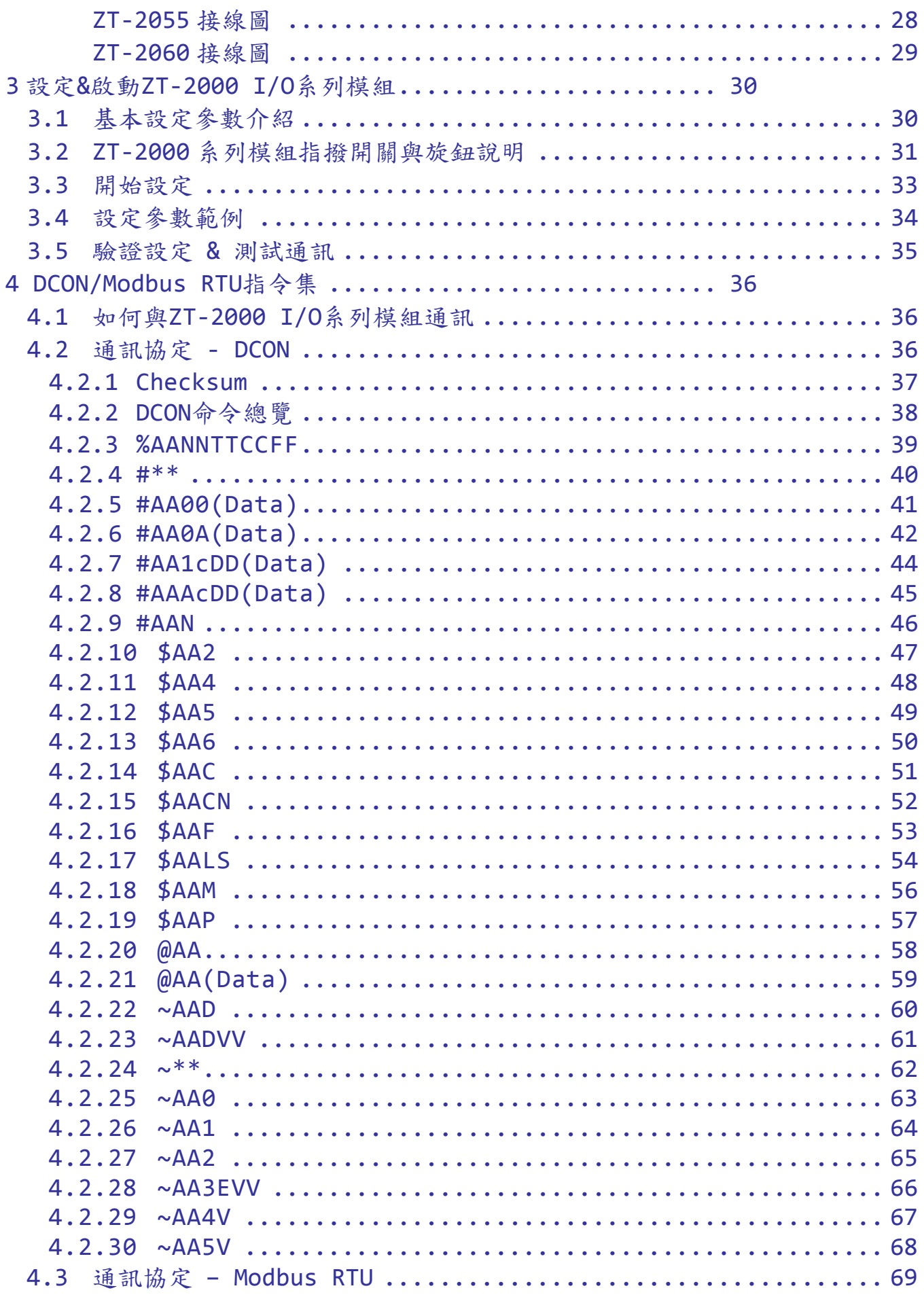

ICP DAS, ZT-2000 DIO 系列繁體中文使用者手冊, 版本 v1.2.1 Page 3 版權所有©2014 泓格科技股份有限公司,保留所有權利。

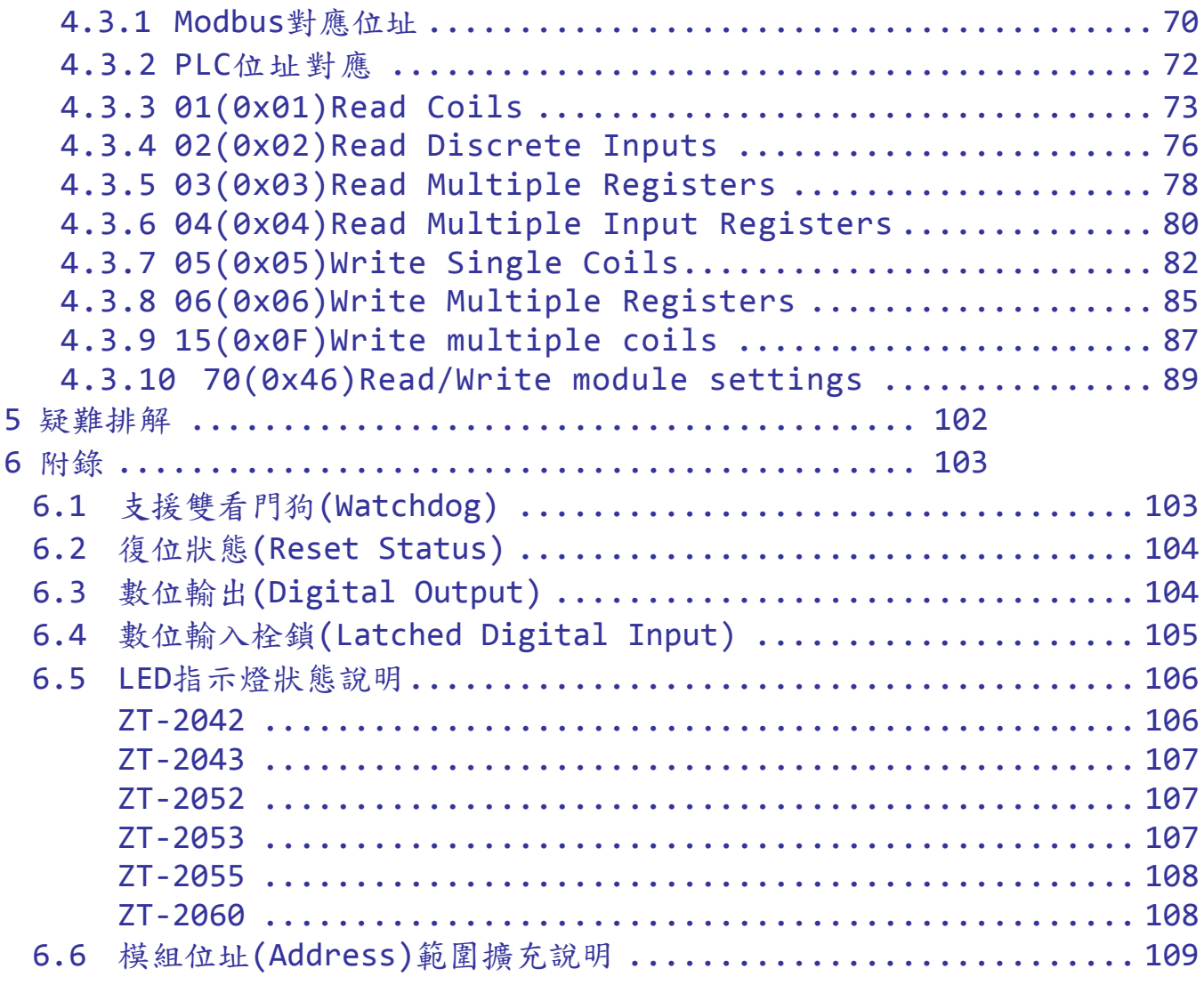

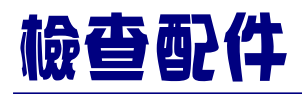

產品包裝內應包含下列配件:

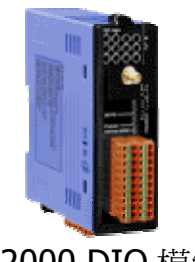

ZT-2000 DIO 模組 ANT-124-05 快速上手指南

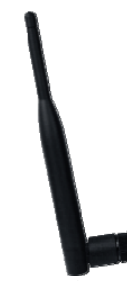

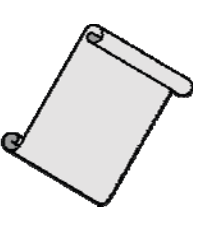

注意: 如發現產品包裝內的配件有任何損壞或遺失,請保留完整包裝盒及配 件,盡快聯繫我們,我們將有專人快速為您服務。

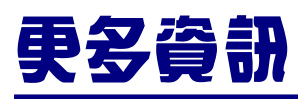

相關文件位置:

CD: \Napdos\ZigBee\ZT\_Series\Document [http://ftp.icpdas.com/pub/cd/usbcd/napdos/zigbee/zt\\_series/document](http://ftp.icpdas.com/pub/cd/usbcd/napdos/zigbee/zt_series/document)

■ 相關軟體位置:

CD: \Napdos\ZigBee\ZT\_Series\Utility [http://ftp.icpdas.com/pub/cd/usbcd/napdos/zigbee/zt\\_series/utility](http://ftp.icpdas.com/pub/cd/usbcd/napdos/zigbee/zt_series/utility)

# <span id="page-5-0"></span>1 簡介

# <span id="page-5-1"></span>*1.1* ZigBee 簡介

ZigBee通訊協定是一個基於IEEE 802.15.4 標準規範的[媒體存取層與](http://zh.wikipedia.org/wiki/%E5%AA%92%E9%AB%94%E5%AD%98%E5%8F%96%E6%8E%A7%E5%88%B6)[實體層,](http://zh.wikipedia.org/wiki/%E5%AF%A6%E9%AB%94%E5%B1%A4)其 中IEEE 802.15.4 標準規範主要描述了低速率無線個人區域網路(wireless personal area network, WPAN),用以連結區域內的設備,使之互相通訊,甚至連結至LAN或 是Internet。

ZT-2000 是一結合 ZigBee 通訊協定的 I/O 模組,用於資料採集以及遠端控制; ZT-2000 系列模組提供了數位輸入、輸出(Digital Input/Output)、定時器(Timer)、 計數器(Counter)等其他功能。這些模組皆附有一系列指令集可進行遠端控制,這些 模組提供了像是 TTL signal、photo-isolated digital input、relay contact output、 solid-state relay output、PhotoMOS output 與 open-collector output 等 I/O,若使 用者需要了解詳細規格時,可參閱 2.1 節了解其詳細規格。

 此外,因 ZT-2000 系列模組是無線遠端資料採集以及控制模組,所以在使用時, 必須搭配一個 ZigBee 主機(Coordinator)以作為遠端雙向通訊之用,詳細資訊可參考 ZT-2550 系列或 ZT-2570 系列。

#### <span id="page-6-0"></span>*1.2* ZT‐2042 簡介

ZT-2042 提供了 4 通道的PhotoMOS繼電器輸出和 4 通道的sink-type數位輸出內 含短路保護功能。 每個通道均具備光藕合隔離功能, ZT-2042 有 8 顆LED指示燈來 顯示涌道的狀態。可靠度則具備 4 kV靜雷防護和 3750 Vpc的内部隔離。

使用者可以使用旋轉開關和指撥開關的組合簡單地來設定模組位址、通訊協 定、檢驗碼、ZigBee PID 和 ZigBee 通道。

#### <span id="page-6-1"></span>*1.3* ZT‐2043 簡介

ZT-2043 提供了 14 通道的數位輸出內含短路 保護功能。 每個通道均具備光藕 合隔離功能。 ZT-2043 有 14 顆LED指示燈來顯示通道的狀態。 可靠度則具備 4 kV 靜電防護和 3750 V<sub>DC</sub>的内部隔離。

使用者可以使用旋轉開關和指撥開關的組合簡單地來設定模組位址、通訊協 定、檢驗碼、ZigBee PID 和 ZigBee 通道。

#### <span id="page-6-2"></span>*1.4* ZT‐2052 簡介

ZT-2052 提供 8 通道光耦合隔離的數位輸入,數位輸入通道可以依據使用者接 線方式來選擇使用sink-type或source-type輸入。所有的輸入通道都可以使用 16 位 元的計數器。ZT-2052 有 8 顆LED指示燈來顯示通道的狀態,且具備 4 kV靜電防護 和 3000 V<sub>DC</sub>的内部隔離。

使用者可以使用旋轉開關和指撥開關的組合簡單地設定模組位址、通訊協定、 檢驗碼、ZigBee PID 和 ZigBee 通道。

#### <span id="page-7-0"></span>*1.5* ZT‐2053 簡介

ZT-2053 提供了 14 通道的數位輸入可用於Dry或Wet接點, Dry接點有效距離可 達 500 公尺。 所有輸入通道都可以使用 16 位元計數器。 ZT-2053 有 14 顆LED指 示燈來顯示通道的狀態。可靠度則具備 4 kV靜電防護和 3750 V<sub>DC</sub>的内部隔離。

使用者可以使用旋轉開關和指撥開關的組合簡單地來設定模組位址、通訊協 定、檢驗碼、ZigBee PID 和 ZigBee 通道。

#### <span id="page-7-1"></span>*1.6* ZT‐2055 簡介

ZT-2055 提供 8 通道隔離型數位輸入和 8 通道隔離型數位輸出,數位輸入通道 可以依據使用者接線方式來選擇使用sink-type或source- type輸入。所有的輸入通道 都可以使用 16 位元的計數器。ZT-2055 數位輸出支援sink-type輸出並具備短路保 護功能, 且可設定開機和安全模式下的輸出值。ZT-2055 有 16 顆LED指示燈來顯 示通道的狀態,可靠度則具備 4 kV靜電防護和 2500 V<sub>DC</sub>的内部隔離。

使用者可以使用旋轉開關和指撥開關的組合簡單地來設定模組位址、通訊協 定、檢驗碼、ZigBee PID 和 ZigBee 通道。

### *1.7* ZT‐2060 簡介

ZT-2060 提供 4 通道A型接點的繼電器輸出和 6 通道光耦合隔離的數位輸入,數 位輸入通道可以依據使用者接線方式來選擇使用sink-type或source-type輸入。所有 的輸入通道都可以使用 16 位元的計數器。ZT-2060 有 10 顆LED指示燈來顯示通道 的狀態,可靠度則具備 4 kV靜電防護和 3000 Vpc的內部隔離。

<span id="page-8-0"></span>使用者可以使用旋轉開關和指撥開關的組合簡單地來設定模組位址、通訊協 定、檢驗碼、ZigBee PID 和 ZigBee 通道。

<span id="page-9-0"></span>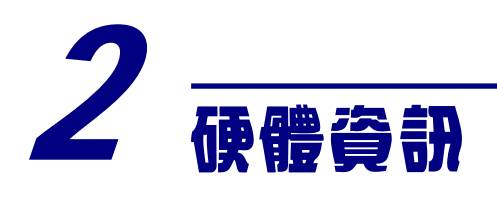

# <span id="page-9-1"></span>*2.1* 規格

#### <span id="page-9-2"></span>▶ ZigBee 無線規格

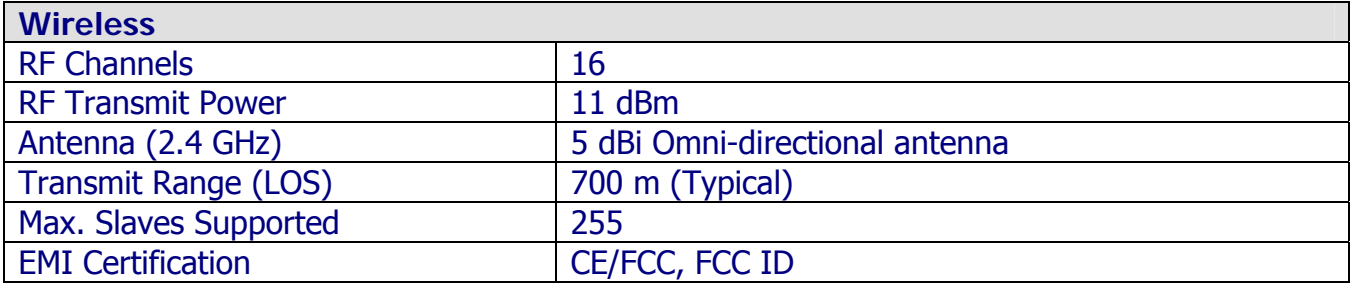

### <span id="page-9-3"></span>> ZT-2000 DIO 系列模組共同規格

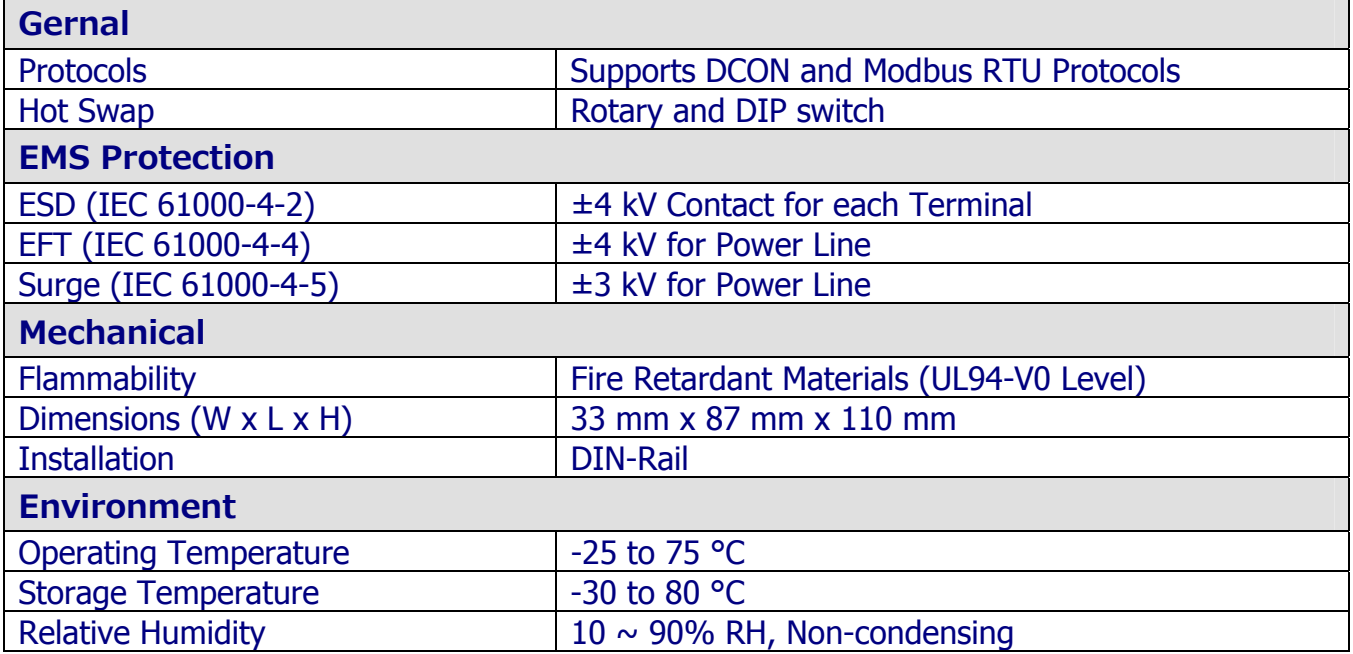

#### <span id="page-10-0"></span>ZT‐2042 規格

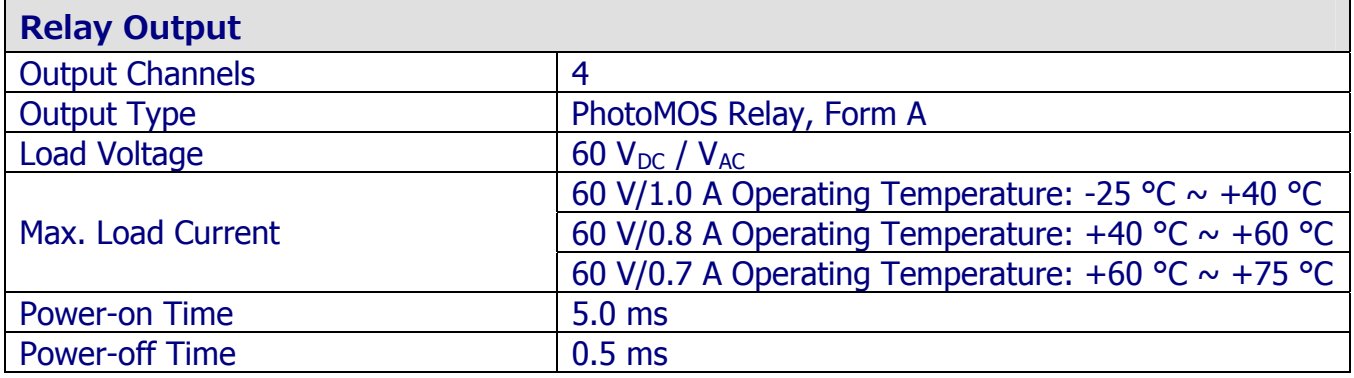

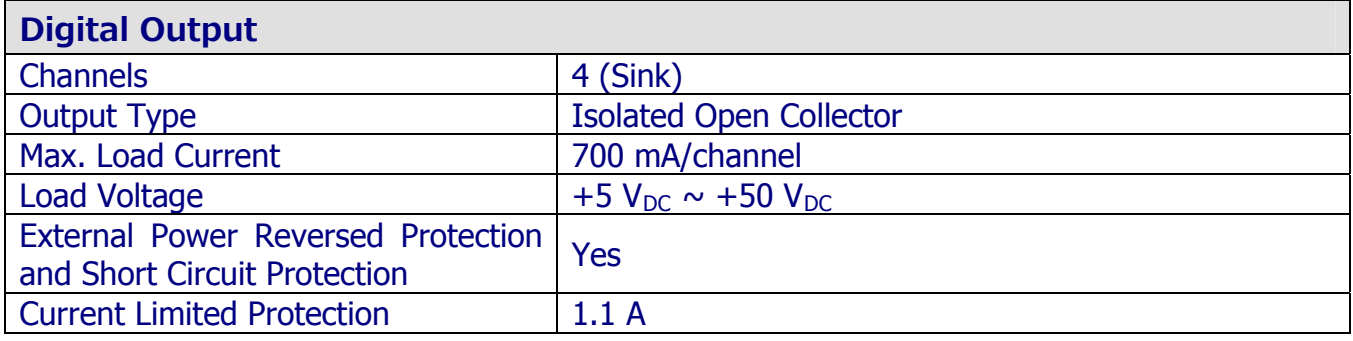

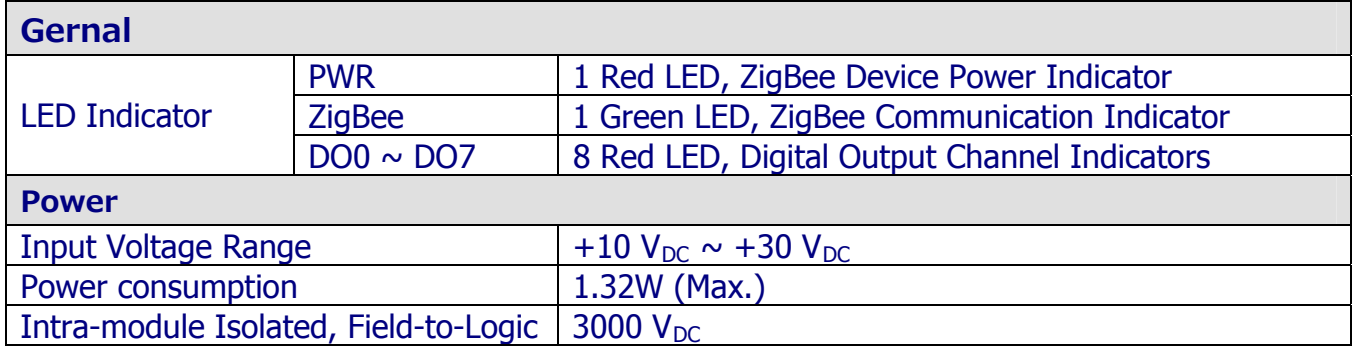

#### <span id="page-11-0"></span>ZT‐2043 規格

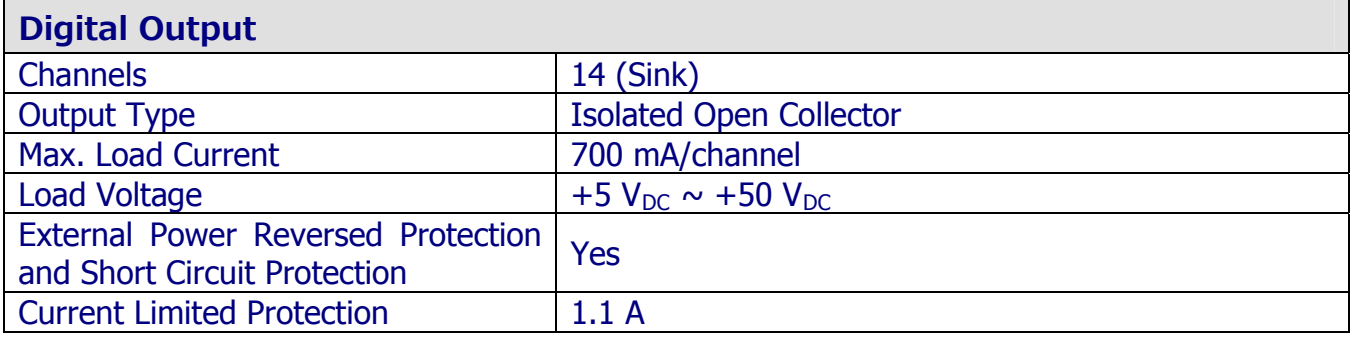

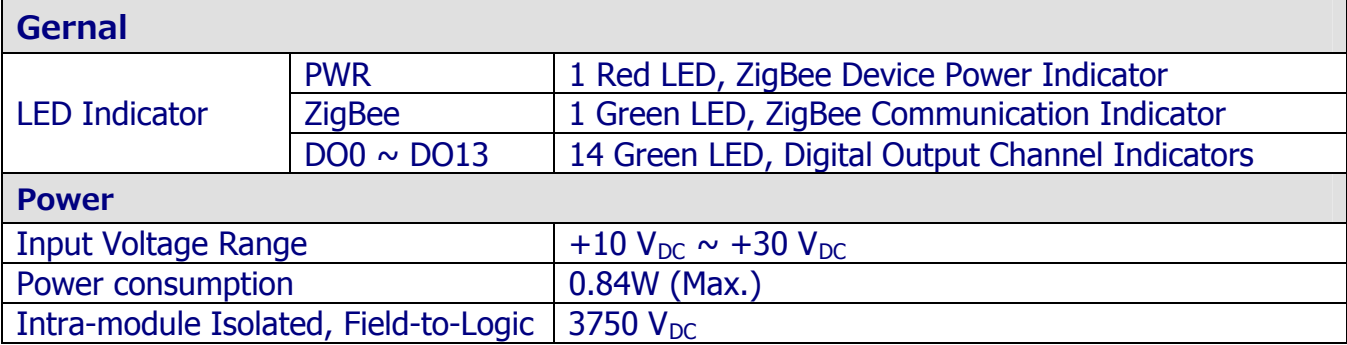

#### <span id="page-12-0"></span>ZT‐2052 規格

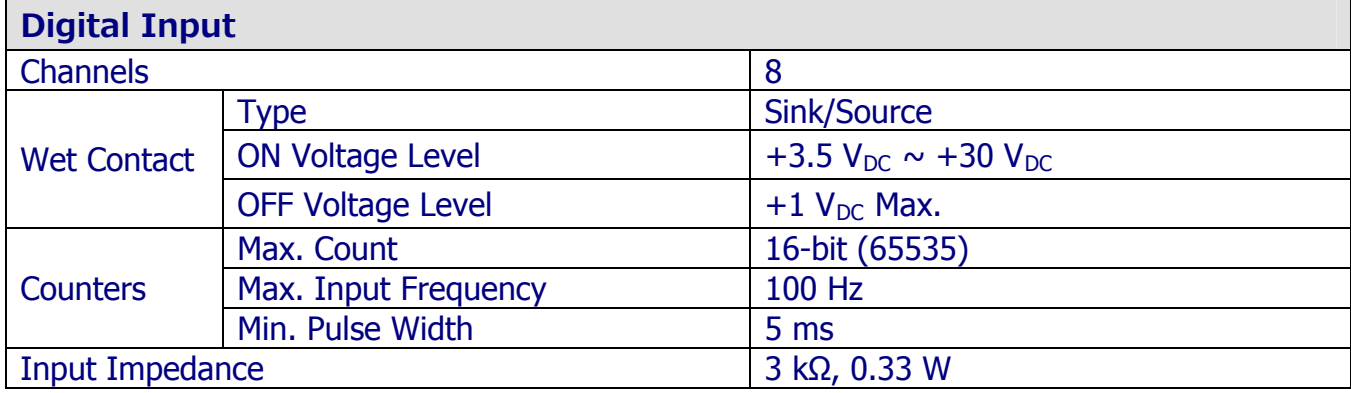

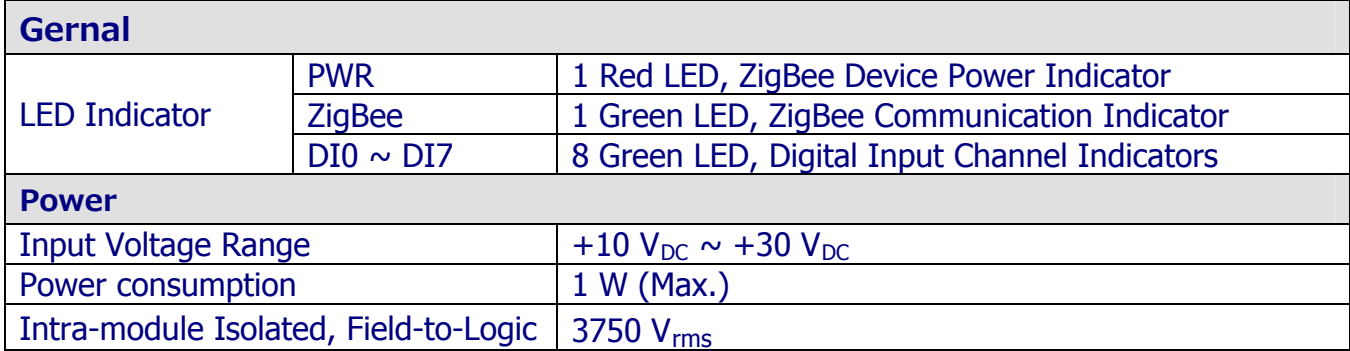

#### <span id="page-13-0"></span>ZT‐2053 規格

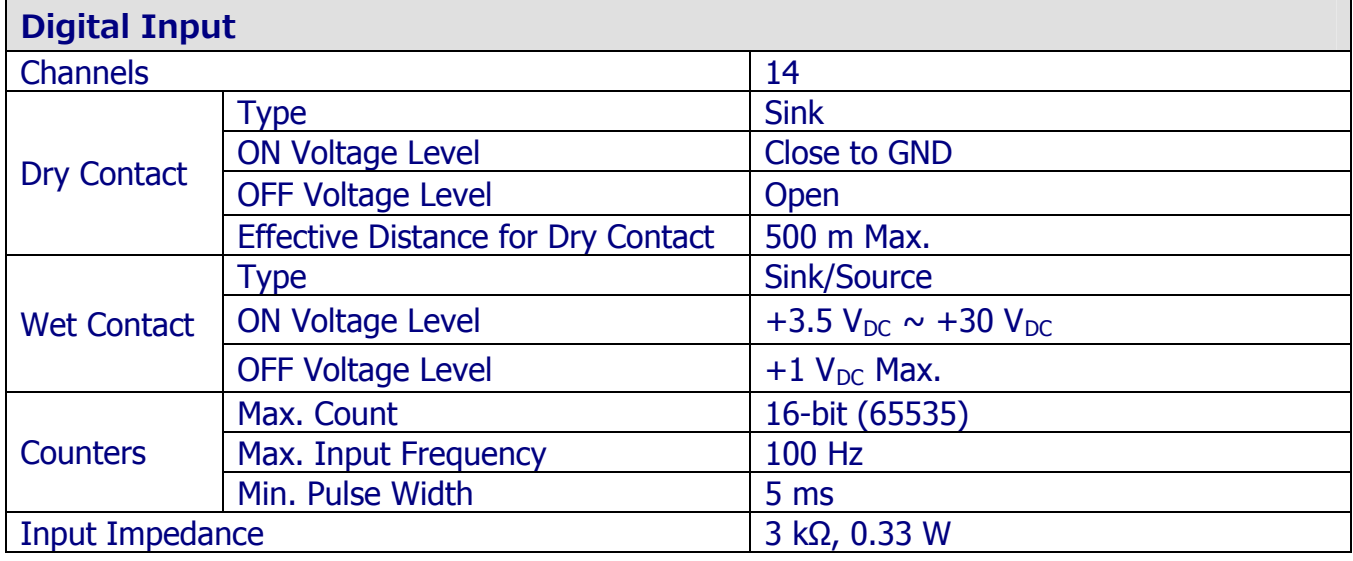

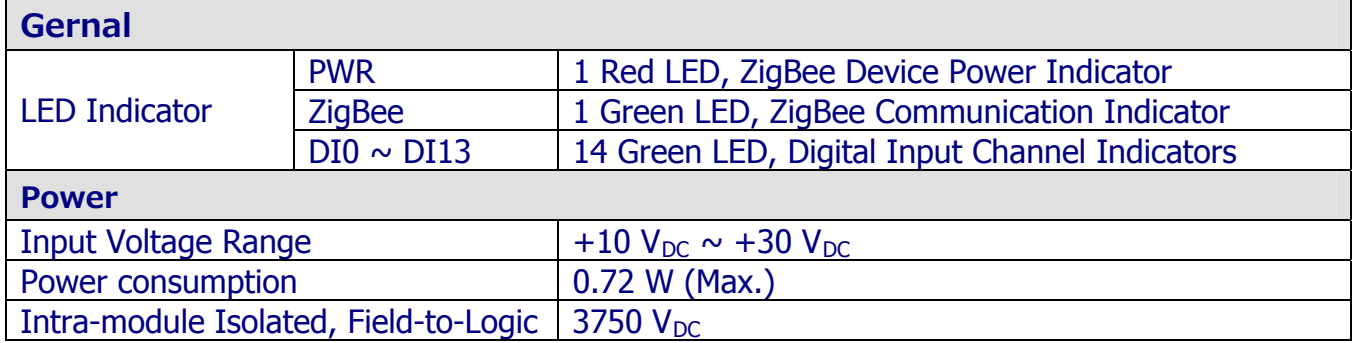

#### <span id="page-14-0"></span>ZT‐2055 規格

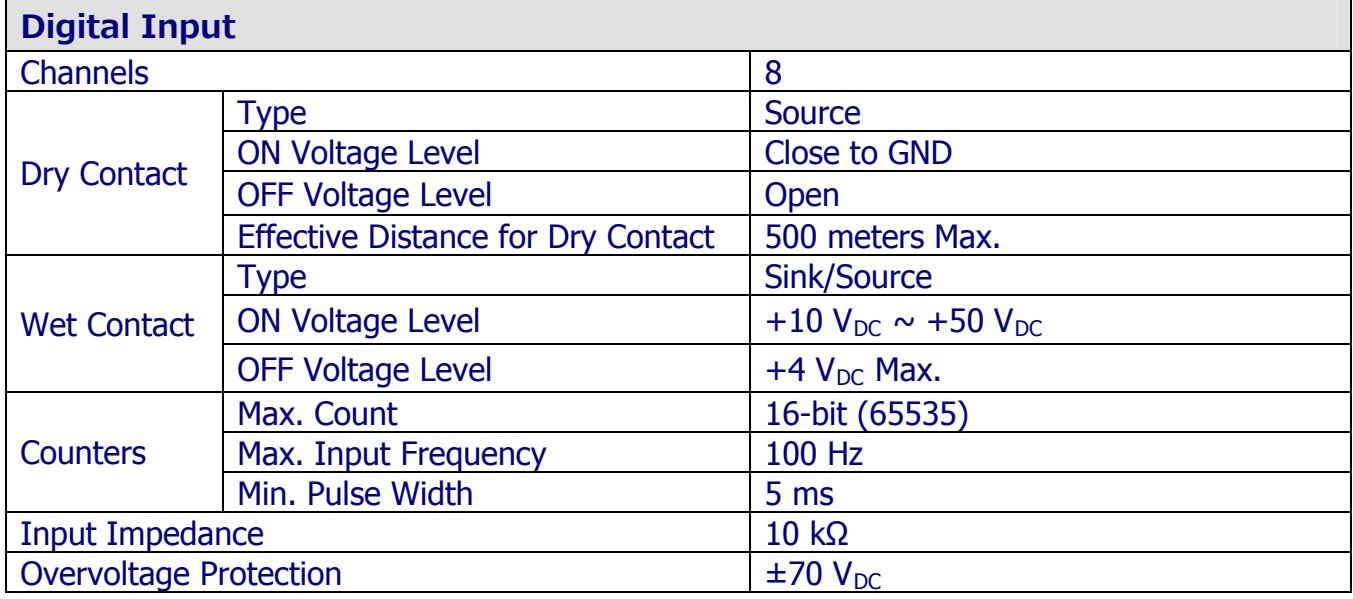

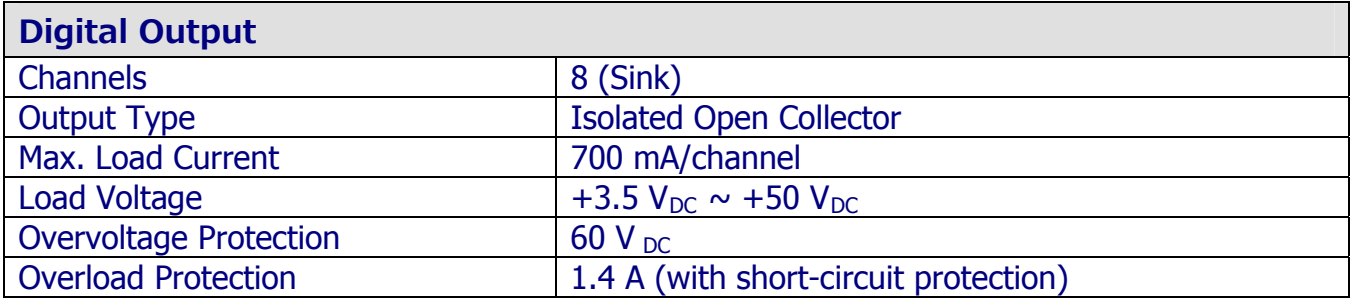

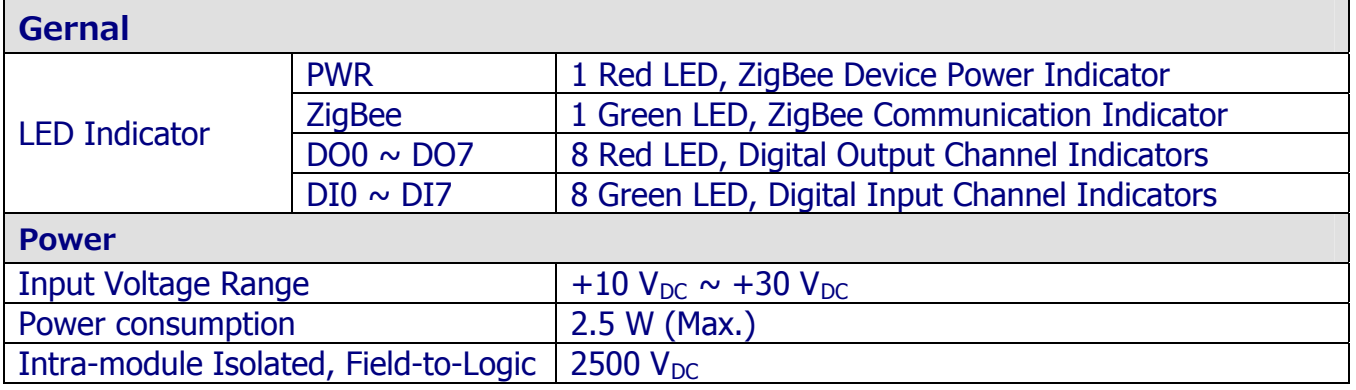

#### <span id="page-15-0"></span>ZT‐2060 規格

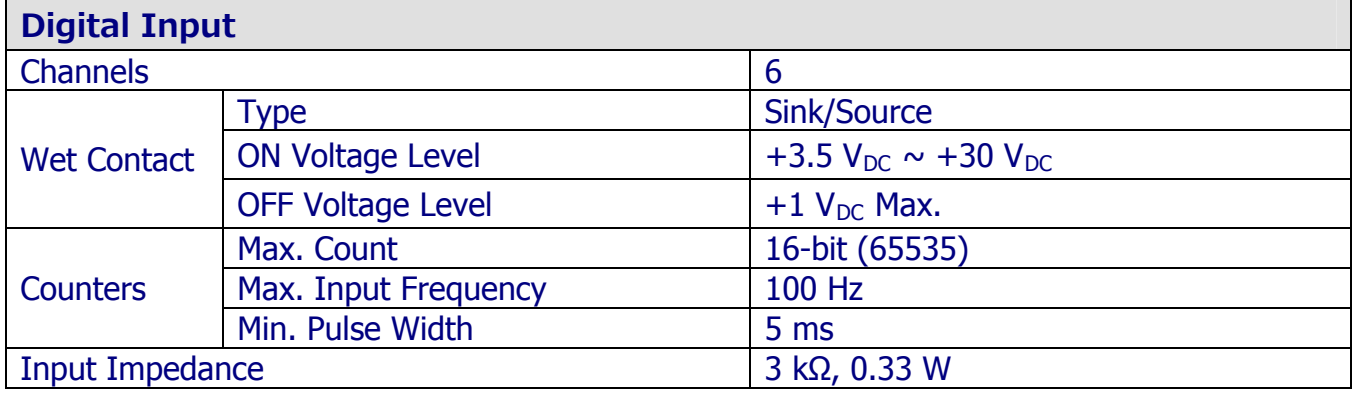

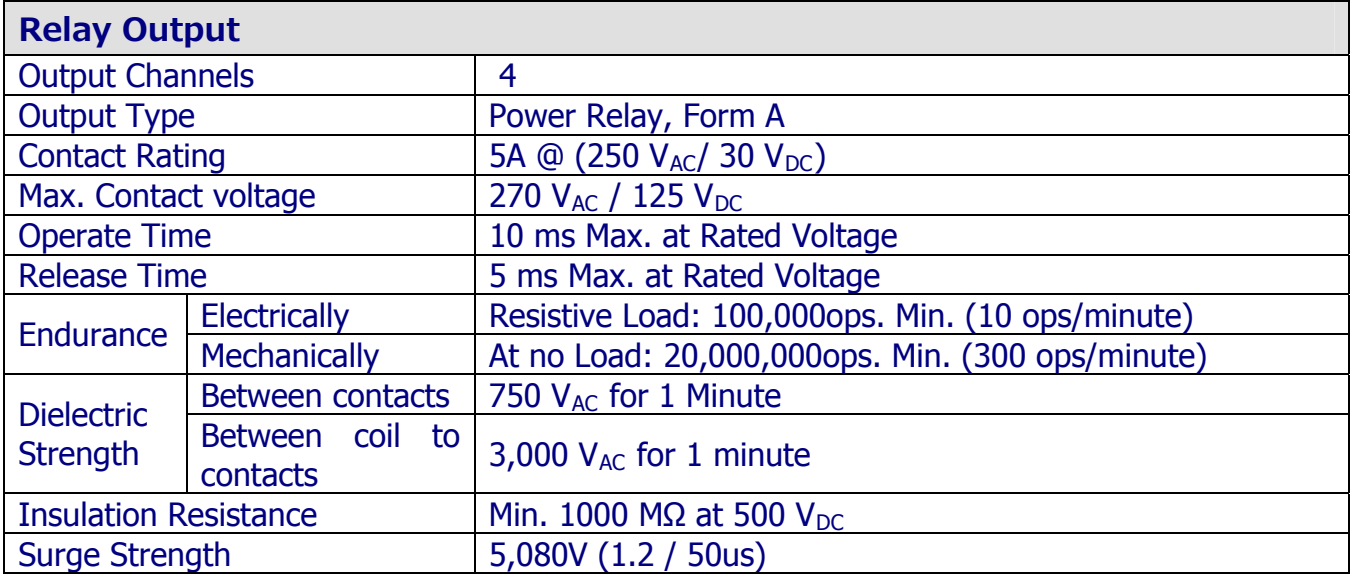

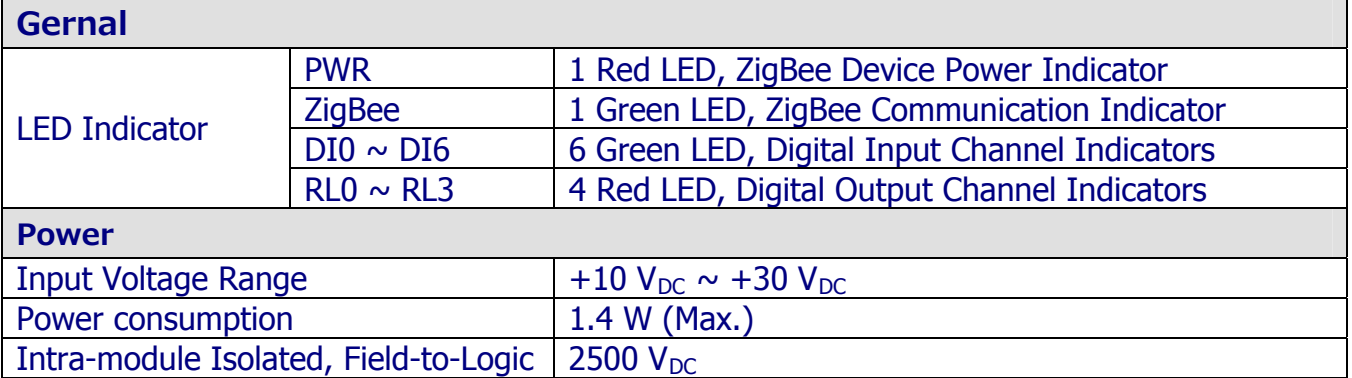

## <span id="page-16-0"></span>*2.2* 腳位介紹

<span id="page-16-1"></span>ZT‐2042 腳位介紹

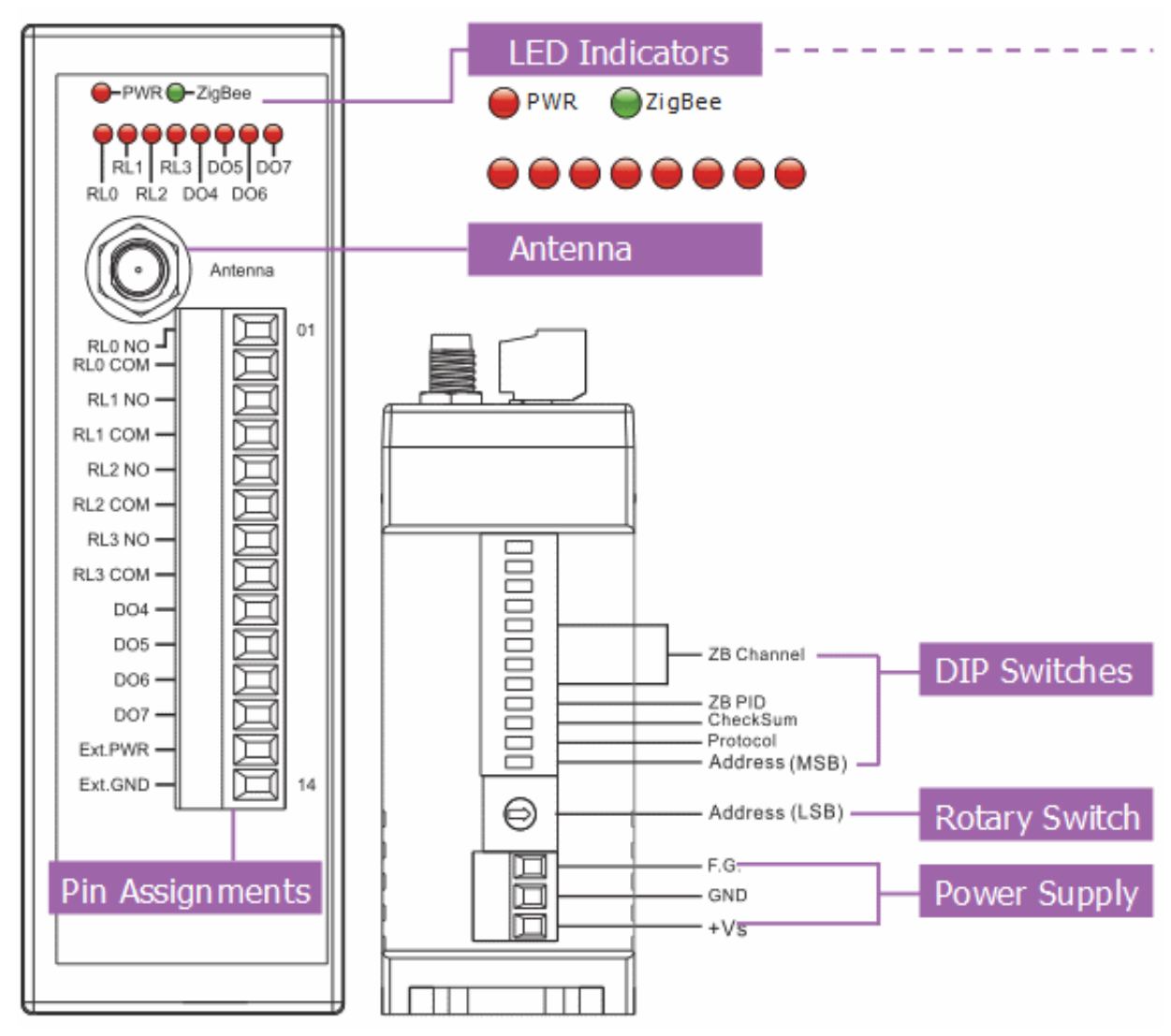

<span id="page-17-0"></span>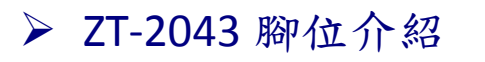

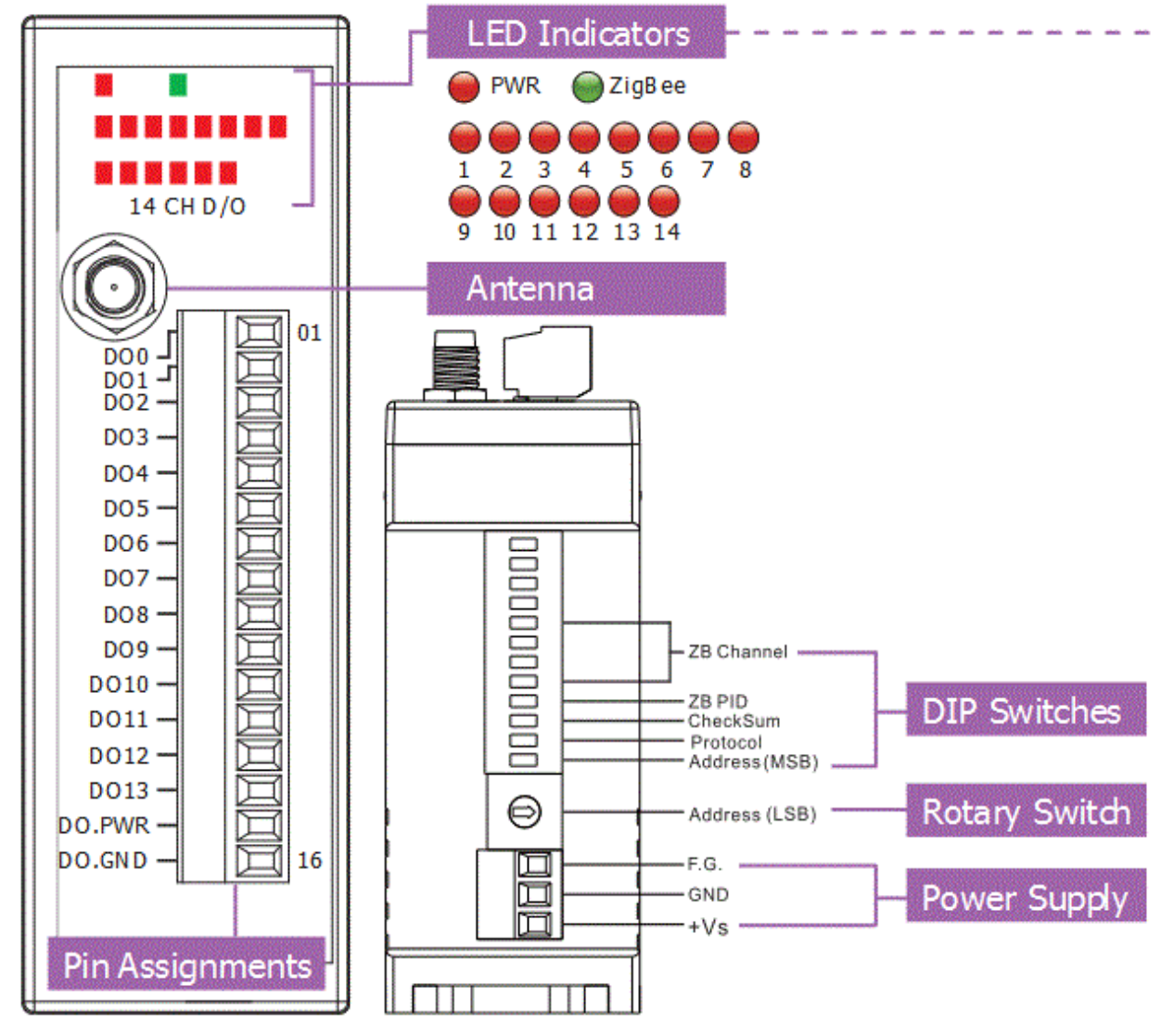

<span id="page-18-0"></span>> ZT-2052 腳位介紹

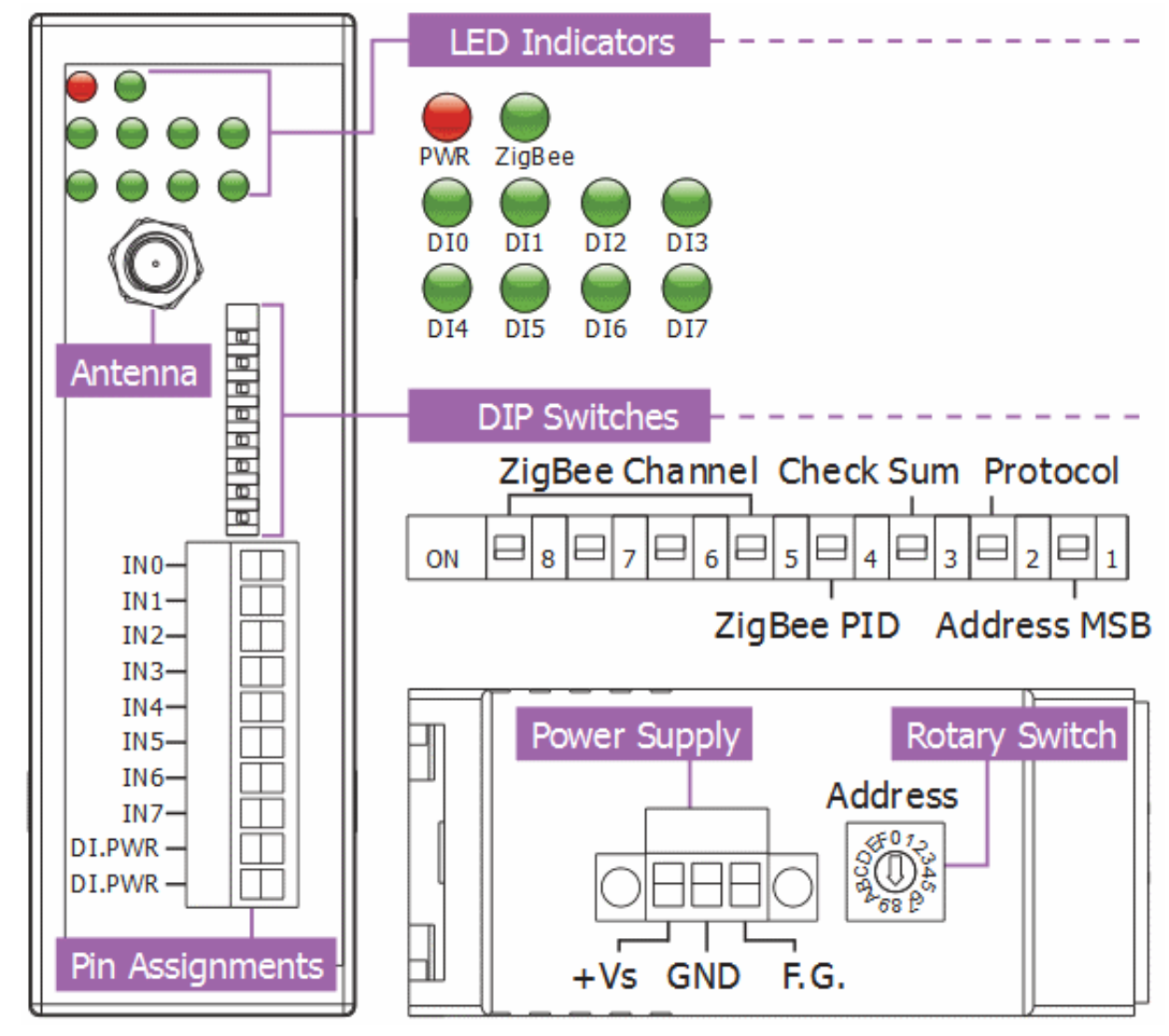

#### <span id="page-19-0"></span>**▷ ZT-2053 腳位介紹**

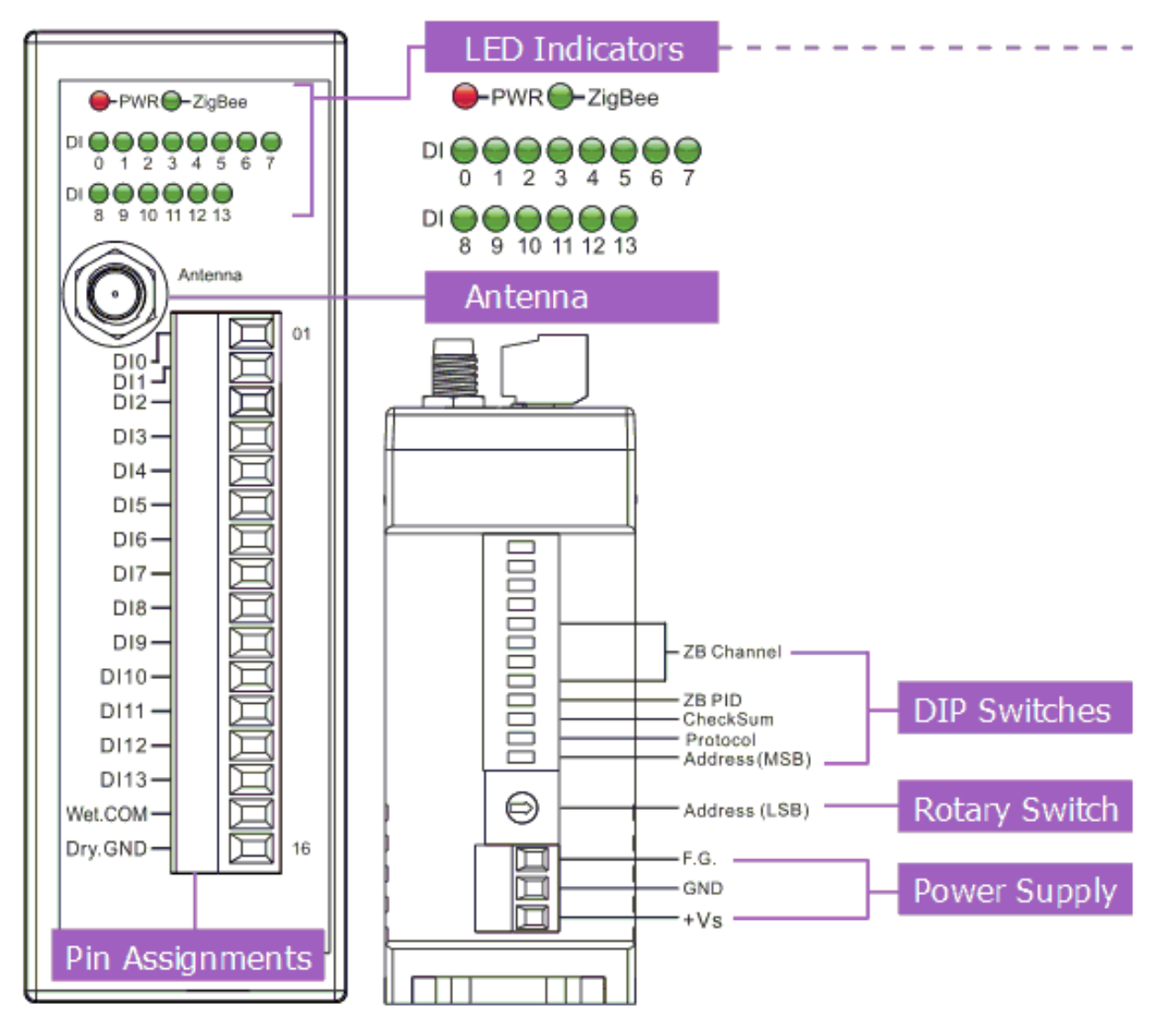

#### <span id="page-20-0"></span>**▷ ZT-2055 腳位介紹**

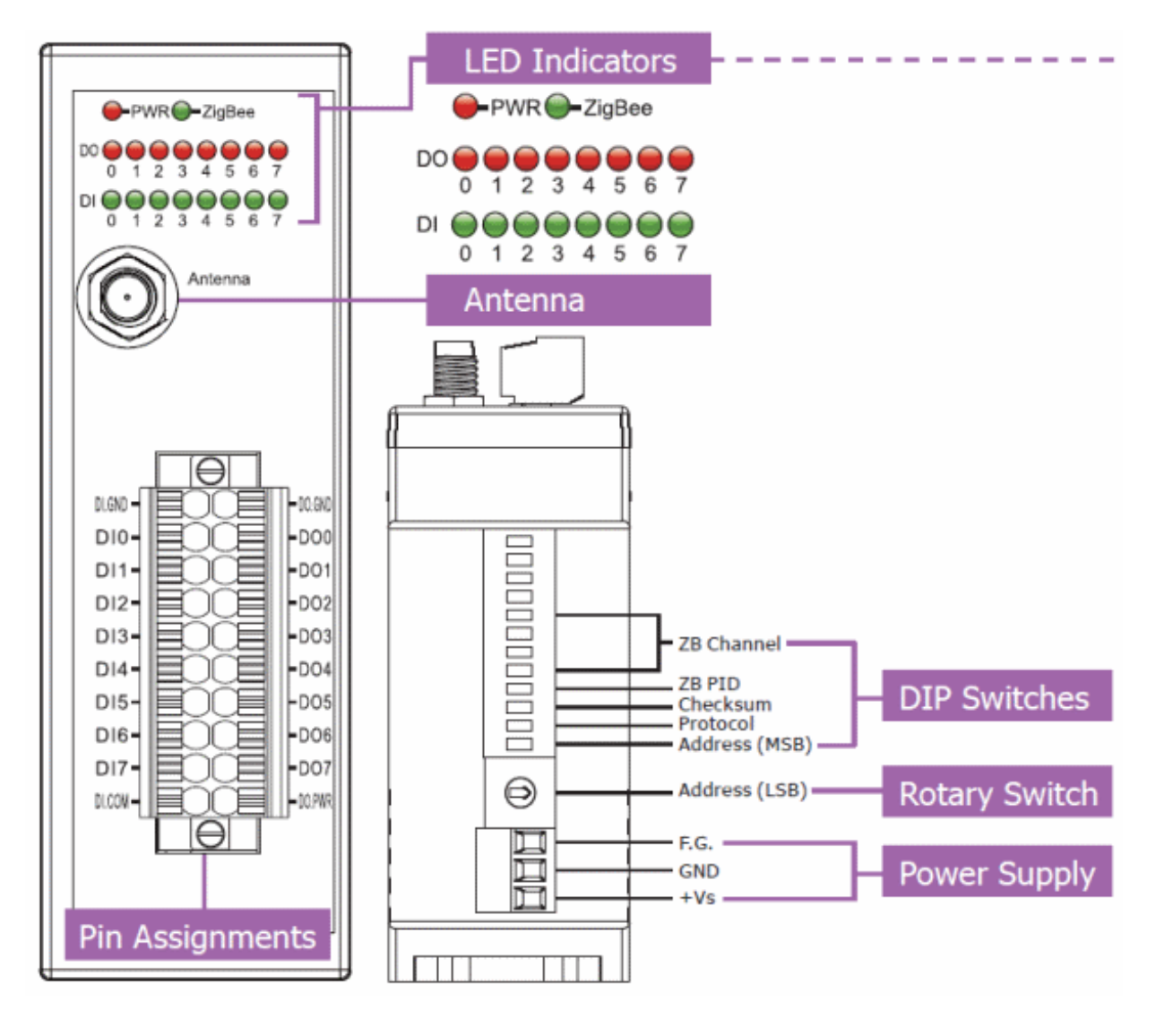

## <span id="page-21-0"></span>ZT‐2060 腳位介紹

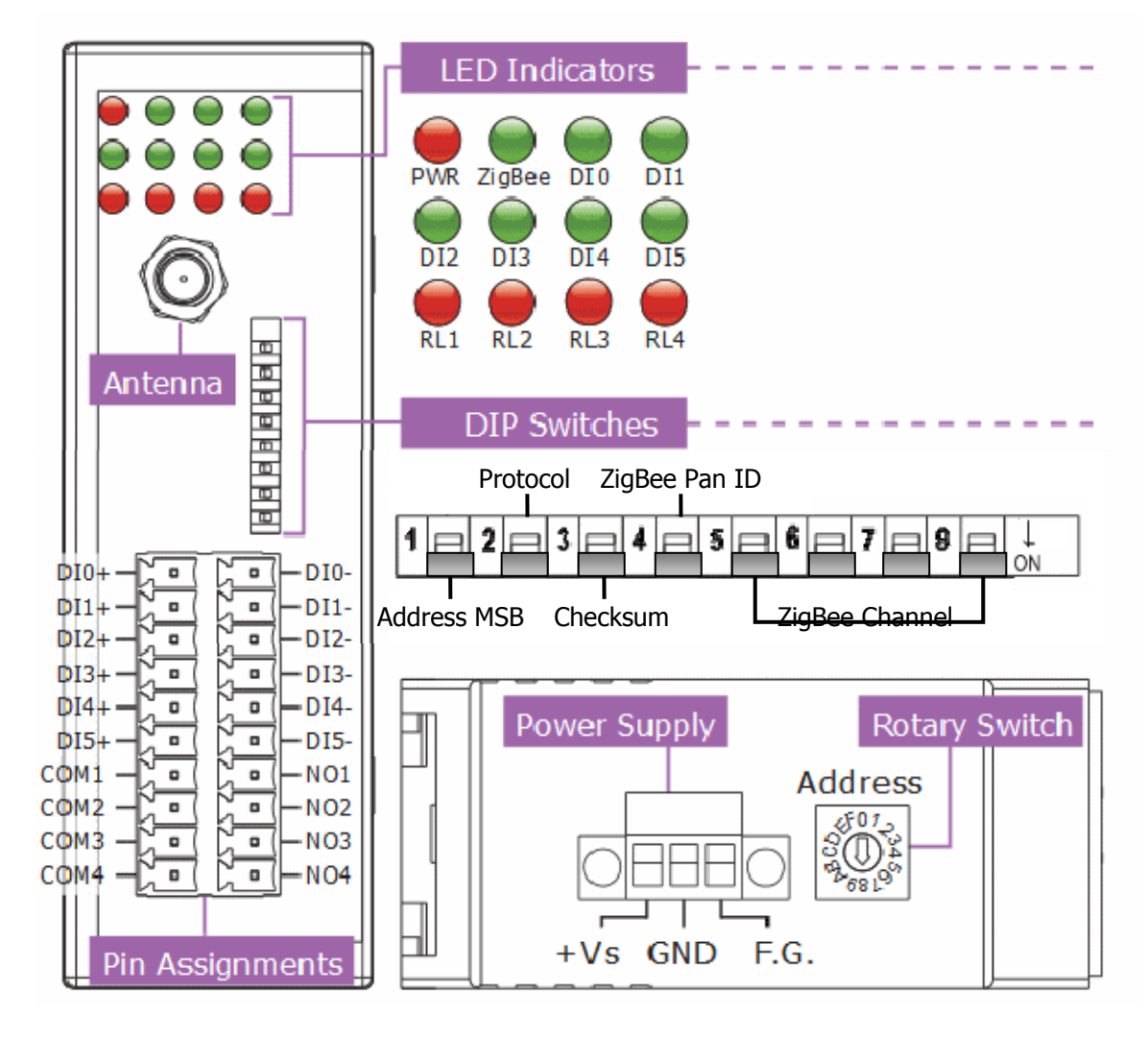

## <span id="page-22-0"></span>*2.3* 結構圖

<span id="page-22-1"></span>ZT‐2042 結構圖

<span id="page-22-2"></span>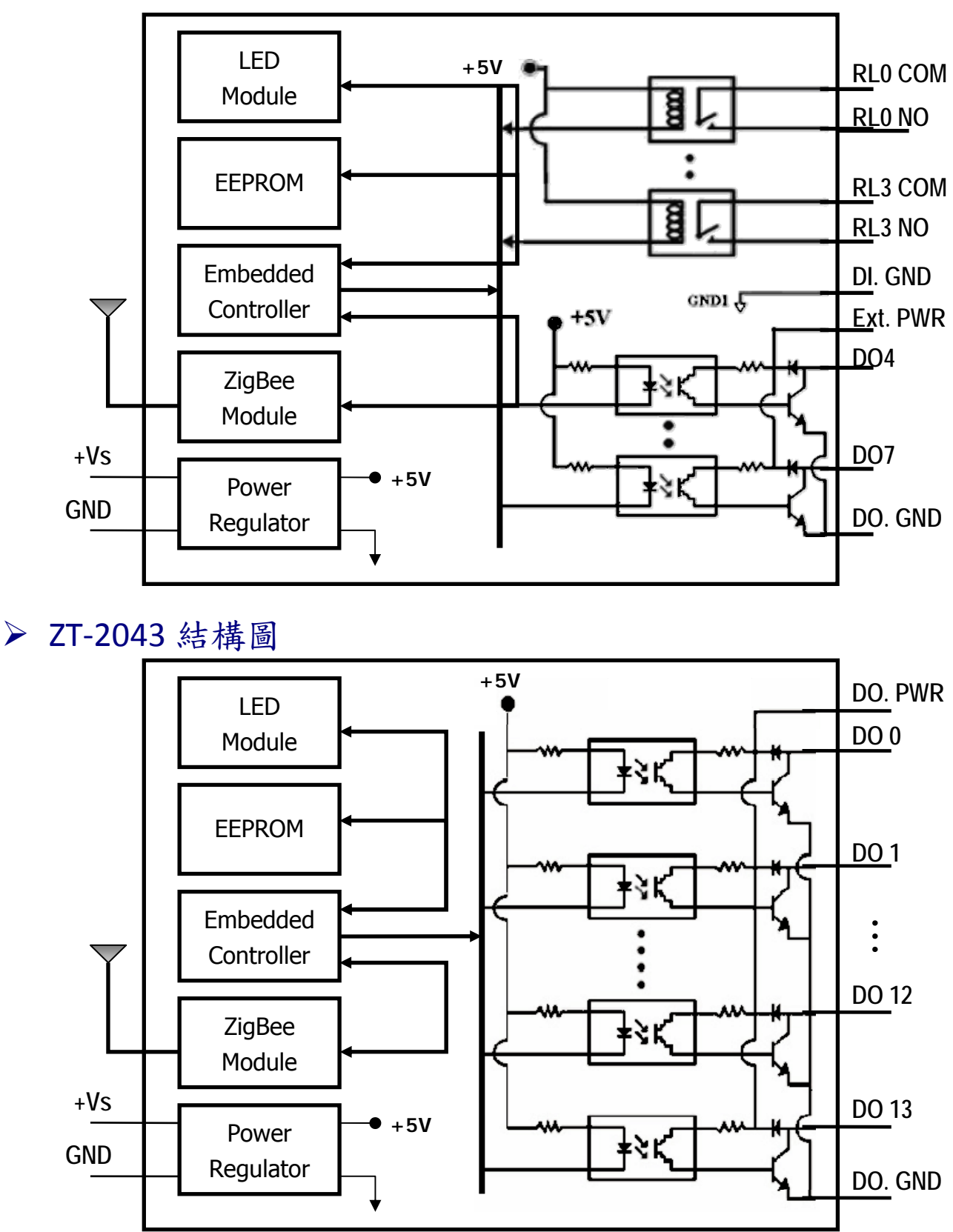

ICP DAS, ZT-2000 DIO 系列繁體中文使用者手冊, 版本 v1.2.1 Page 23 版權所有©2014 泓格科技股份有限公司,保留所有權利。

<span id="page-23-0"></span>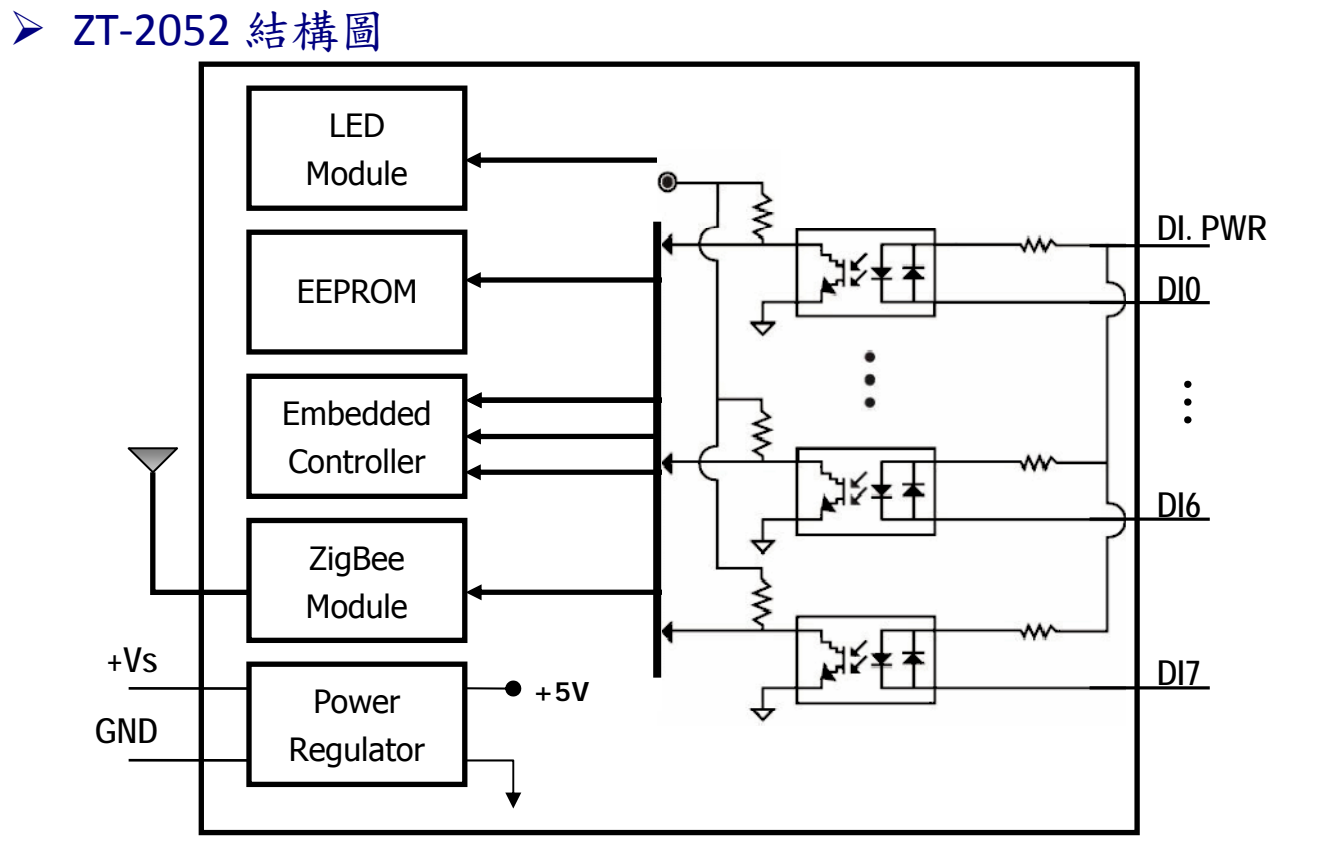

<span id="page-23-1"></span>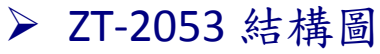

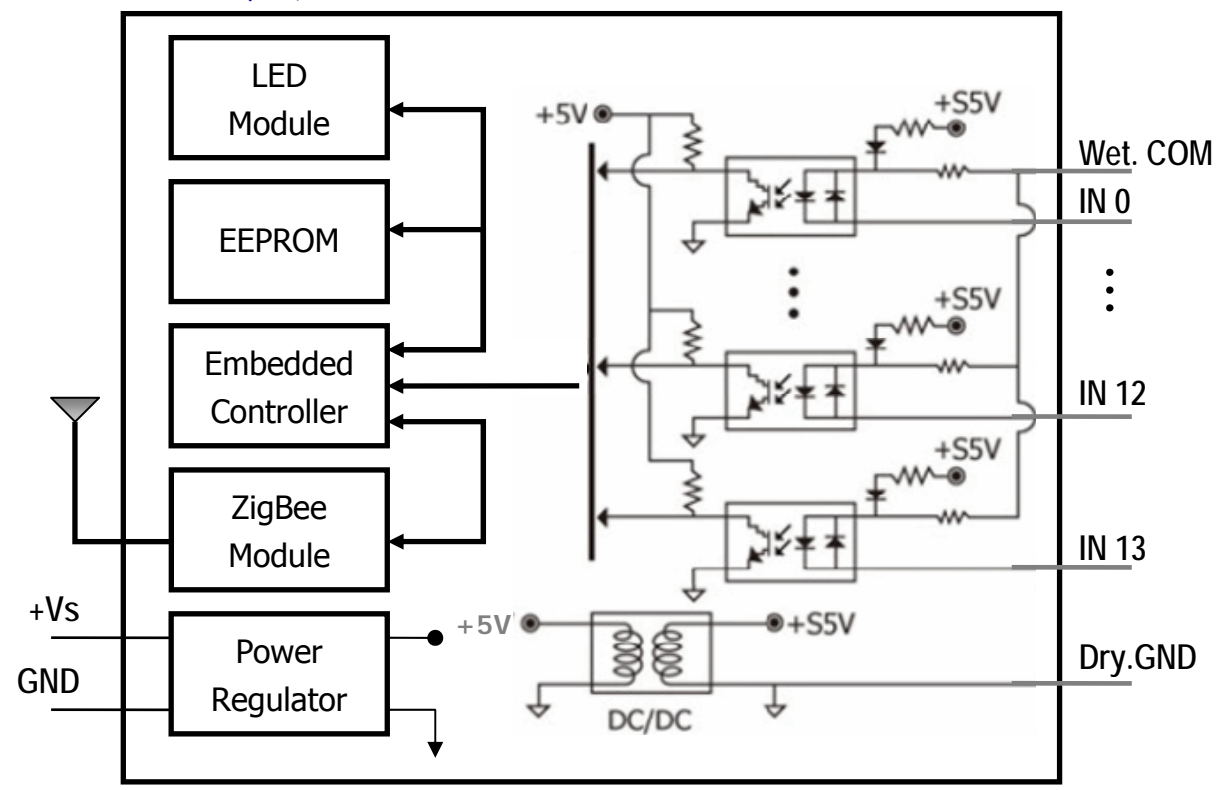

ICP DAS, ZT-2000 DIO 系列繁體中文使用者手冊, 版本 v1.2.1 Page 24 版權所有©2014 泓格科技股份有限公司,保留所有權利。

<span id="page-24-0"></span>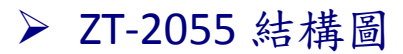

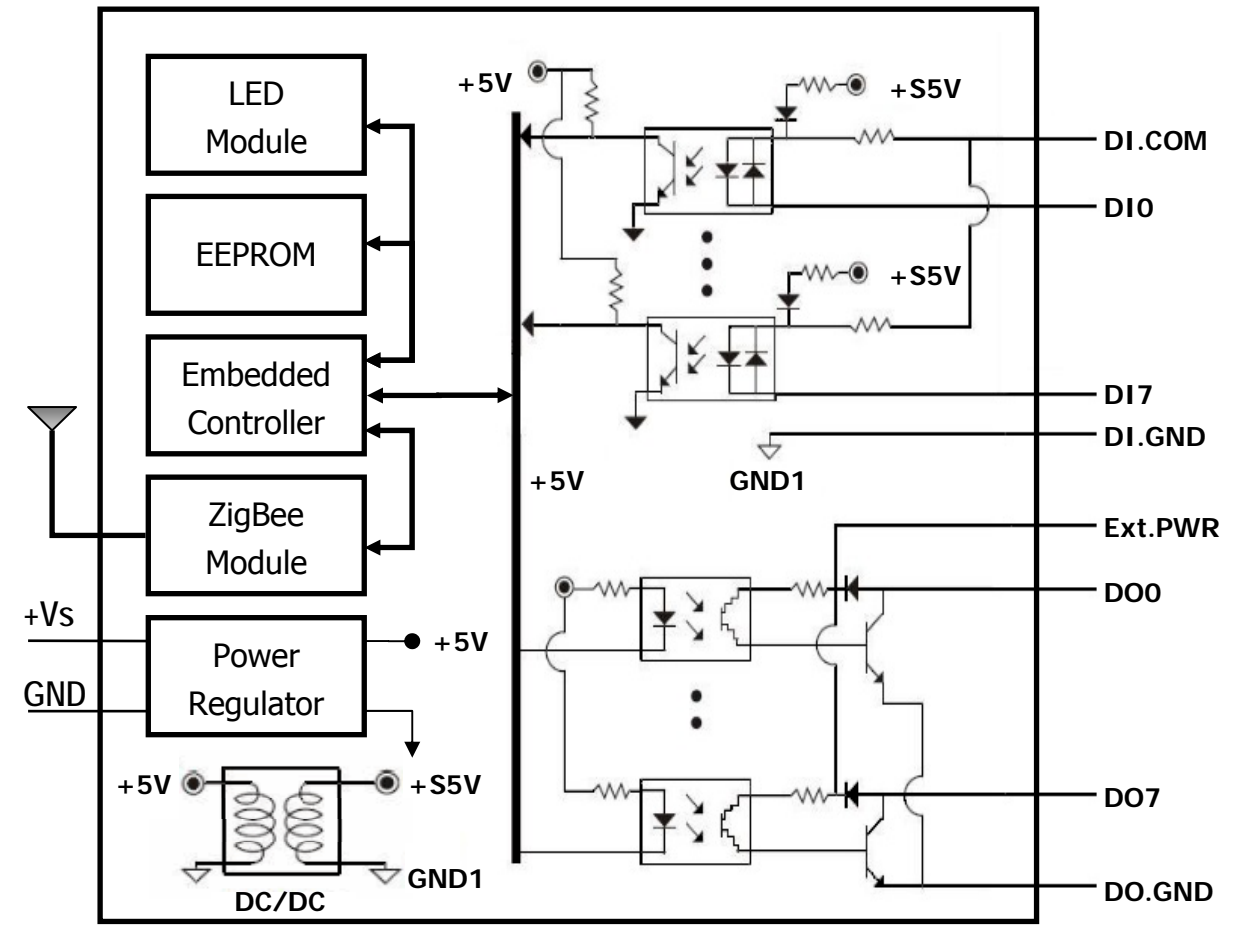

<span id="page-24-1"></span>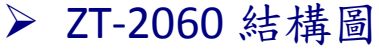

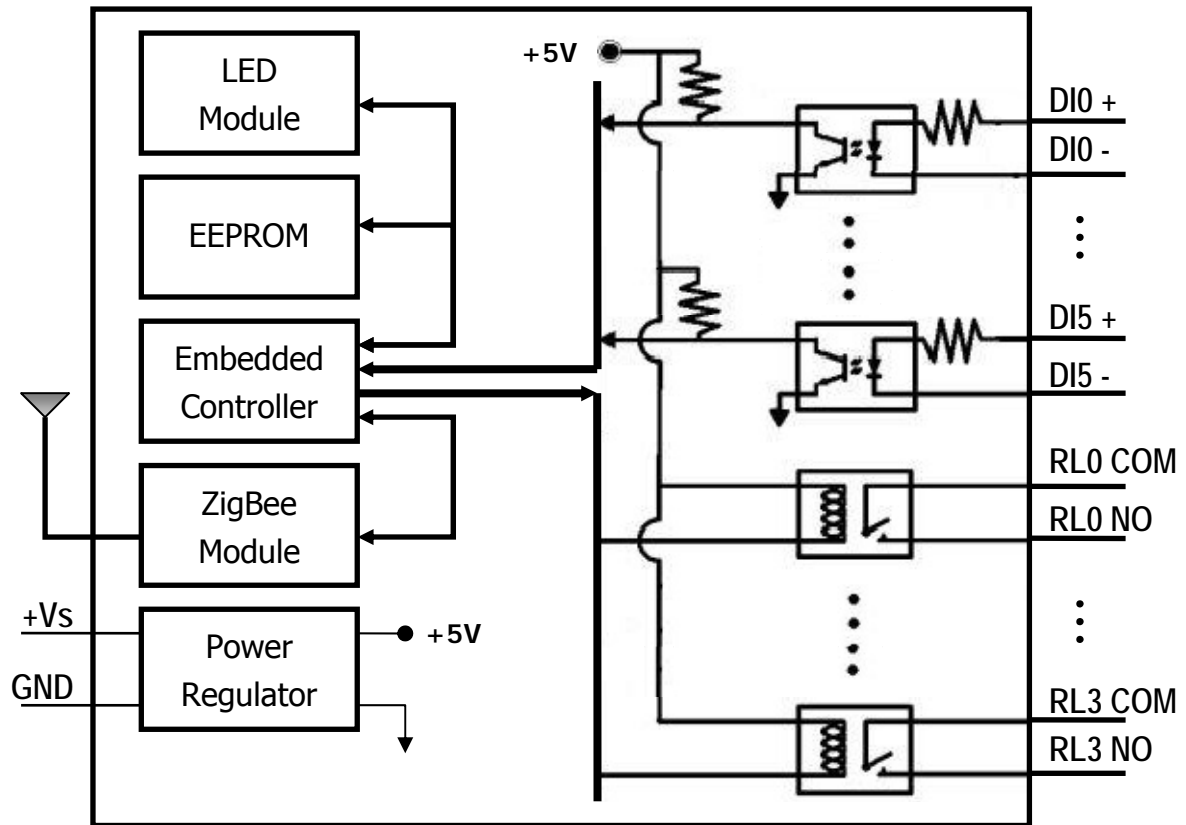

ICP DAS, ZT-2000 DIO 系列繁體中文使用者手冊, 版本 v1.2.1 Page 25 版權所有©2014 泓格科技股份有限公司,保留所有權利。

# <span id="page-25-0"></span>*2.4* 接線圖

### <span id="page-25-1"></span>▶ ZT-2042 接線圖

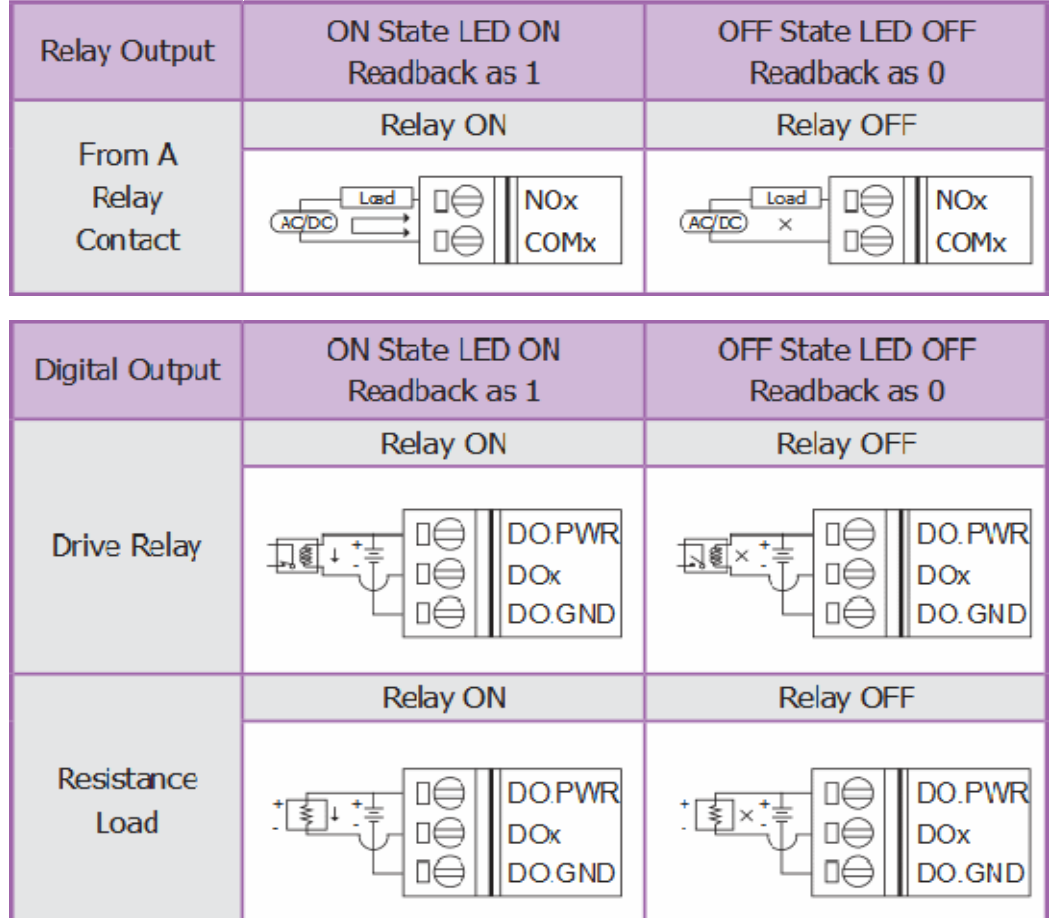

#### <span id="page-25-2"></span>**▷ ZT-2043** 接線圖

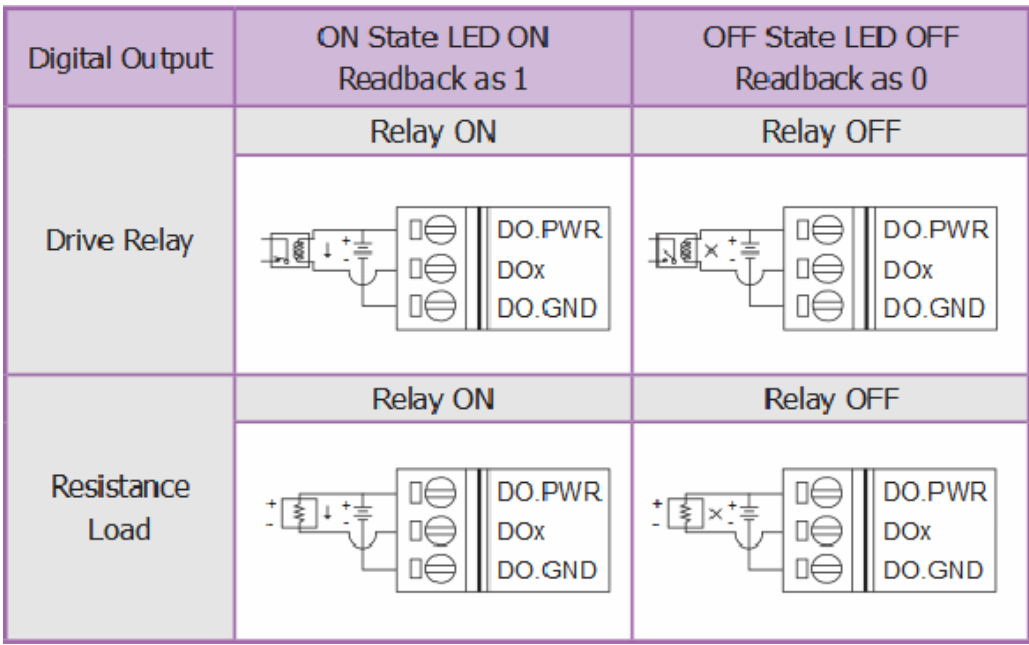

ICP DAS, ZT-2000 DIO 系列繁體中文使用者手冊, 版本 v1.2.1 Page 26 版權所有©2014 泓格科技股份有限公司,保留所有權利。

#### <span id="page-26-0"></span>ZT‐2052 接線圖

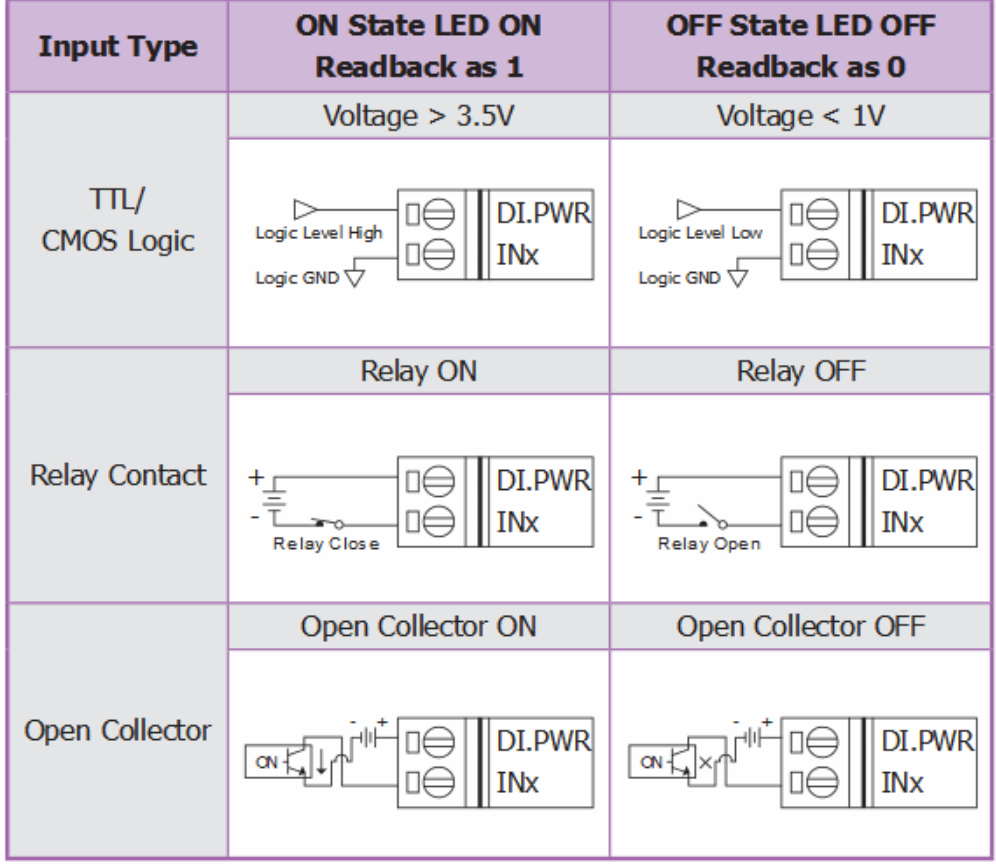

#### <span id="page-26-1"></span>ZT‐2053 接線圖

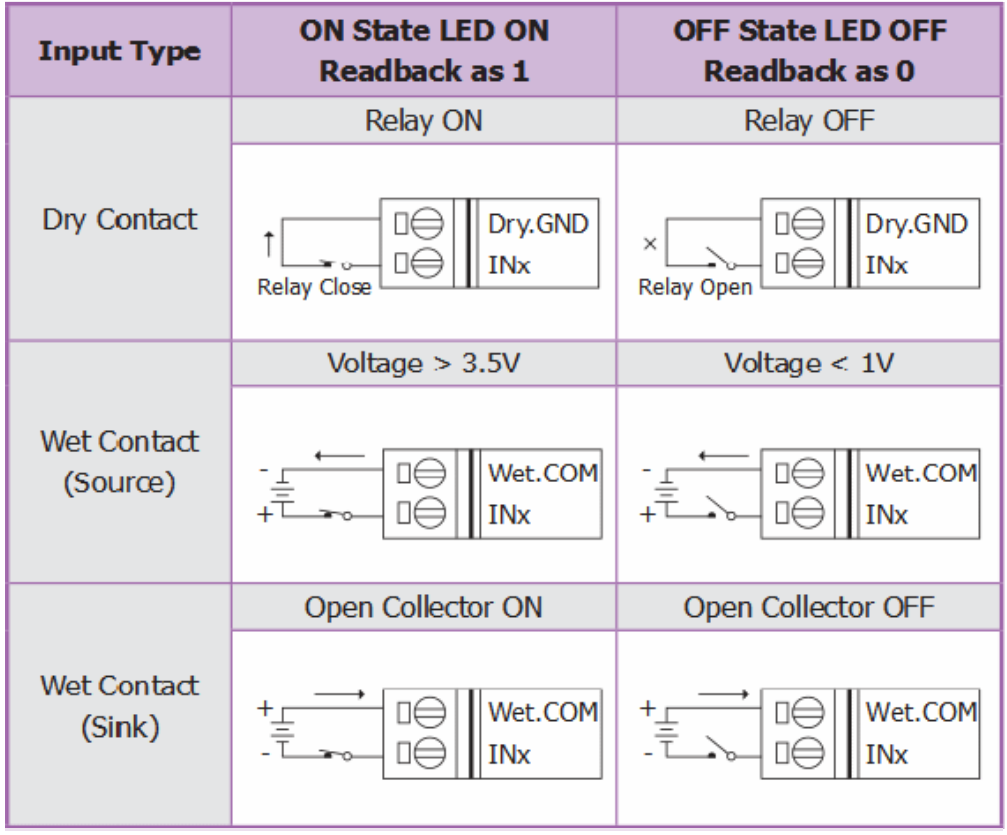

ICP DAS, ZT-2000 DIO 系列繁體中文使用者手冊, 版本 v1.2.1 Page 27 版權所有©2014 泓格科技股份有限公司,保留所有權利。

# <span id="page-27-0"></span>ZT‐2055 接線圖

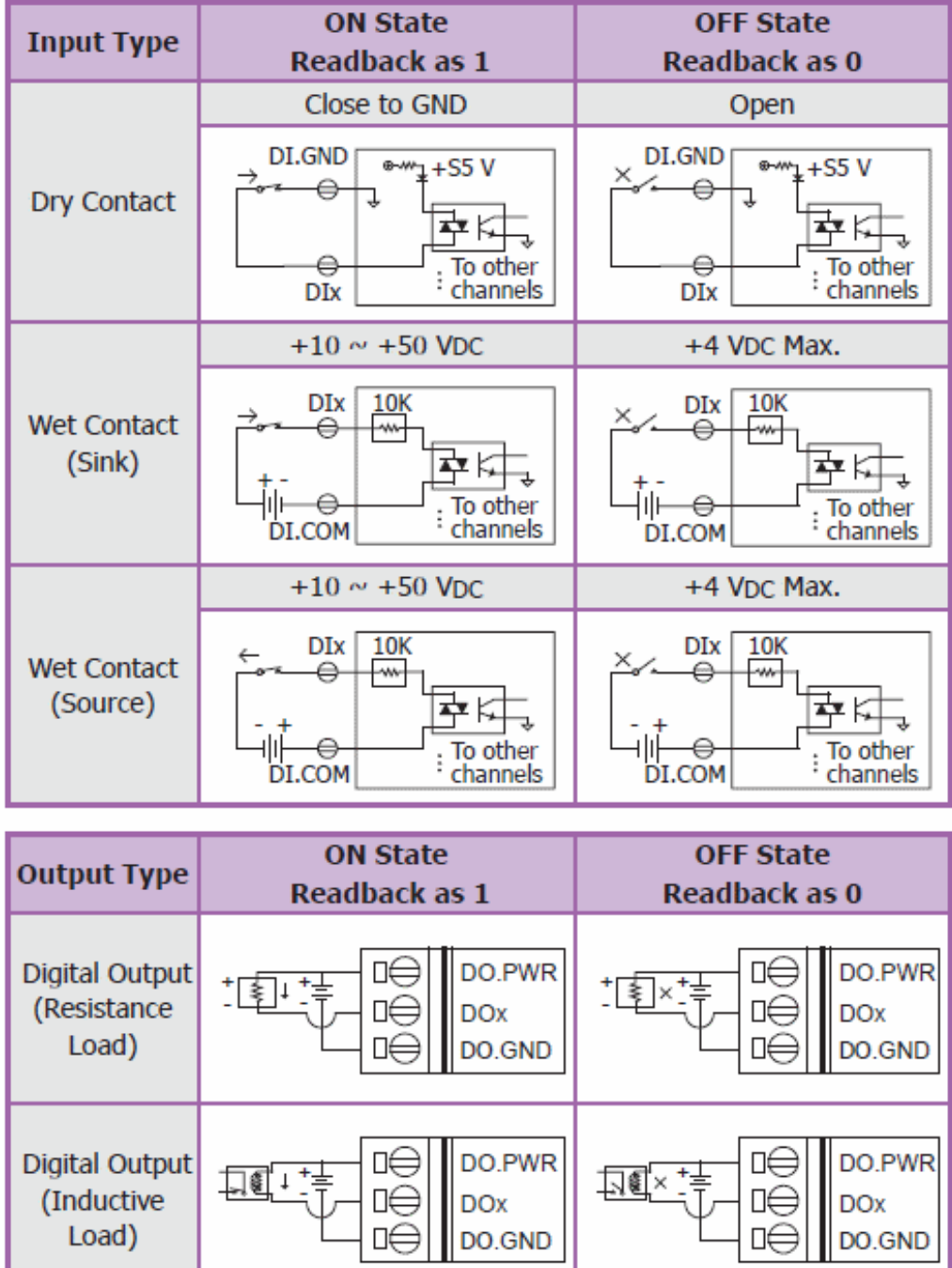

# <span id="page-28-0"></span>ZT‐2060 接線圖

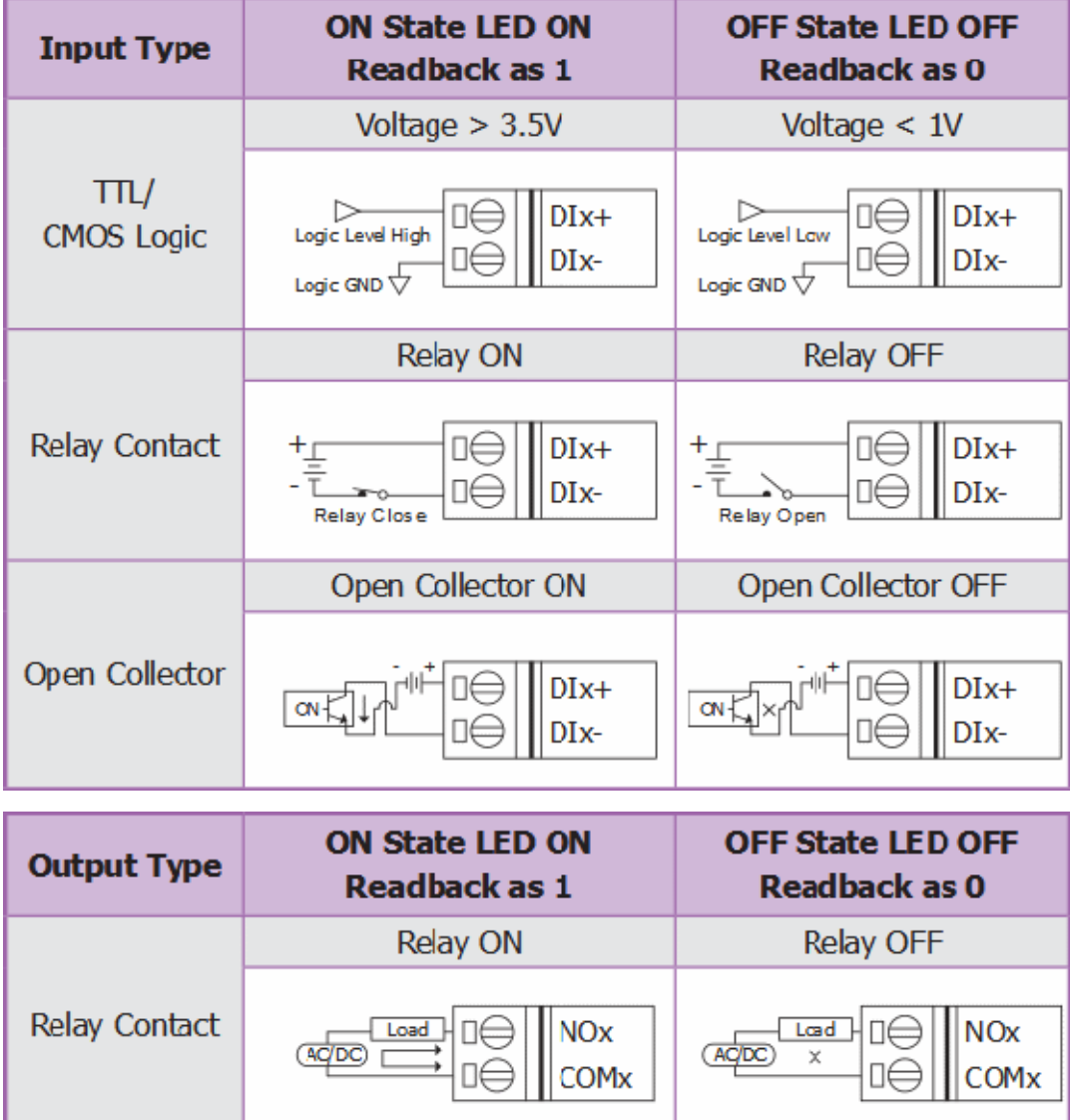

# <span id="page-29-0"></span>3 設定*&*啟動 *ZT‐<sup>2000</sup> I/O* 系列模組

# <span id="page-29-1"></span>*3.1* 基本設定參數介紹

#### **1. Pan ID**:

ZigBee 網路群組邏輯編號,同一網域下必須設為相同。 (ZT-2000 I/O 系列模組選用範圍為 0x0000~0x0001)

#### **2. Address /Node ID**:

模組位址,同時也是 ZigBee 網路節點編號,同一網域下,不可重複。 (ZT-2000 I/O 系列模組選用範圍為 0x0001~0x001F)

#### **3. RF Channel**:

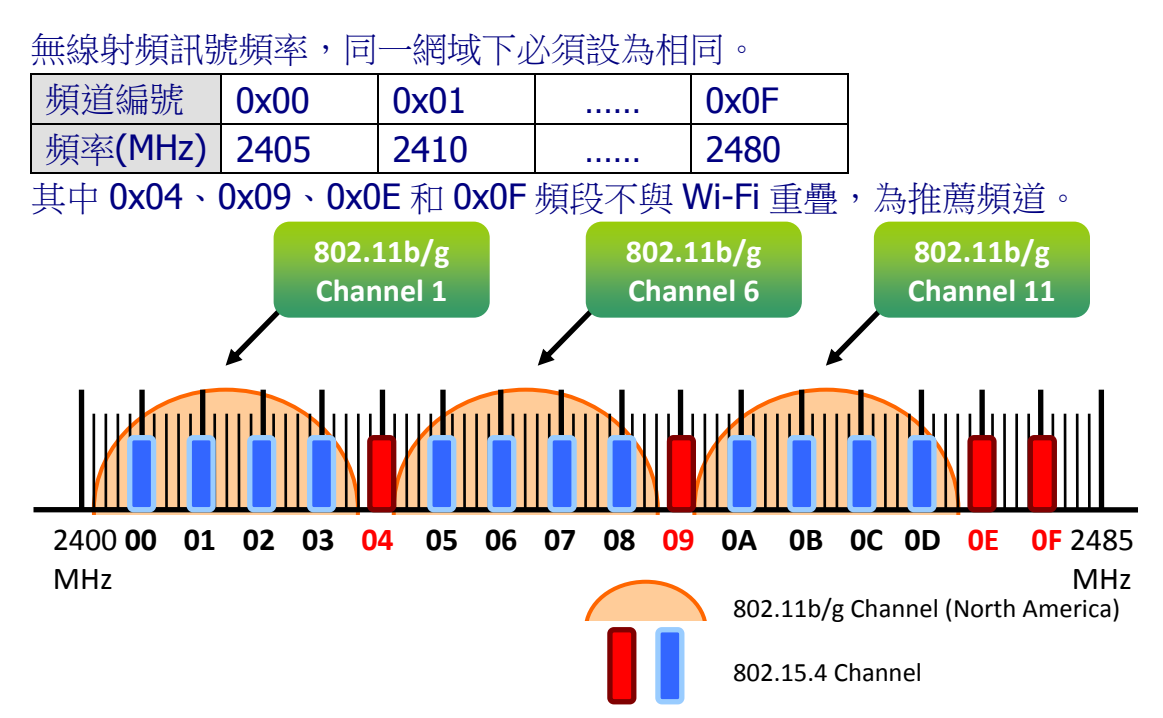

#### **4. Protocol/Application Mode**:

依照使用者程式所使用的通訊協定不同,下表為工作模式建議的設定參數。

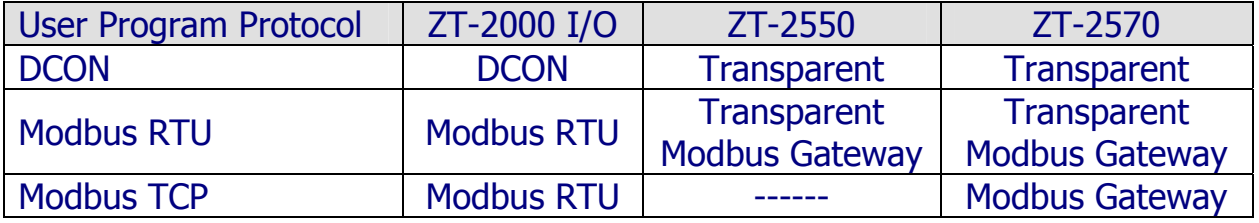

ICP DAS, ZT-2000 DIO 系列繁體中文使用者手冊, 版本 v1.2.1 Page 30 版權所有©2014 泓格科技股份有限公司,保留所有權利。

# <span id="page-30-0"></span>*3.2* ZT‐2000 系列模組指撥開關與旋鈕說明

ZT-2000 I/O 系列模組其基本設定參數皆是透過外部旋鈕以及指撥開關調整,所 以使用者僅需在調整開關完成配置之後,對模組作斷電重開即完成所有設定。 ZT-2042/ZT-2043/ZT-2053/ZT-2055 指撥開關

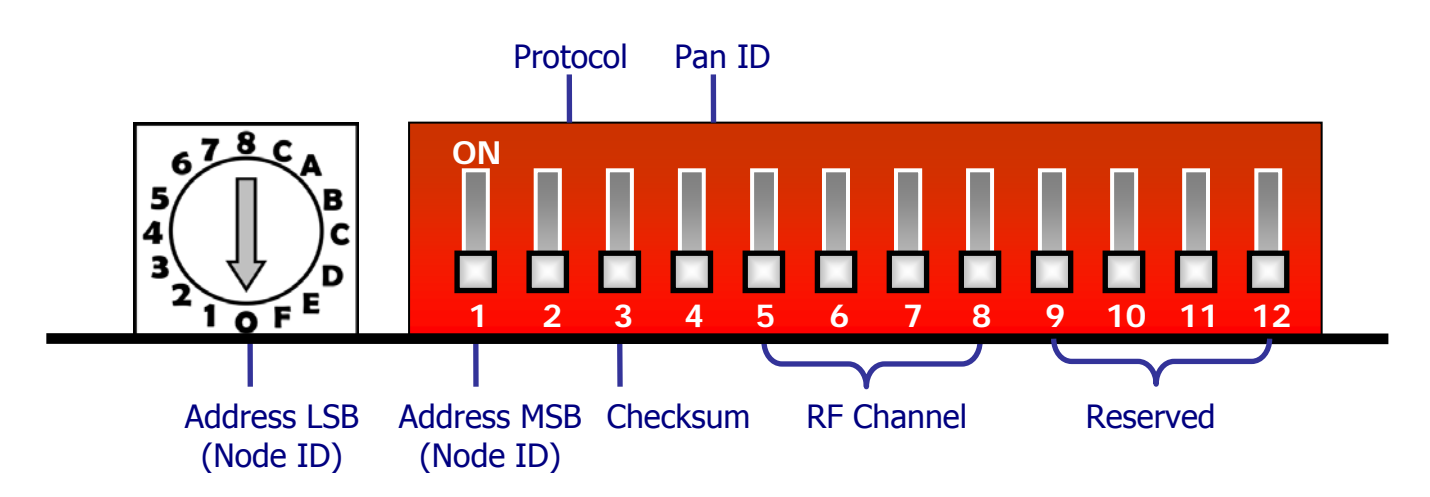

#### **▷ ZT-2052/ZT-2060** 指撥開關

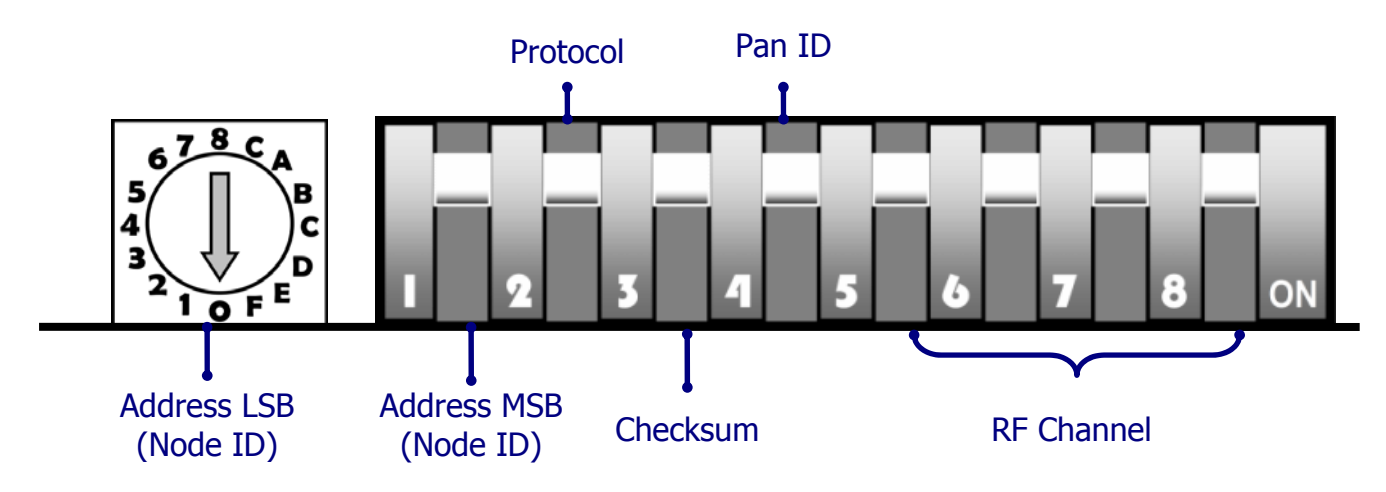

ICP DAS, ZT-2000 DIO 系列繁體中文使用者手冊, 版本 v1.2.1 Page 31 版權所有©2014 泓格科技股份有限公司,保留所有權利。

#### > 旋鈕說明

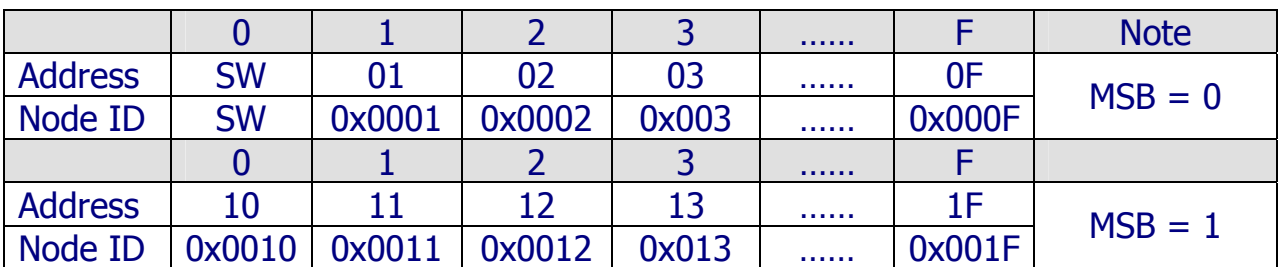

※當硬體位址開關調至0x00時,表示當前位址(Address)使用軟體預設值,其詳細說 明可參考附錄6.6節。

#### > 指撥開關說明

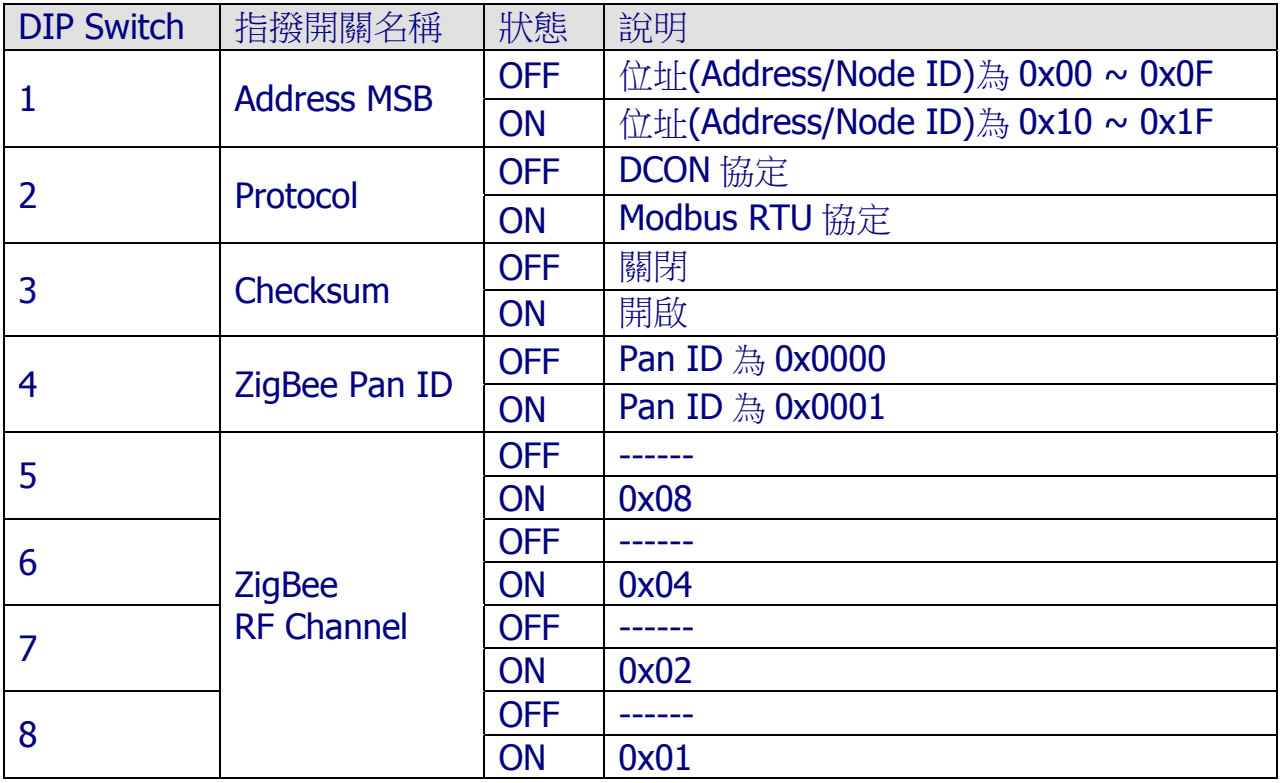

ICP DAS, ZT-2000 DIO 系列繁體中文使用者手冊, 版本 v1.2.1 Page 32 版權所有©2014 泓格科技股份有限公司,保留所有權利。

#### <span id="page-32-0"></span>*3.3* 開始設定

首先,因為 ZigBee 網路是由 ZigBee 主機(Coordinator)為中心,所以使用者在 使用 ZT-2000 I/O 系列模組之前, 必須先設定 ZigBee 主機(ZT-2550/ZT-2570 系列 模組),使用者可使用下列連結的文件,參閱 ZigBee 主機的設定方法:

一旦使用者將 ZigBee 主機設定且安裝完畢之後,只要將 ZT-2000 I/O 系列模組 的"Pan ID"以及"RF Channel"參數調整至與 ZigBee 主機相同並斷雷重開, ZT-2000 I/O 系列模組就會請求加入 ZigBee 網路並且開始工作。

※ 文件:

[http://ftp.icpdas.com.tw/pub/cd/usbcd/napdos/zigbee/zt\\_series/document/zt-255x/](http://ftp.icpdas.com.tw/pub/cd/usbcd/napdos/zigbee/zt_series/document/zt-255x/) [http://ftp.icpdas.com.tw/pub/cd/usbcd/napdos/zigbee/zt\\_series/document/zt-257x/](http://ftp.icpdas.com.tw/pub/cd/usbcd/napdos/zigbee/zt_series/document/zt-257x/)

※ 設定軟體(配置 ZigBee Coordinator 時使用):

[http://ftp.icpdas.com.tw/pub/cd/usbcd/napdos/zigbee/zt\\_series/utility/](http://ftp.icpdas.com.tw/pub/cd/usbcd/napdos/zigbee/zt_series/utility/)

# <span id="page-33-0"></span>*3.4* 設定參數範例

#### ZT-2550/ZT-2570 設定參數範例

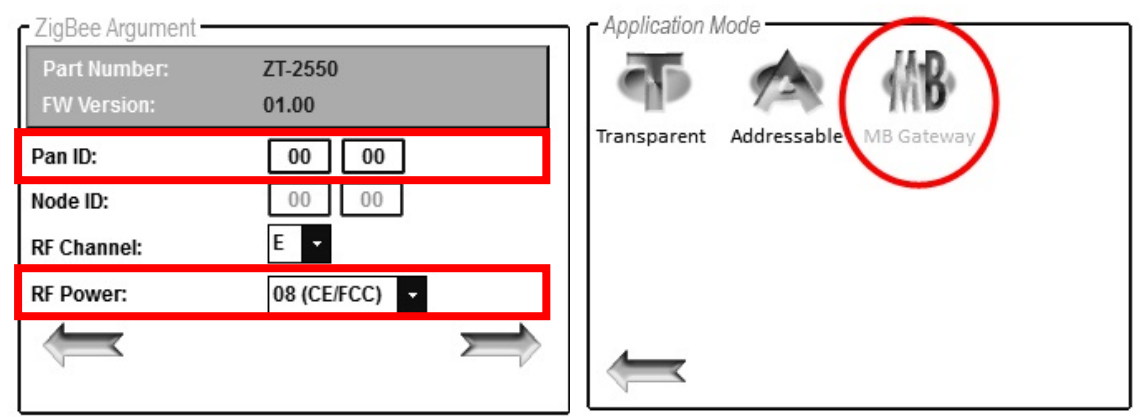

#### ZT-2000 I/O 模組設定參數範例

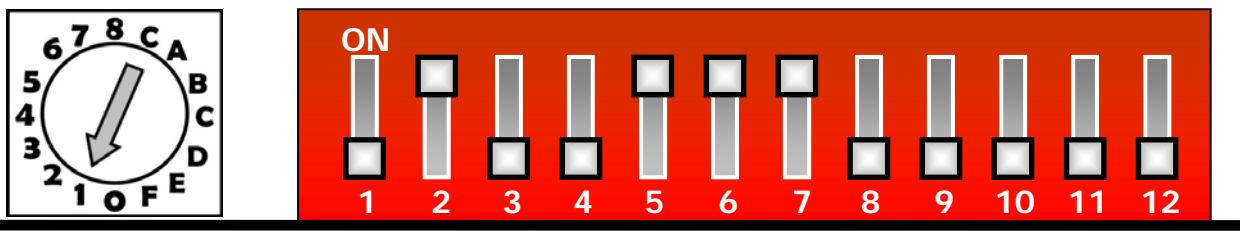

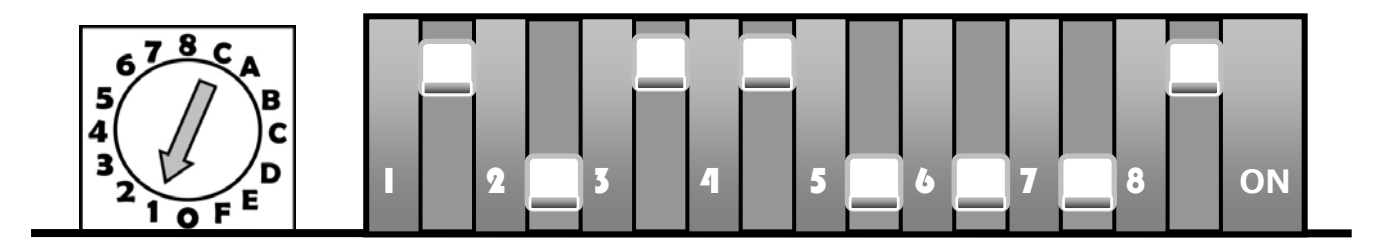

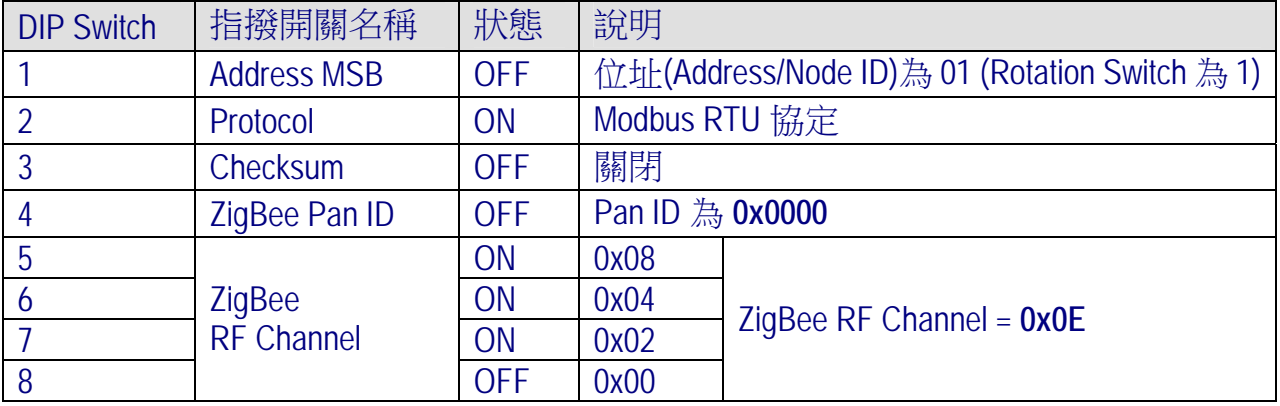

ICP DAS, ZT-2000 DIO 系列繁體中文使用者手冊, 版本 v1.2.1 Page 34 版權所有©2014 泓格科技股份有限公司,保留所有權利。

#### <span id="page-34-0"></span>*3.5* 驗證設定 *&* 測試通訊

一旦 ZT-2000 I/O 模組加入 ZigBee 網路,使用者即可透過 ZT-2000 I/O 模組上

的 ZigBee Net LED 指示燈了解目前網路狀態,若 ZigBee Net LED 指示燈為恆亮狀

態。表示使用者即可透過 ZigBee 主機對 ZT-2000 I/O 模組進行資料採集。

ICP DAS 提供 DCON Utility 模擬 DCON/Modbus RTU 涌訊,使用者可以诱過該

軟體驗證 ZT-2000 I/O 模組的 I/O 功能,並且驗證設定與通訊是否有誤。

- $\triangleright$  DCON Utility 下載: http://ftp.icpdas.com/pub/cd/8000cd/napdos/driver/dcon\_utility/
- ▶ DCON Utility 通訊模擬 & I/O 操作
	- 1. 選擇連接 ZigBee 主機(ZT-2550/ZT-2570)的通訊埠編號,並且選定正確的 Format 與 Baud Rate 參數,並選 ZT-2000 I/O 所使用的 Protocol。
	- 2. 點選[Search]開始確認 ZT-2000 I/O 模組設定與無線通訊狀態。
	- 3. 雙擊模組名稱即可開啟 ZT-2000 I/O 模組的 I/O 操作介面。

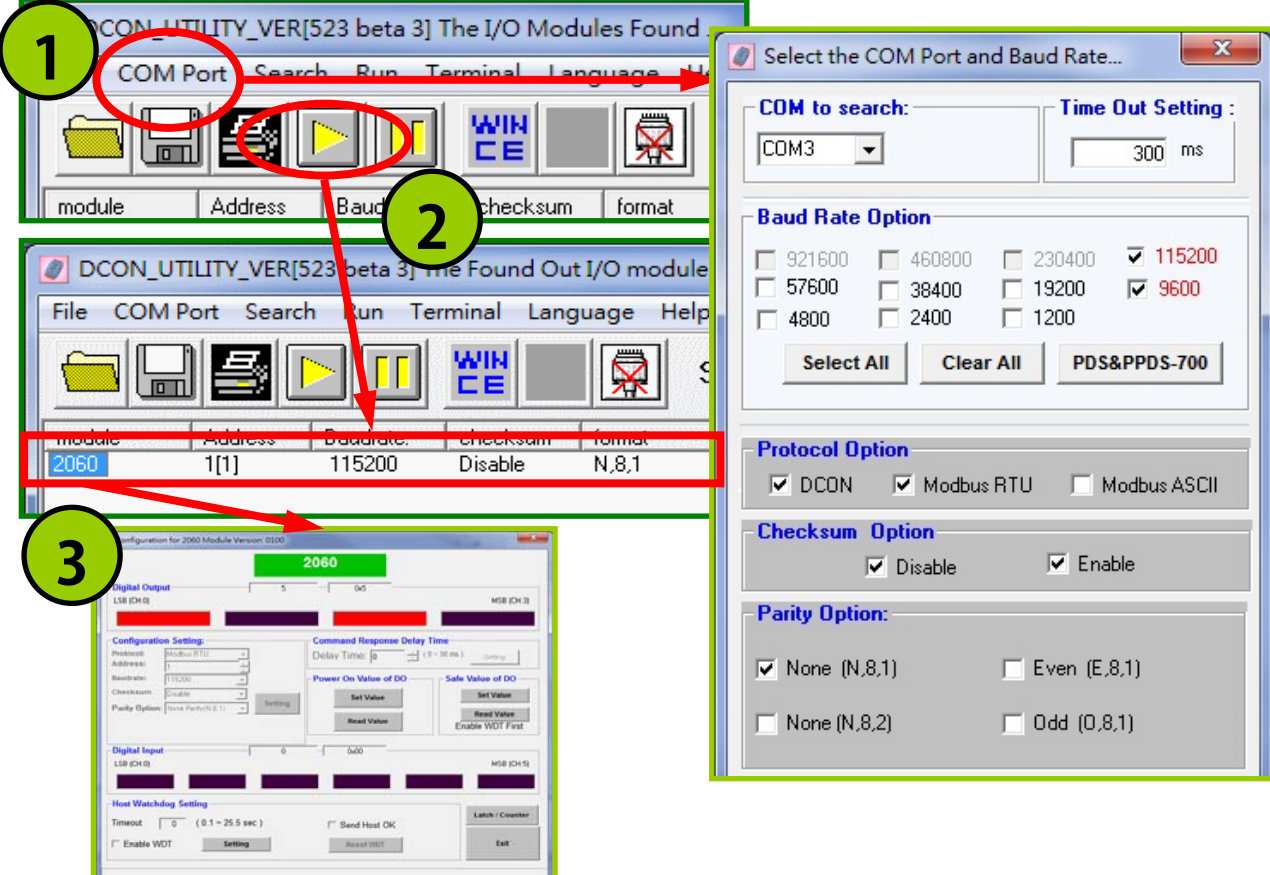

ICP DAS, ZT-2000 DIO 系列繁體中文使用者手冊, 版本 v1.2.1 Page 35 版權所有©2014 泓格科技股份有限公司,保留所有權利。

# <span id="page-35-0"></span>4 *DCON/Modbus RTU* 指令集

# <span id="page-35-1"></span>*4.1* 如何與 ZT‐2000 I/O 系列模組通訊

ZT-2000 系列模組提供一系列 DCON/Modbus RTU 指今集, 透過無線傳輸的方

式,以達到操作 DI、DO 通道的目的。以下文件提供了詳細的指令集内容: <ftp://ftp.icpdas.com/pub/cd/8000cd/napdos/7000/manual/modbusdio.pdf>

## <span id="page-35-2"></span>*4.2* 通訊協定 ‐ DCON

 所有 ZT-2000 系列模組的通信都是透過各類的無線命令操作,所以每一個 模組都有一個可調整的"位址(Address)"儲存在 EEPROM 內, 以提供外部命令進行定 址。簡單地來說,所有的命令格式內皆包含了目的端位址,在下達命今的同時,子 模組會依照自身的位址判別該筆命令是否應當做出回應,但仍有兩筆例外命令:#\*\* 與~\*\*。

> DCON 命今格式:

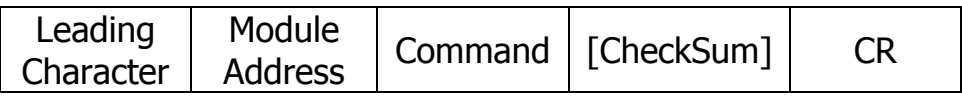

#### > DCON 回應命令格式:

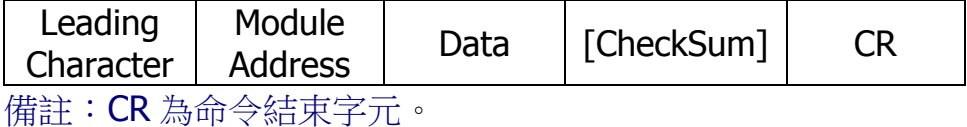

ICP DAS, ZT-2000 DIO 系列繁體中文使用者手冊, 版本 v1.2.1 Page 36 版權所有©2014 泓格科技股份有限公司,保留所有權利。
#### 4.2.1 Checksum

▶ Checksum 算法:

將命令/回應命令中,除了'CR'結束字元以外的所有字元 ASCII Code 作加總所得 之值,將 16 進位值以 ASCII 表示即為 Checksum 值。

▶ 範例: 命令"\$012(CR)"

總和 = '\$' + '0' + '1' + '2' = 24h + 30h + 31h + 32h = B7h CheckSum = "B7" 所以帶有 CheckSum 的命令為: \$012B7(CR)

▶ 範例: 回應命令"!01200600(CR)"

總和 = '!' + '0' + '1' + '2' + '0' + '0' + '6' + '0' + '0'  $= 21h+30h+31h+32h+30h+30h+36h+30h+30h$  $= 1A$ Ah CheckSum = "AA" 所以帶有 CheckSum 的命令為:!01200600AA(CR)

※ 備註:所有字元加總值,最後以 ASCII 表示時,皆為大寫。

**General Command Sets Command Response Description Section** %AANNTTCCFF !AA Sets the Module Configuration 4.2.3 #\*\* No Response Synchronized Sampling 4.2.4 #AA00(Data) > Sets the Digital Output 4.2.5 #AA0A(Data) > Sets the Digital Output 4.2.6 #AA1cDD > Sets the Digital Output 4.2.7 #AAAcDD > Sets the Digital Output 4.2.8 #AAN !AA(Data) Reads the Digital Input Counter 4.2.9 \$AA2 !AANNTTCCFF Reads the Module Configuration 4.2.10 \$AA4 **IS(Data)** Reads the Synchronized Data 4.2.11 \$AA5 **... AAS Reads the Reset Status** 4.2.12 \$AA6 !(Data) Reads the Digital I/O Status 4.2.13 \$AAC 6.1.14 \$AACN **!AA Clears the Digital InputCounter** 4.2.15 \$AAF **!AA(Data)** Reads the firmware Version 4.2.16 \$AALS (Data) Reads the Latched DI Status 4.2.17 \$AAM **!AA(Data)** Reads the Module Name 4.2.18 \$AAP **!AASC** Reads the communication protocol 4.2.19 @AA >(Data) Reads the Digital I/O Status 4.2.20 @AA(Data) > Sets the Digital Output Channels 4.2.21 ~AAD !AAF Reads the DI/O active status. 4.2.22 ~AADVV ... IAA Sets the DI/O active status. 4.2.23 **Host Watchdog Command Sets**  Command Response Description Section  $\sim$ \*\* No Response Host OK 4.2.24 -AA0 **IAASS** Reads the Status 4.2.25 -AA1 **I.AA** Resets the Status 4.2.26 -AA2 **IAAVV** Reads the Timeout Settings 4.2.27 -AA3EVV **IAA** Sets the Timeout Settings 4.2.28 ~AA4V !AA(Data) Reads the PowerOn/Safe Value 4.2.29 -AA5V **.** IAA Sets the PowerOn/Safe Value 4.2.30

4.2.2 DCON 命令總覽

#### 4.2.3 %AANNTTCCFF

描述

設置模組基本參數

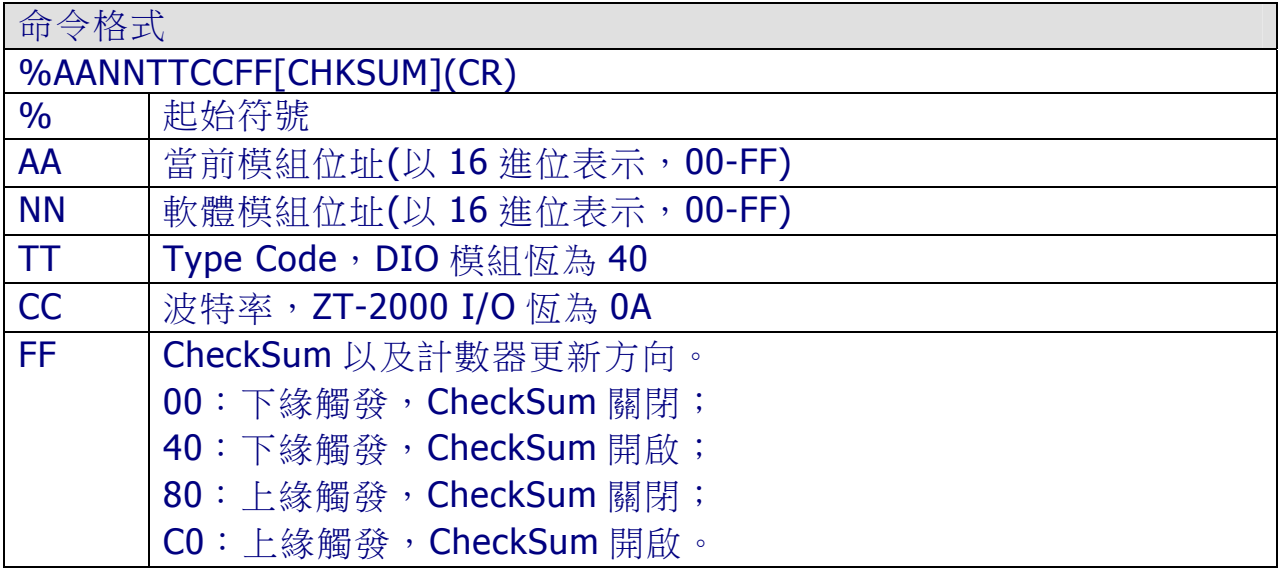

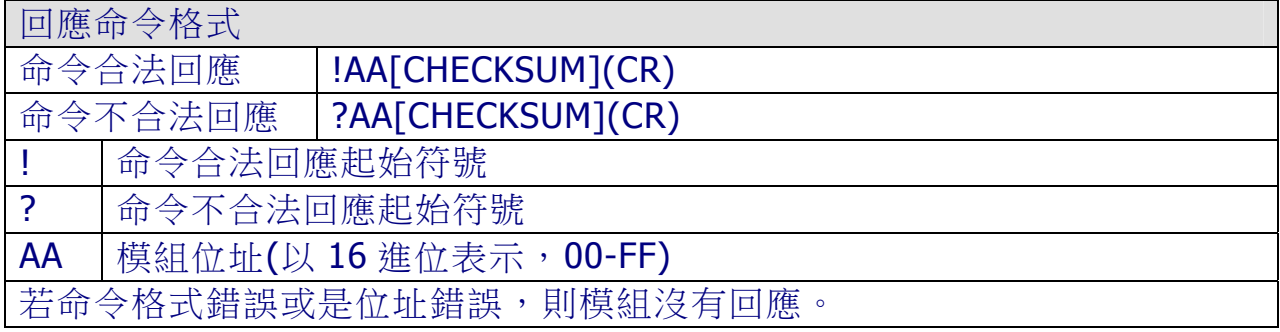

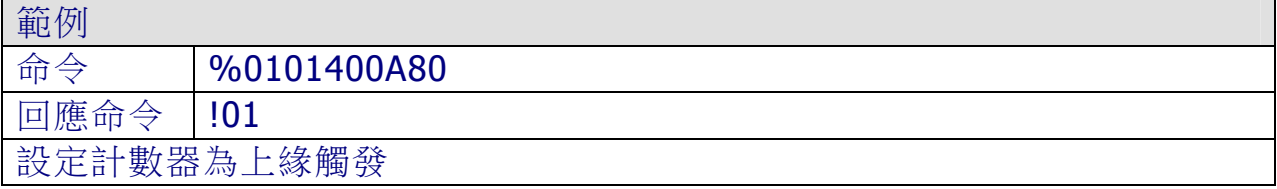

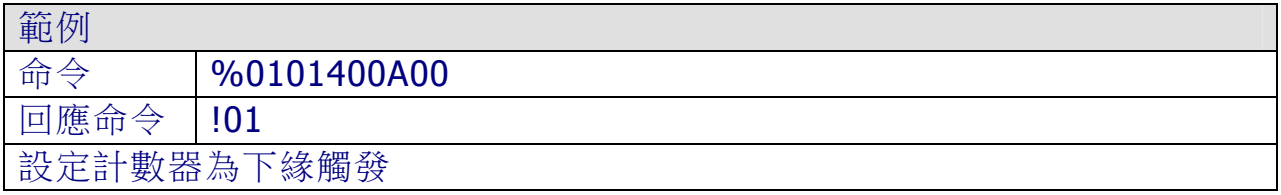

※相關命令:\$AA2、~AAI、~AATnn

ICP DAS, ZT-2000 DIO 系列繁體中文使用者手冊, 版本 v1.2.1 Page 39 版權所有©2014 泓格科技股份有限公司,保留所有權利。

#### 4.2.4 #\*\*

描述

該命令用於設定所有模組,以開啟數據儲存及讀取數據供檢索之功能。

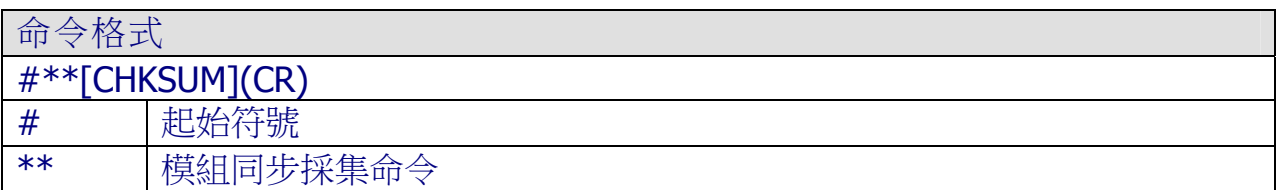

#### 回應命令格式

該筆命令無回應值,但在下達\$AA4 命令前必須先下達該筆命令。

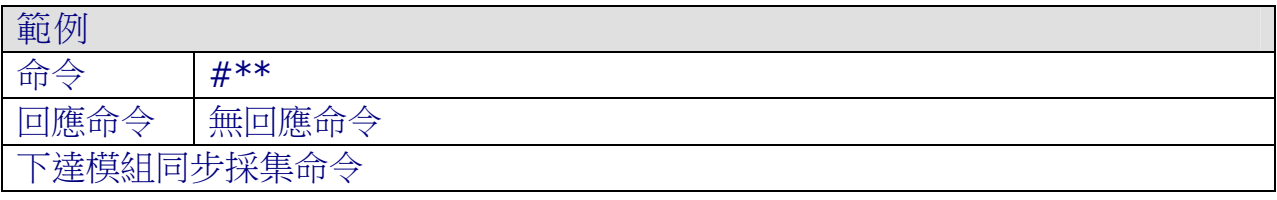

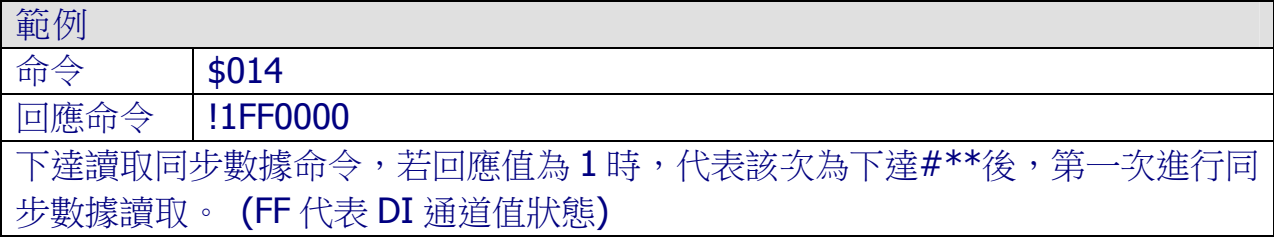

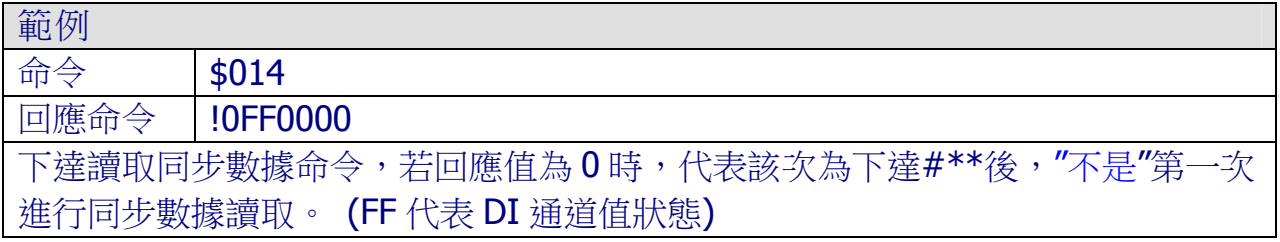

※相關命令:\$AA4

#### 4.2.5 #AA00(Data)

描述

設定前 8 個 DO 通道輸出值。(DO0 ~ DO7)

#### 命令格式

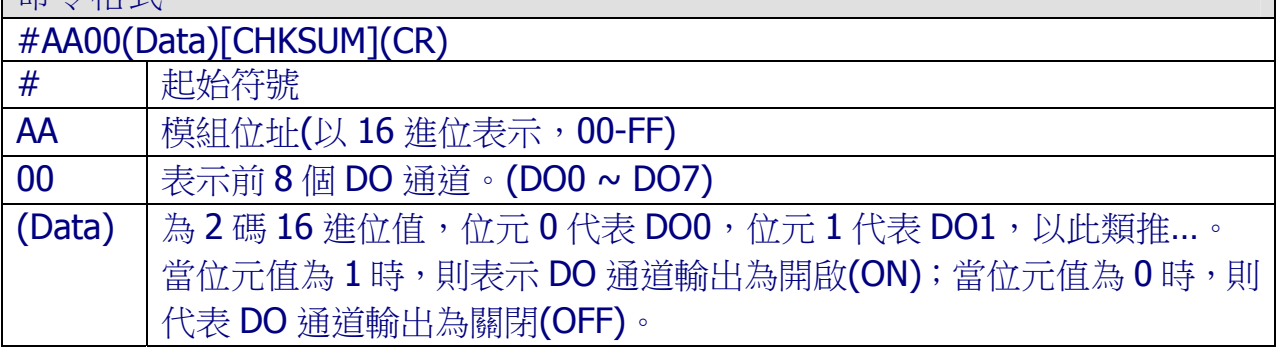

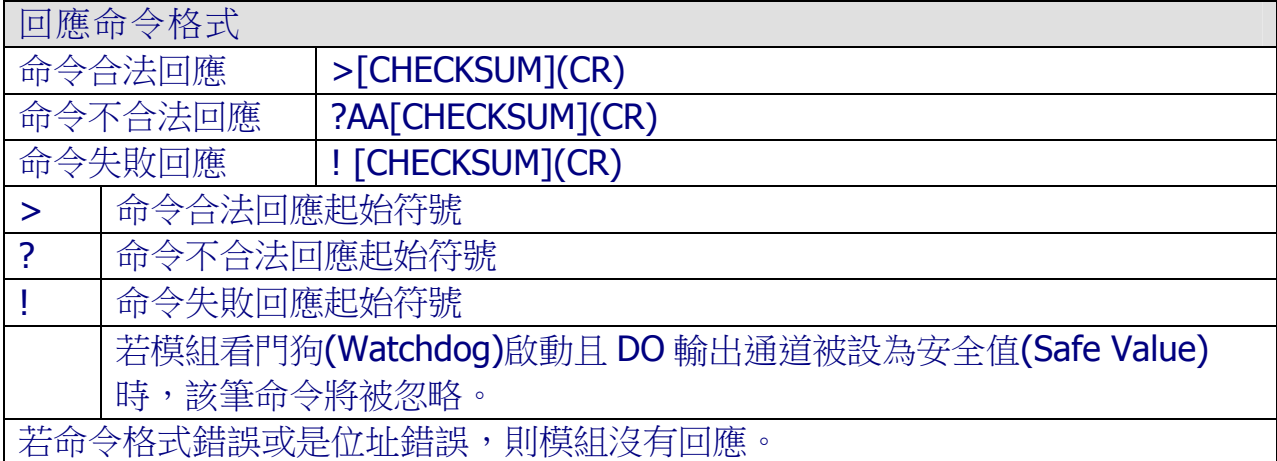

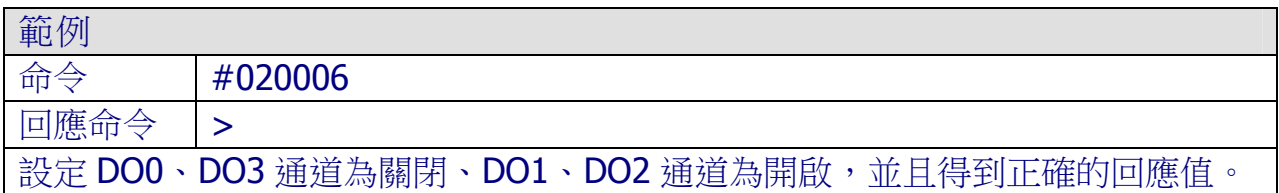

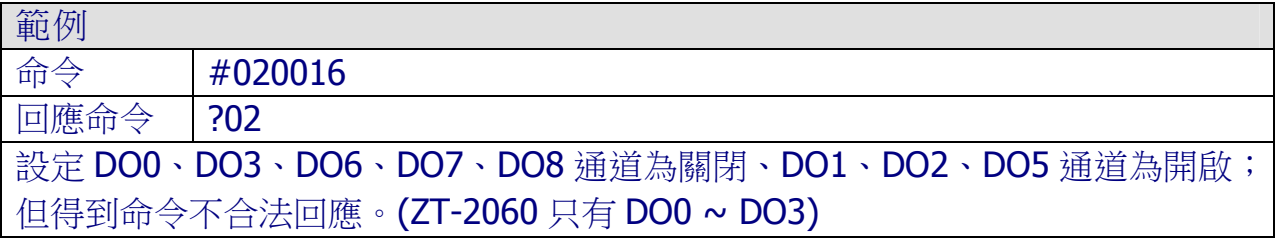

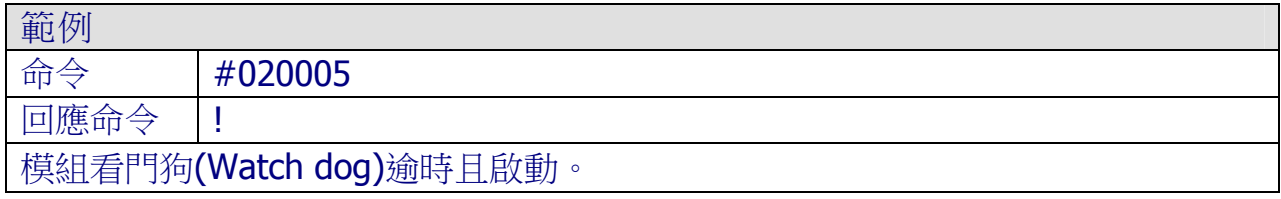

※相關命令:#AA0A(Data)、#AA1cDD、AAAcDD、\$AA6、@AA、@AA(Data)

ICP DAS, ZT-2000 DIO 系列繁體中文使用者手冊, 版本 v1.2.1 Page 41 版權所有©2014 泓格科技股份有限公司,保留所有權利。

### 4.2.6 #AA0A(Data)

描述

設定 DO 通道輸出值。(DO0 ~ DO31)

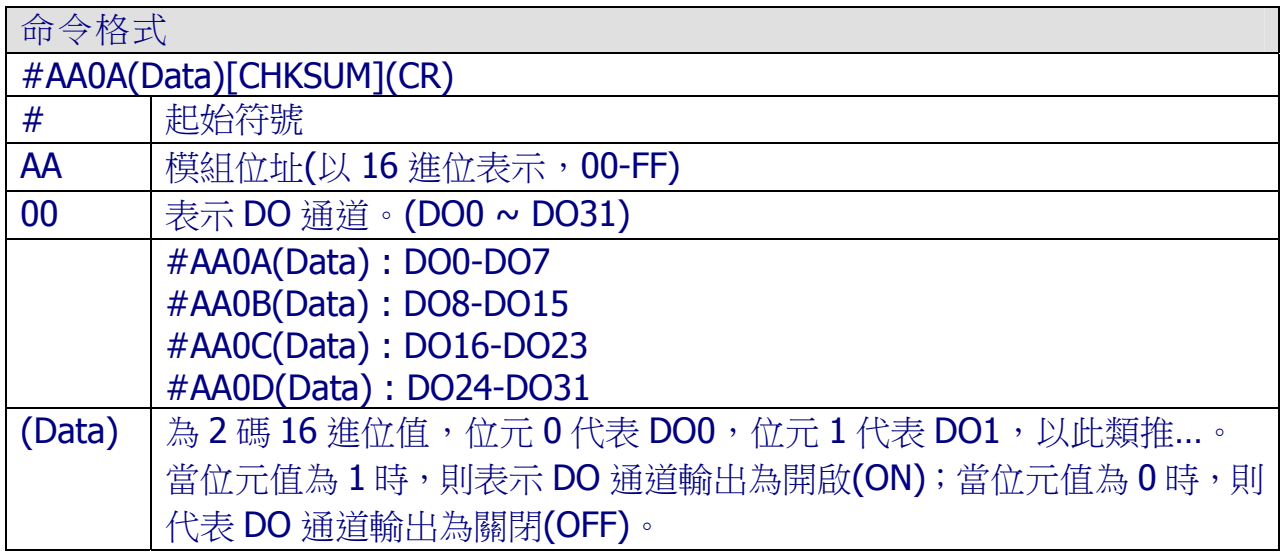

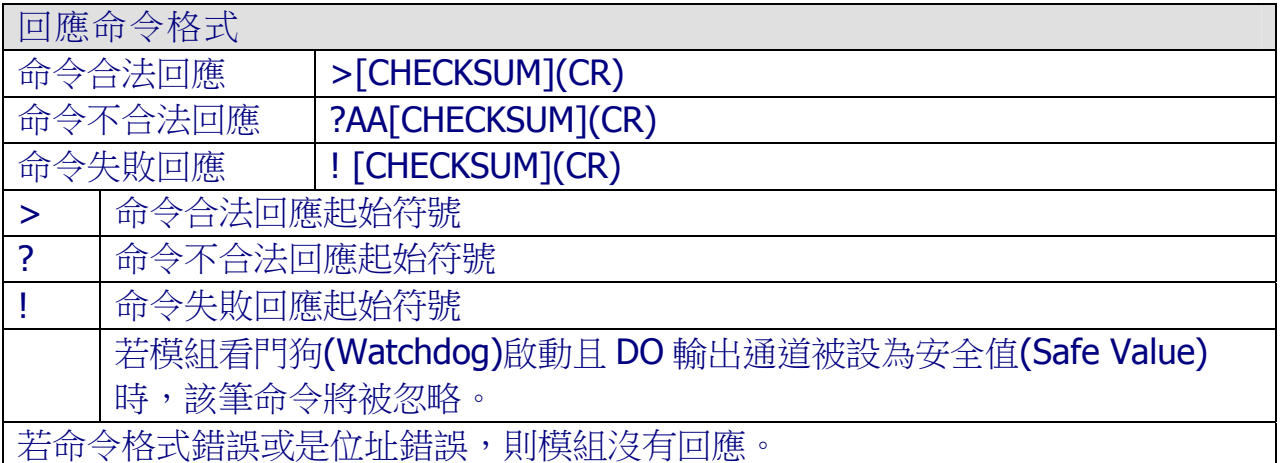

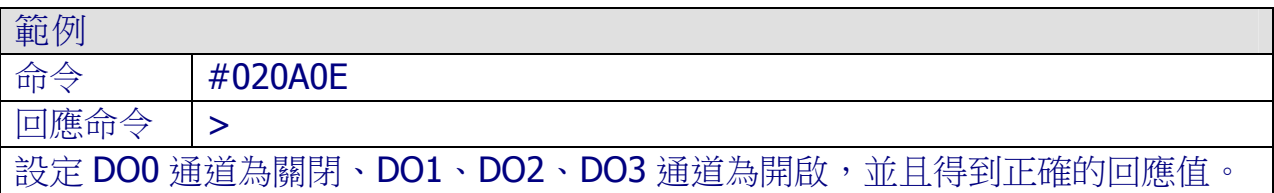

ICP DAS, ZT-2000 DIO 系列繁體中文使用者手冊, 版本 v1.2.1 Page 42 版權所有©2014 泓格科技股份有限公司,保留所有權利。

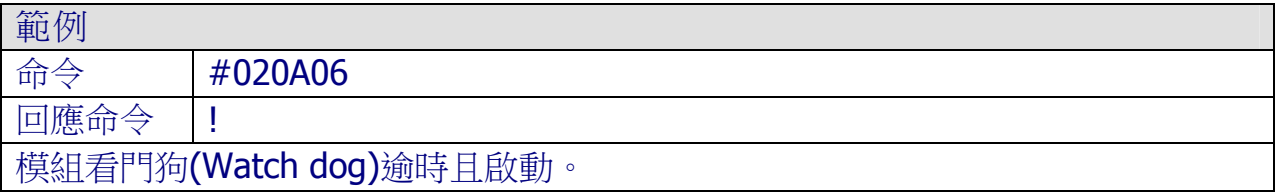

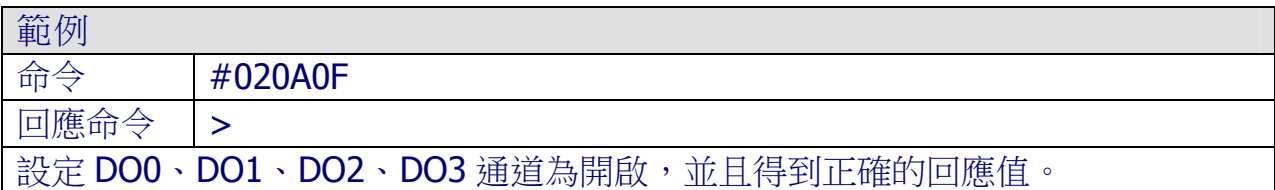

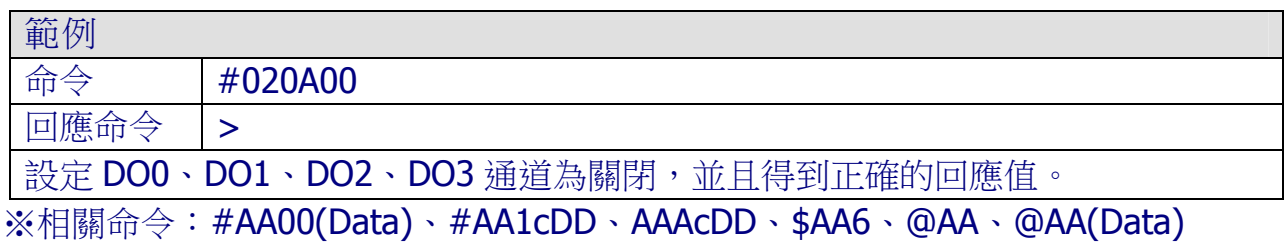

### 4.2.7 #AA1cDD(Data)

描述

設定前 8 單一 DO 通道輸出值。(DO0 ~ DO7)

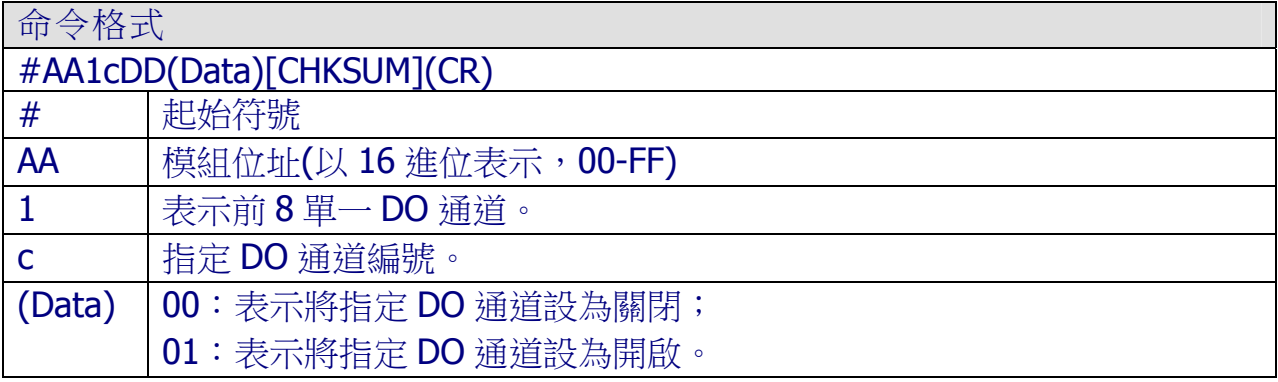

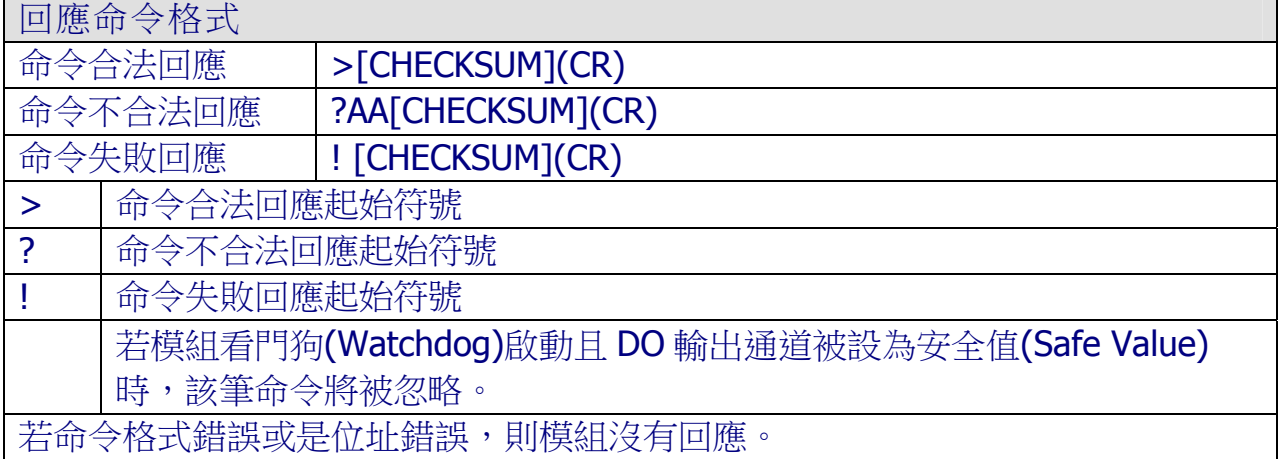

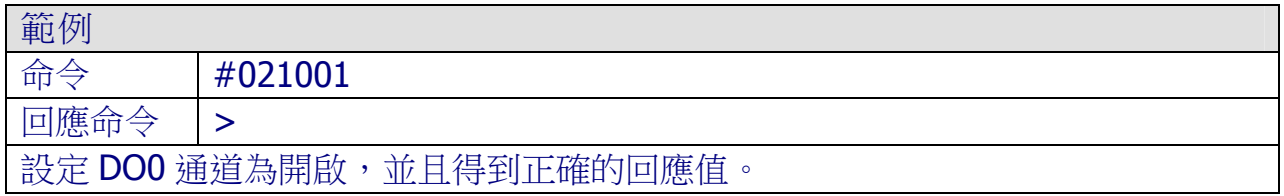

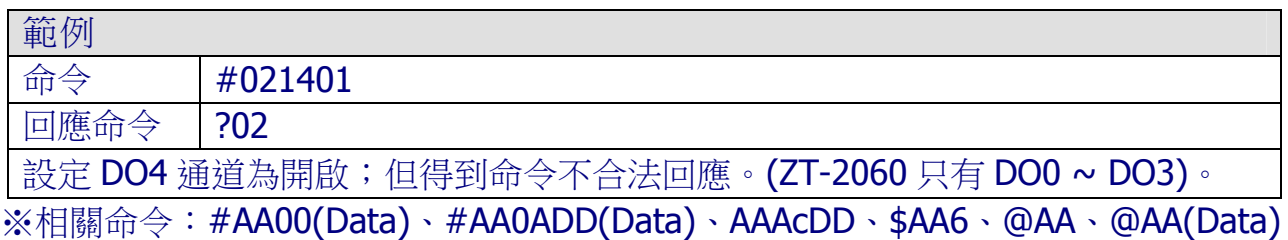

ICP DAS, ZT-2000 DIO 系列繁體中文使用者手冊, 版本 v1.2.1 Page 44 版權所有©2014 泓格科技股份有限公司,保留所有權利。

#### 4.2.8 #AAAcDD(Data)

描述

設定前 32 單一 DO 通道輸出值。(DO0 ~ DO31)

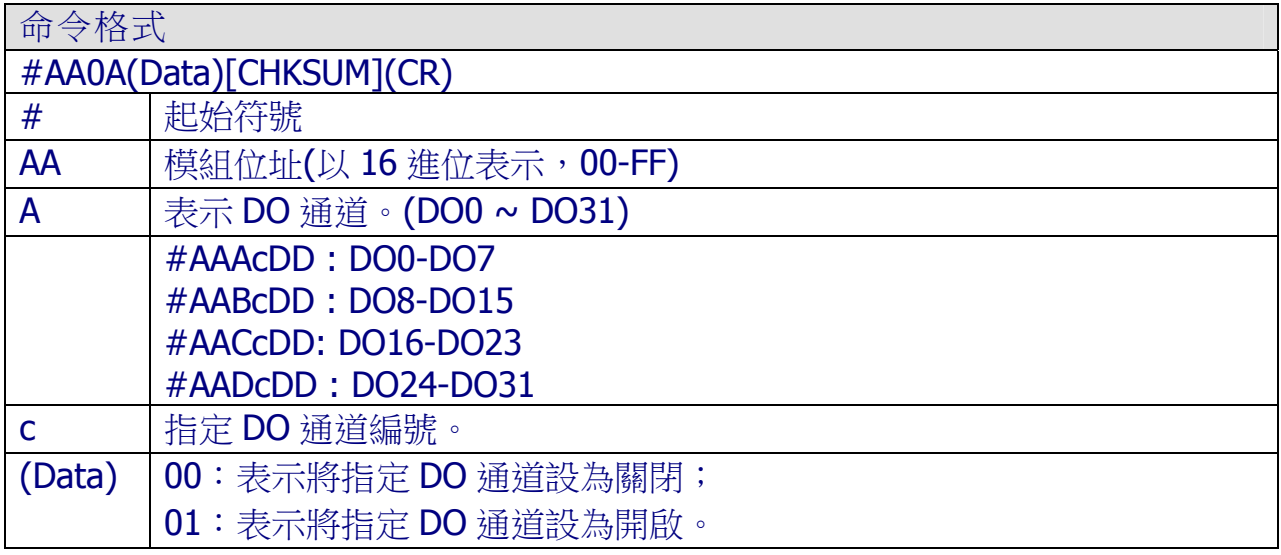

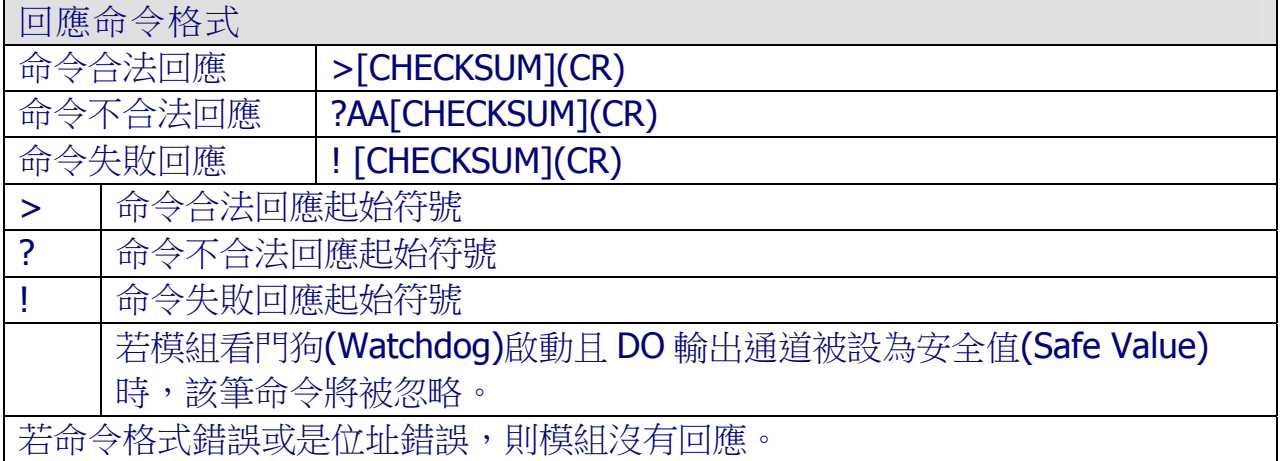

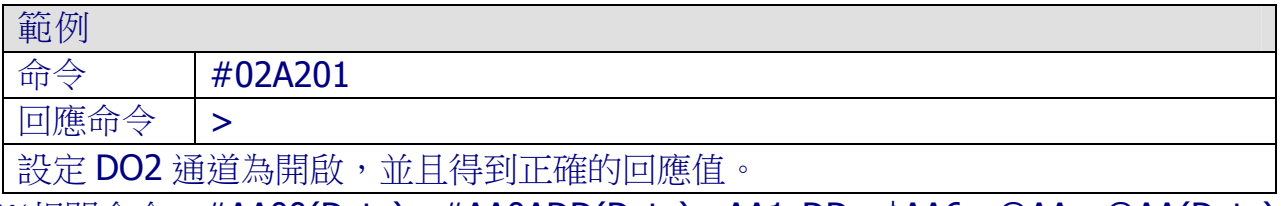

※相關命令:#AA00(Data)、#AA0ADD(Data)、AA1cDD、\$AA6、@AA、@AA(Data)

ICP DAS, ZT-2000 DIO 系列繁體中文使用者手冊, 版本 v1.2.1 Page 45 版權所有©2014 泓格科技股份有限公司,保留所有權利。

## 4.2.9 #AAN

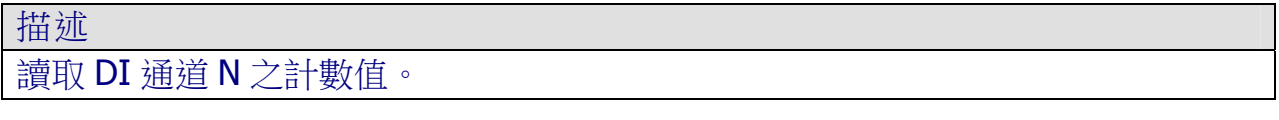

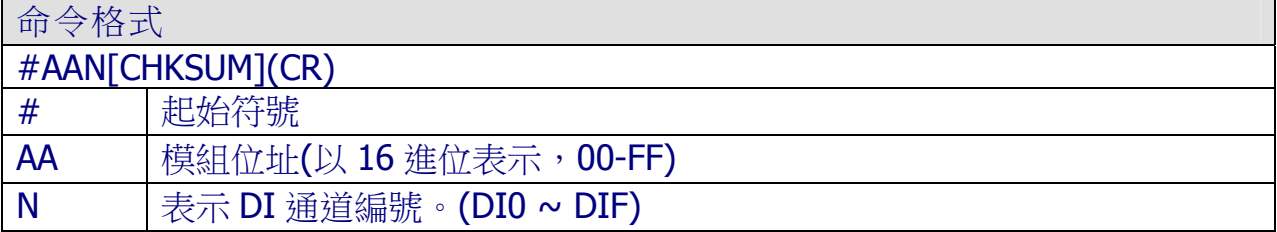

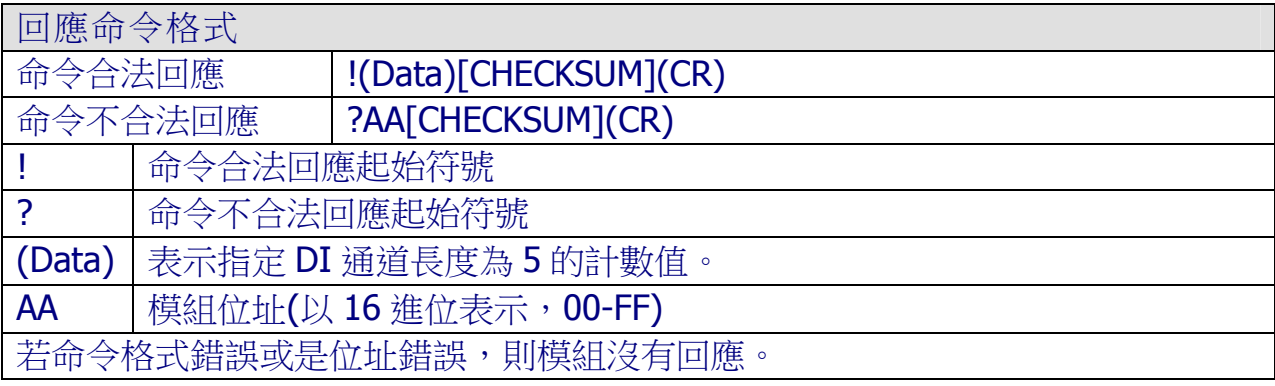

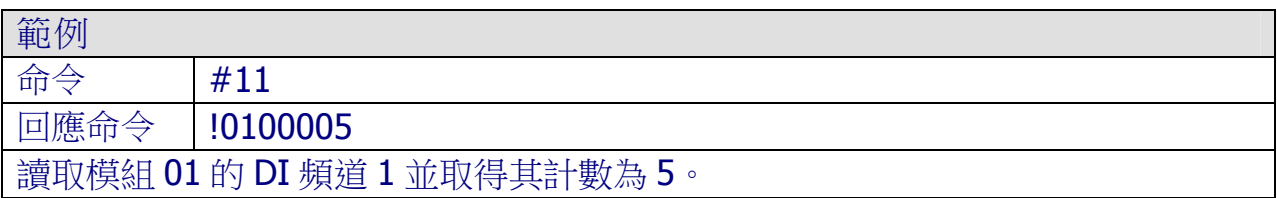

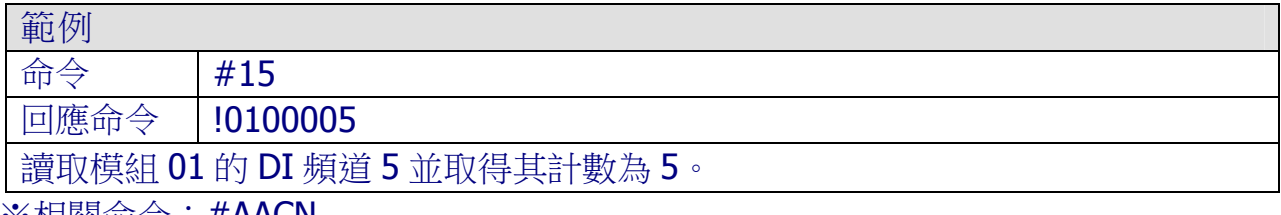

※相關命令:#AACN

## 4.2.10 \$AA2

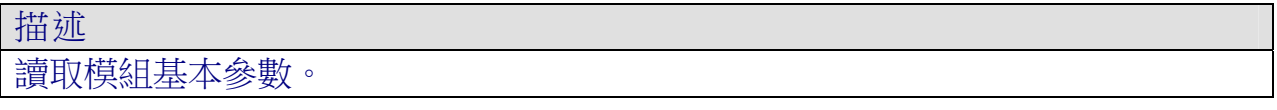

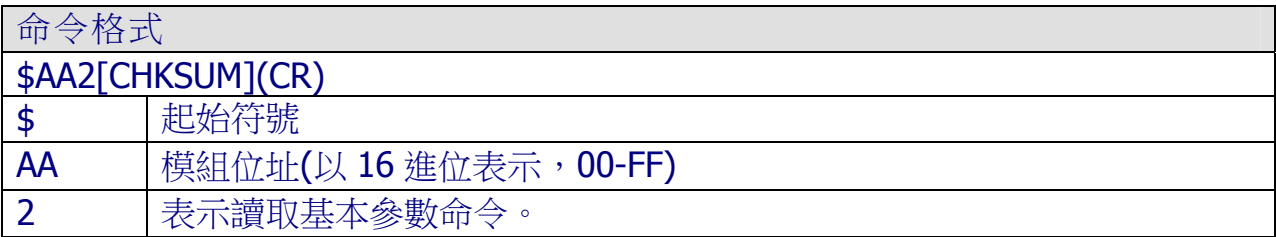

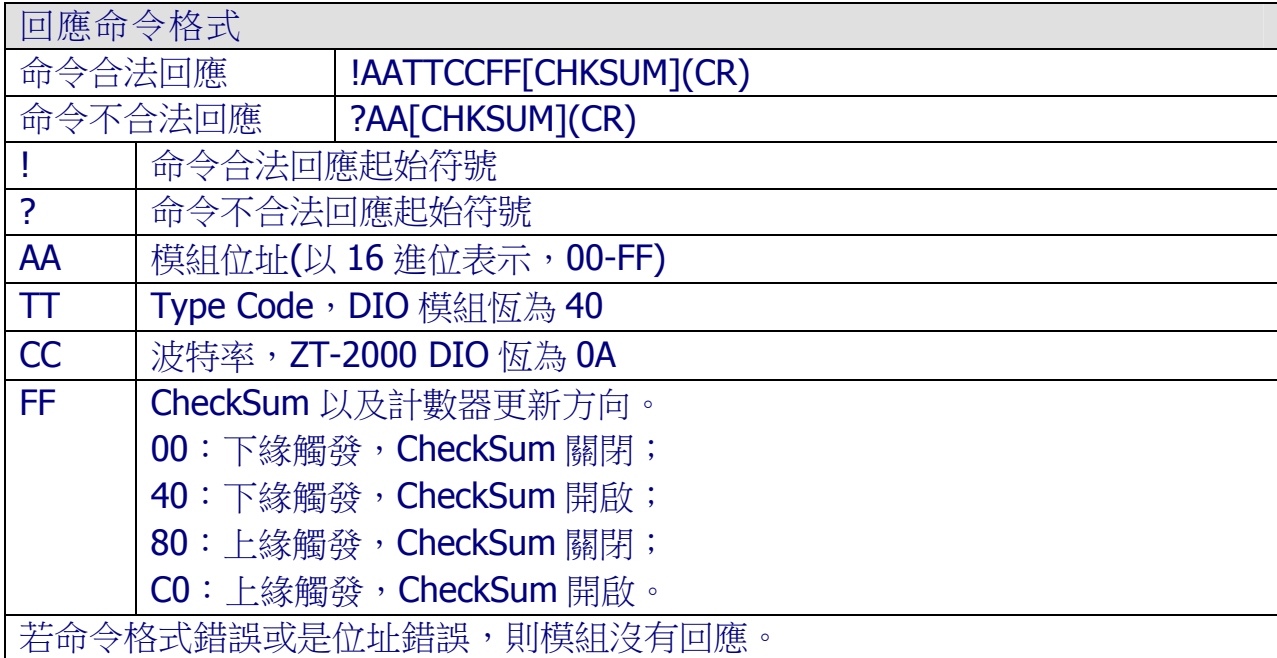

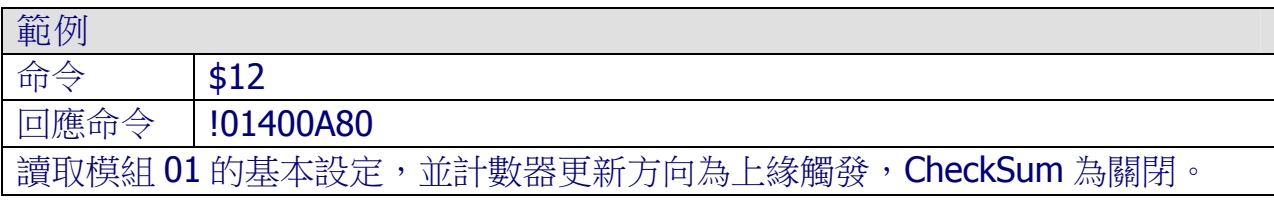

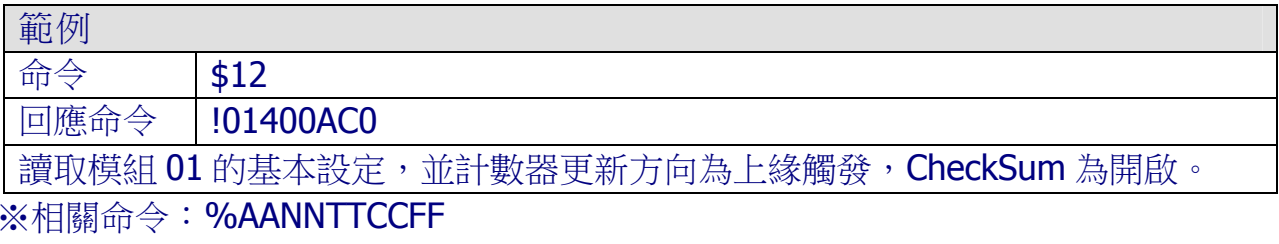

#### 4.2.11 \$AA4

描述

在下達#\*\*命令之後,進行模組同步採集。

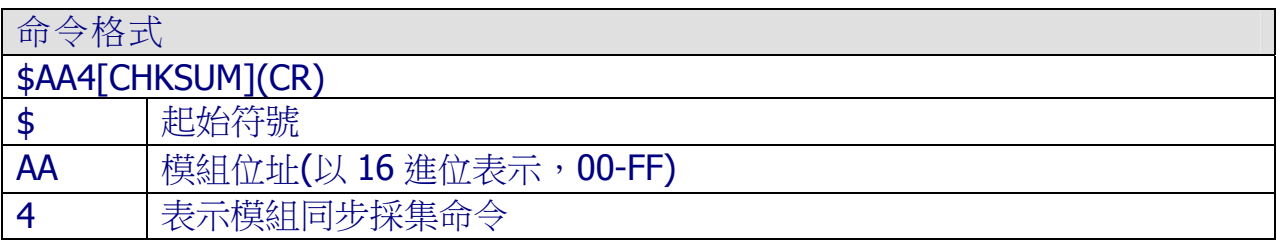

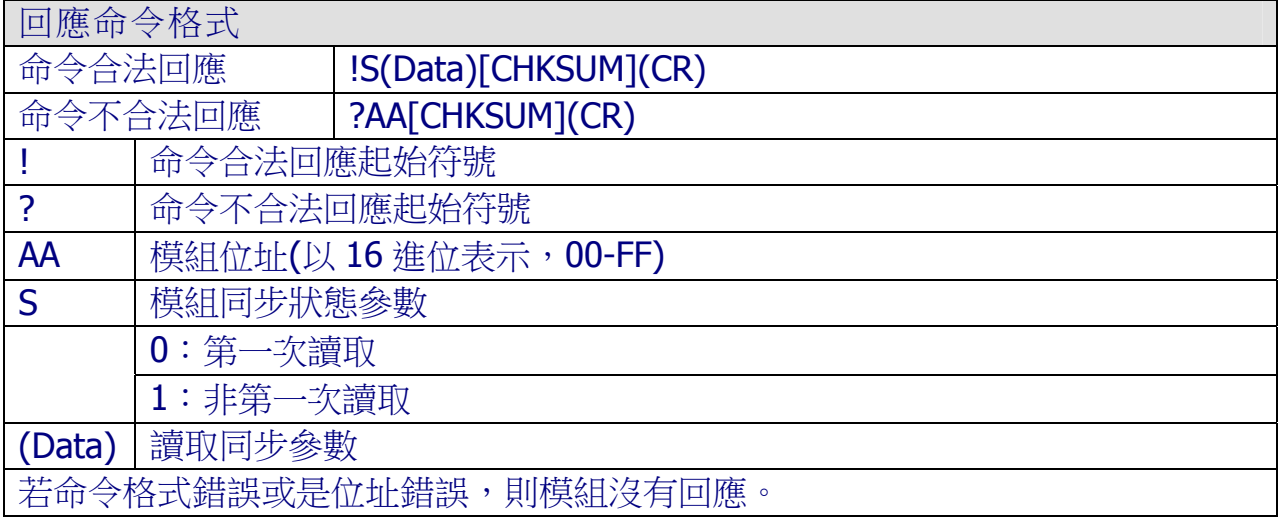

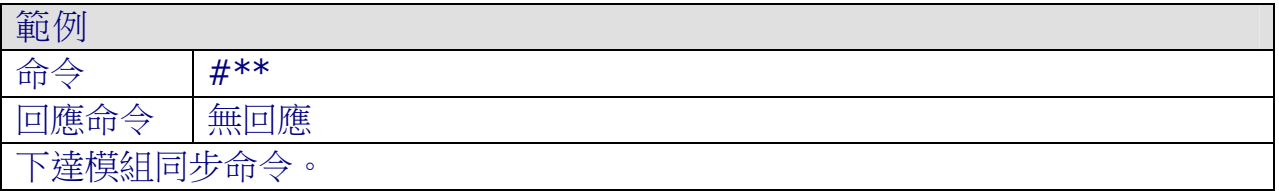

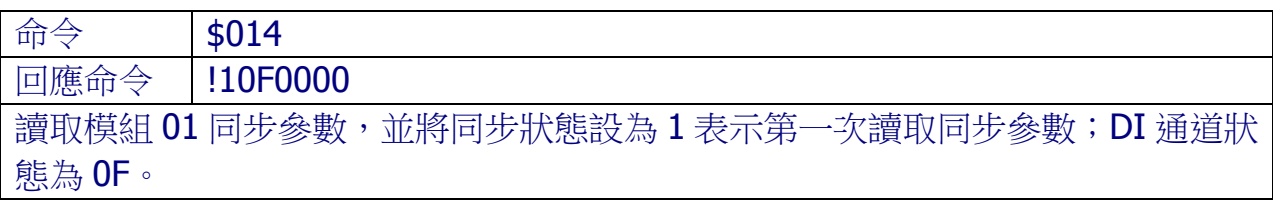

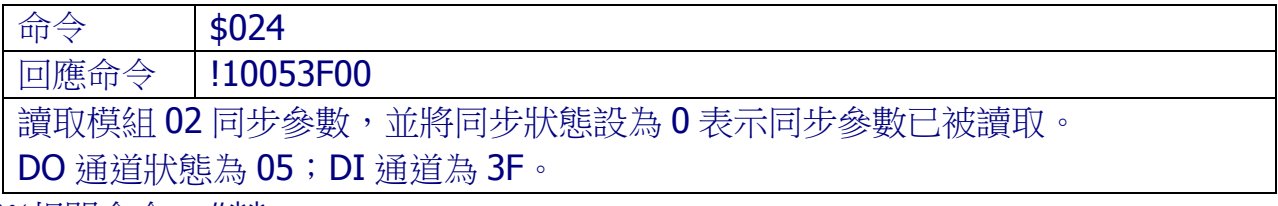

※相關命令:#\*\*

## 4.2.12 \$AA5

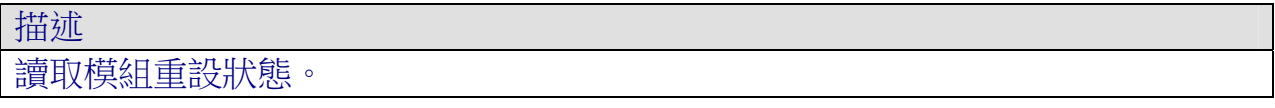

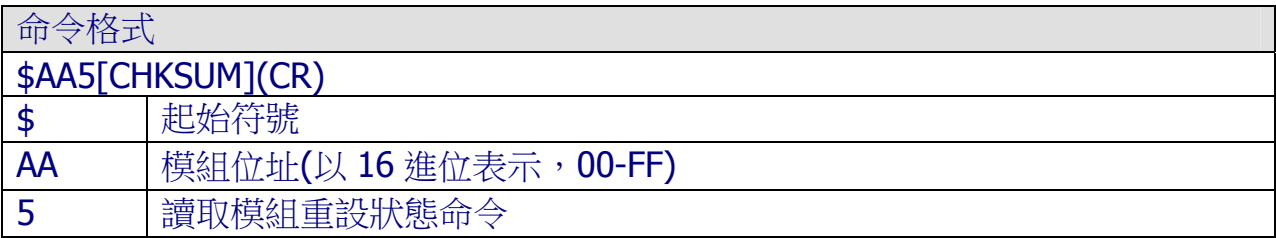

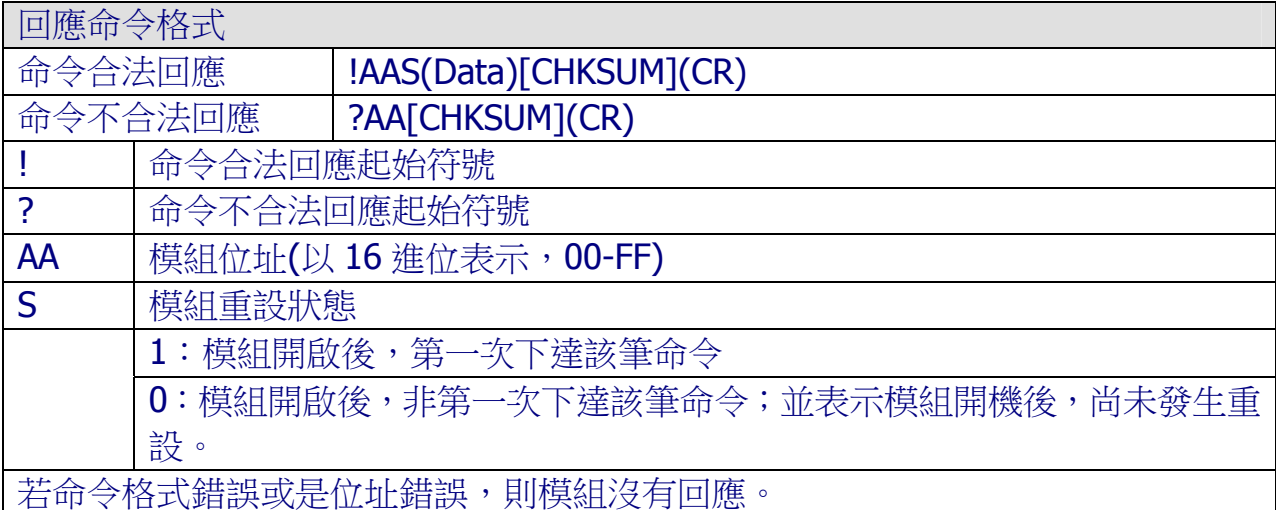

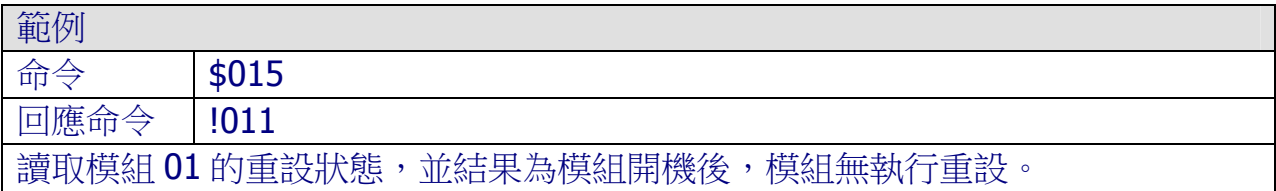

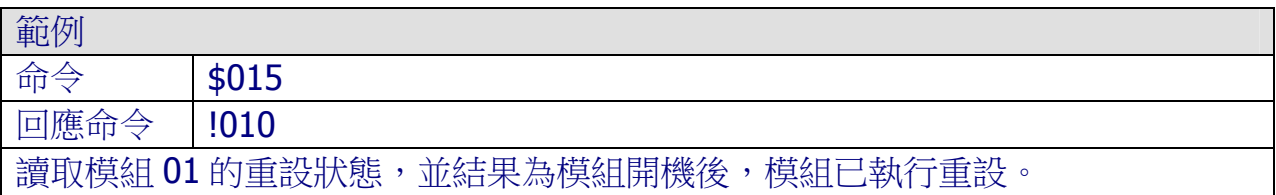

### 4.2.13 \$AA6

描述 讀取模組 DI/DO 通道。

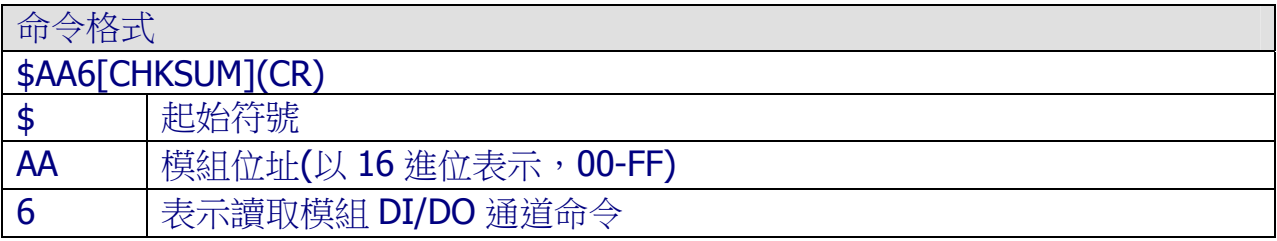

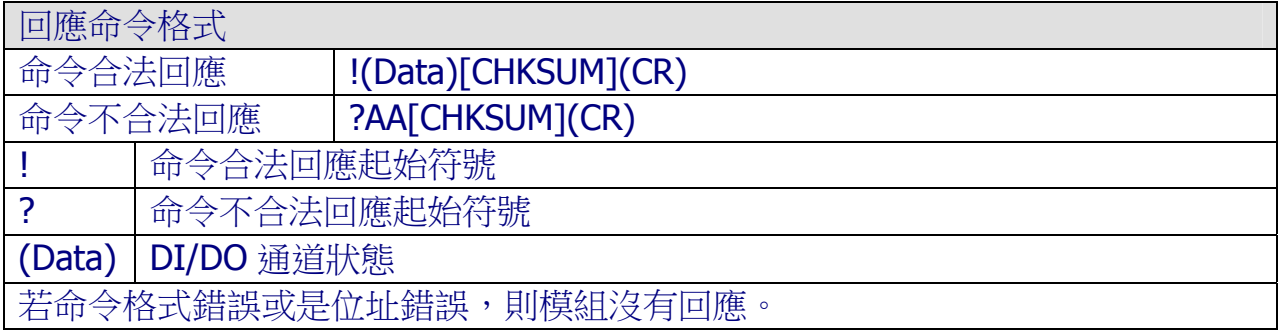

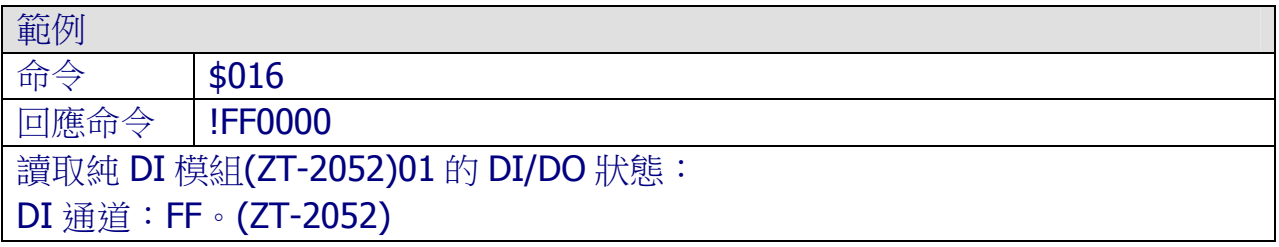

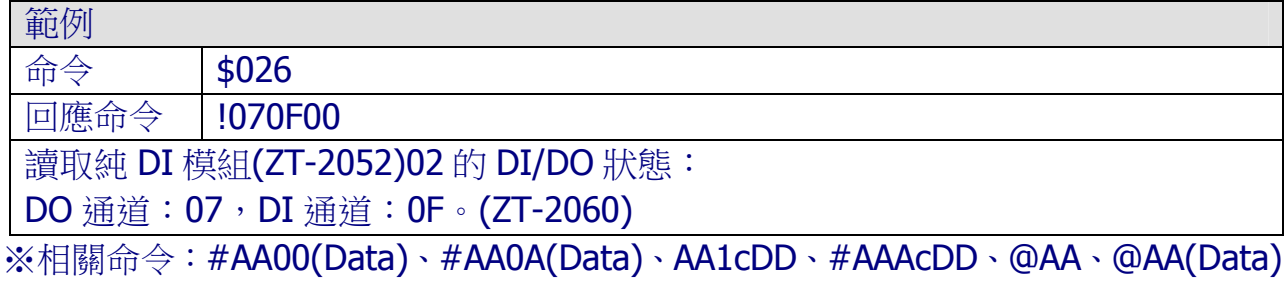

### 4.2.14 \$AAC

描述 清除 DI 通道狀態栓鎖(Latched)。

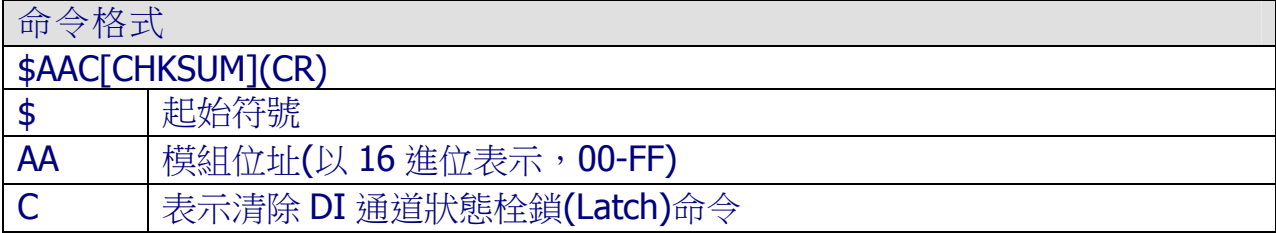

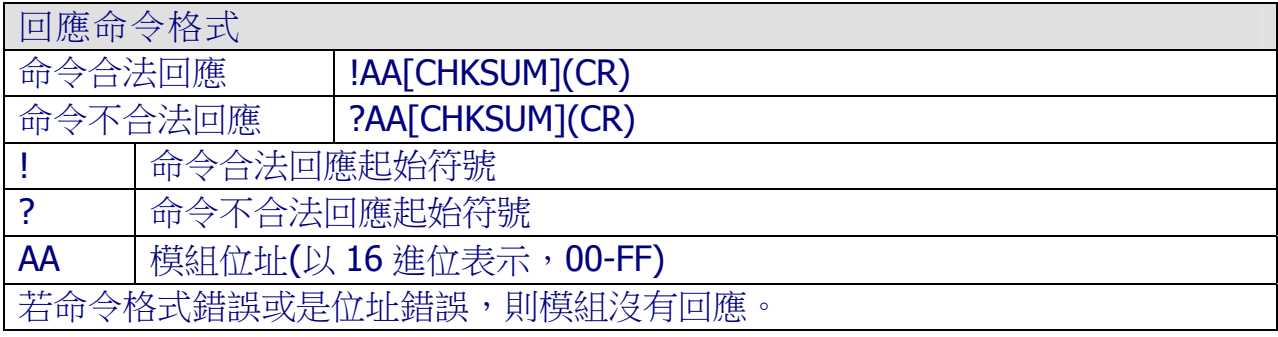

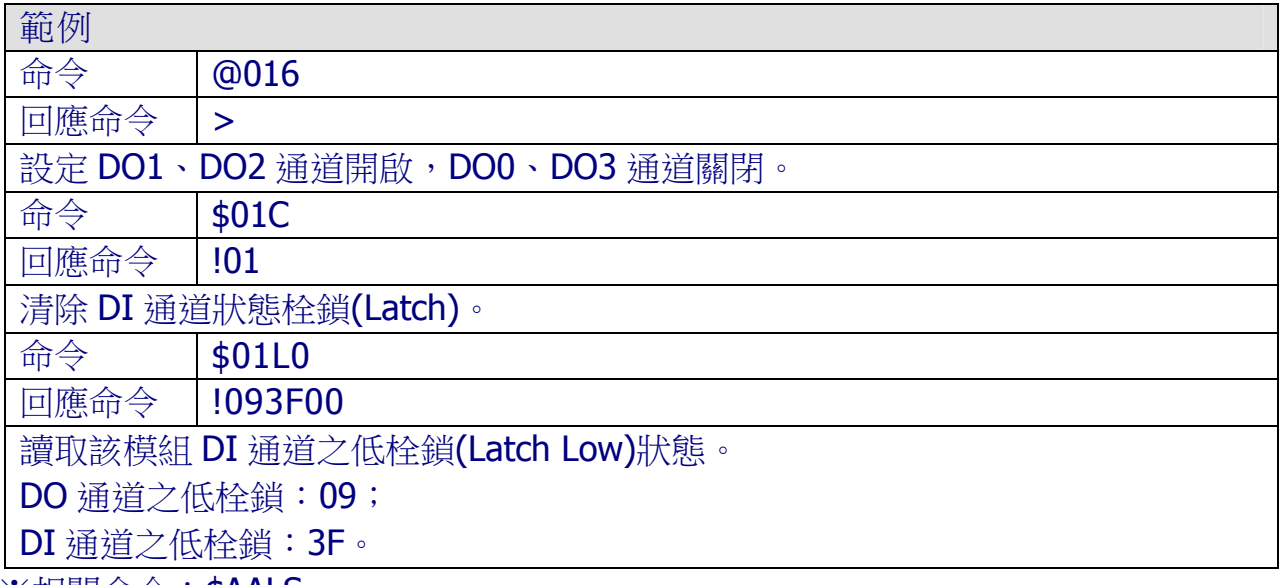

※相關命令:\$AALS

## 4.2.15 \$AACN

描述 清除 DI 通道 N 之計數器。

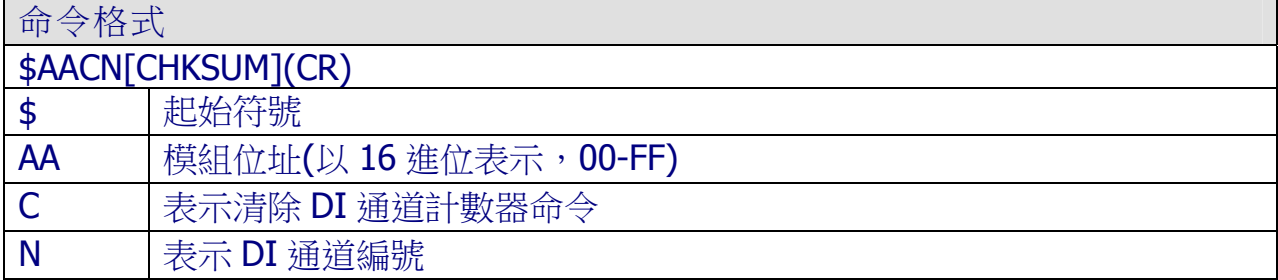

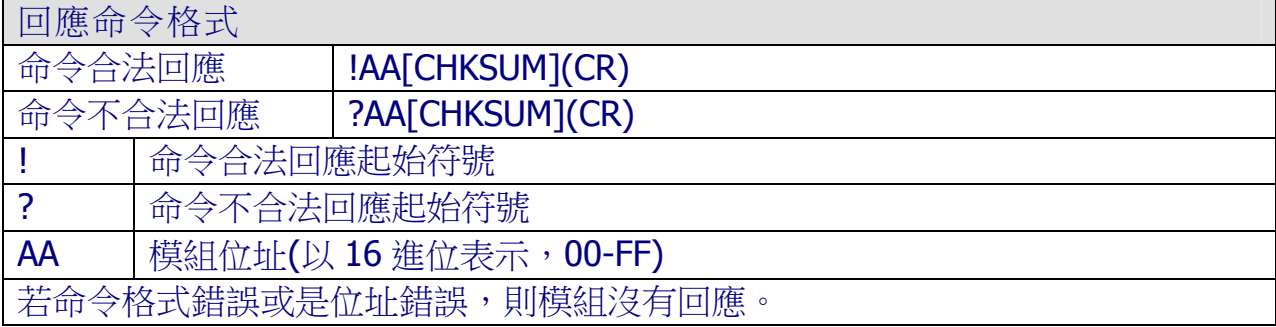

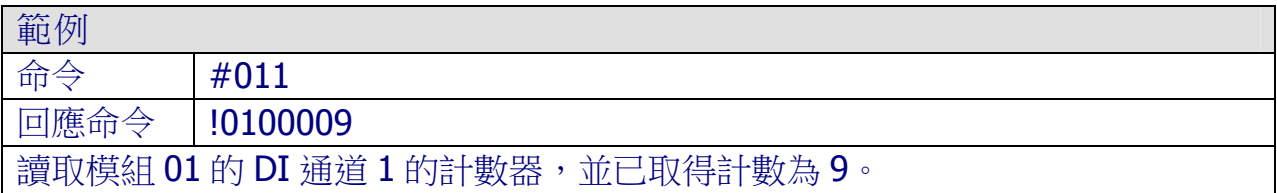

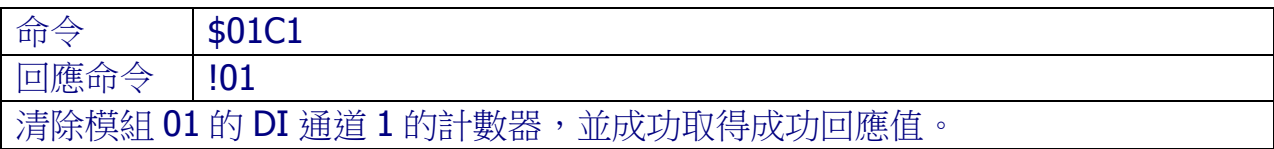

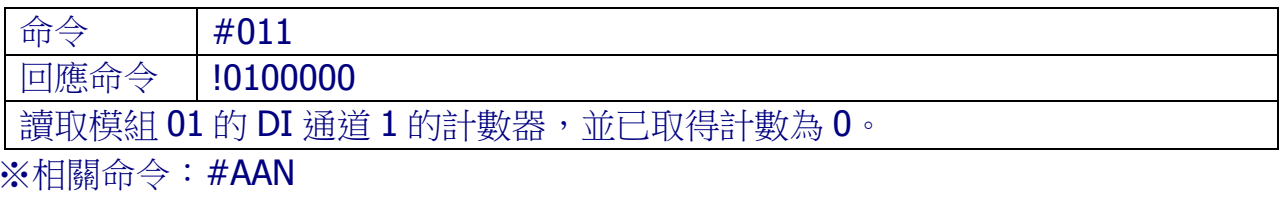

## 4.2.16 \$AAF

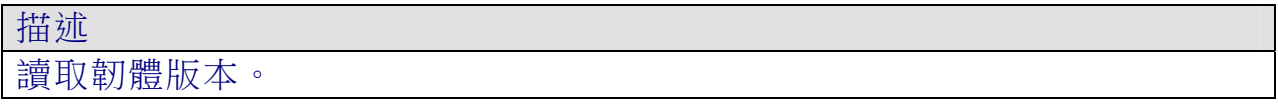

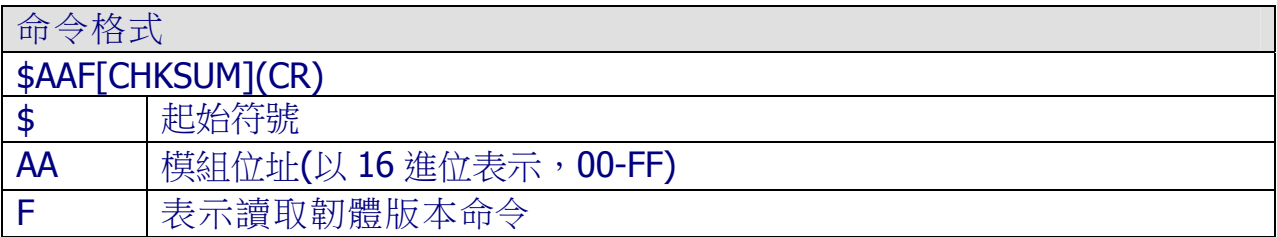

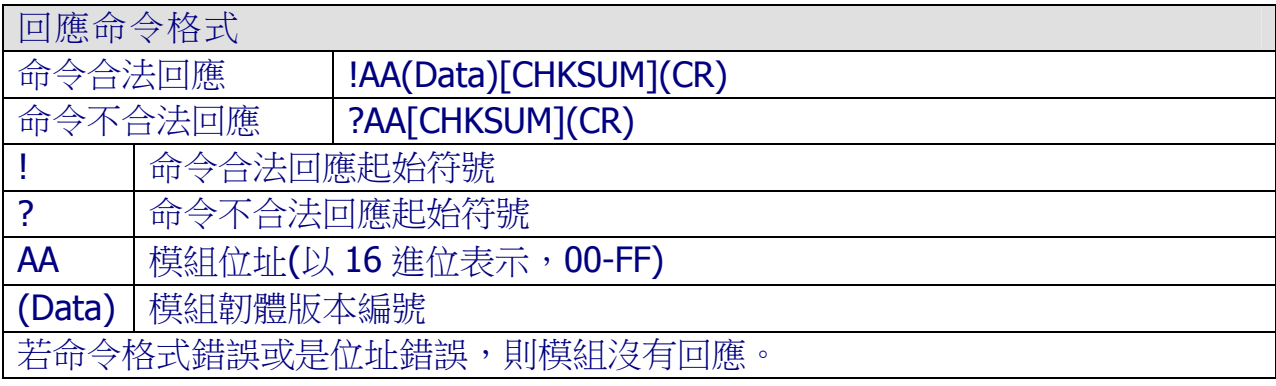

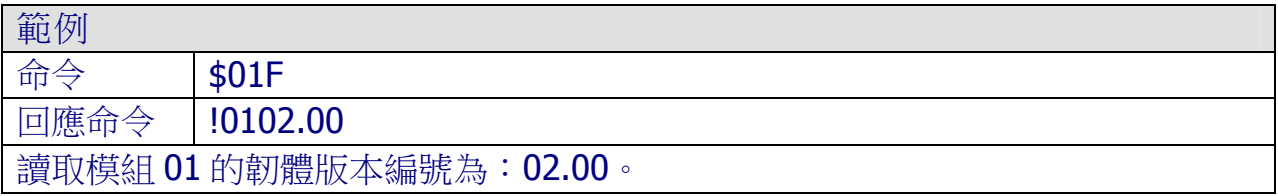

## 4.2.17 \$AALS

描述 讀取 DI 通道栓鎖(Latch)。

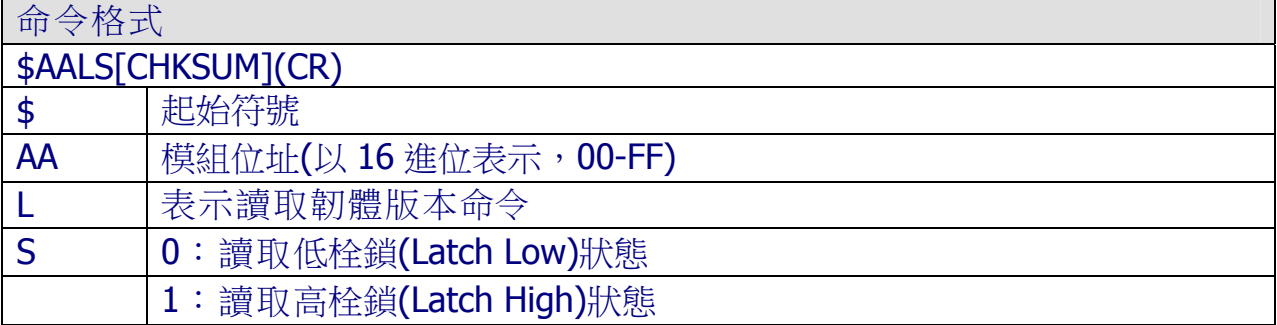

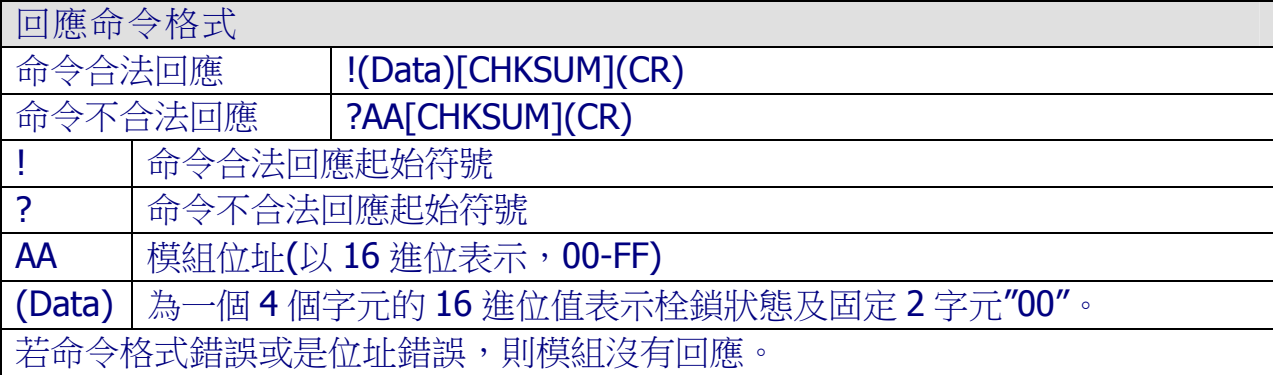

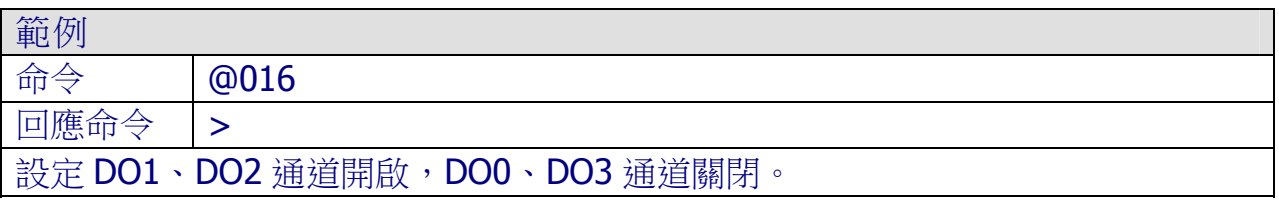

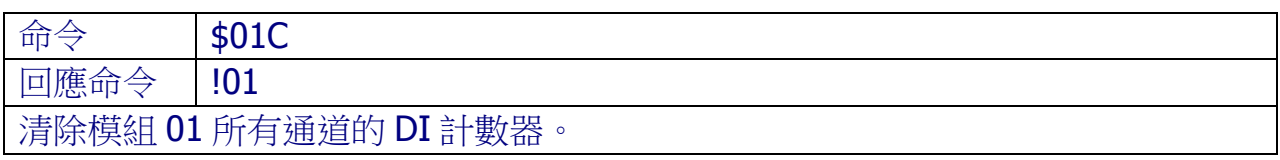

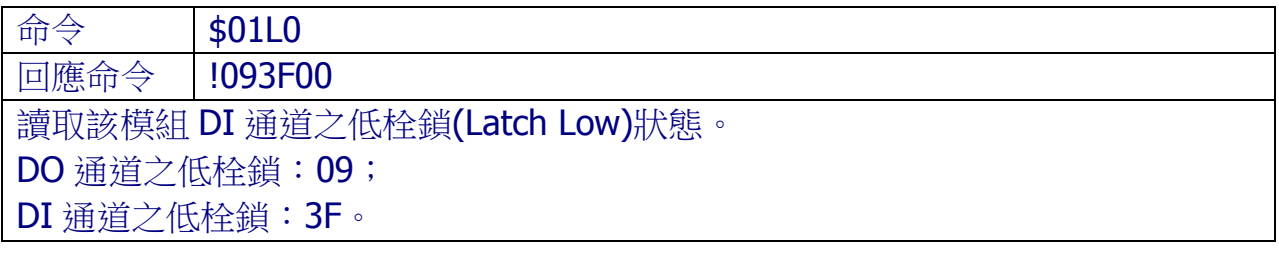

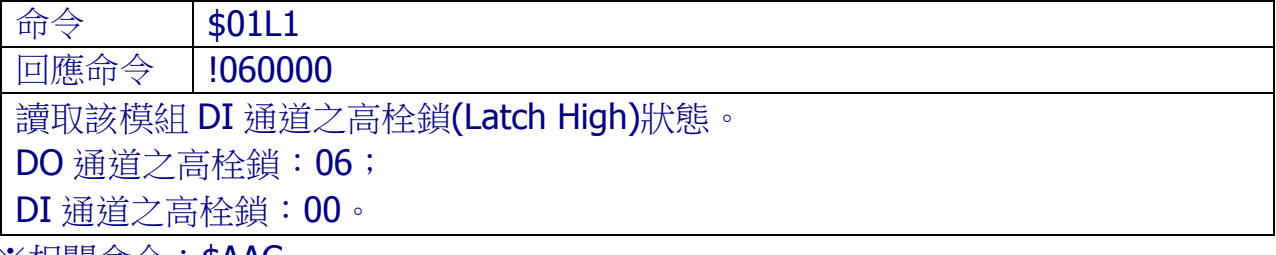

※相關命令:\$AAC

### 4.2.18 \$AAM

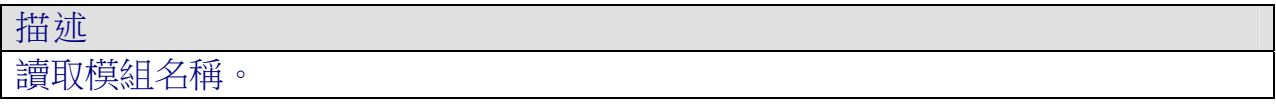

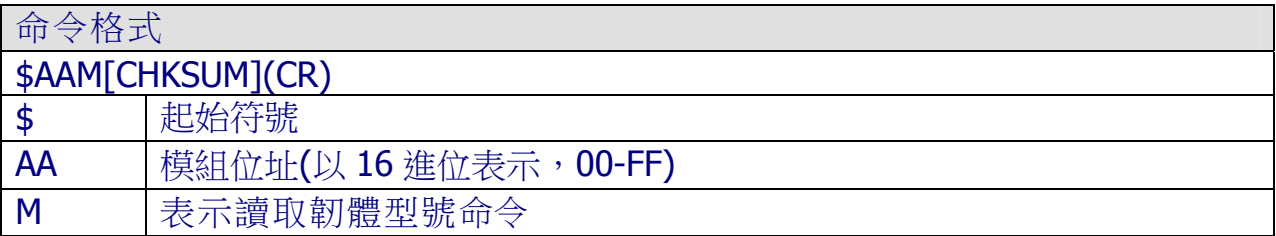

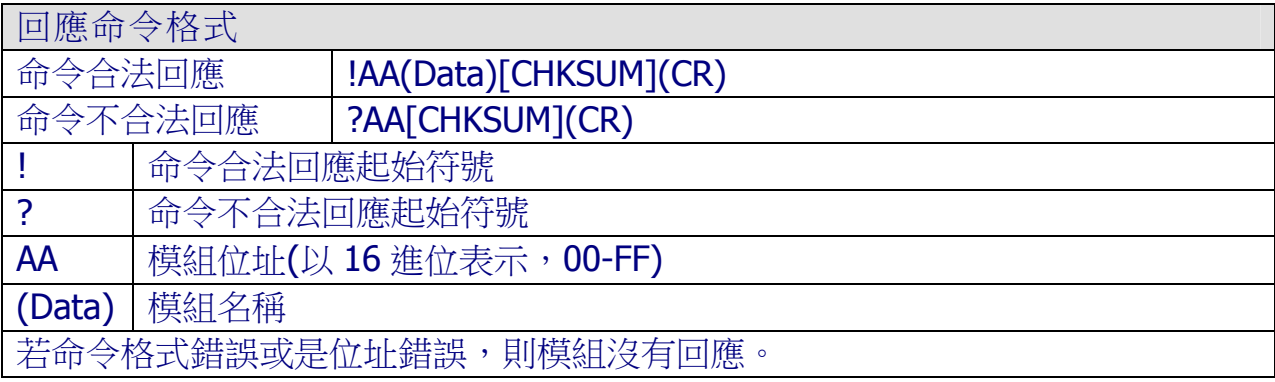

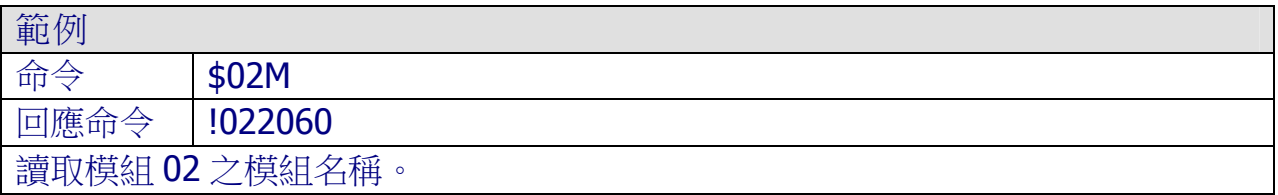

## 4.2.19 \$AAP

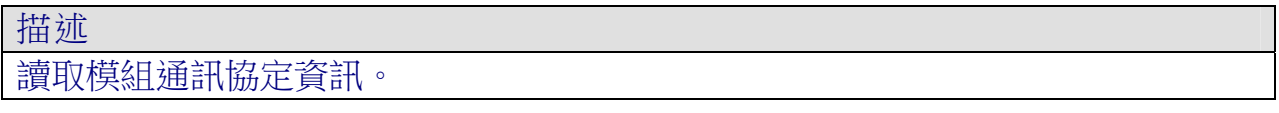

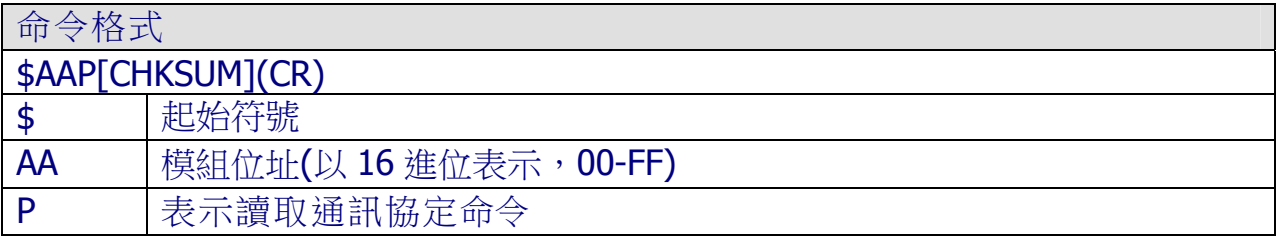

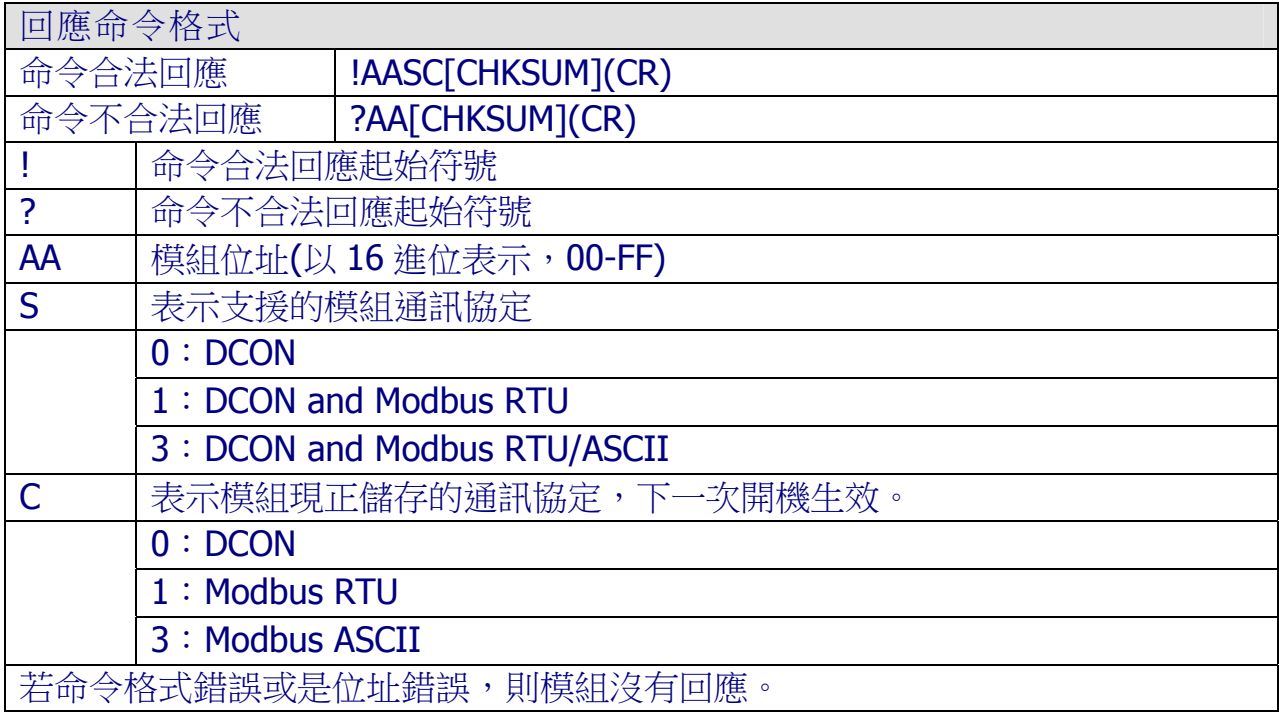

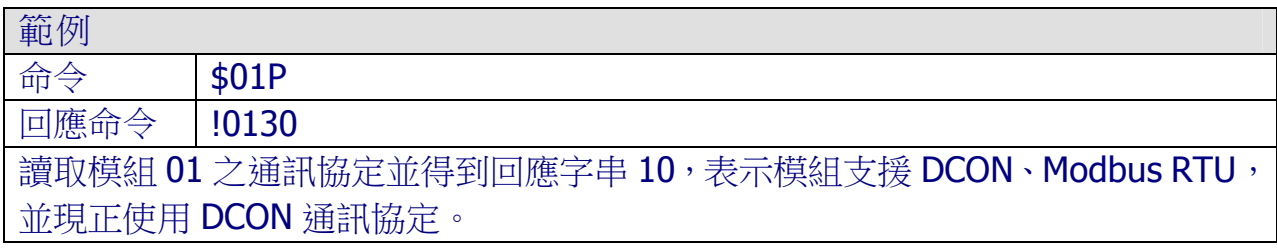

#### 4.2.20 @AA

描述 讀取 DI/DO 通道狀態。

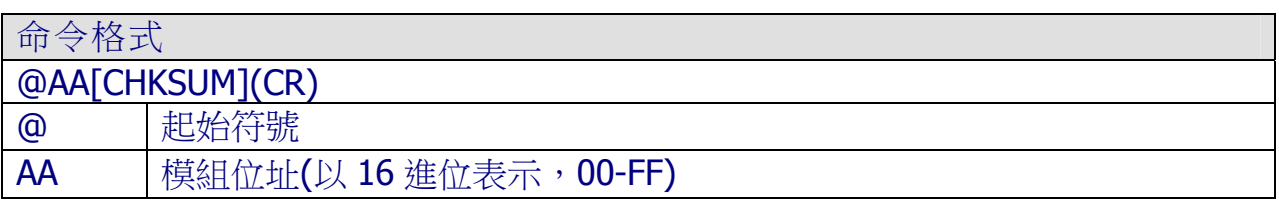

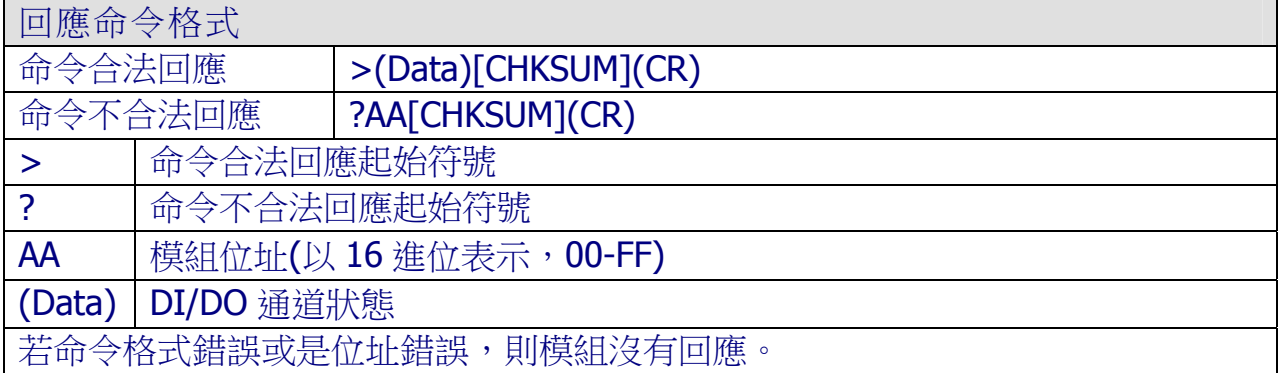

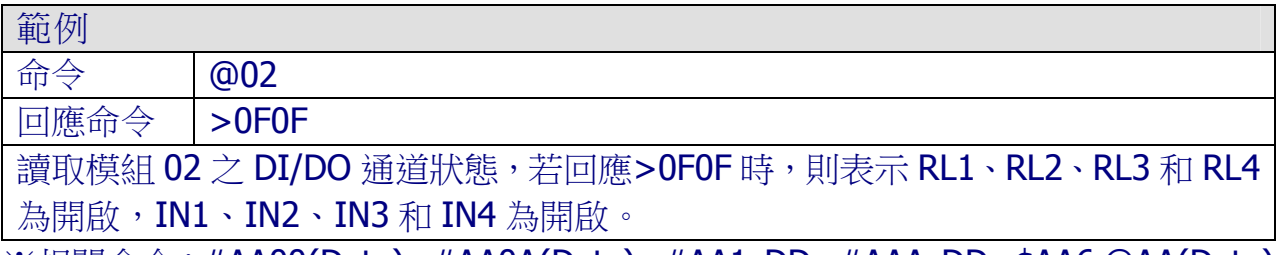

※相關命令:#AA00(Data)、#AA0A(Data)、#AA1cDD、#AAAcDD、\$AA6 @AA(Data)

## 4.2.21 @AA(Data)

描述 設定 DO 通道狀態。

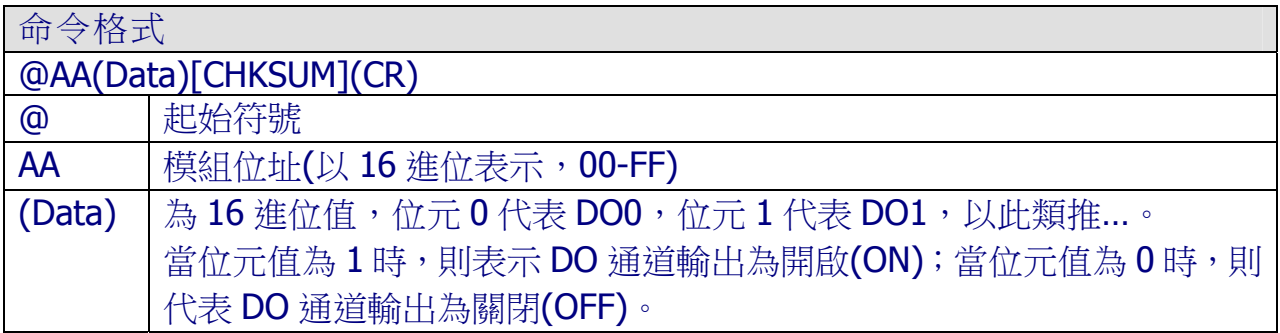

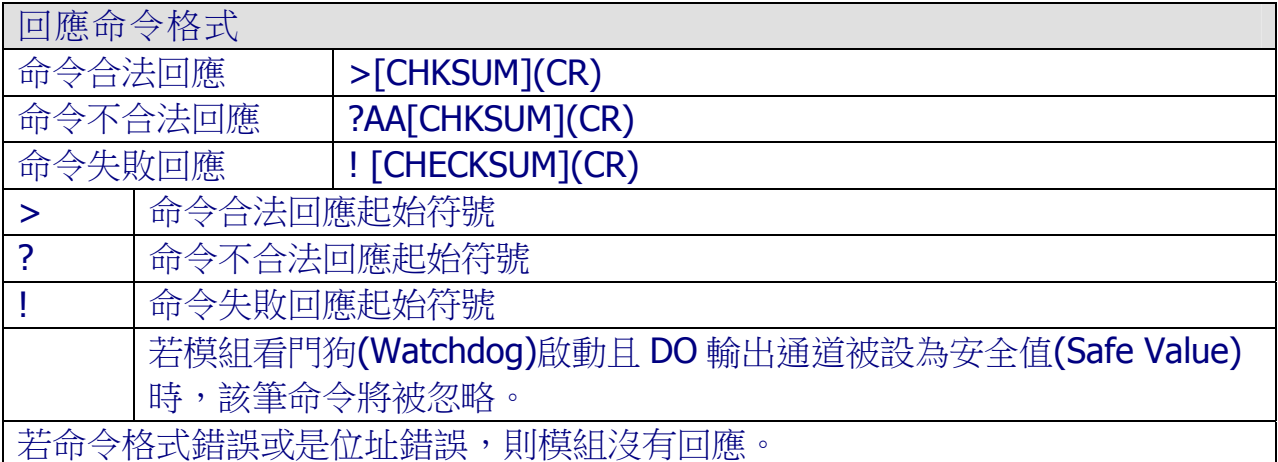

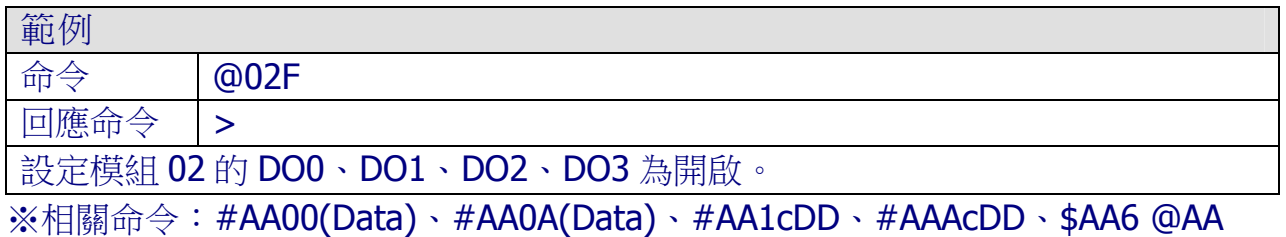

#### 4.2.22 ~AAD

描述

讀取模組 DI/DO 通道的工作狀態(Active Status)。

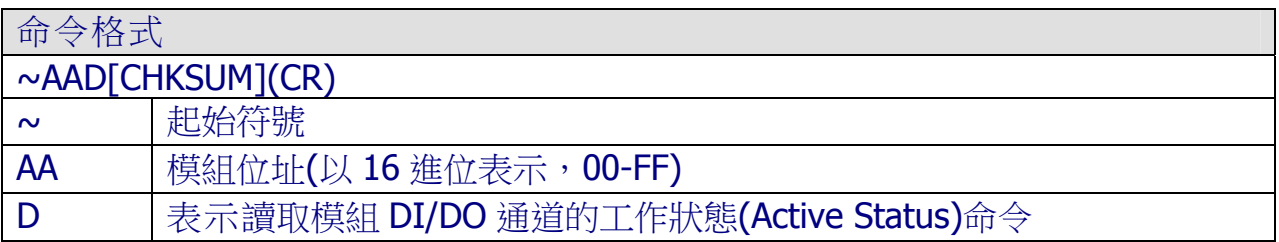

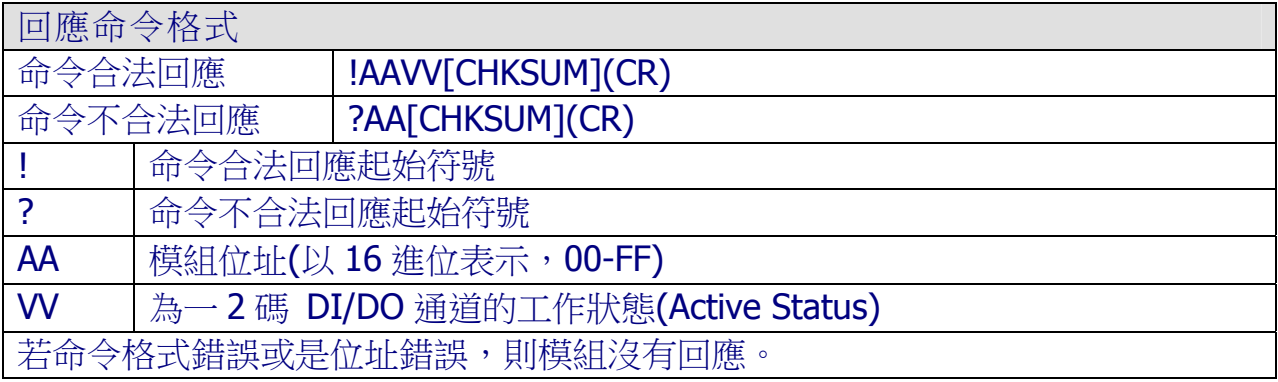

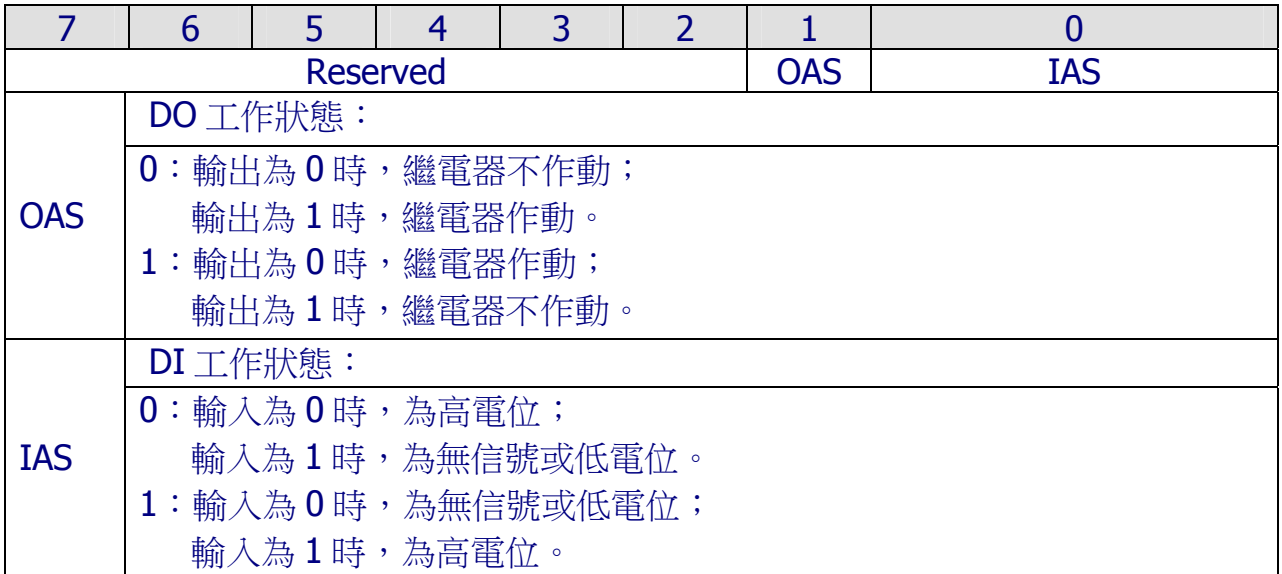

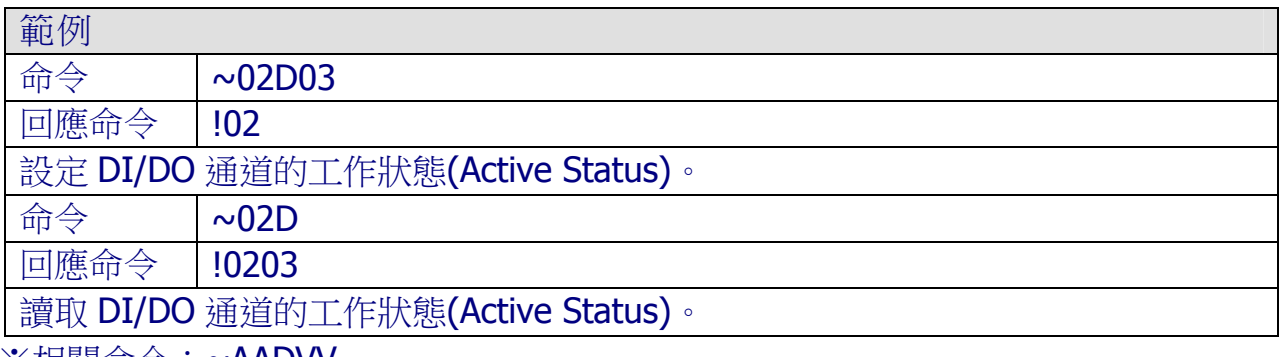

※相關命令:**~AADVV** 

ICP DAS, ZT-2000 DIO 系列繁體中文使用者手冊, 版本 v1.2.1 Page 60 版權所有©2014 泓格科技股份有限公司,保留所有權利。

### 4.2.23 ~AADVV

描述

設定模組 DI/DO 通道的工作狀態(Active Status)。

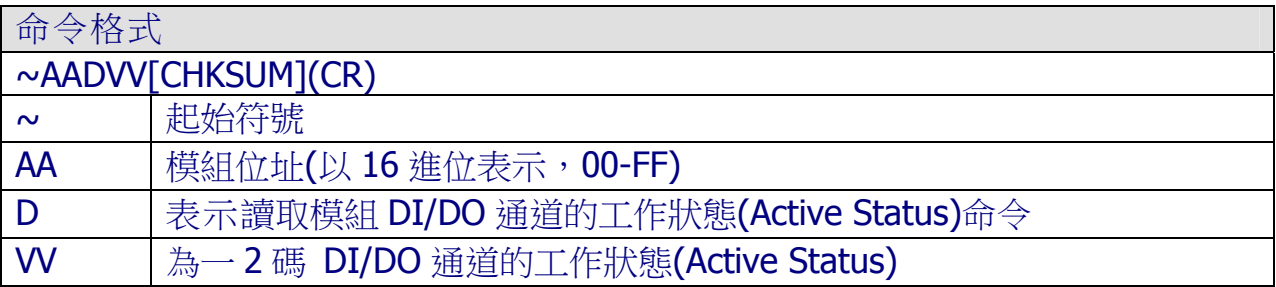

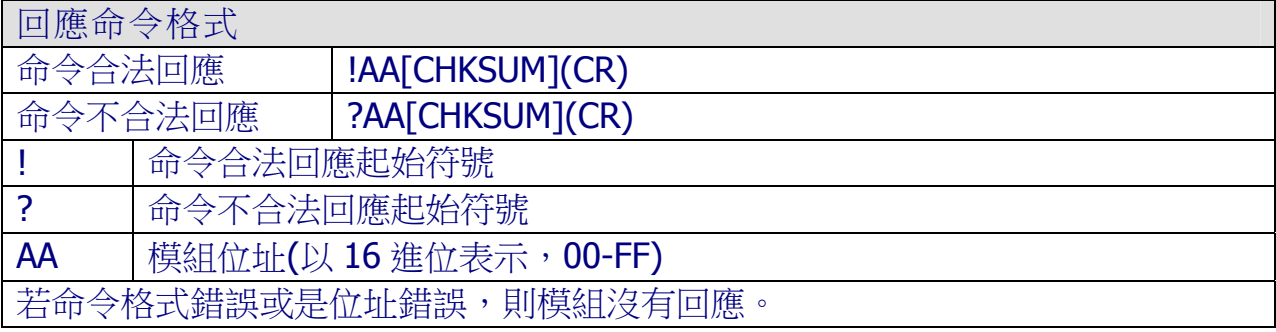

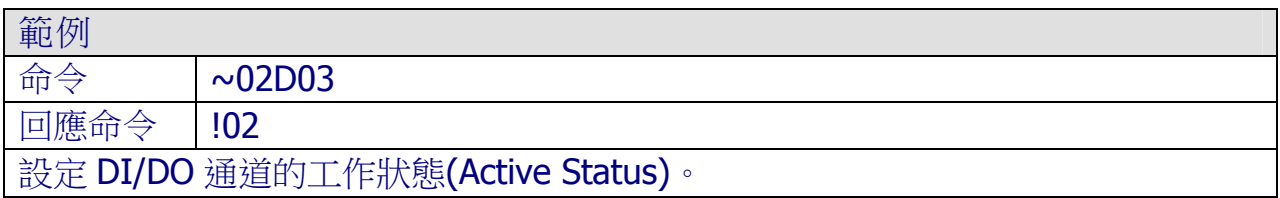

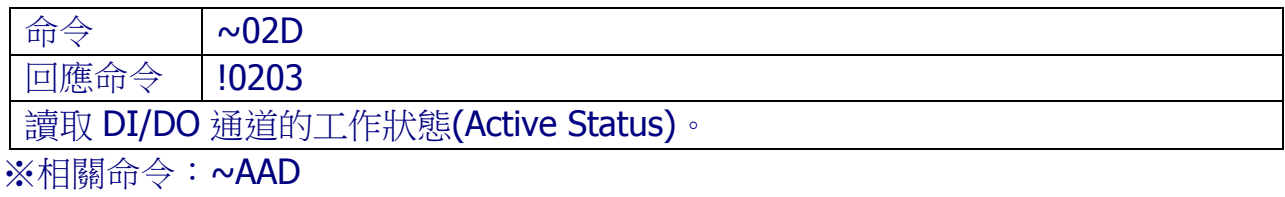

ICP DAS, ZT-2000 DIO 系列繁體中文使用者手冊, 版本 v1.2.1 Page 61 版權所有©2014 泓格科技股份有限公司,保留所有權利。

#### $4.2.24$  ~\*\*

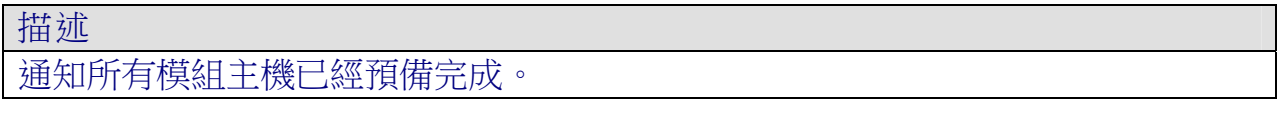

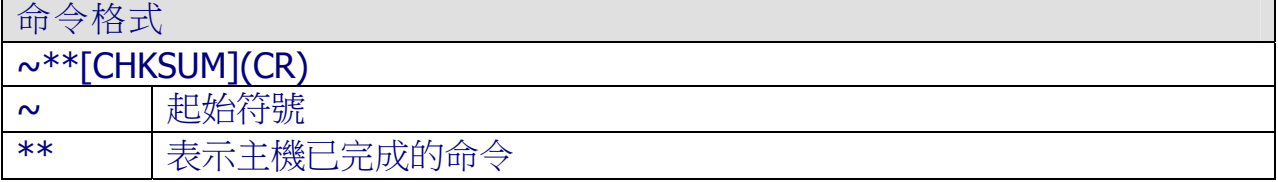

回應命令格式

無回應命令。

※相關命令:~AA0、~AA1、~AA2、~AA3EVV、~AA4V、~AA5V

#### 4.2.25 ~AA0

描述

讀取模組看門狗(Watchdog)狀態。

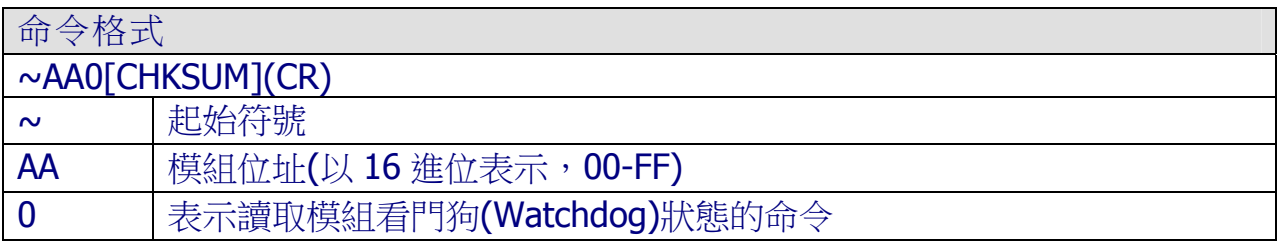

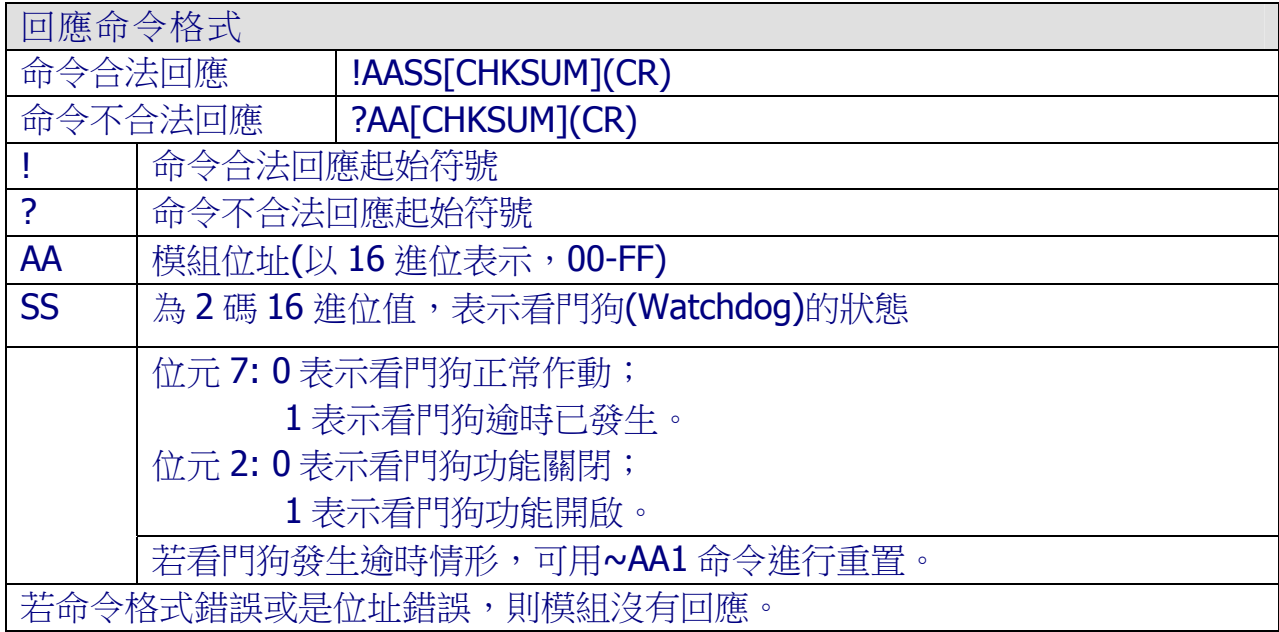

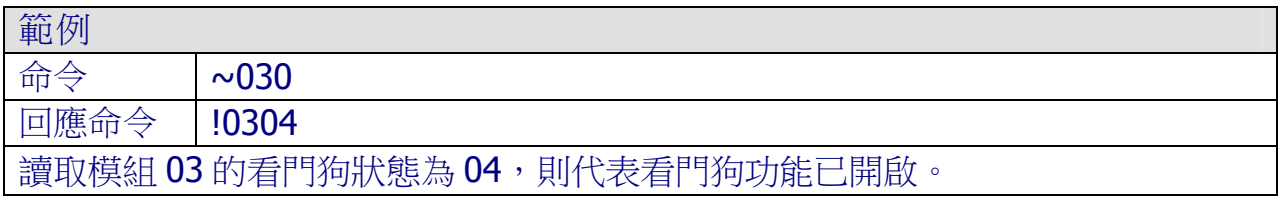

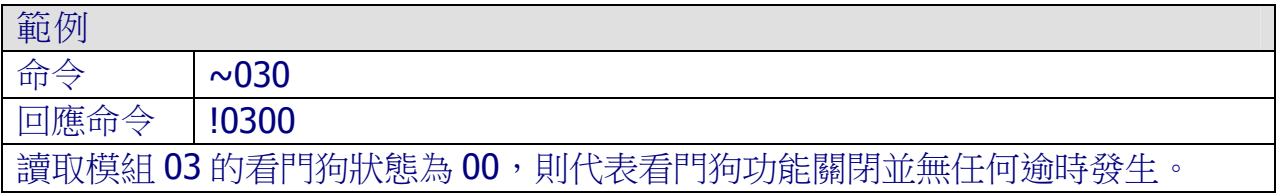

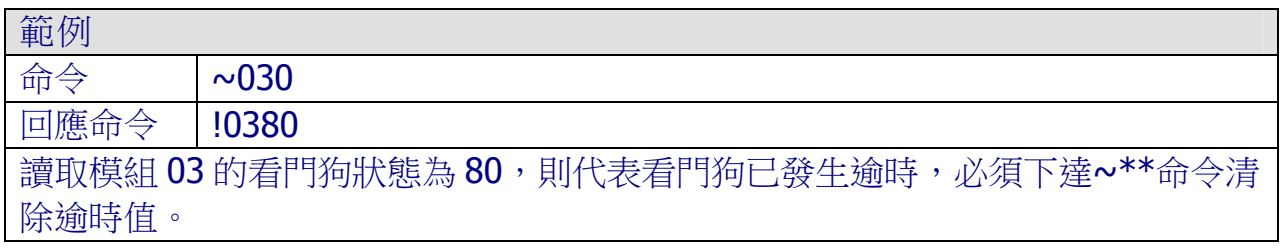

※相關命令:~\*\*、~AA1、~AA2、~AA3EVV、~AA4V、~AA5V

ICP DAS, ZT-2000 DIO 系列繁體中文使用者手冊, 版本 v1.2.1 Page 63 版權所有©2014 泓格科技股份有限公司,保留所有權利。

## 4.2.26 ~AA1

描述

重設模組看門狗(Watchdog)狀態。

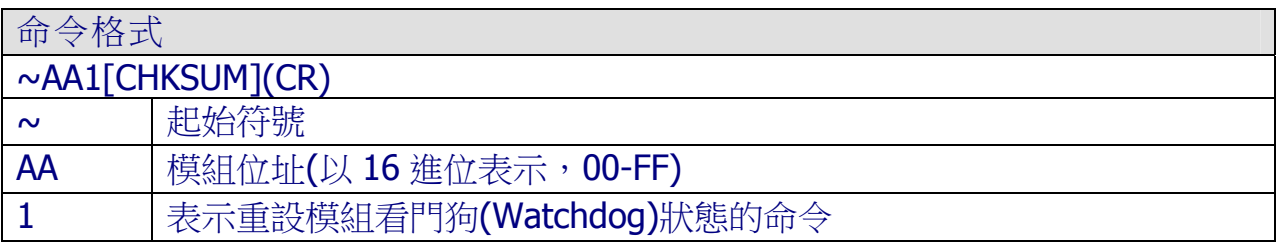

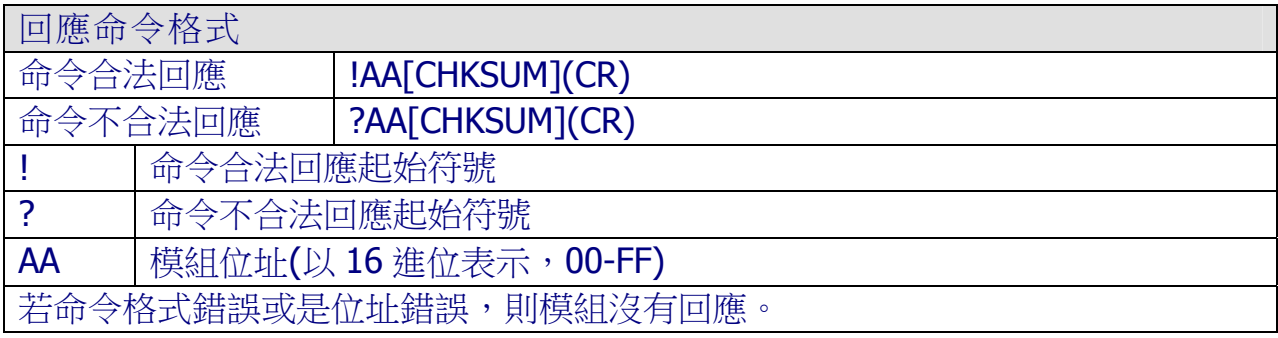

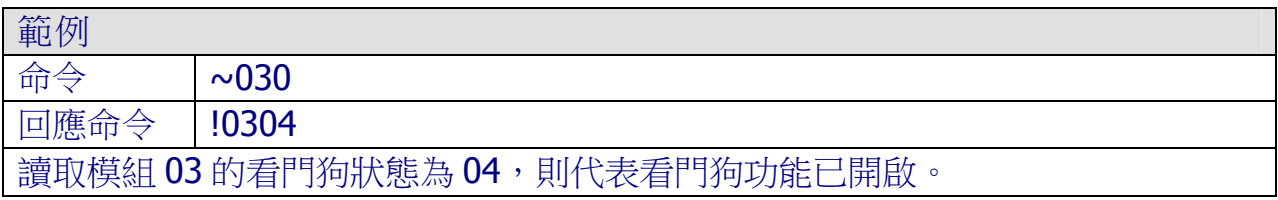

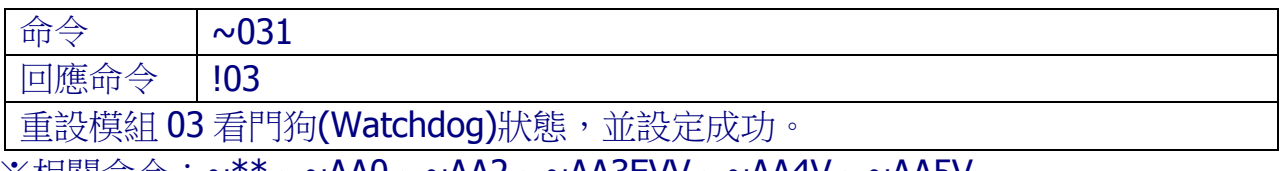

※相關命令:~\*\*、~AA0、~AA2、~AA3EVV、~AA4V、~AA5V

### 4.2.27 ~AA2

描述

讀取模組看門狗(Watchdog)逾時值。

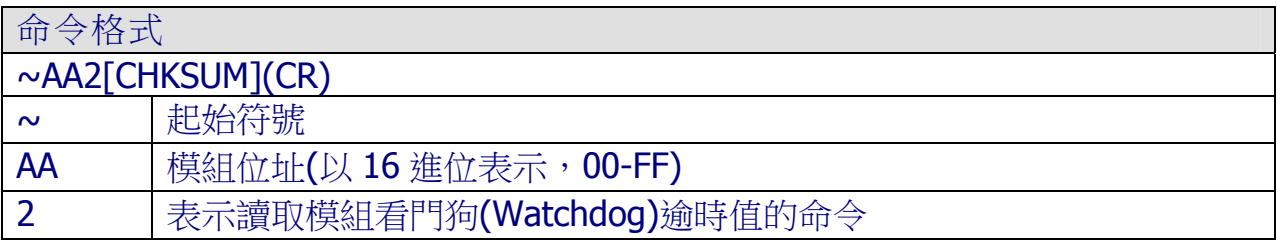

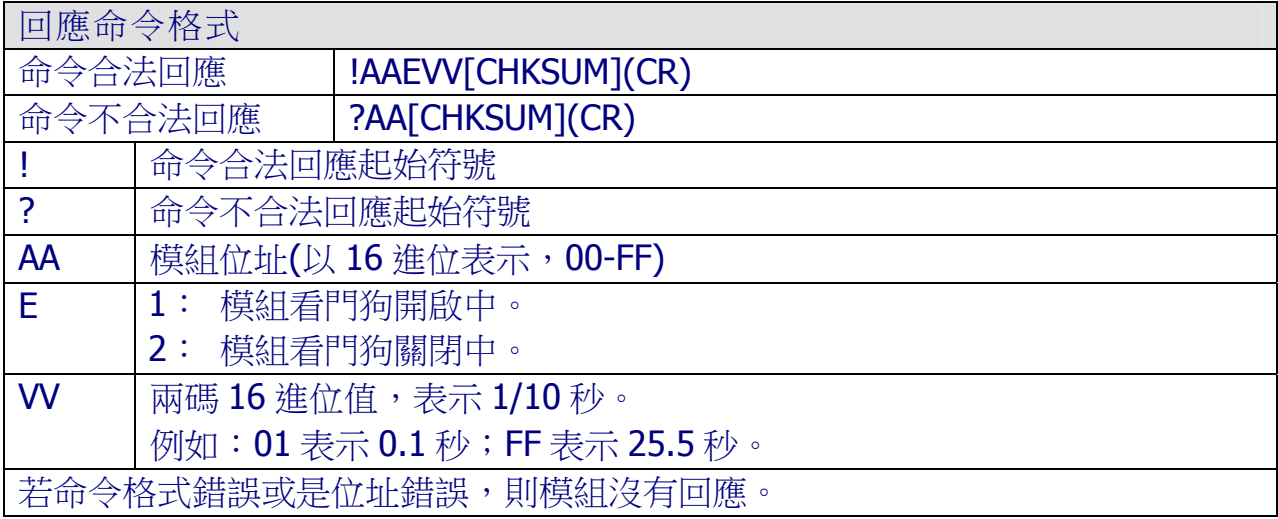

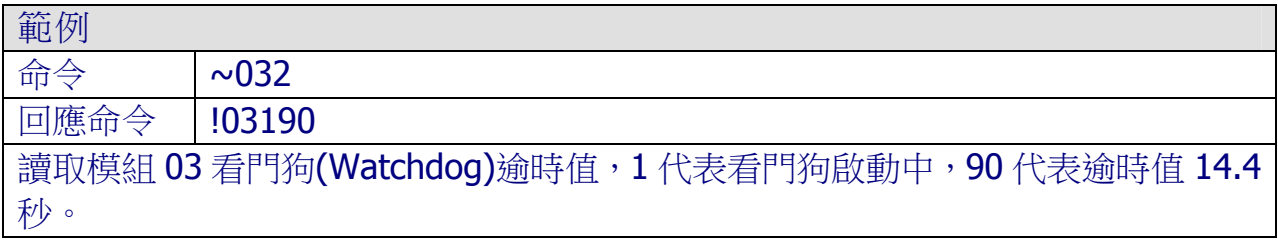

※相關命今:~\*\*、~AA0、~AA1、~AA3EVV、~AA4V、~AA5V

## 4.2.28 ~AA3EVV

描述

設定模組看門狗(Watchdog)開啟/關閉狀態並逾時值。

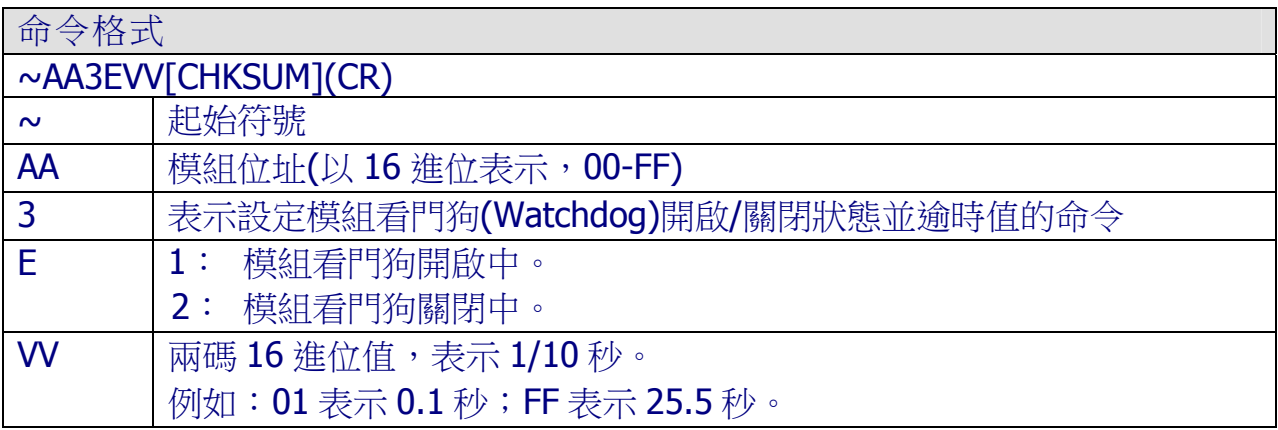

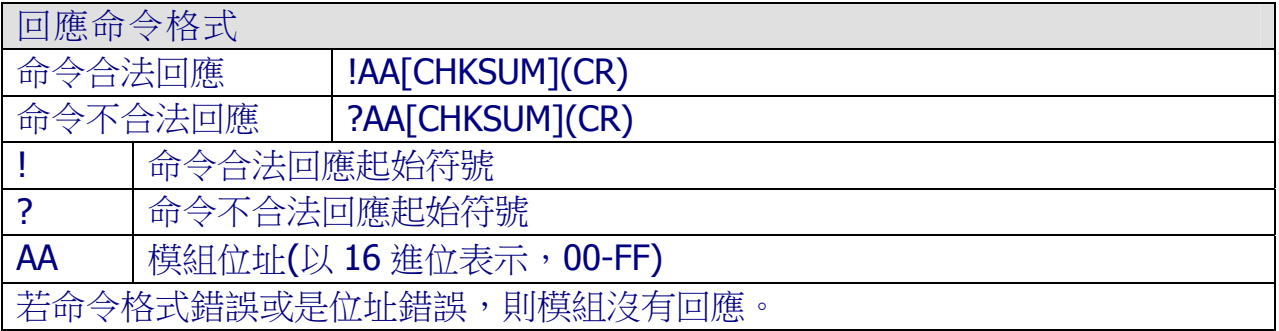

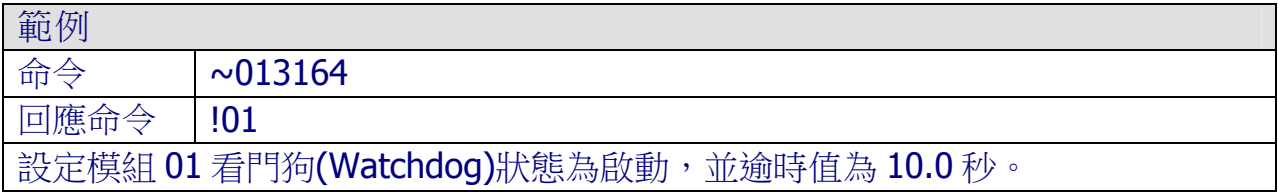

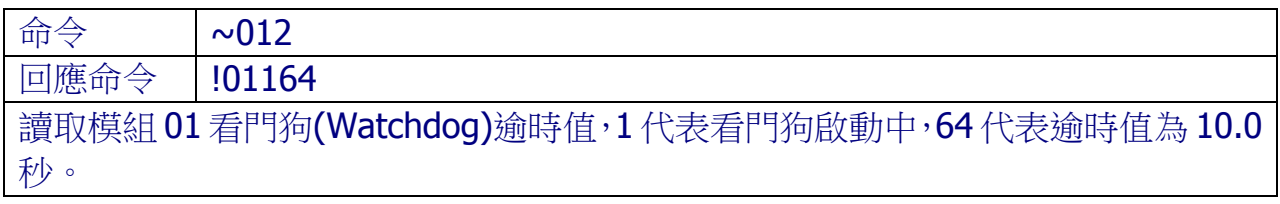

※相關命今:~\*\*、~AA0、~AA1、~AA2、~AA4V、~AA5V

#### 4.2.29 ~AA4V

描述

讀取模組 DO 通道之上電值(Power ON Value)、安全值(Safe Value)。

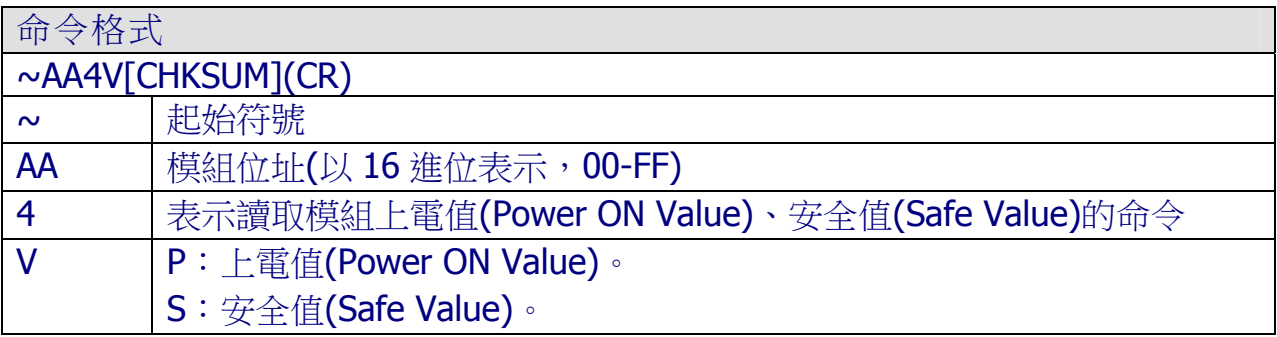

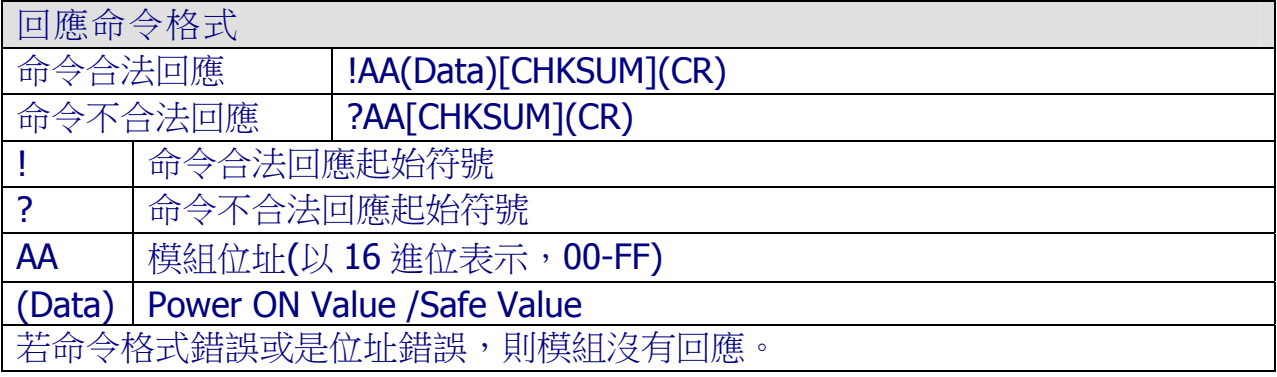

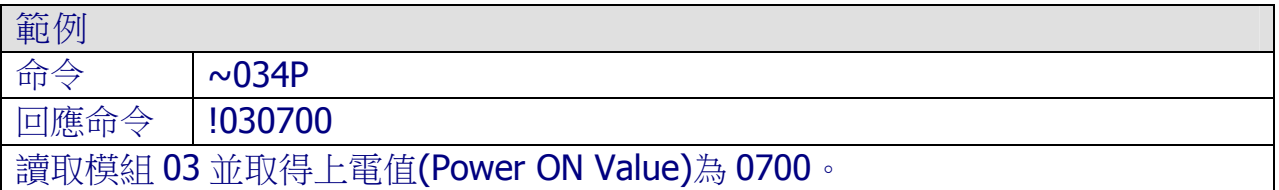

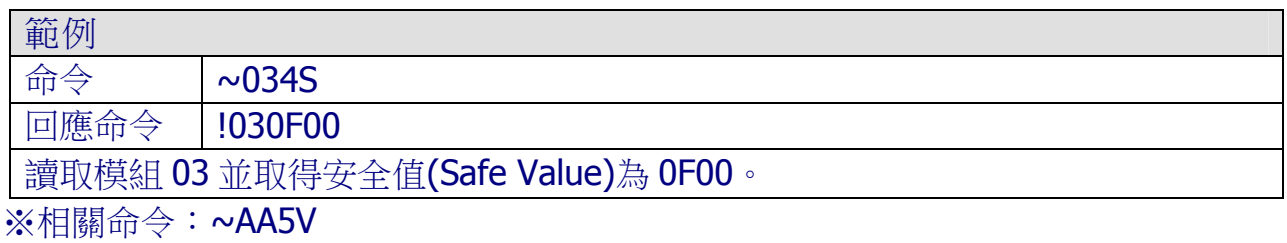

### 4.2.30 ~AA5V

描述

設定模組當前 DO 通道狀態為上電值(Power ON Value)或是安全值(Safe Value)。

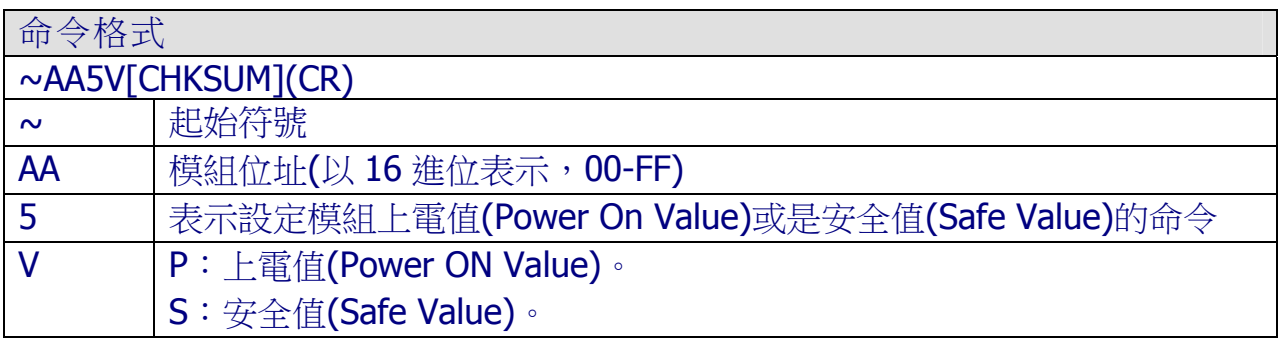

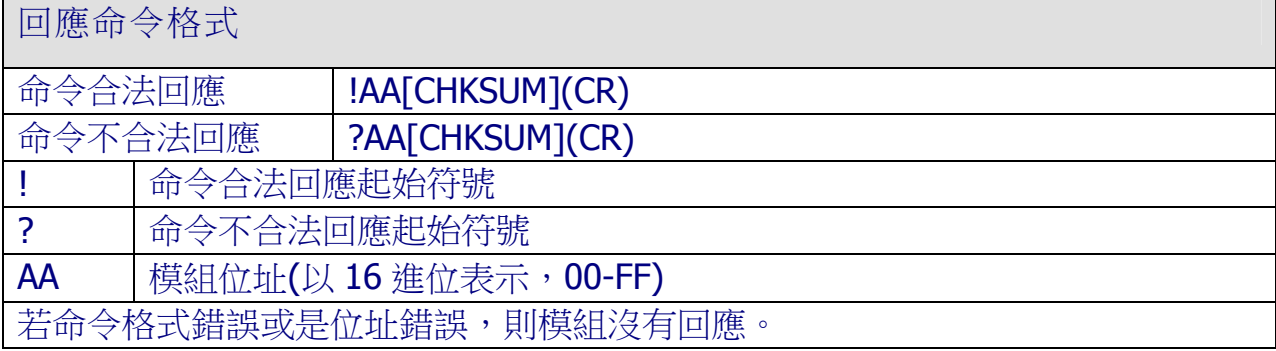

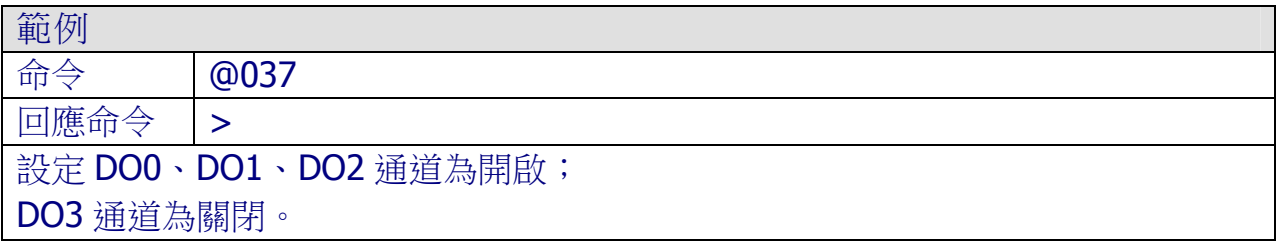

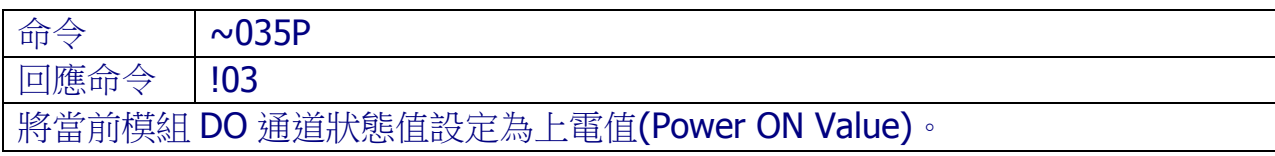

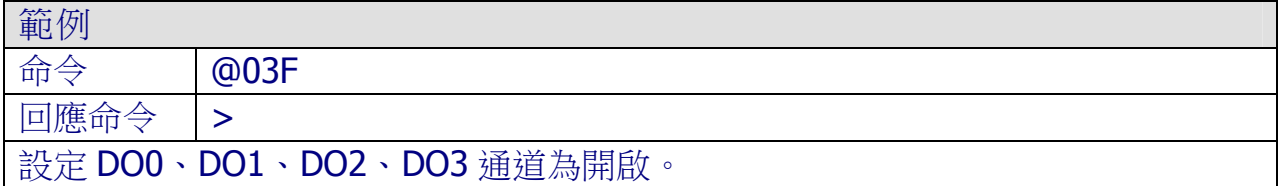

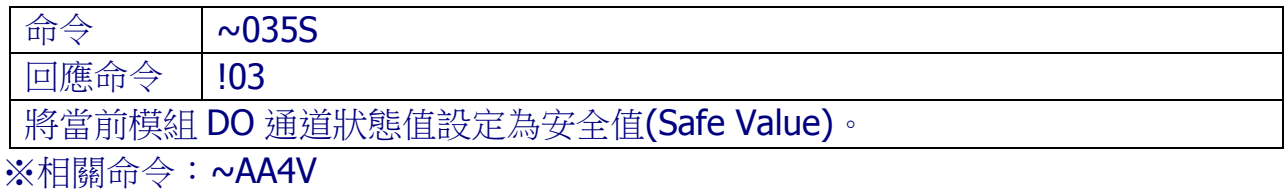

ICP DAS, ZT-2000 DIO 系列繁體中文使用者手冊, 版本 v1.2.1 Page 68 版權所有©2014 泓格科技股份有限公司,保留所有權利。

### *4.3* 通訊協定 – Modbus RTU

#### > Modbus RTU 格式說明

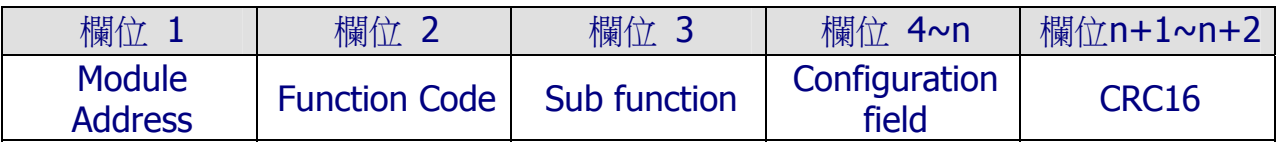

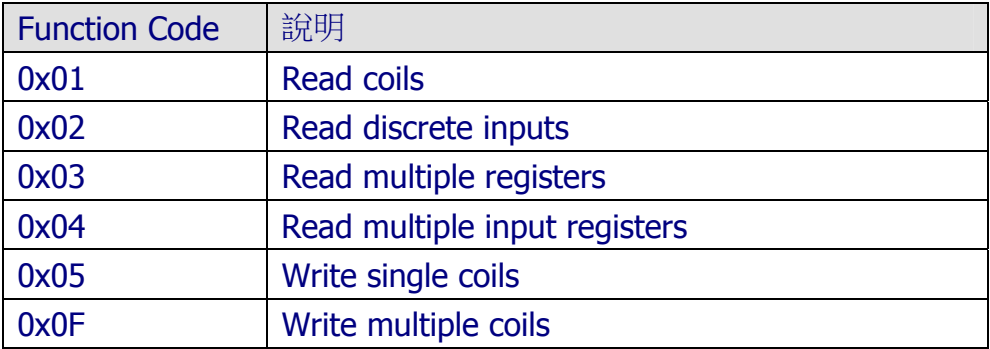

#### > Modbus RTU 範例:

- A. 假設欲修改模組 01 之 Power ON value 時, 其命令為: 01 46 27 0F BB F9
- B. 假設欲讀取模組 01 之 DI Channel 0~5 時, 其命令為: 01 02 00 00 00 05 B8 09
- C. 假設欲寫入模組 01 之 DO Channel 0~3 為 ON 時,其命令為: 01 0F 00 00 00 04 01 FF 7E D6
- D. 假設欲寫入模組 01 之 DO Channel 2 為 OFF 時, 其命令為 01 05 00 02 FF 00 2D FA

Modbus 通訊協定最初是由 Modicon 公司為 Modicon 控制器所開發,詳細訊息可參考下列 網址,以找到更多有價值的資訊:

[http://www.modicon.com](http://www.modicon.com/)

[http://www.modbus.org](http://www.modbus.org/)

# 4.3.1 Modbus 對應位址

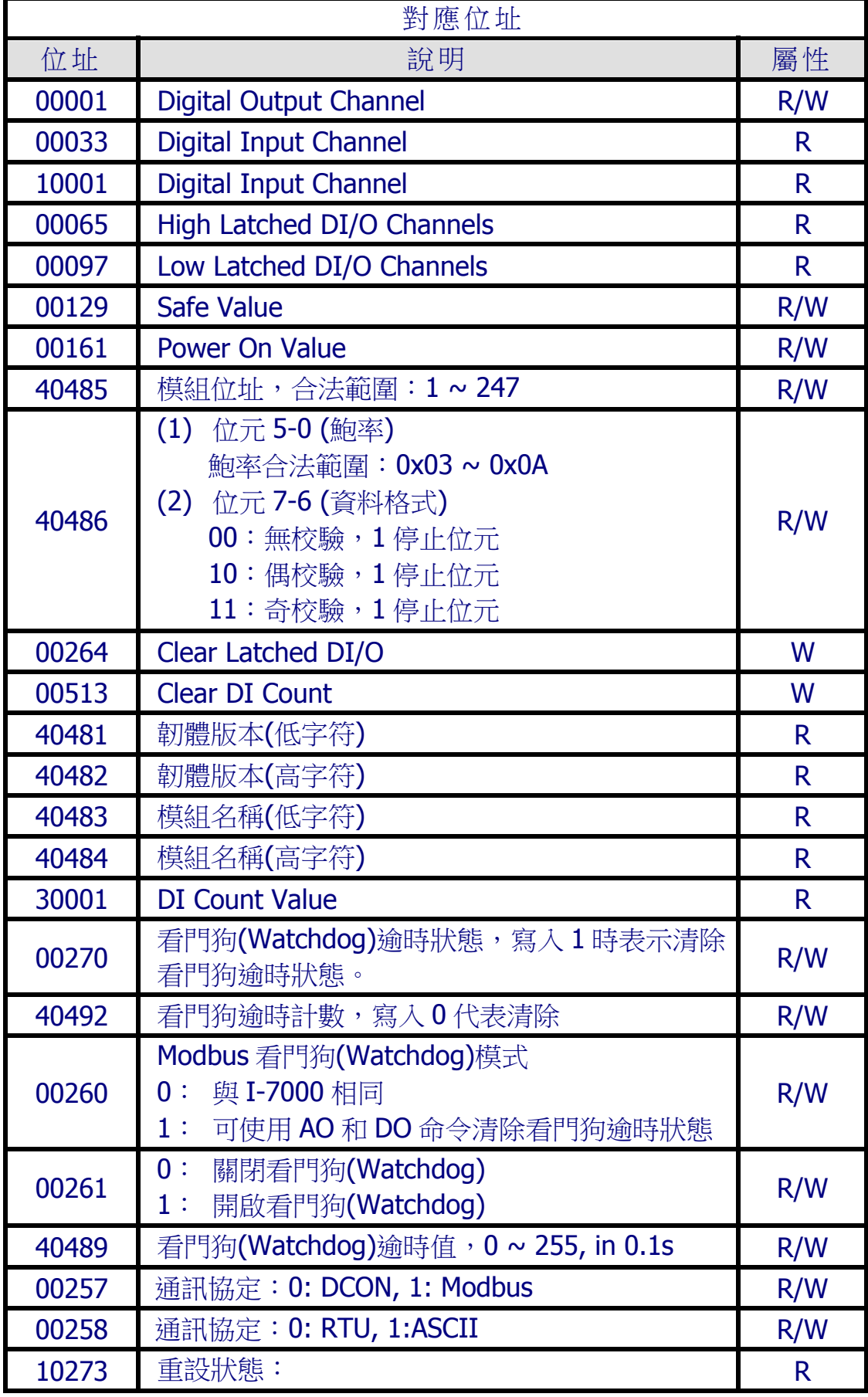

ICP DAS, ZT-2000 DIO 系列繁體中文使用者手冊, 版本 v1.2.1 Page 70 版權所有©2014 泓格科技股份有限公司,保留所有權利。

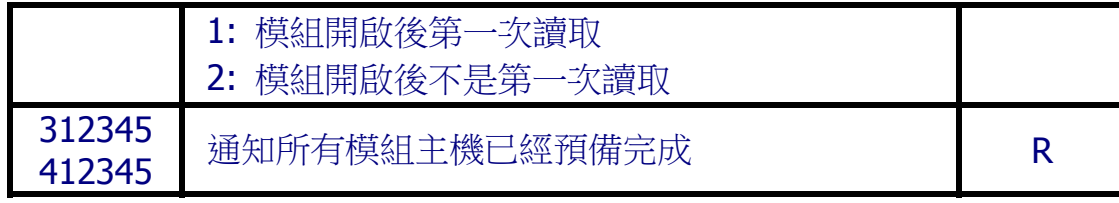

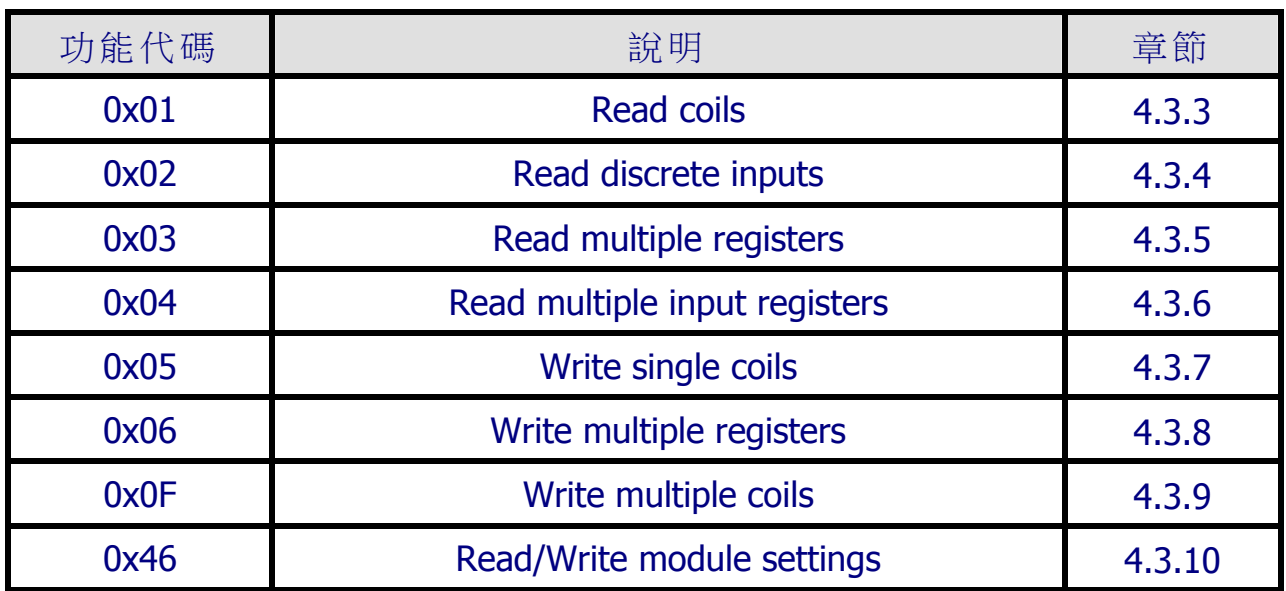

# 4.3.2 PLC 位址對應

若功能代碼在模組不支援時,則模組會反饋如下的訊息:

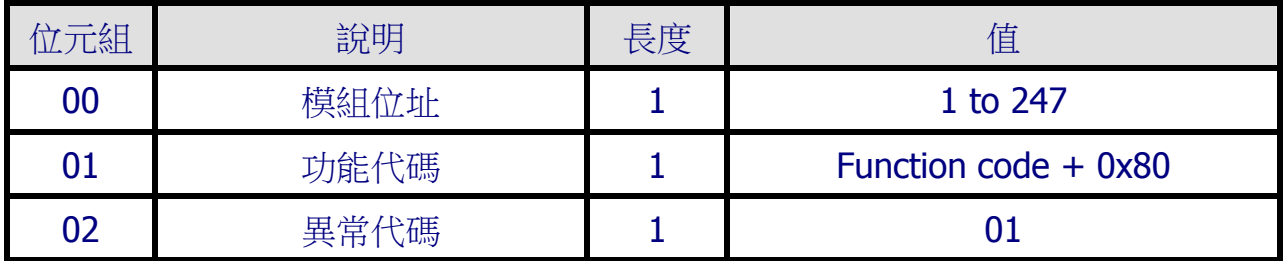

註:若CRC檢查碼錯誤時,模組不作動。
# 4.3.3 01(0x01)Read Coils

描述

### 此功能代碼用以讀回ZT-2000 I/O模組的DO通道輸出值。

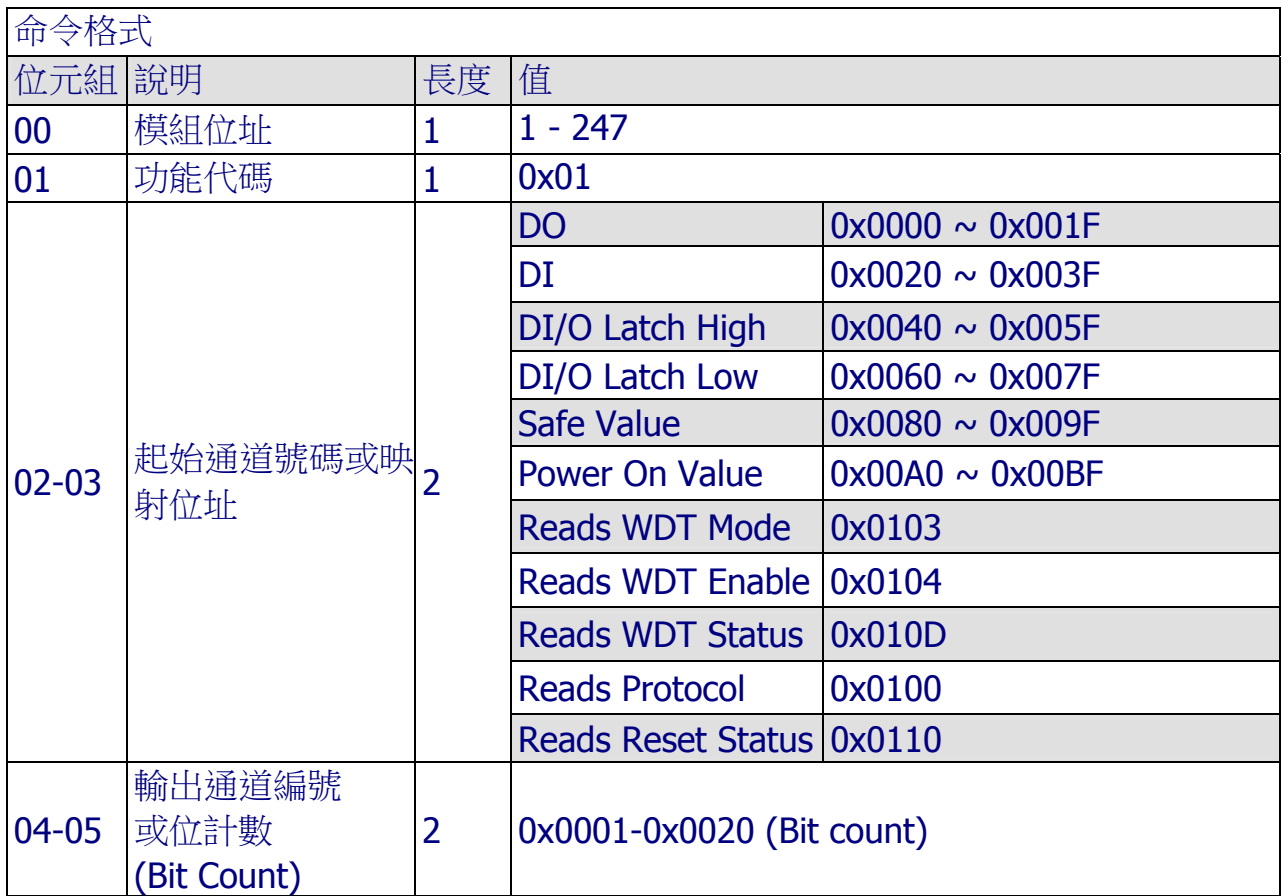

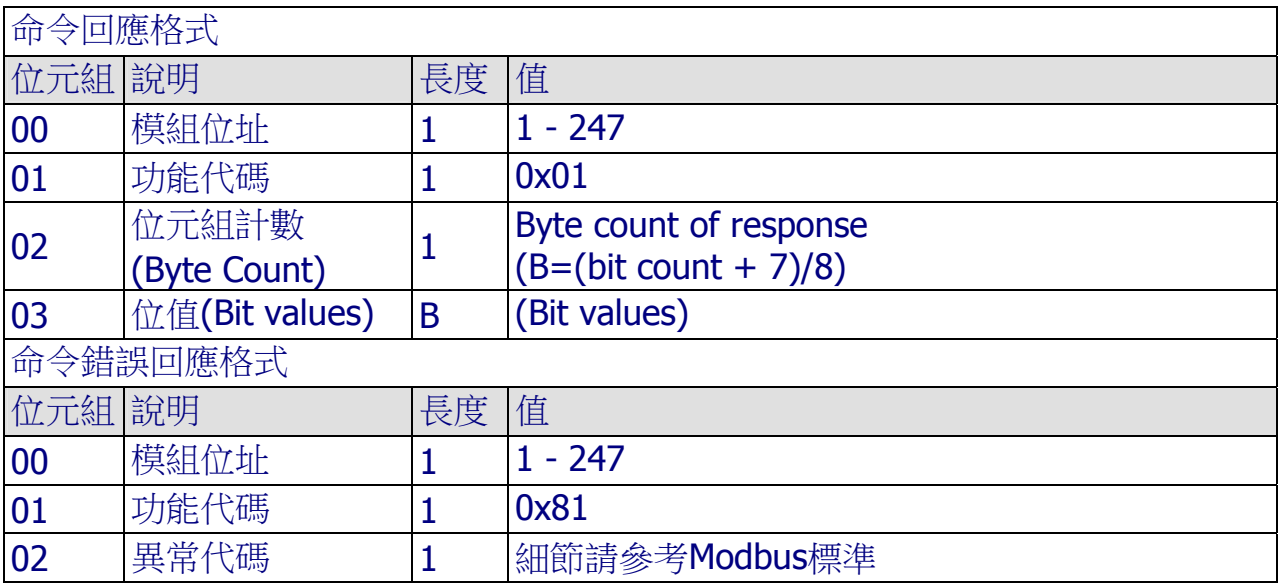

ICP DAS, ZT-2000 DIO 系列繁體中文使用者手冊, 版本 v1.2.1 Page 73 版權所有©2014 泓格科技股份有限公司,保留所有權利。

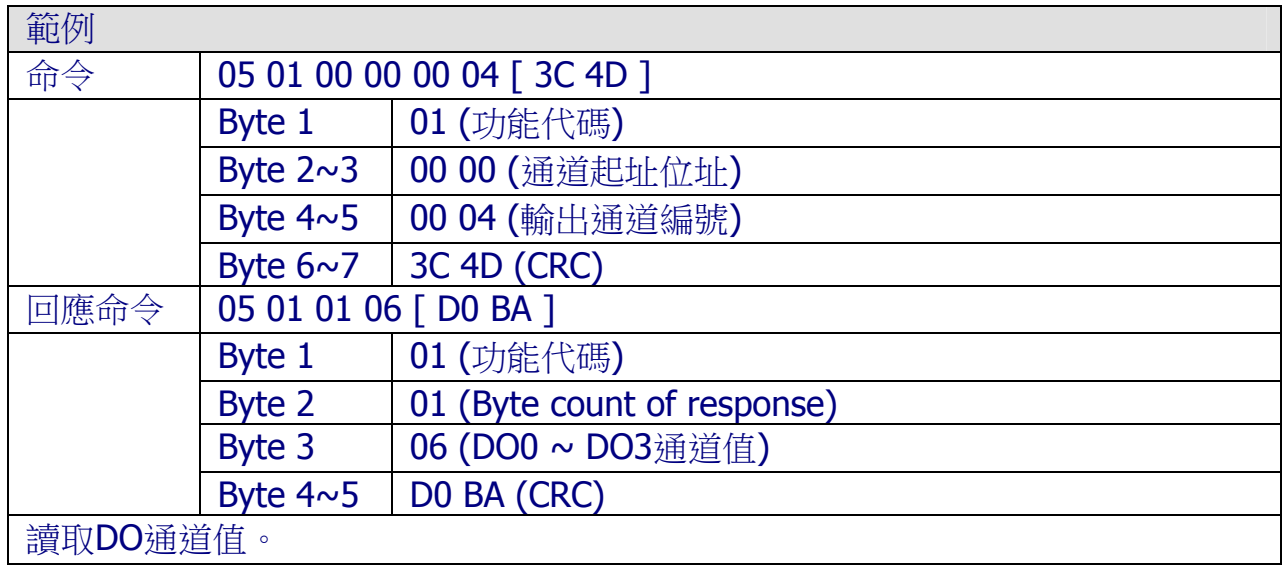

#### 春風

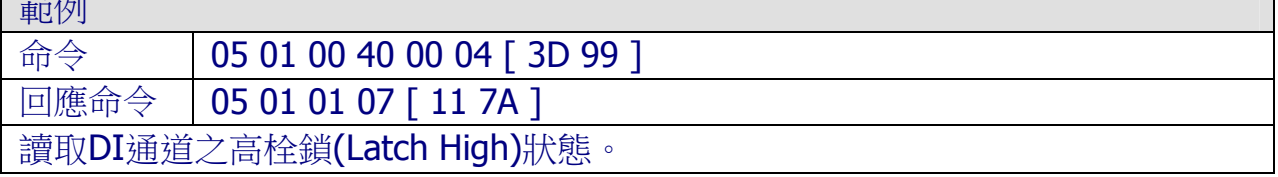

#### 範例

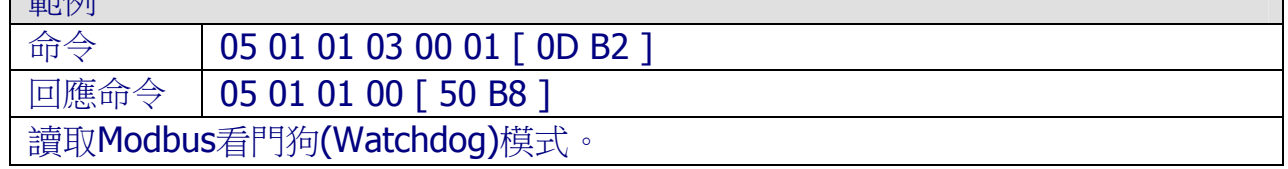

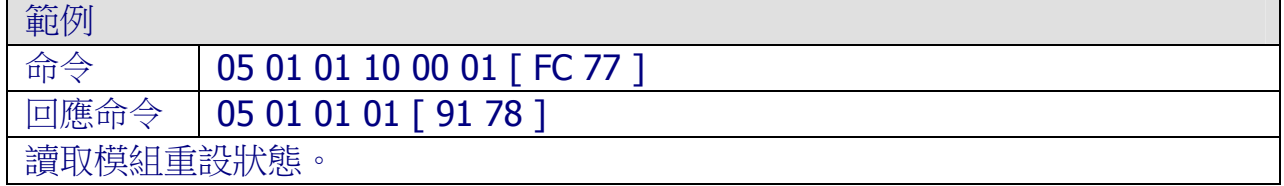

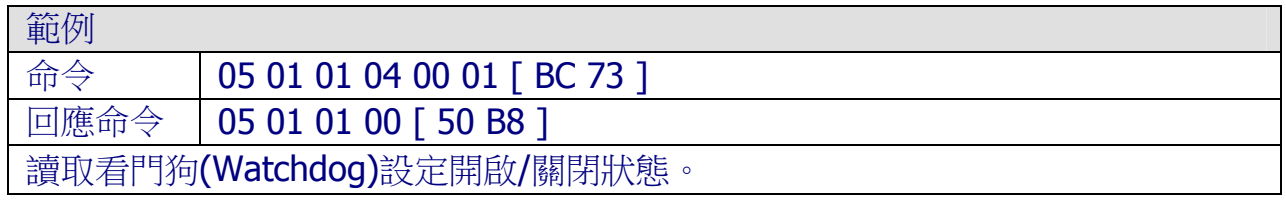

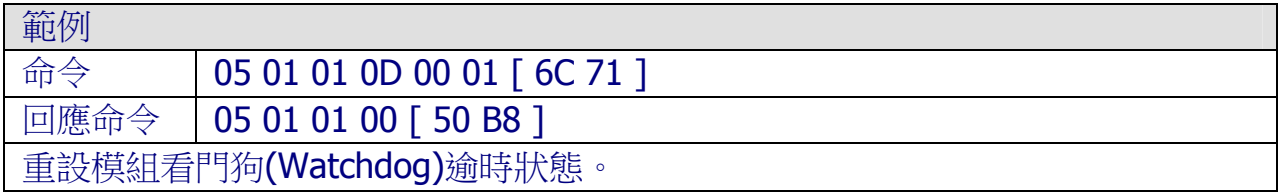

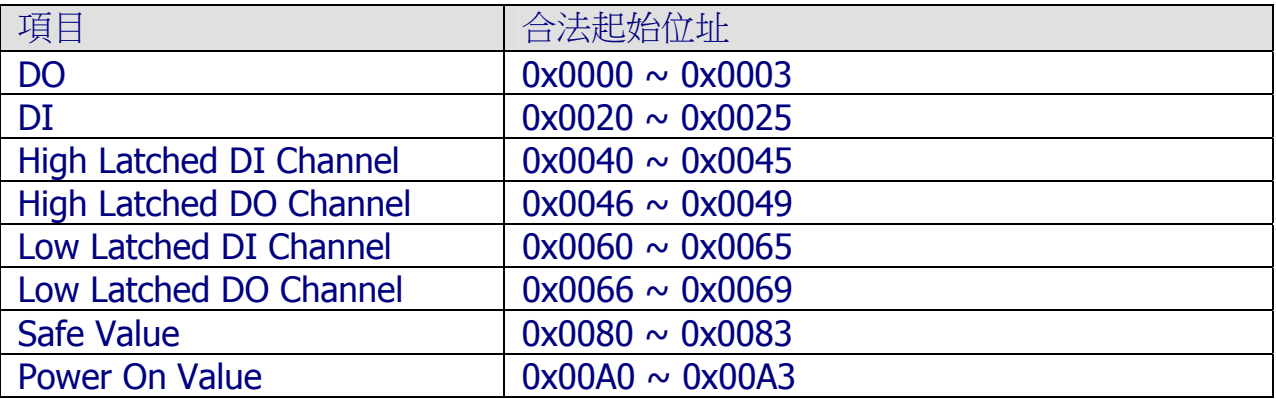

# 4.3.4 02(0x02)Read Discrete Inputs

描述

此功能代碼用以讀回ZT-2000 I/O模組當前的DI通道輸入值。

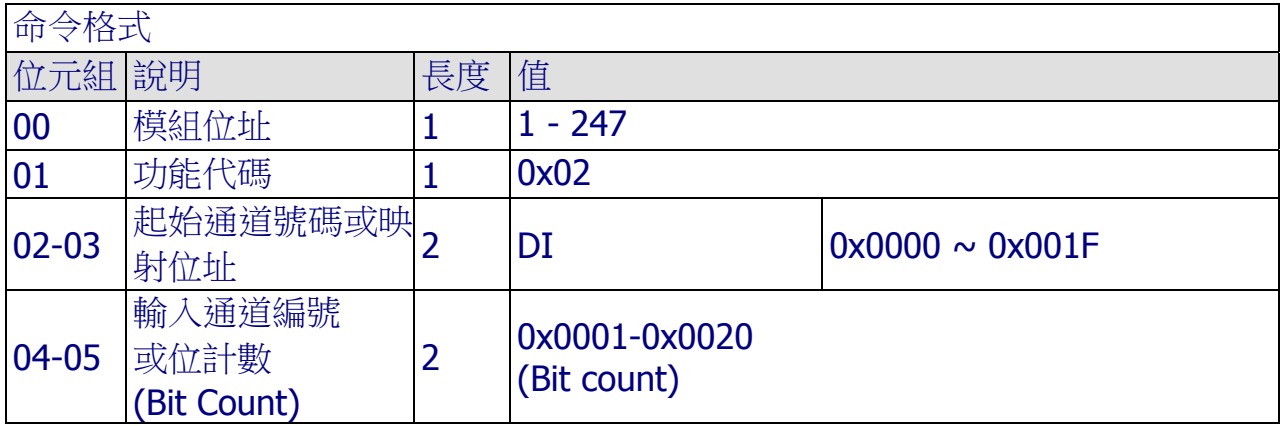

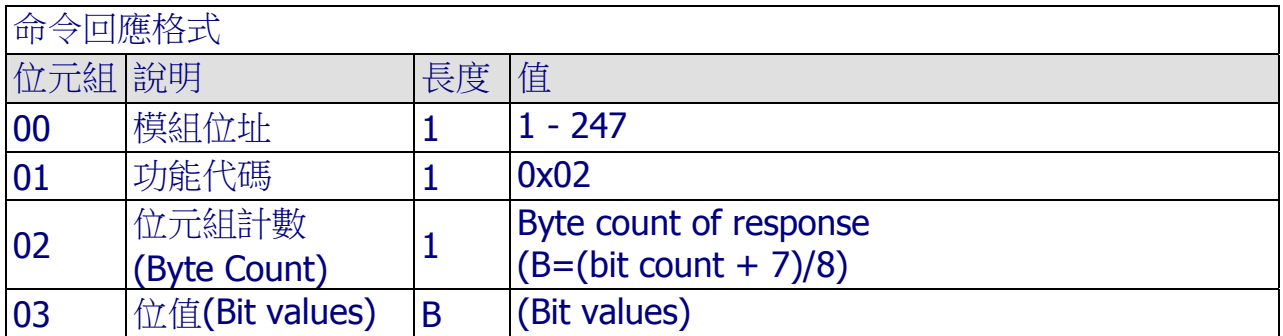

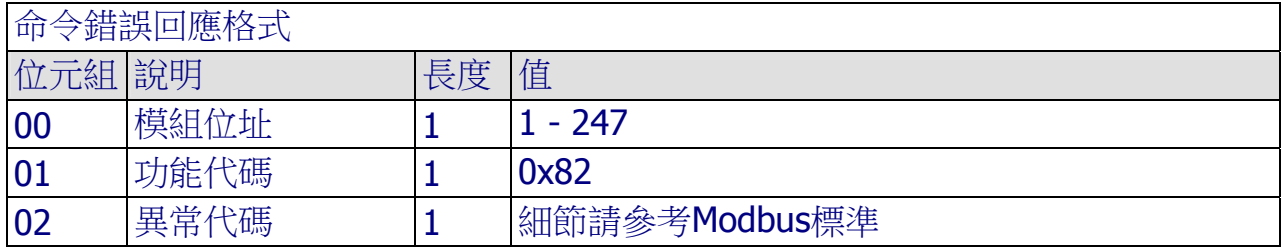

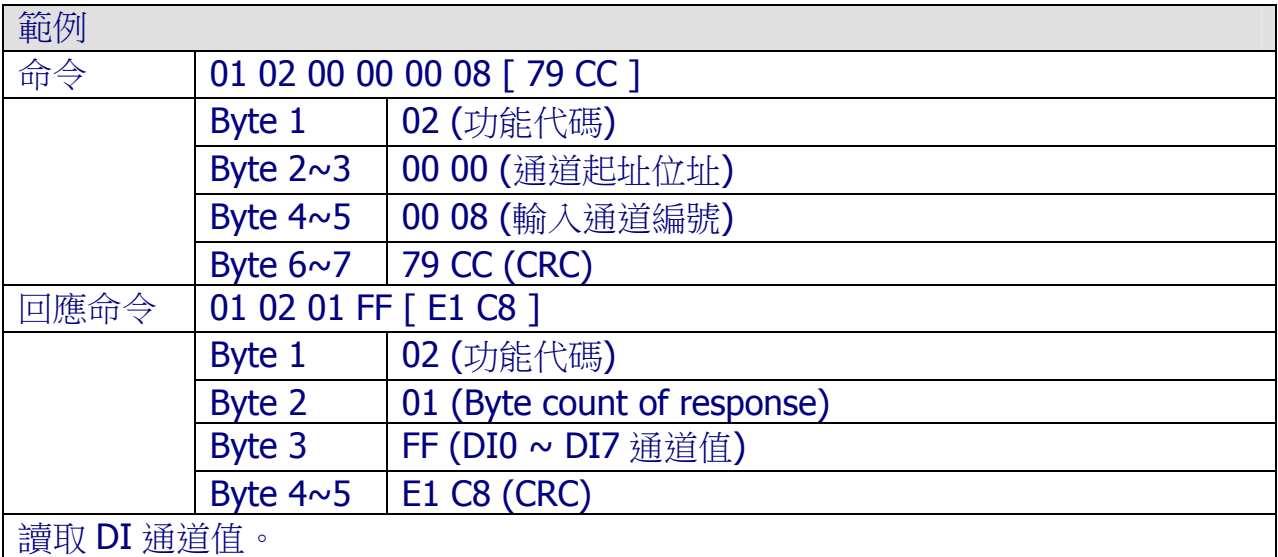

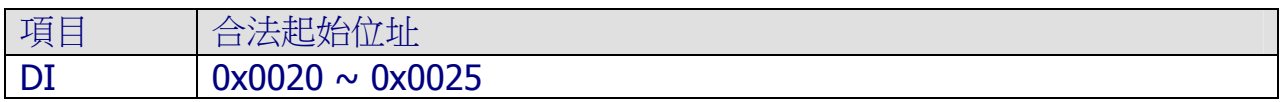

# 4.3.5 03(0x03)Read Multiple Registers

#### 描述

此功能代碼用以讀回 ZT-2000 I/O 模組當前的 DI 計數值。

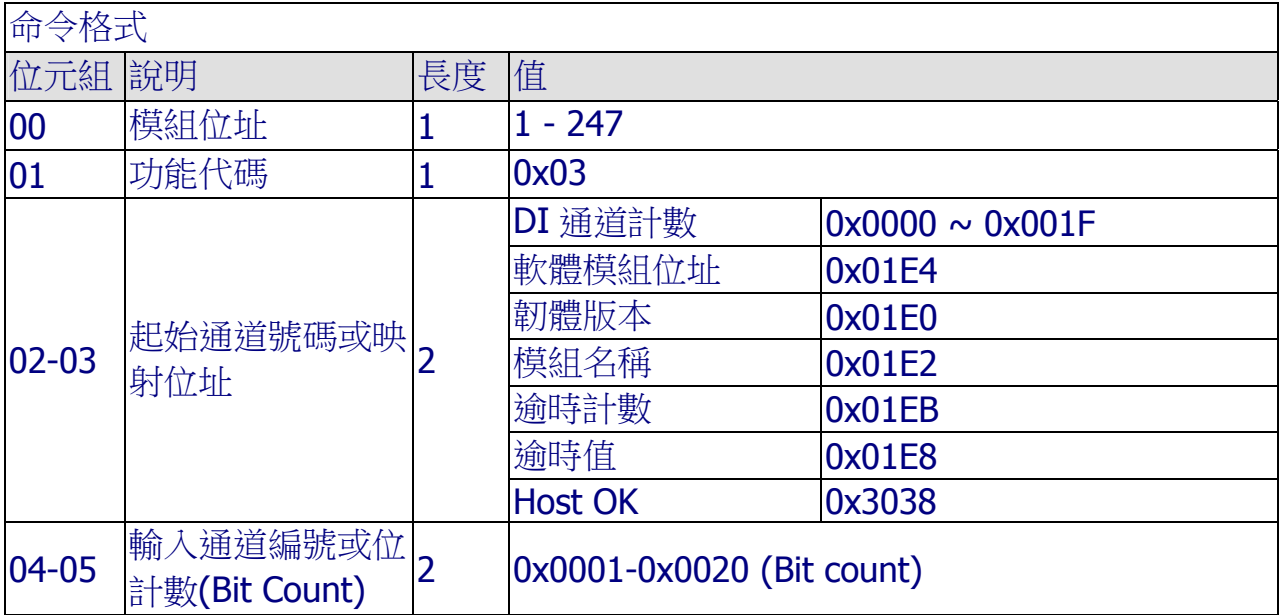

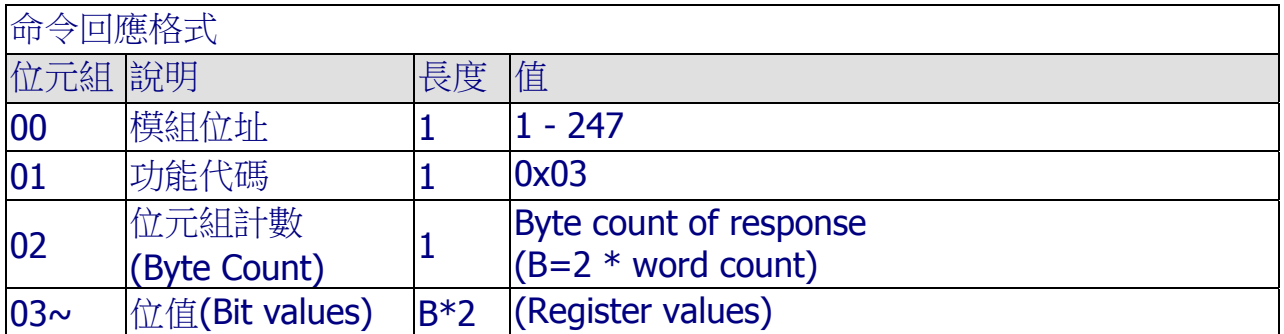

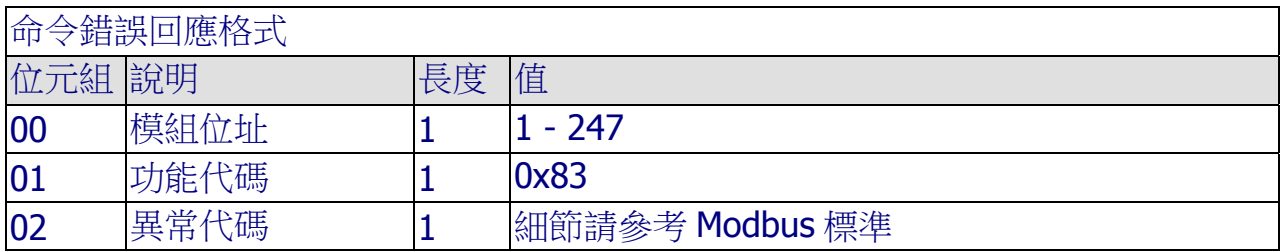

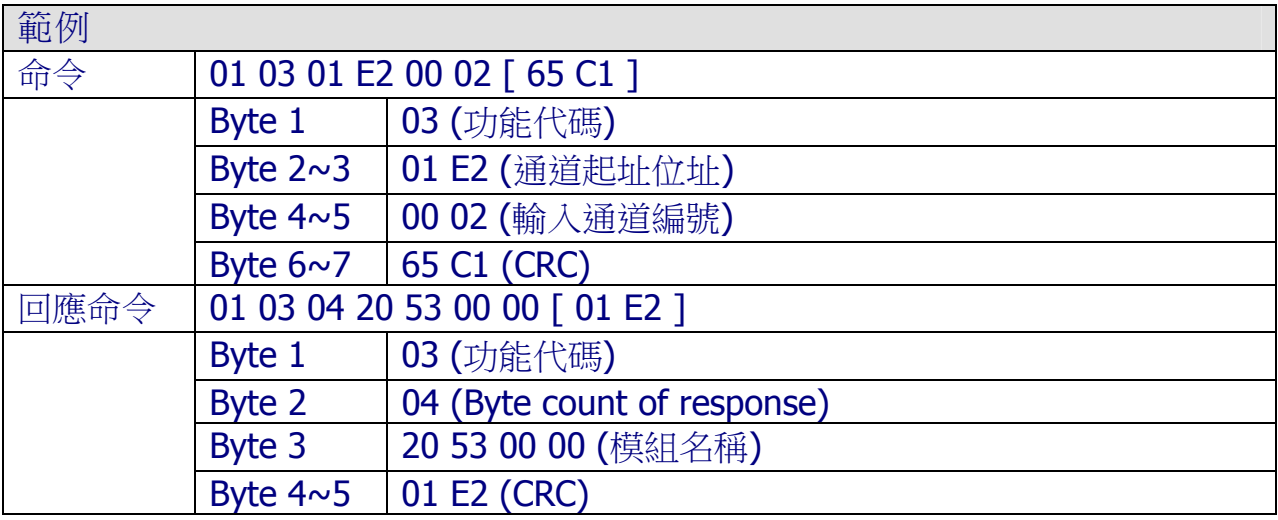

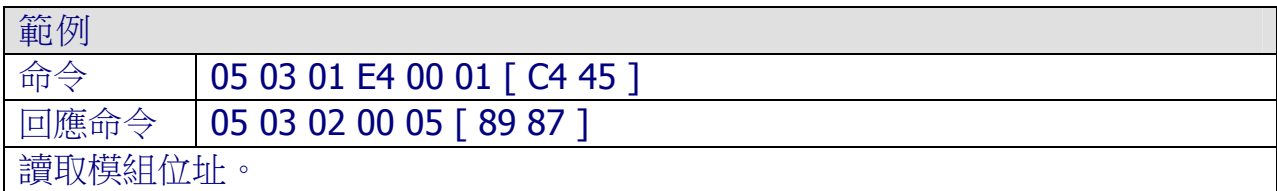

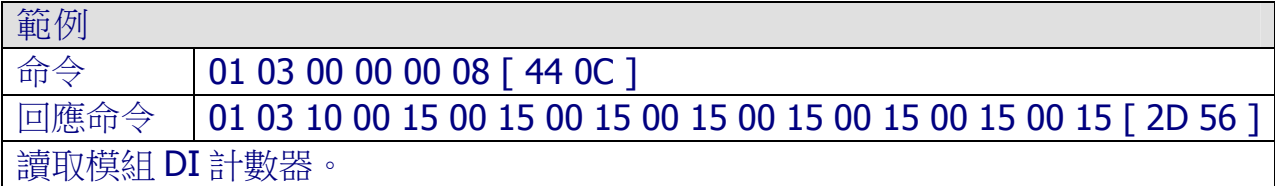

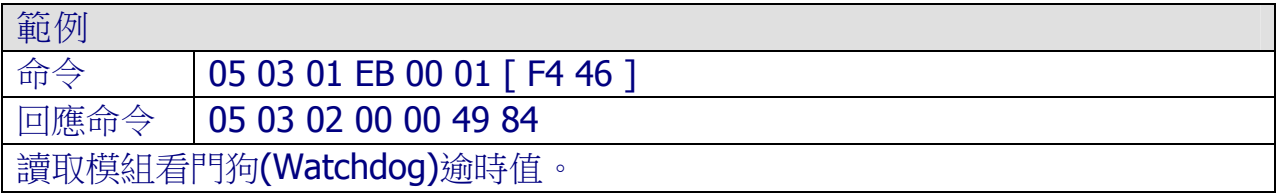

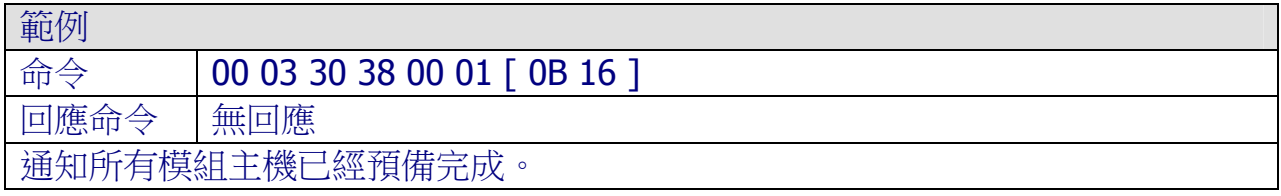

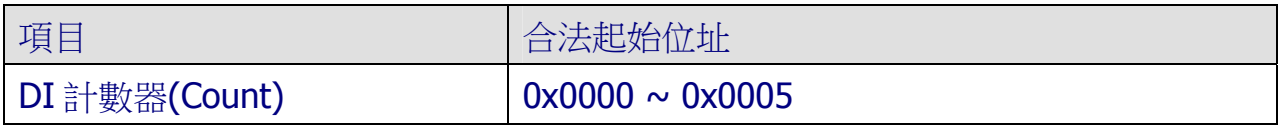

## 4.3.6 04(0x04)Read Multiple Input Registers

#### 描述

此功能代碼用以讀回 ZT-2000 I/O 模組當前的 DI 計數值。

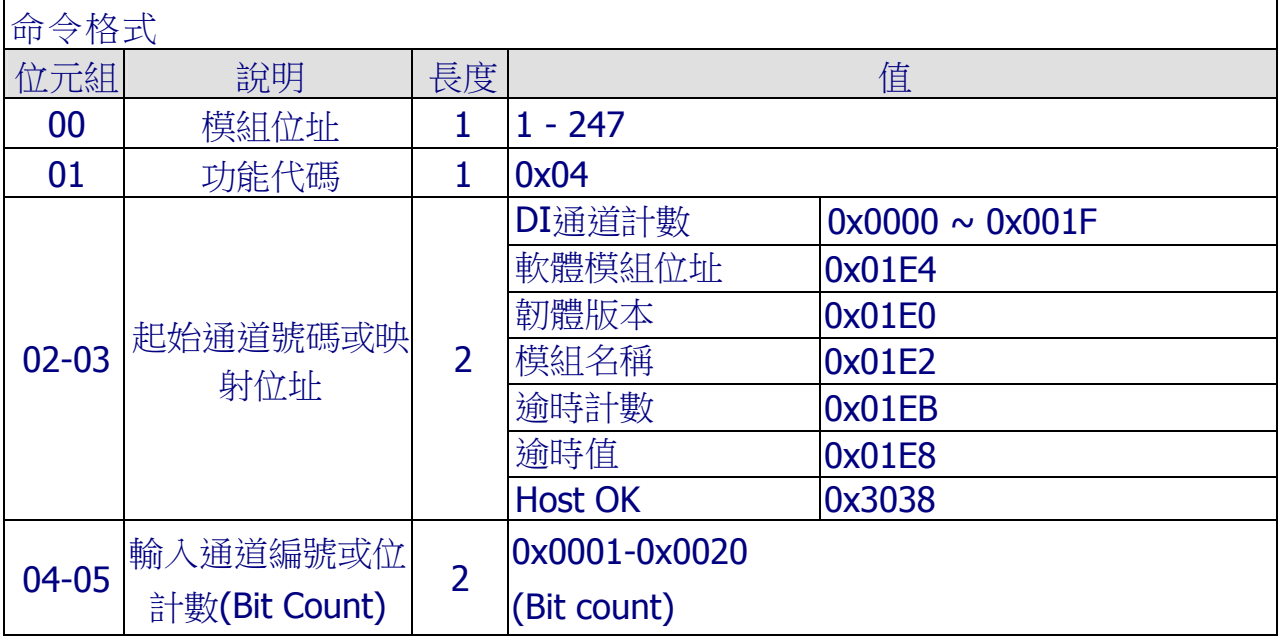

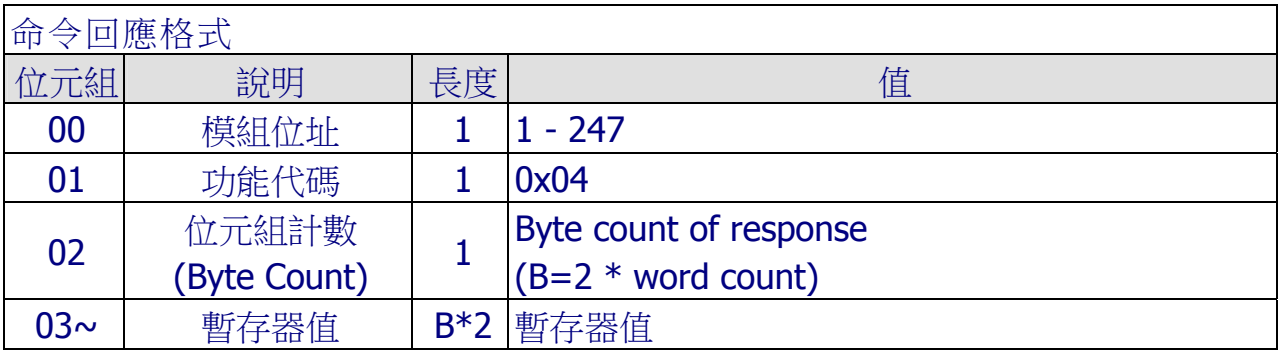

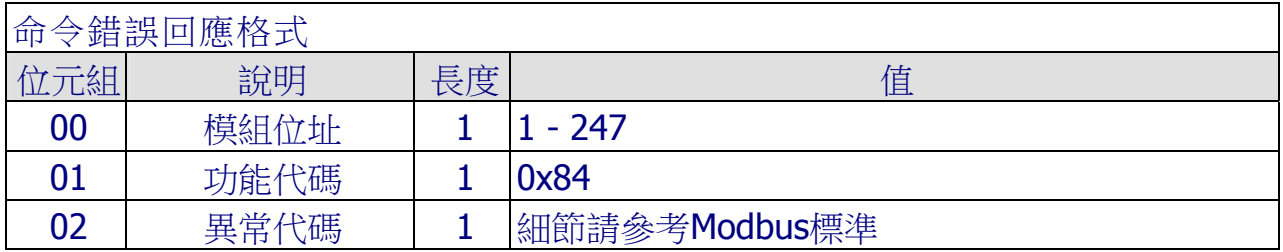

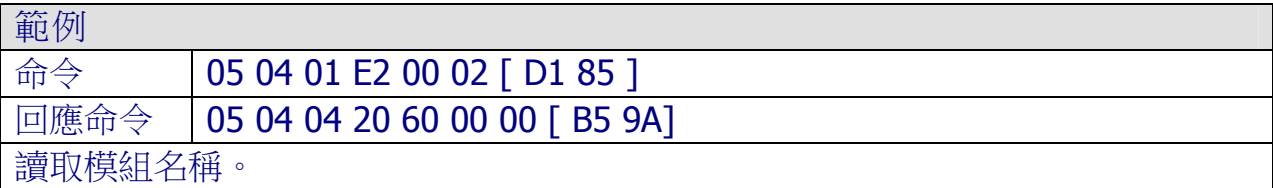

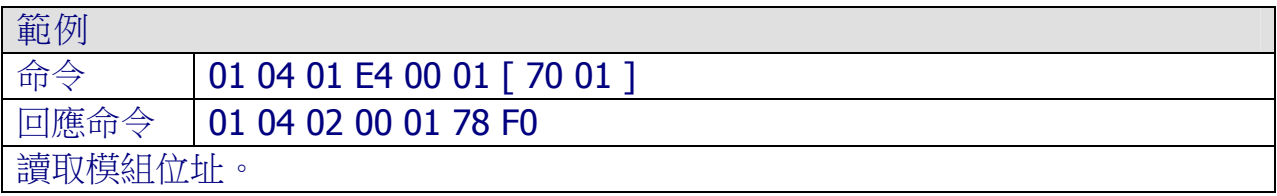

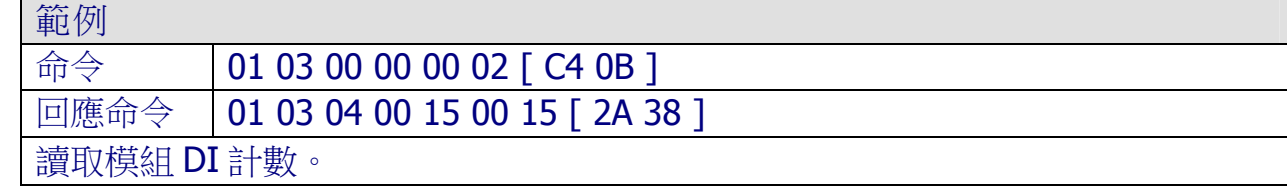

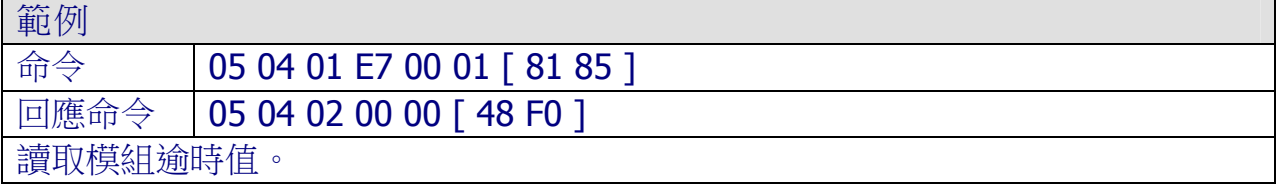

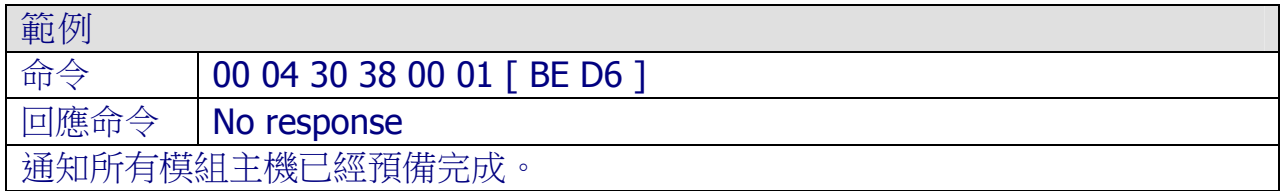

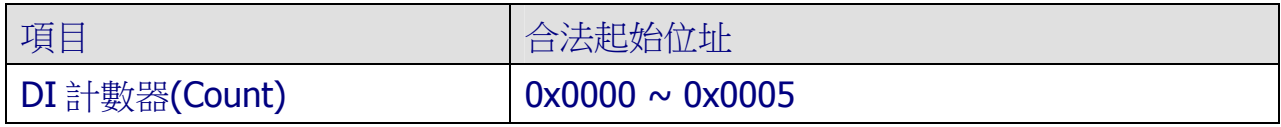

# 4.3.7 05(0x05)Write Single Coils

描述

此功能代碼用以設定 ZT-2000 I/O 模組 DO 通道值。

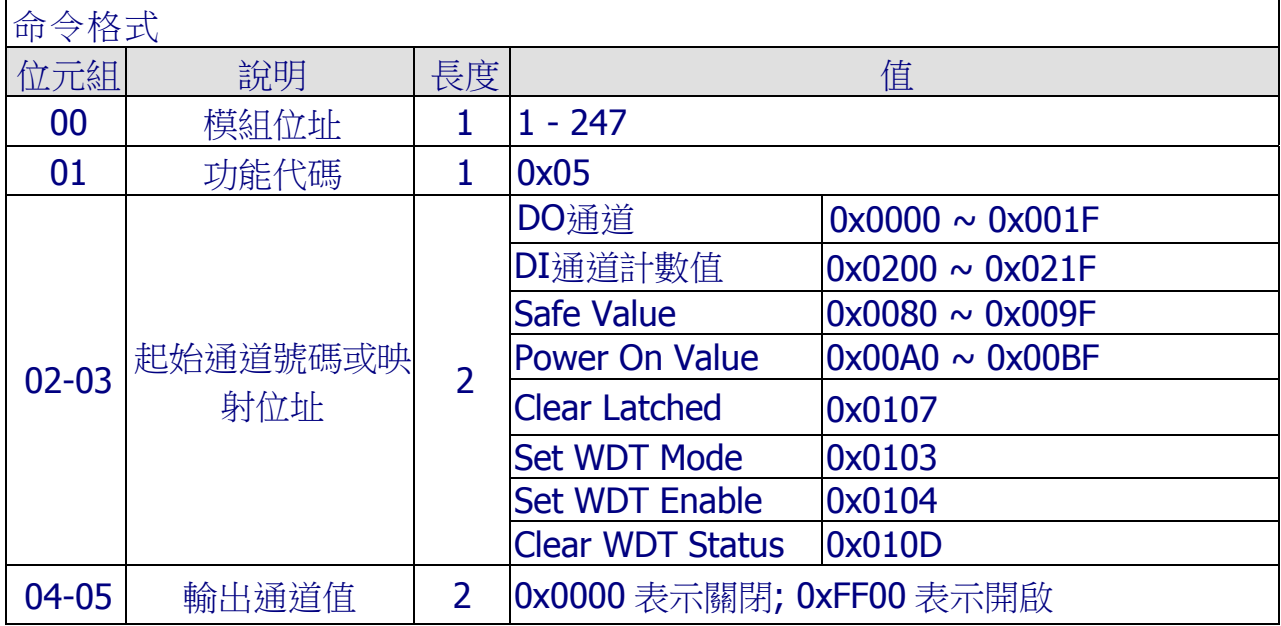

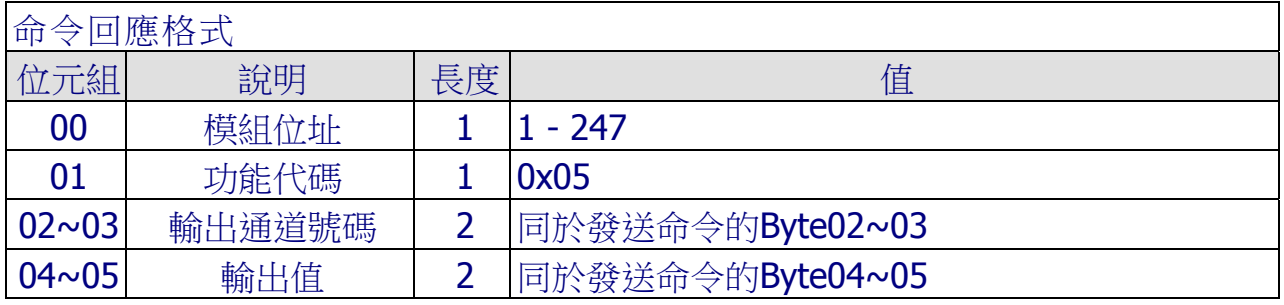

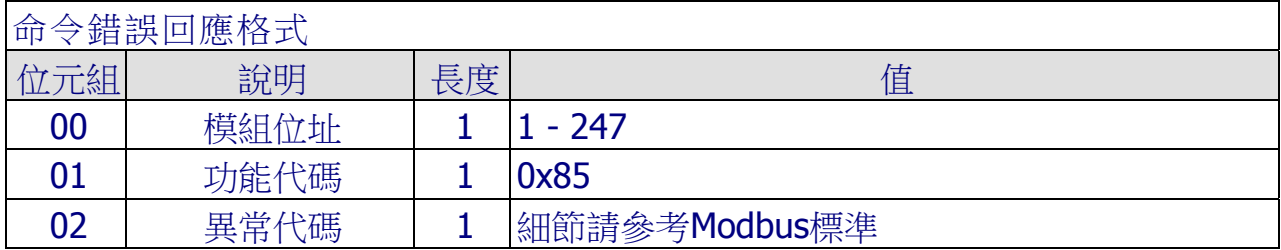

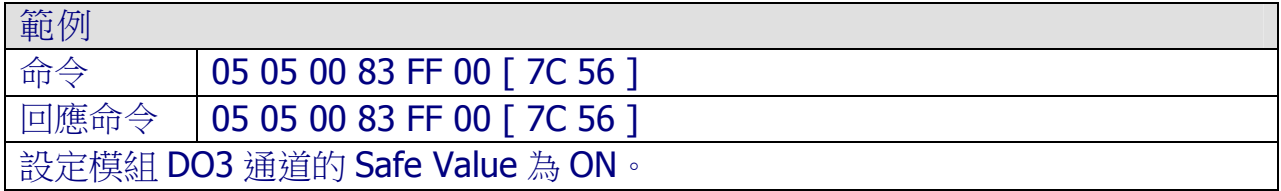

ICP DAS, ZT-2000 DIO 系列繁體中文使用者手冊, 版本 v1.2.1 Page 82 版權所有©2014 泓格科技股份有限公司,保留所有權利。

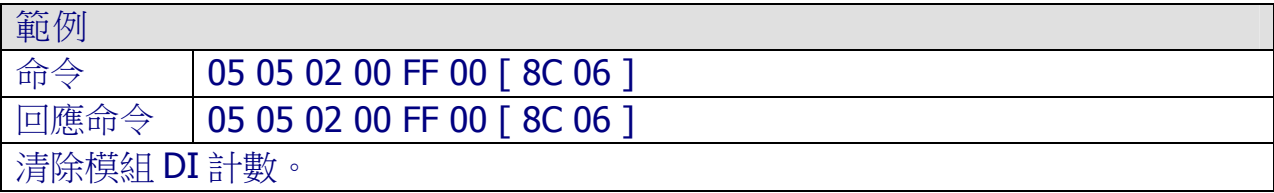

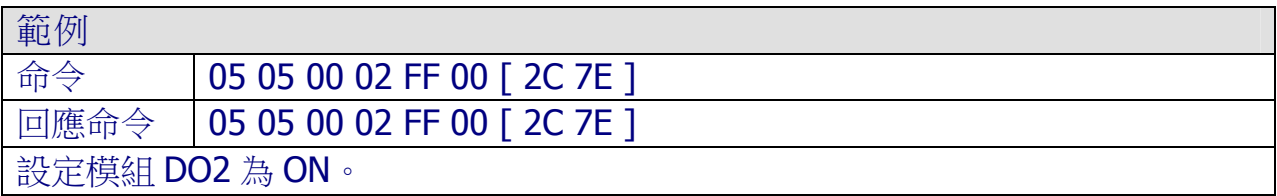

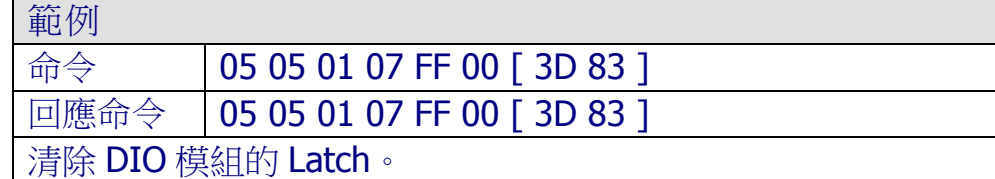

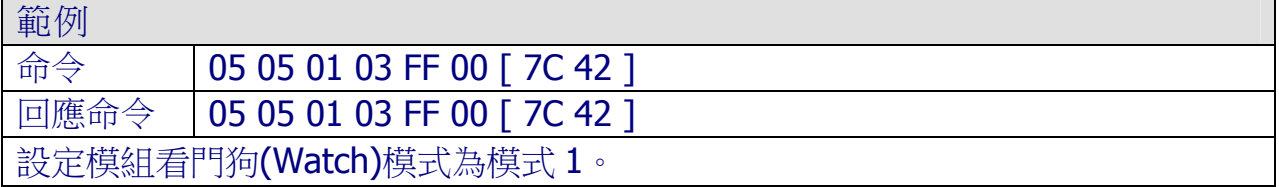

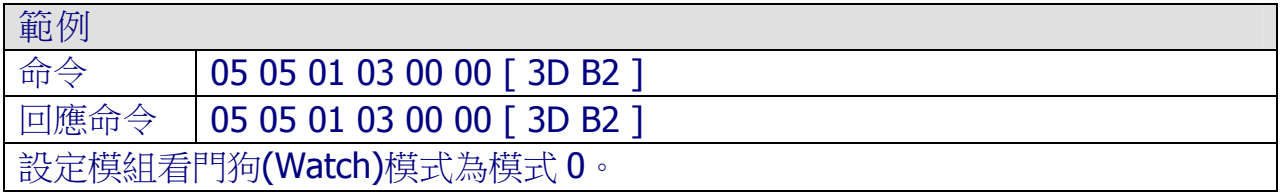

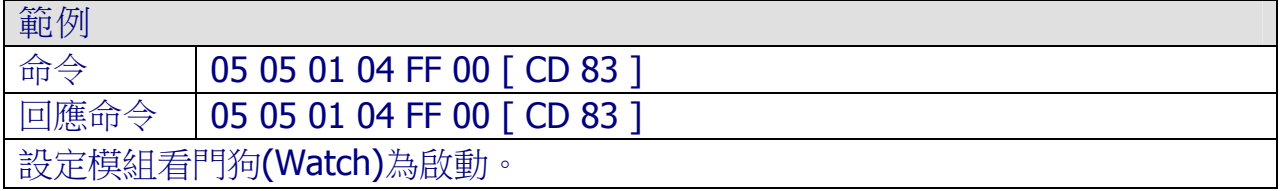

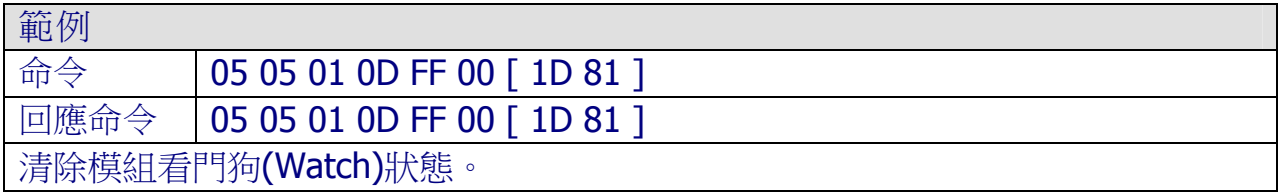

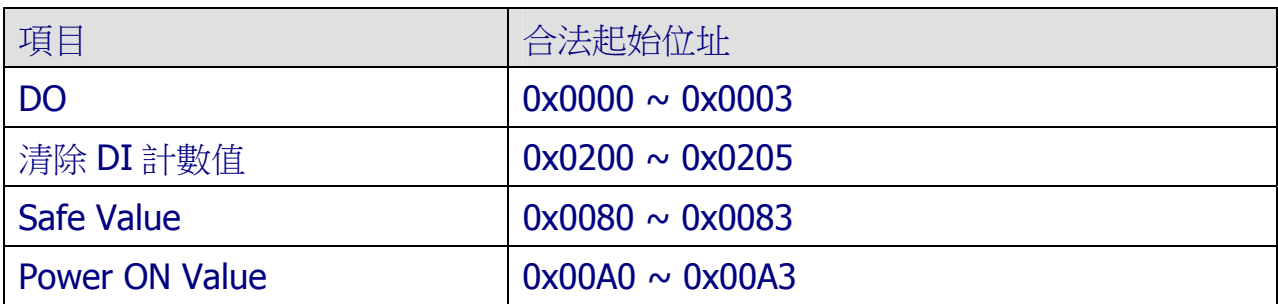

# 4.3.8 06(0x06)Write Multiple Registers

描述

此功能代碼用以設定模組設定值。

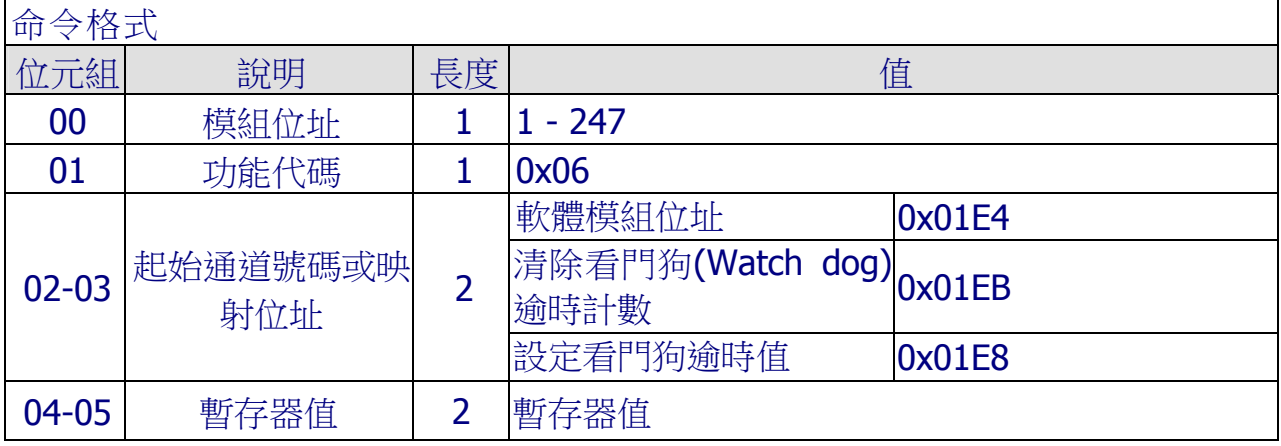

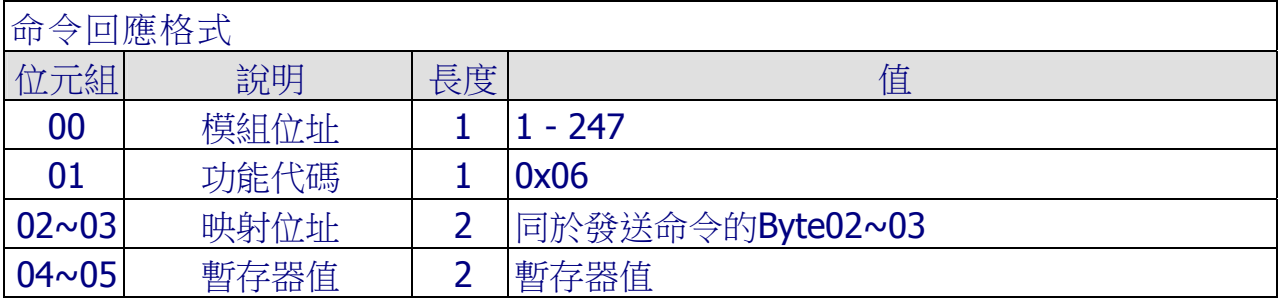

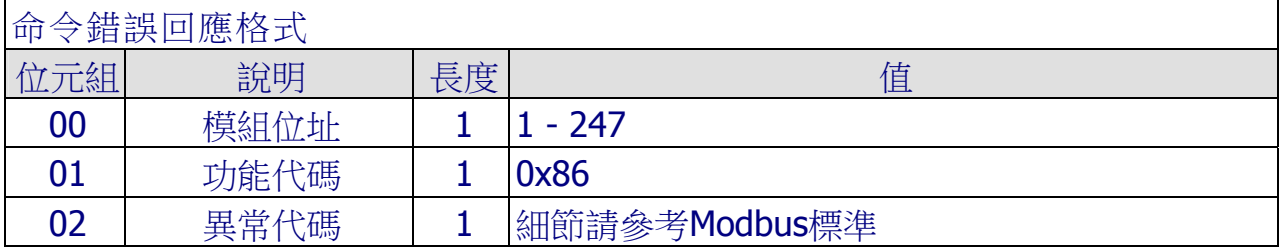

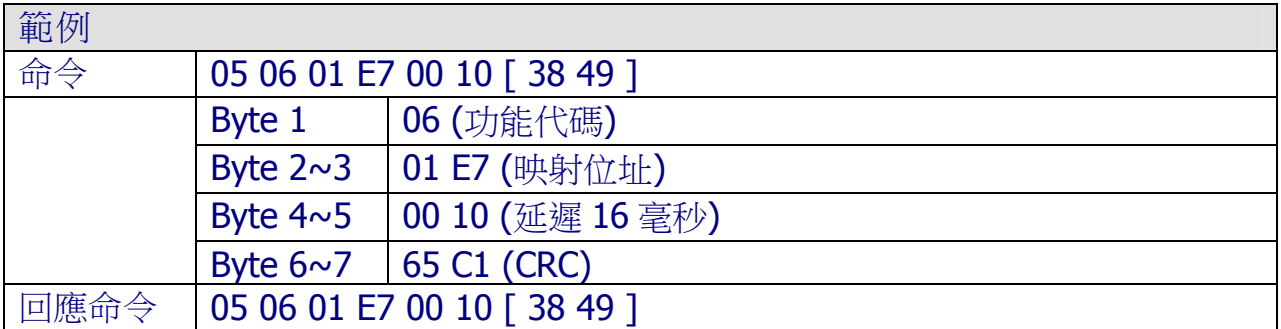

ICP DAS, ZT-2000 DIO 系列繁體中文使用者手冊, 版本 v1.2.1 Page 85 版權所有©2014 泓格科技股份有限公司,保留所有權利。

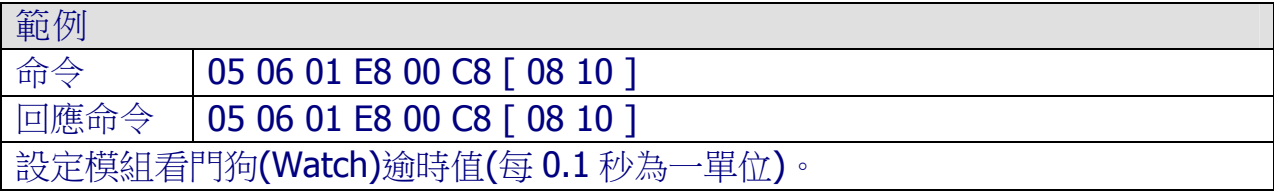

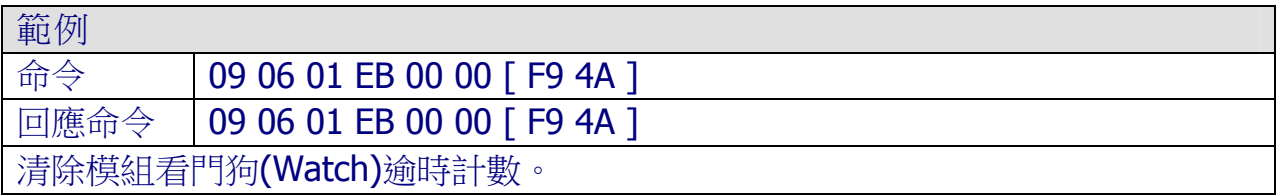

# 4.3.9 15(0x0F)Write multiple coils

描述

此功能代碼用以設定 ZT-2000 I/O 模組 DO 通道值。

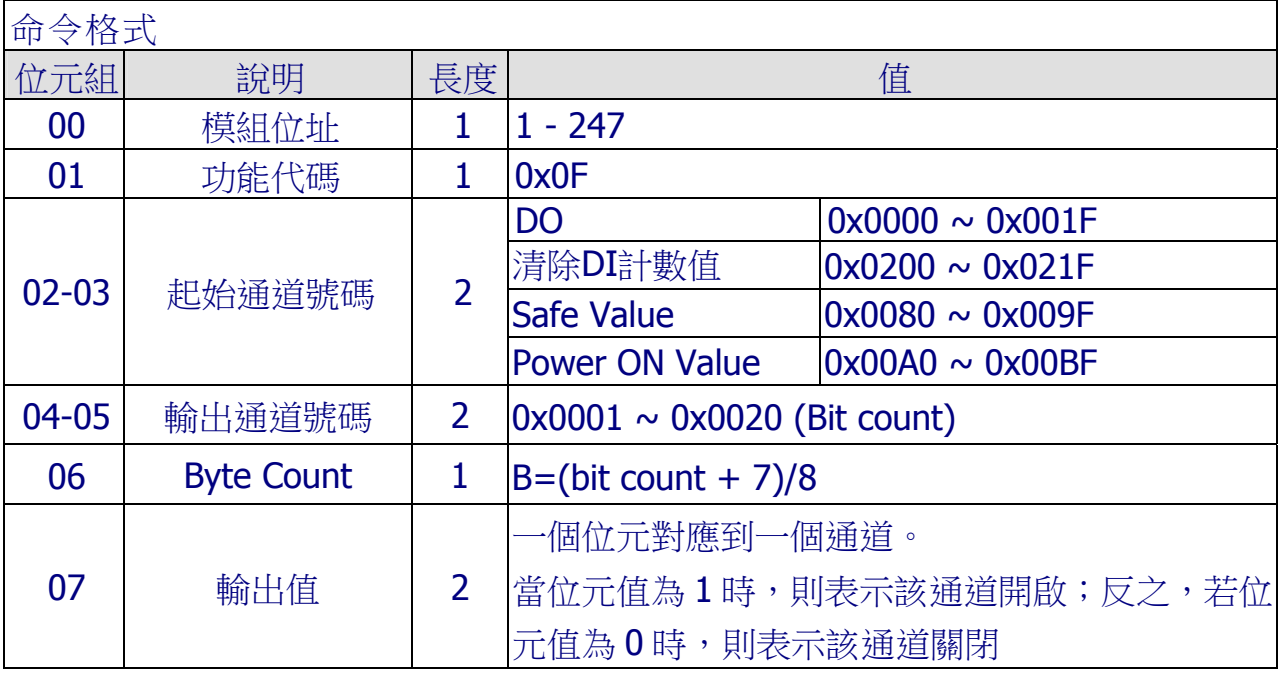

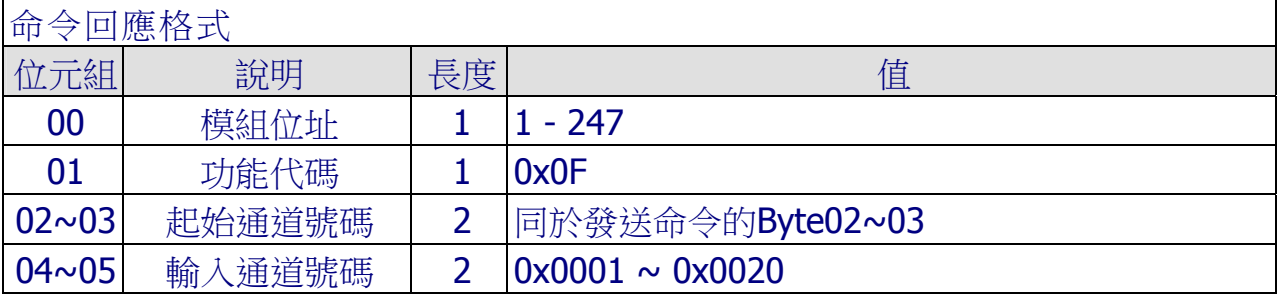

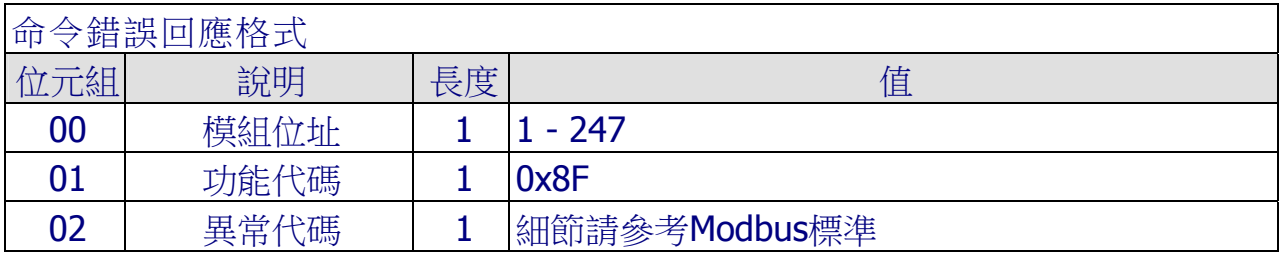

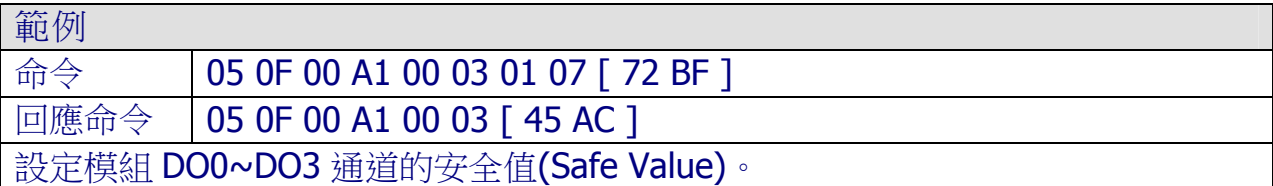

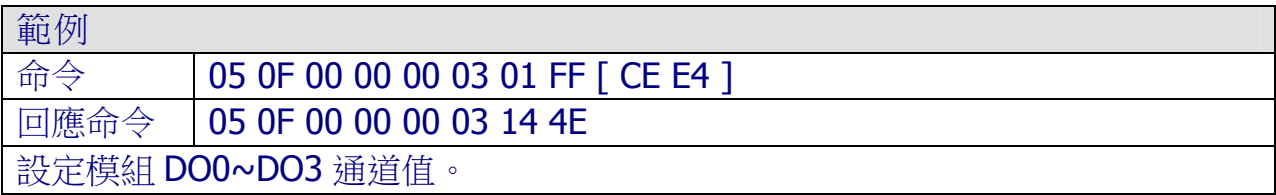

#### 範例

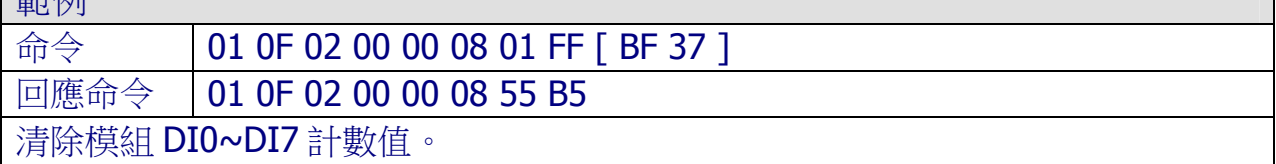

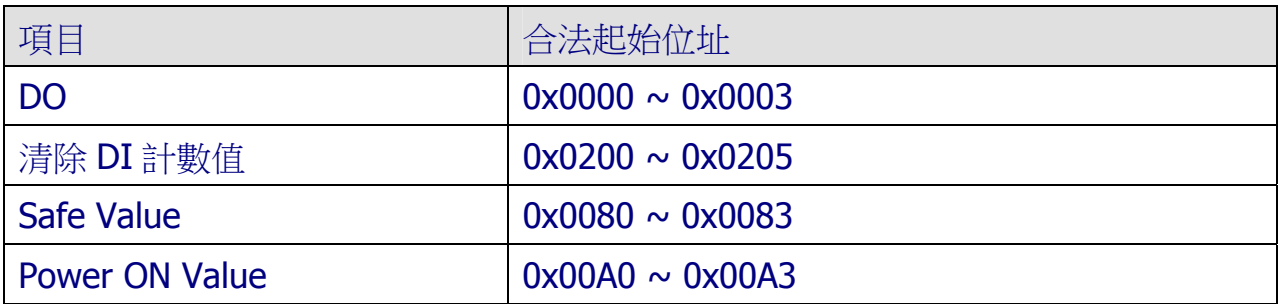

| 描述                          |                              |      |
|-----------------------------|------------------------------|------|
| 此功能代碼用以設定/讀取模組設定,下列為支援的指令集。 |                              |      |
| 子功能代碼                       | 說明                           | 章節   |
| 00 (0x00)                   | 讀取模組名稱                       | A.1  |
| 04 (0x04)                   | 讀取軟體模組位址                     | A.2  |
| 05 (0x05)                   | 讀取模組通訊參數/通訊協定相關設定            | A.3  |
| 32 (0x20)                   | 讀取模組韌體版本                     | A.4  |
| 33 (0x21)                   | 設定模組 DI 計數觸發方向               | A.5  |
| 34 (0x22)                   | 讀取模組 DI 計數數發方向設定值            | A.6  |
| 39 (0x27)                   | 設定模組上電值(Power ON Value)      | A.7  |
| 40 (0x28)                   | 讀取模組上電值(Power ON Value)      | A.8  |
| 41 (0x29)                   | 設定模組 DIO 工作狀態(Active Status) | A.9  |
| 42 (0x2A)                   | 讀取模組 DIO 工作狀態(Active Status) | A.10 |

4.3.10 70(0x46)Read/Write module settings

## A.1 00(0x00) 讀取模組名稱

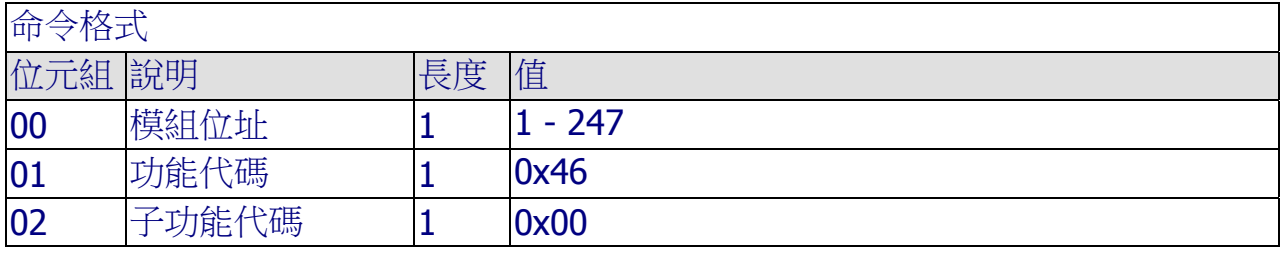

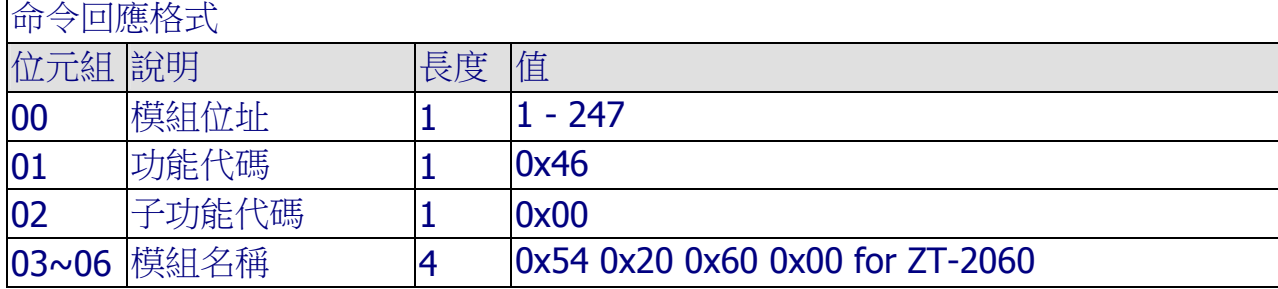

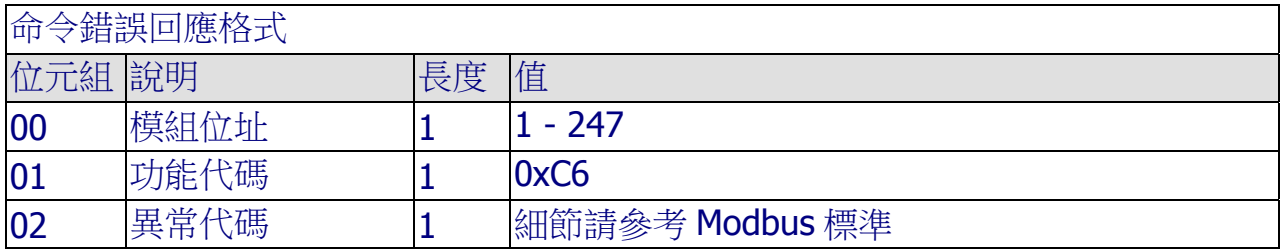

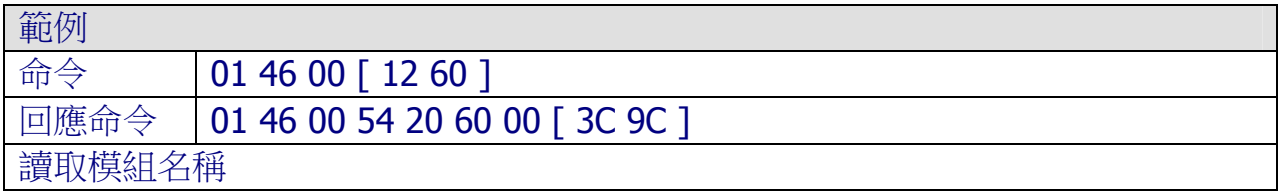

## A.2 04(0x04) 設定軟體模組位址

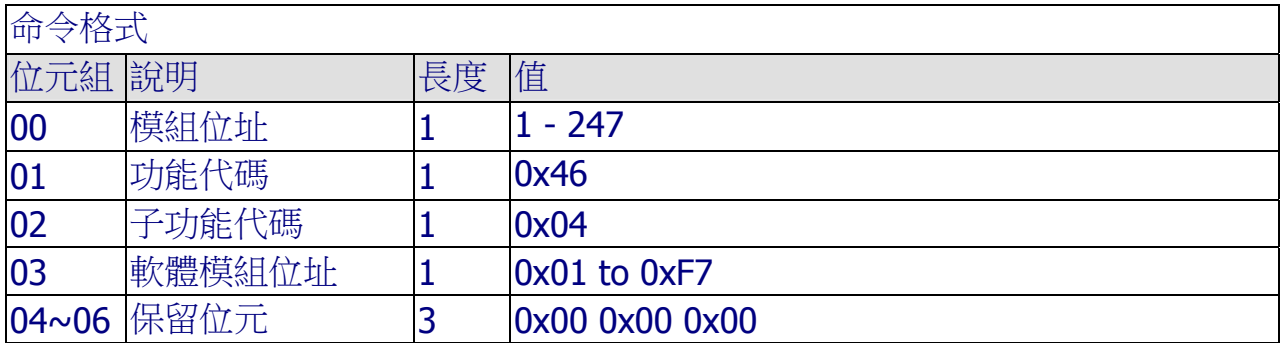

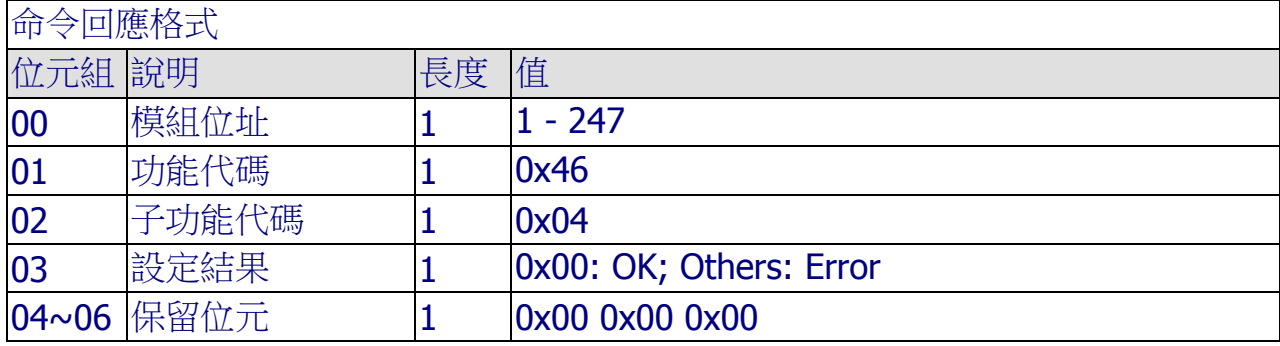

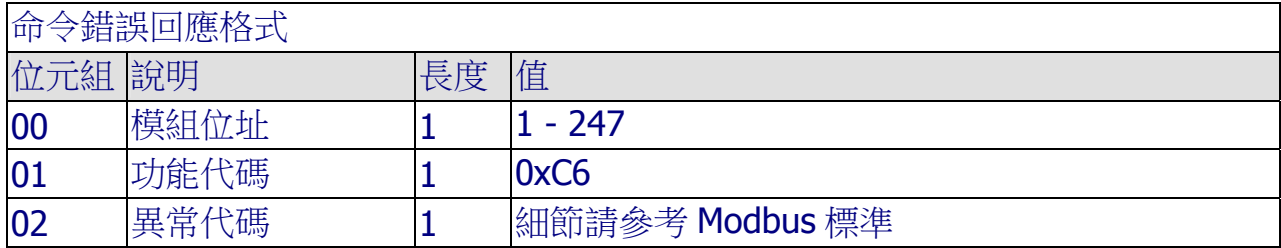

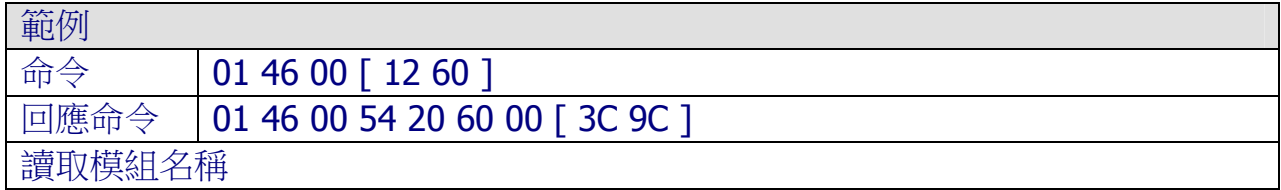

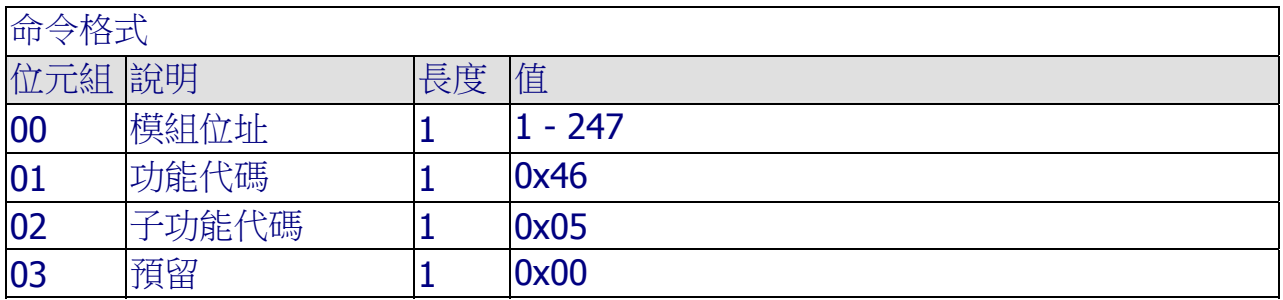

## A.3 05(0x05) 讀取模組通訊參數/協定設定

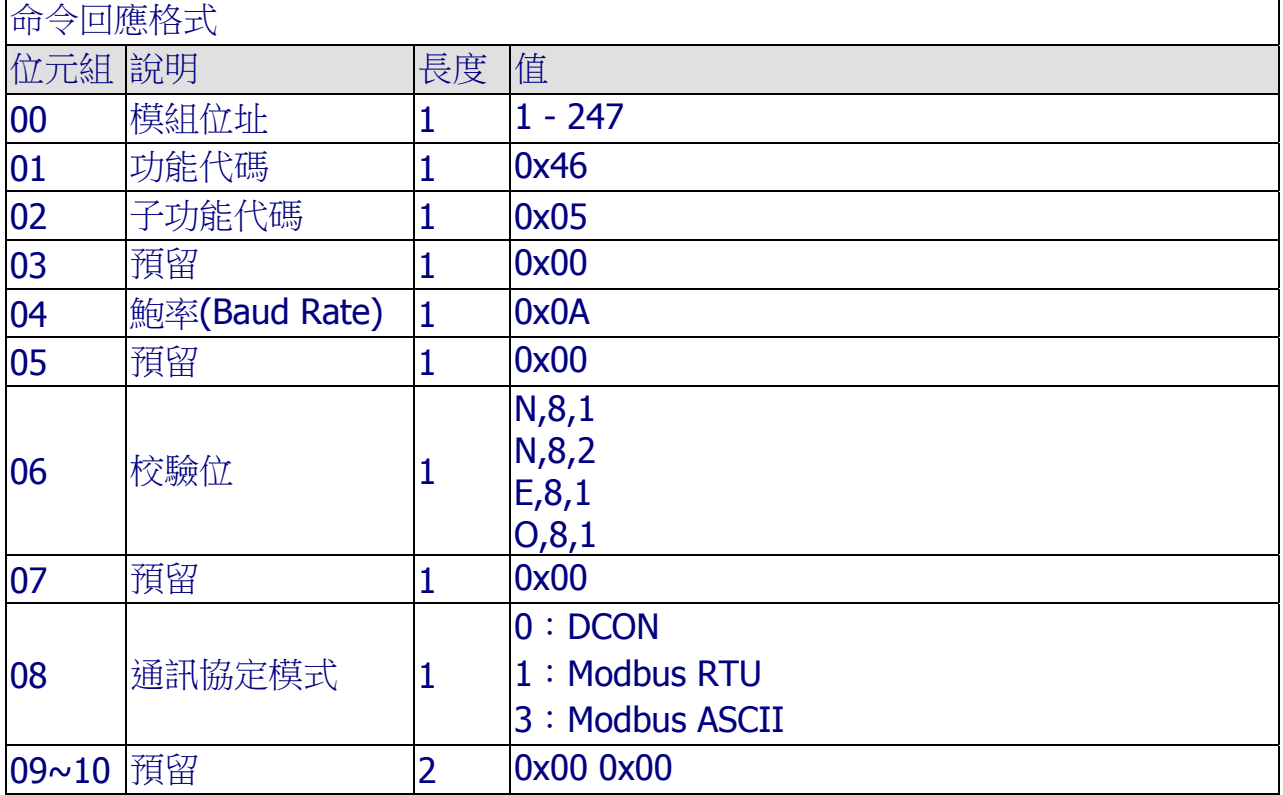

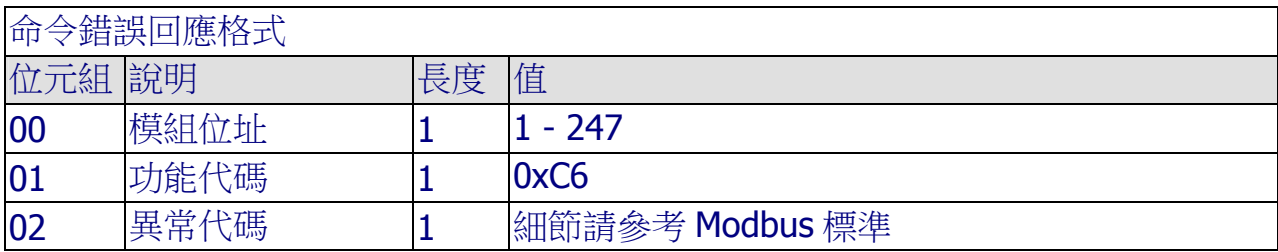

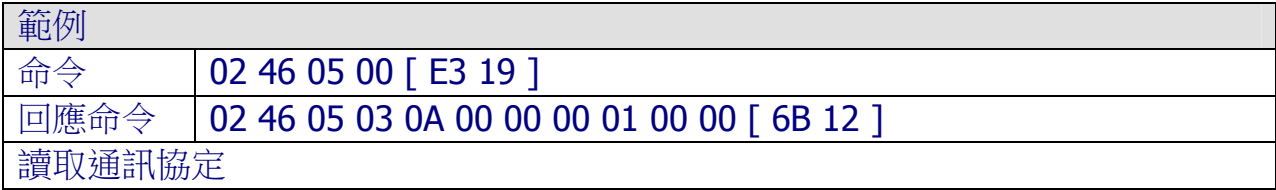

ICP DAS, ZT-2000 DIO 系列繁體中文使用者手冊, 版本 v1.2.1 Page 92 版權所有©2014 泓格科技股份有限公司,保留所有權利。

## A.4 32(0x20) 讀取模組韌體版本

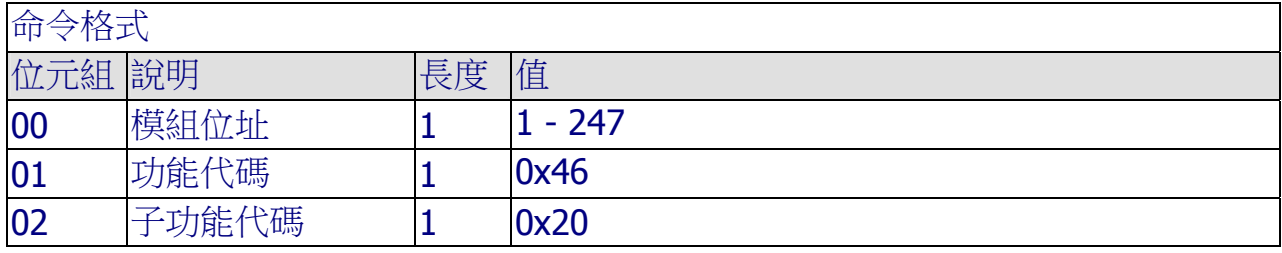

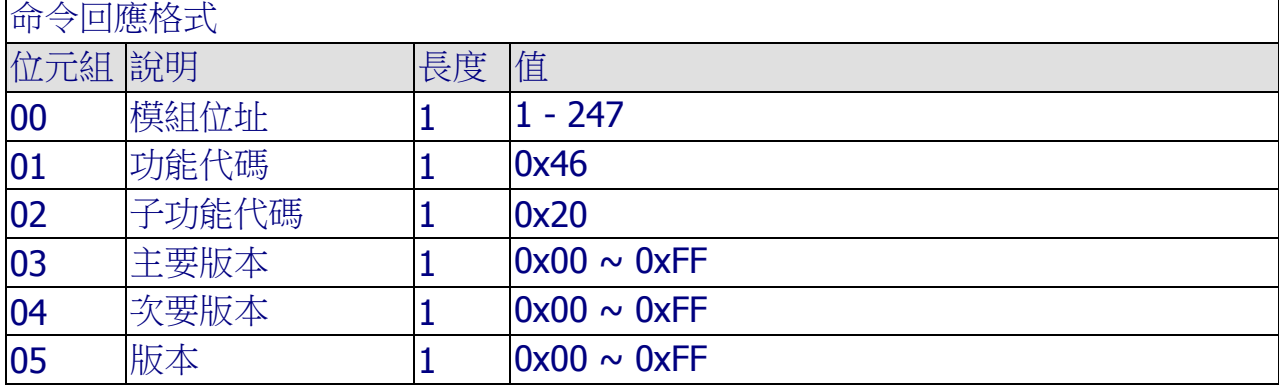

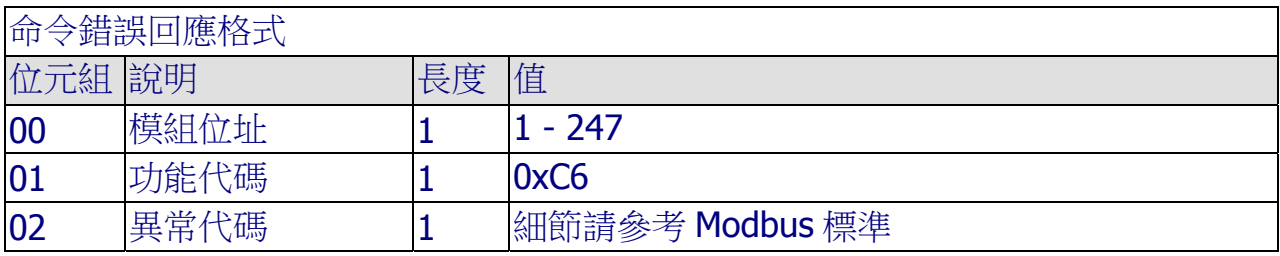

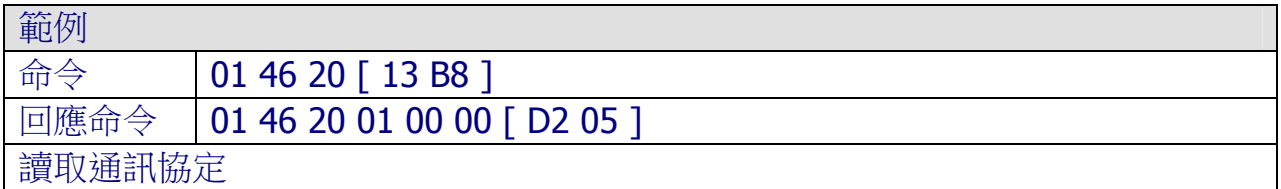

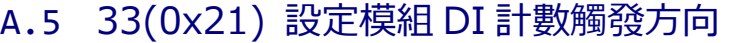

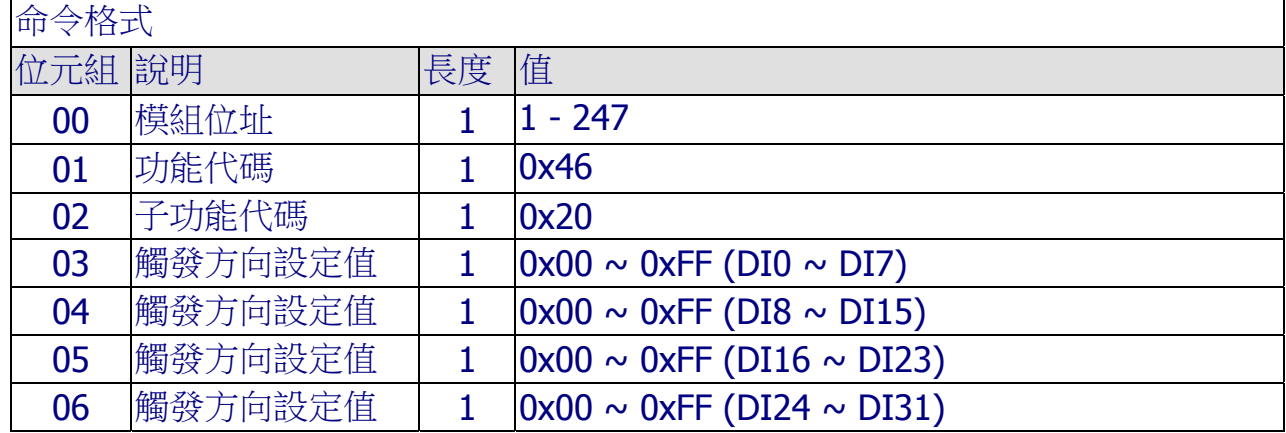

備註:1=上緣觸發;0=下緣觸發。

備註:舉例來說,0x03表示通道 0~1為上緣觸發,通道 2~3為下緣觸發。

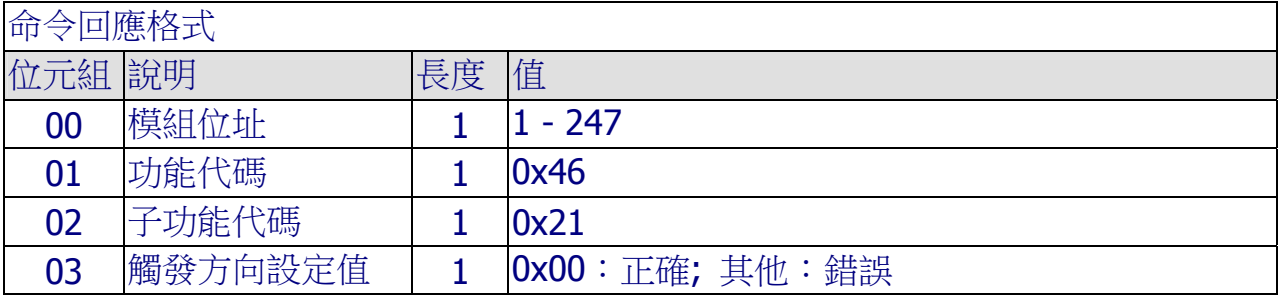

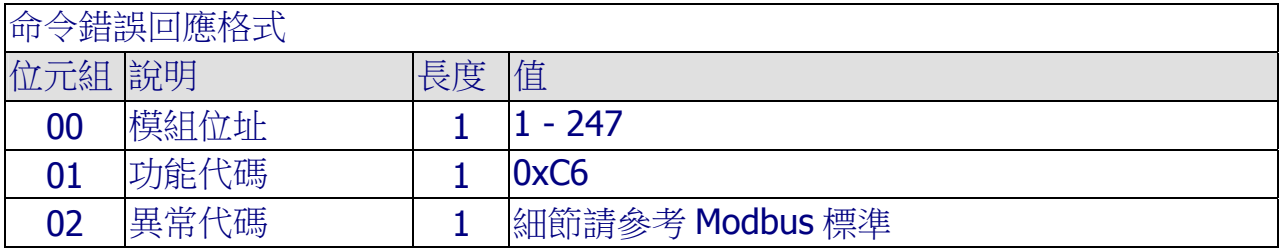

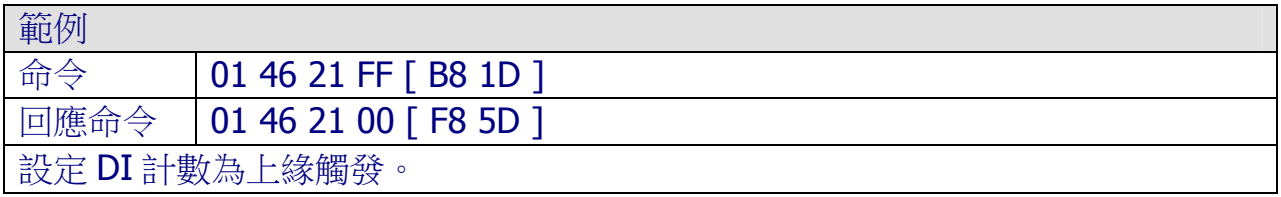

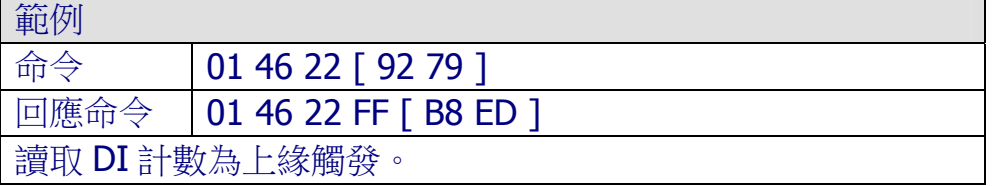

ICP DAS, ZT-2000 DIO 系列繁體中文使用者手冊, 版本 v1.2.1 Page 94 版權所有©2014 泓格科技股份有限公司,保留所有權利。

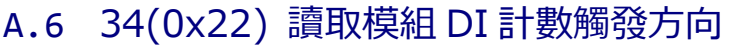

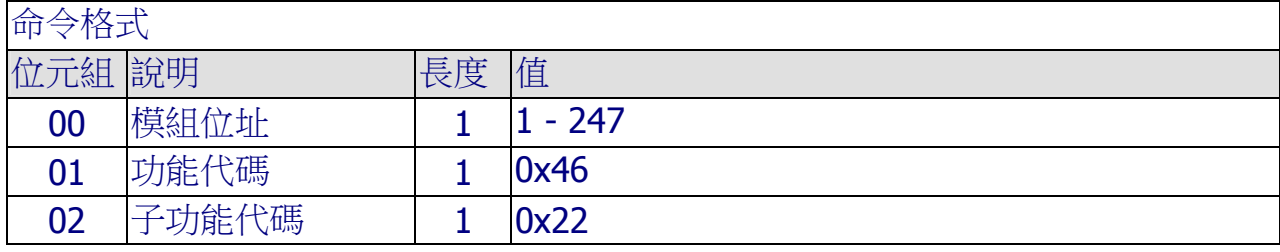

# 命令回應格式

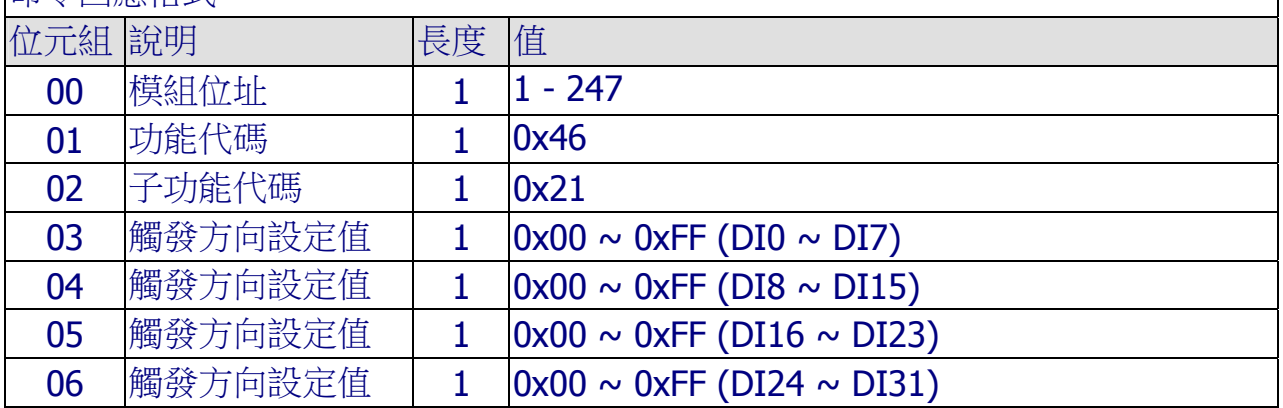

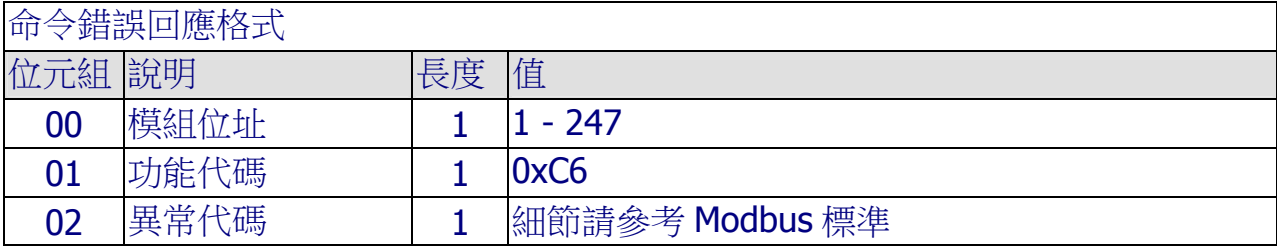

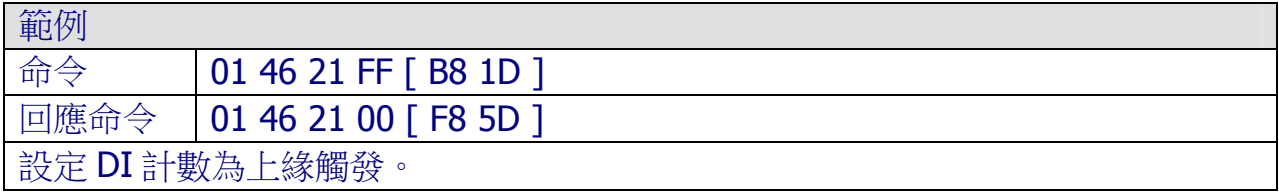

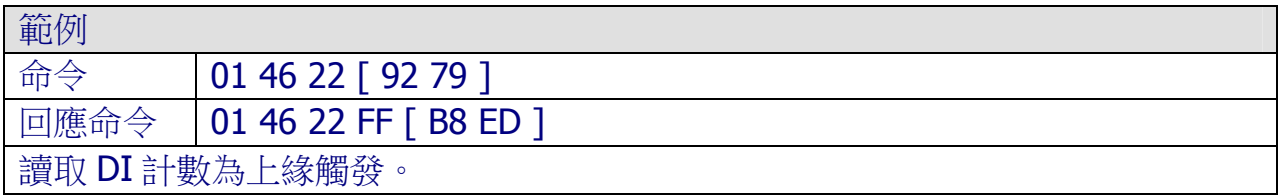

## A.7 39(0x27) 設定模組上電值(Power ON Value)

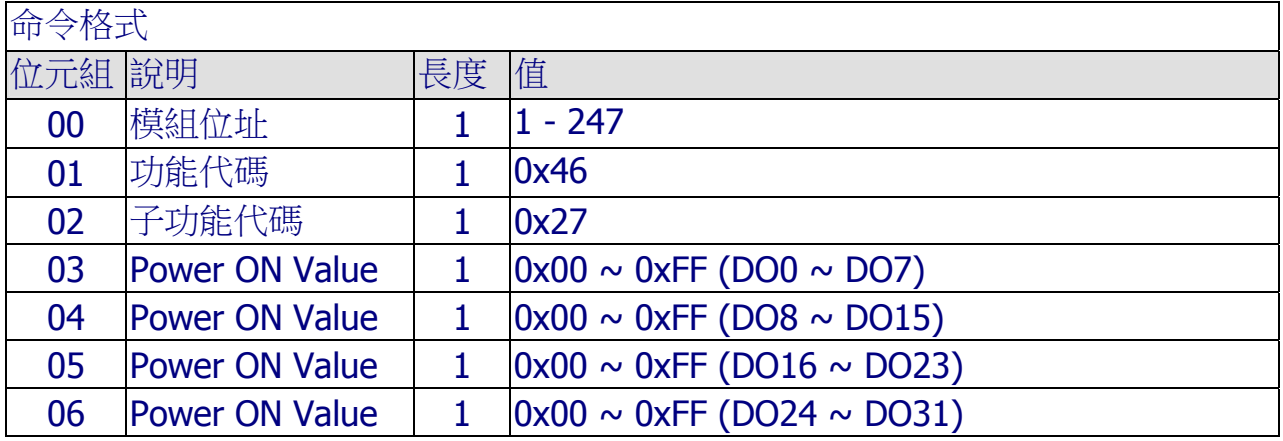

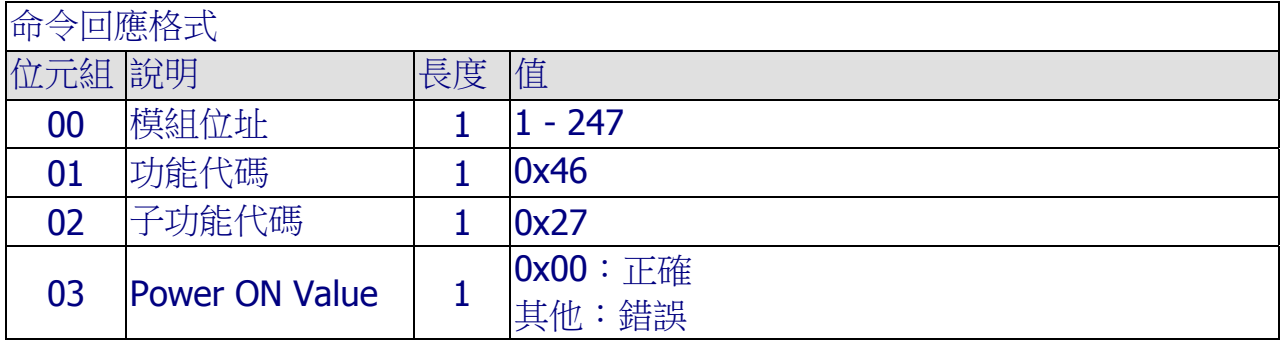

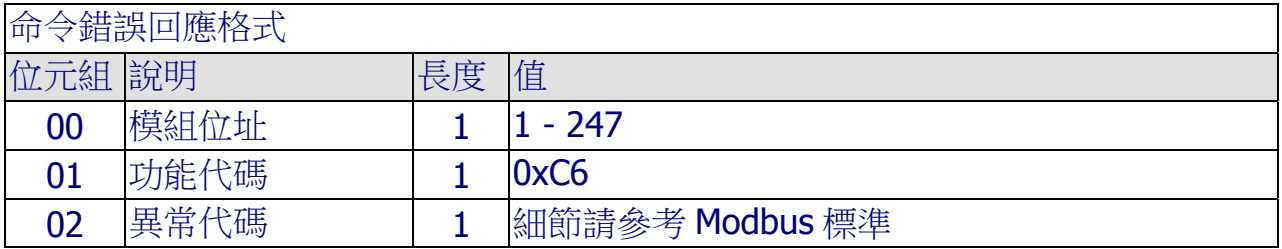

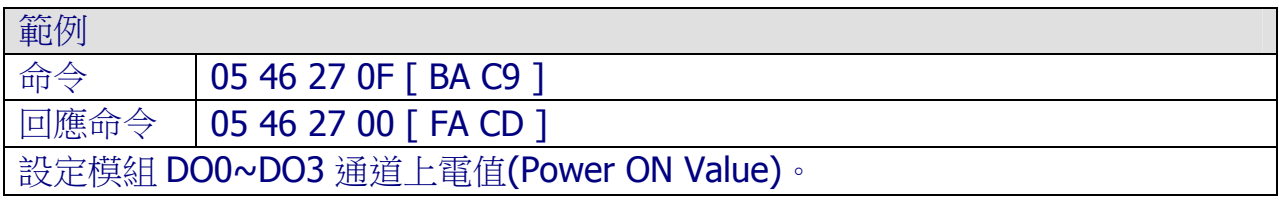

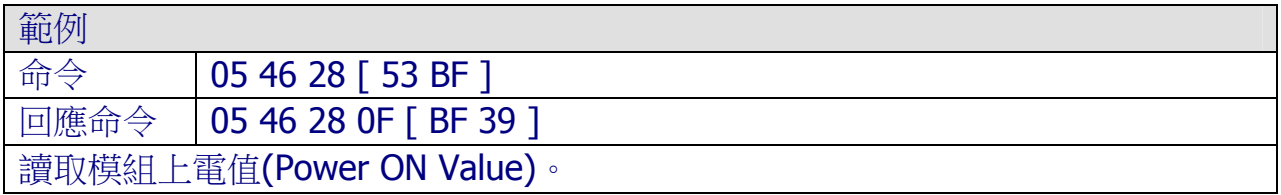

ICP DAS, ZT-2000 DIO 系列繁體中文使用者手冊, 版本 v1.2.1 Page 96 版權所有©2014 泓格科技股份有限公司,保留所有權利。

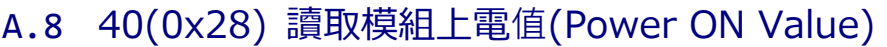

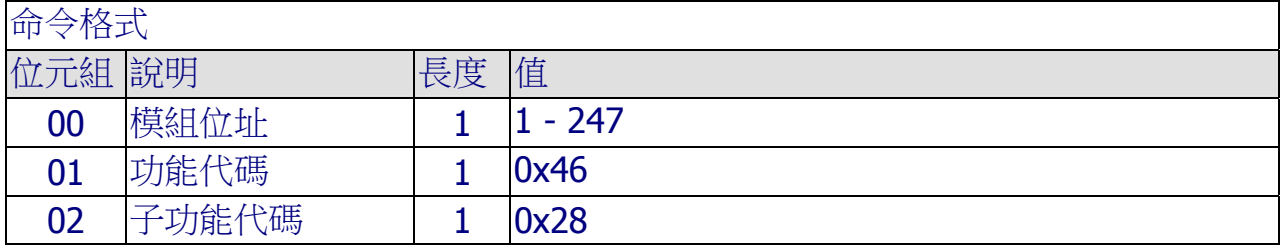

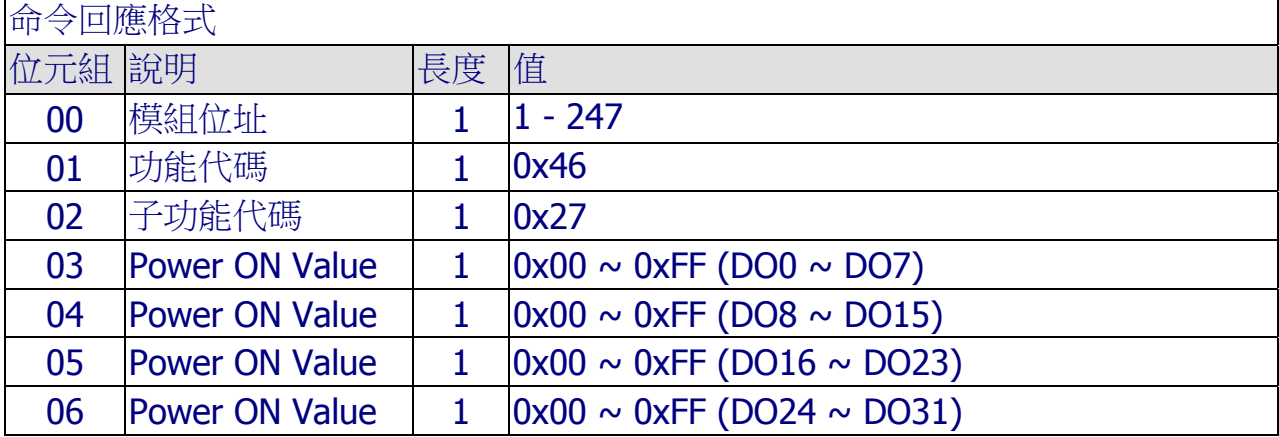

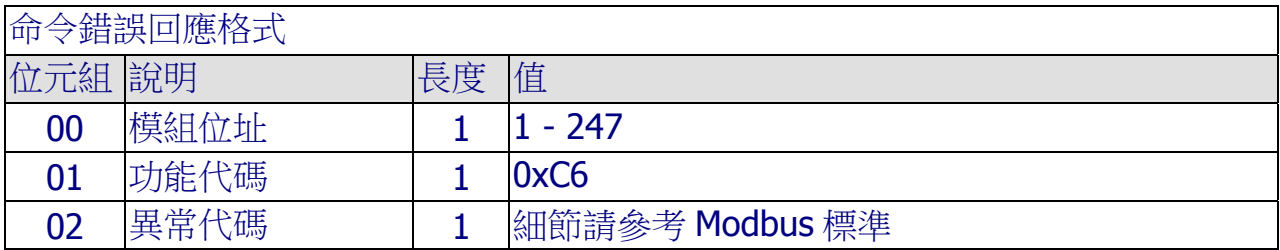

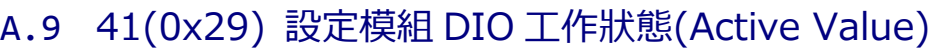

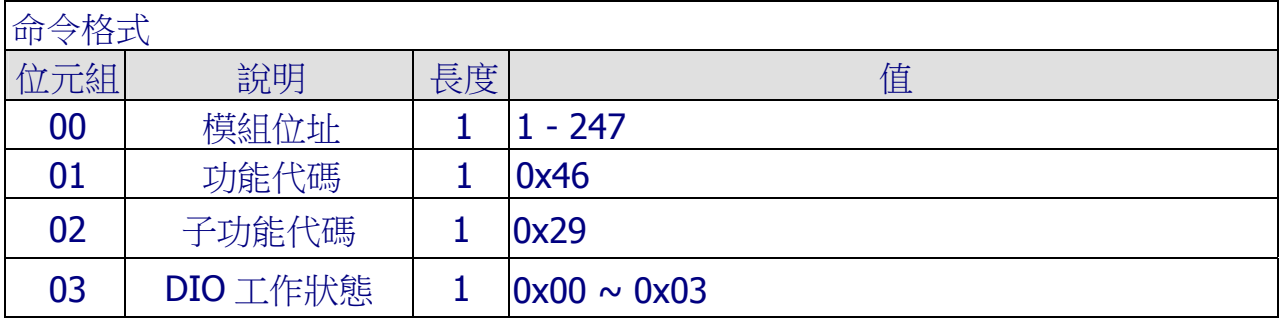

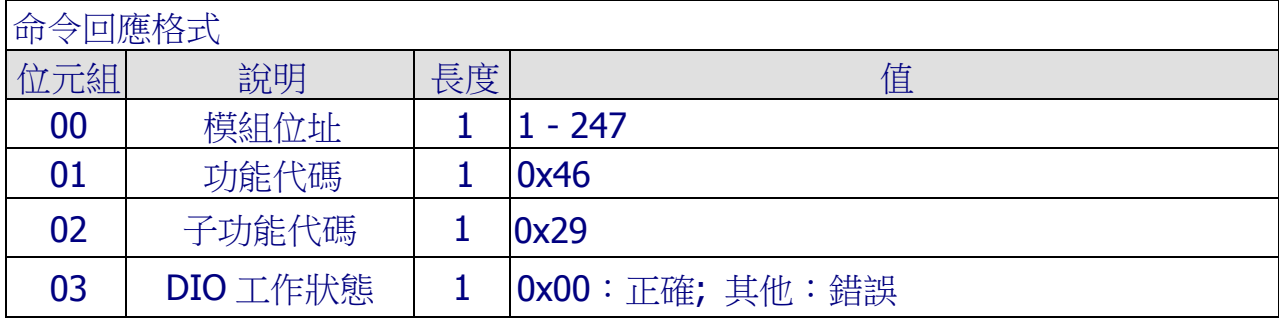

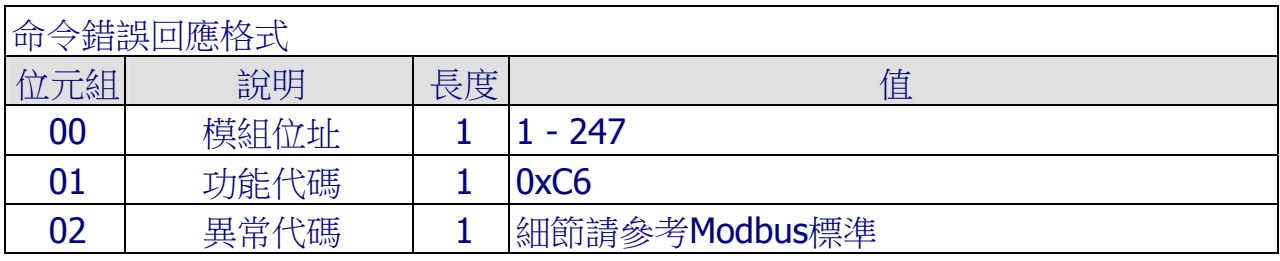

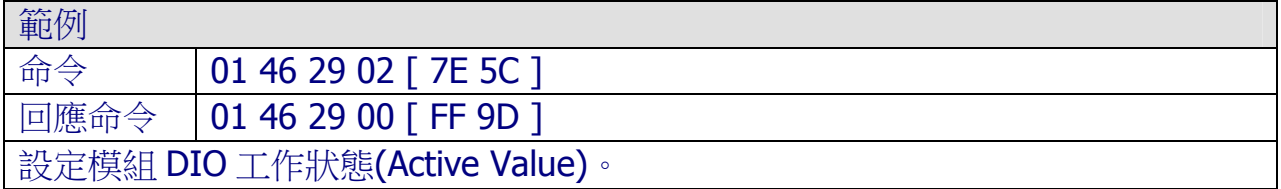

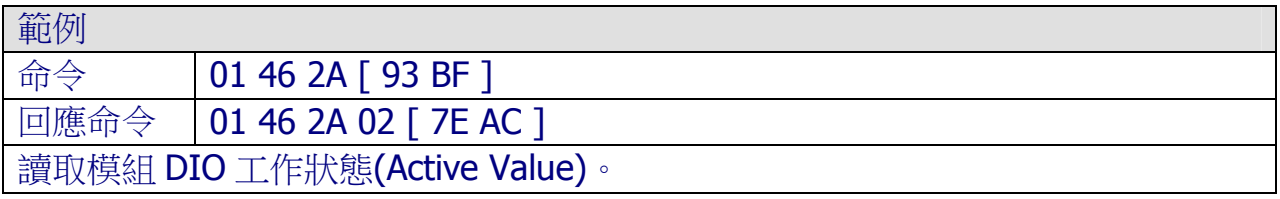

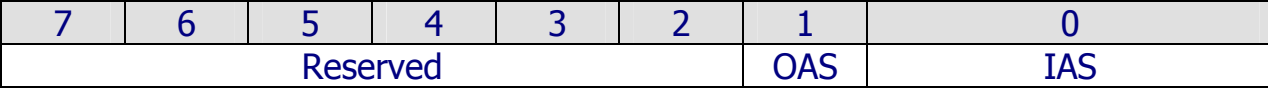

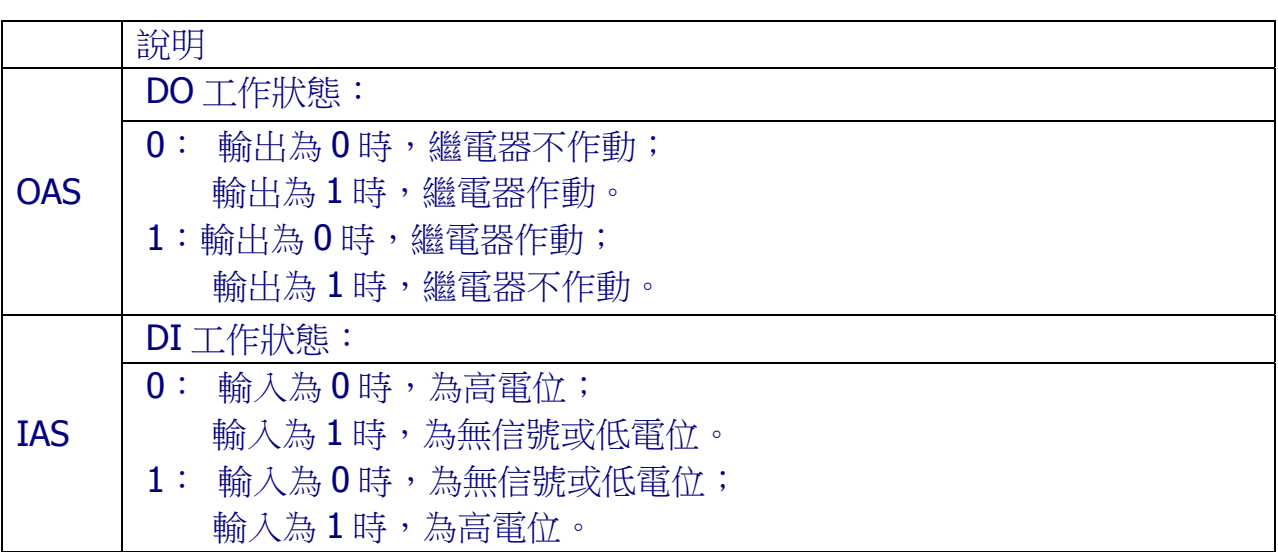

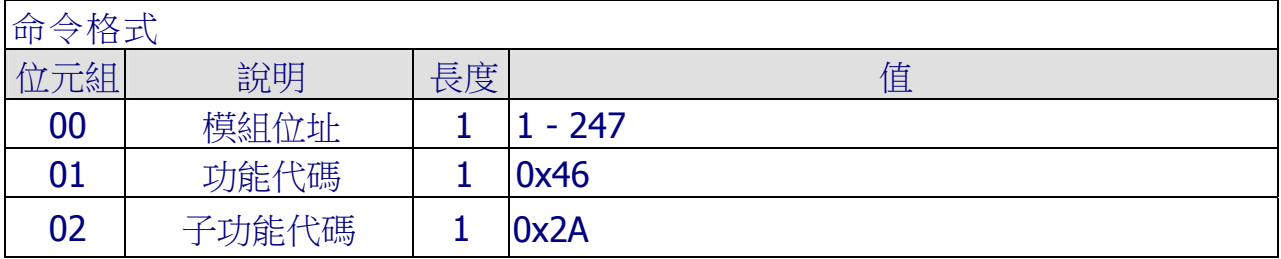

## A.10 42(0x2A) 讀取模組 DIO 工作狀態(Active Value)

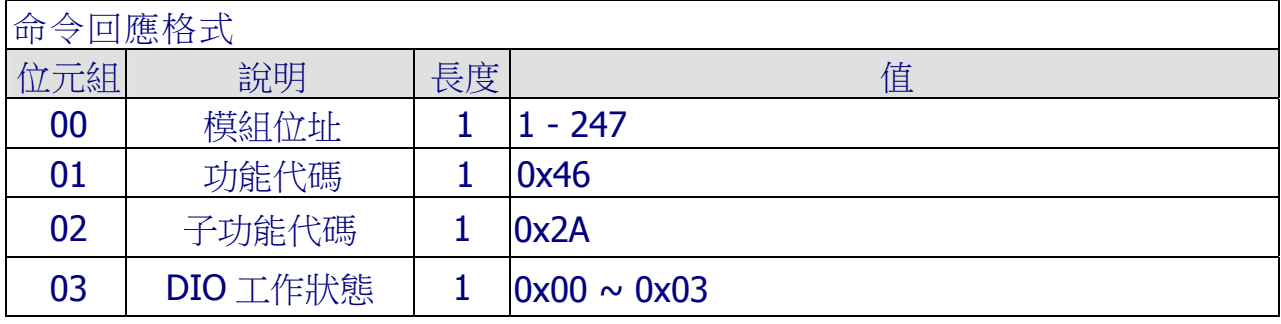

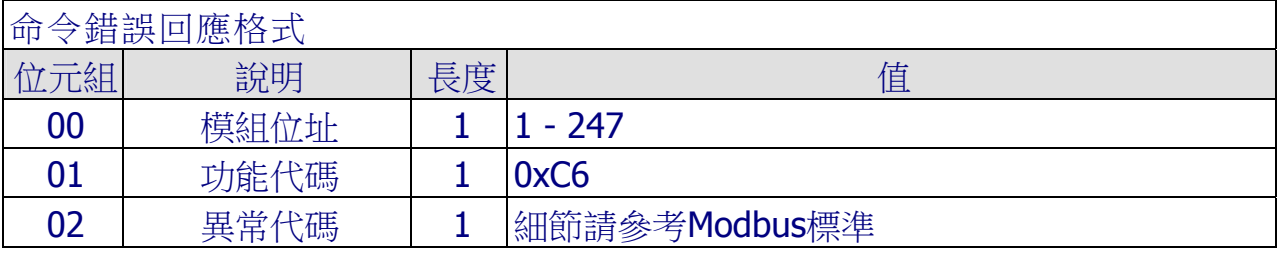

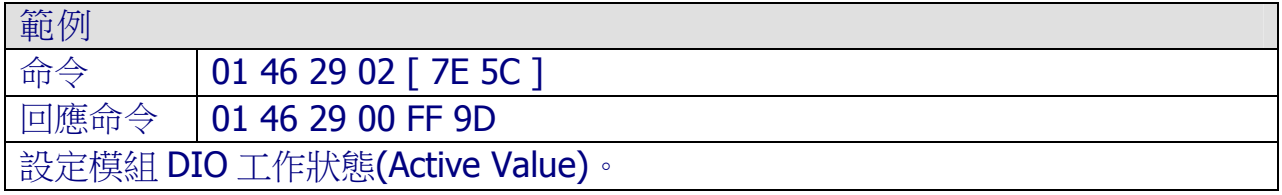

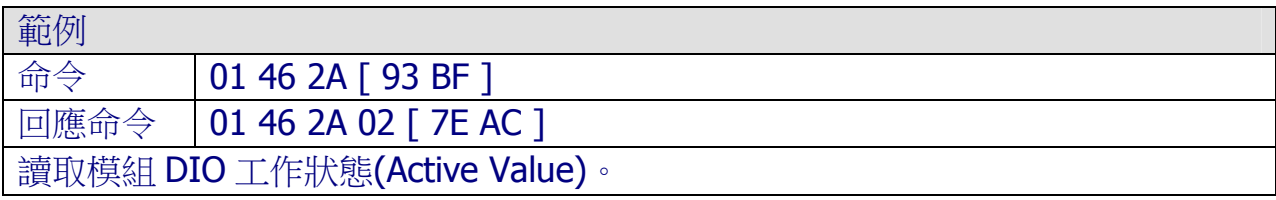

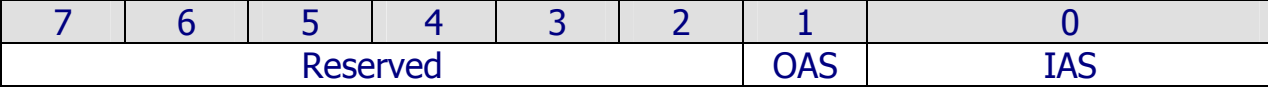

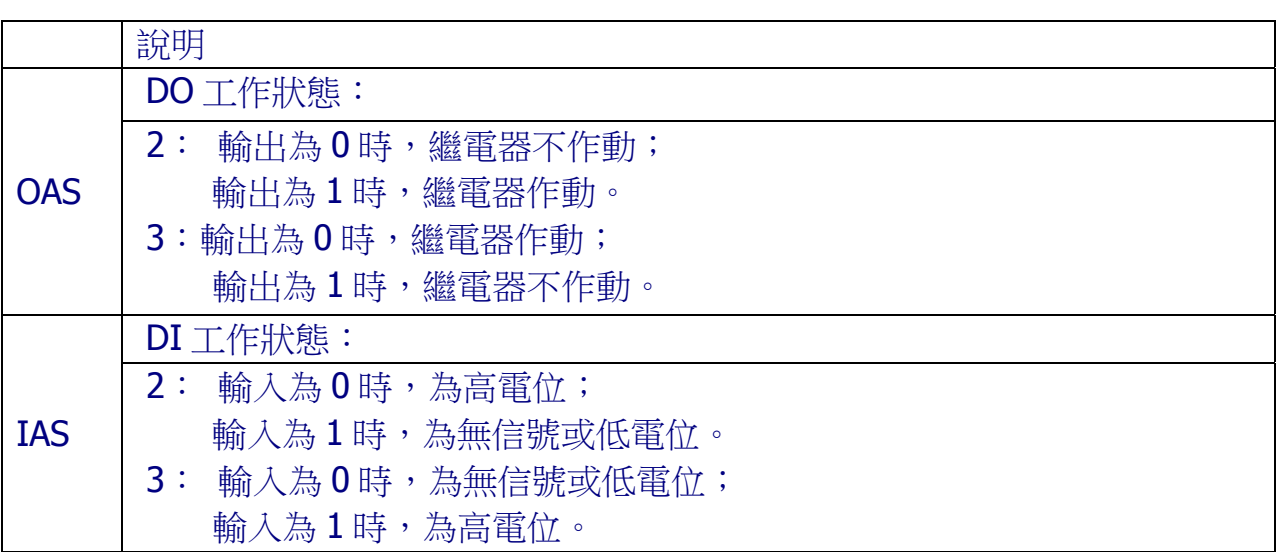

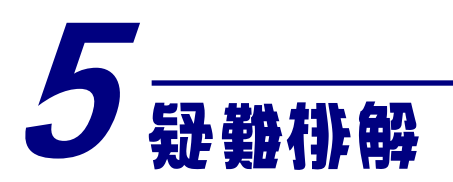

(1) 技術支援.

若使用上遭遇任困難時,可依下列步驟,將ZT-2550/ZT-2570模組設定參數載入至 檔案,並連同ZT-2000 I/O模組的指撥開關狀態、參數檔案及問題描述,傳至 service@icpdas.com信箱,將有專人為您服務:

1. 將ZT-2550/ZT-2570模組切至[ZBSET]並斷電重開,使用ZT設定軟體並進入到 設定頁面,並選擇[Save Log]

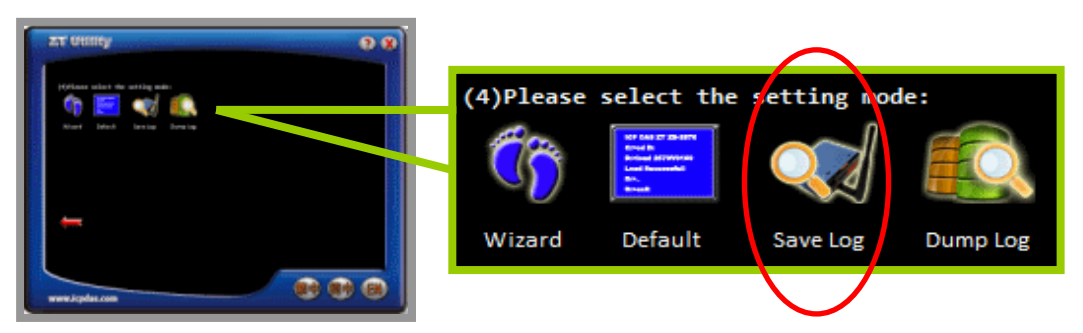

2. 請在[另存檔案]視窗鍵入檔案路徑及名稱,並等待設定參數讀取完畢,再將 該檔案及問題內容傳送至service@icpdas.com信箱。

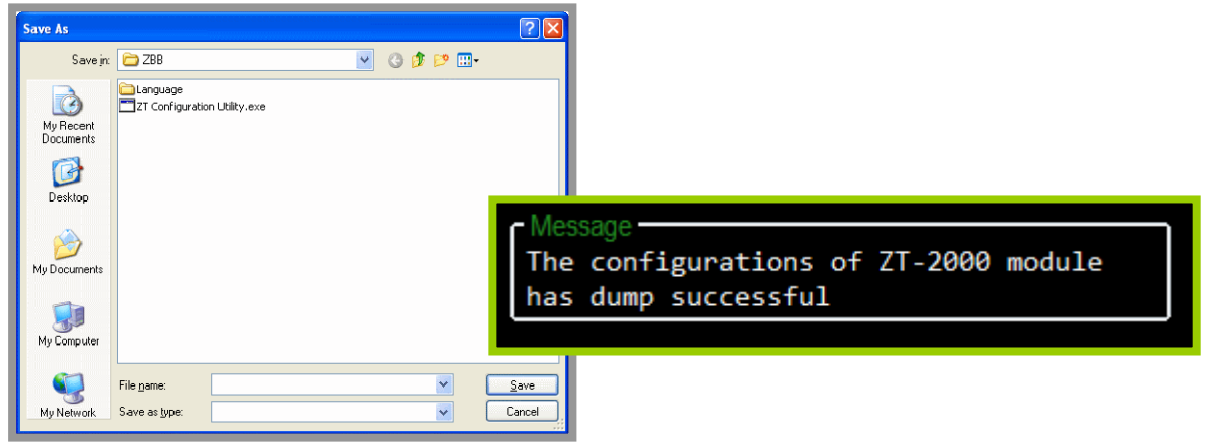

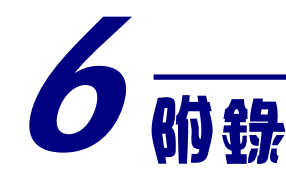

# 6.1 支援雙看門狗(Watchdog)

雙看門狗 = Module Watchdog + Host Watchdog

Module Watchdog 是一個硬體的復位電路,用以監控模組的運行狀態。在惡劣 的工作環境中,模組可透過外部的信號將模組關閉,此電路可確保模組可繼續工作 不中斷。

Host Watchdog 是以軟體實作的功能,用以監控模組的運行狀態。其目的為防 止通信錯誤或主機故障時所造成的問題,當看門狗發生逾時時,該模組會重設所有 輸出通道至預設的安全值(Safe Value),以防止控制目標的任何錯誤操作。

# 6.2 復位狀態(Reset Status)

當模組上電或是模組的看門狗被復位(reset)時,模組的復位狀態將被開啟。第 一個\$AA5 命令的回應可用來檢查模組是否已經復位。當\$AA5 命令回應復位狀態為 清除狀態時,則代表模組從上一個\$AA5 命令之後,都沒有再被復位;若\$AA5 命令 回應值不是第一次回應時,則代表模組已經復位,並且 DO 通道已輸出為上電值 (Power ON Value)

## 6.3 數位輸出(Digital Output)

除了可由一組命令改變 DO 通道輸出值以外,以下另有兩種可能的方是會改變 DO 通道輸出值:

- (1) 當 Host Watchdog 啟動並且發生逾時狀況時,此時 DO 通道將被設定為安全值 (Safe Value),此時除了把看門狗逾時狀態清除之外,否則無法再對模組進行修 改 DO 通道輸出值。甚至,Host Watchdog 會被保存在 EEPROM 中,故若即使 將模組斷電重開,也不會有任何效用,仍然必須使用命令~AA1 作看門狗復位。
- (2) 當模組上雷,日看門狗狀態被清除時,此時 DO 涌道將被設定為上雷值(Power ON Value);但若模組上電,看門狗狀態卻未被清除時,此時 DO 通道將被設定 為安全值(Safe Value)。

備註:有關於上電值(Power ON Value)與安全值(Safe Value),皆是由~AA5V 來作為設定。

# 6.4 數位輸入栓鎖(Latched Digital Input)

ZT-2000 系列模組提供了一些指令用來讀取 DI 高栓鎖(Latch High)或是 DI 低栓 鎖(Latch Low),以下為使用 DI 栓鎖的實用範例:

如下圖所示,當我們要讀取一個連接到 DI 通道的按鍵開關時,我們會發現開關 的觸發信號是一個脈衝信號:

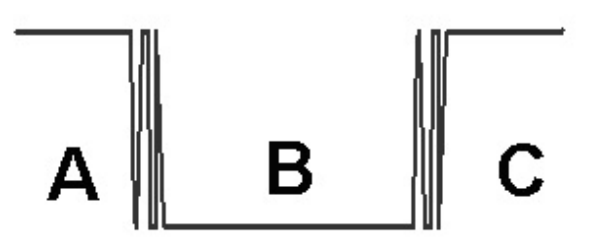

此時,若使用者只能透過不斷地讀取 DI 通道狀態來讀取信號時,若因為某些原 因,造成在B時間無法下達命令讀取 DI 通道狀態時,就會造成使用者錯過該筆觸 發信號。然而,若我們讀取 DI 輸入通道的栓鎖命令時,我們仍然可以不在 B 時期 的時間內,讀取到 B 時期的觸發信號。

# 6.5 LED 指示燈狀態說明

LED 指示燈用於顯示 PWR、ZigBee 連線、DI 通道、DO 通道狀態。

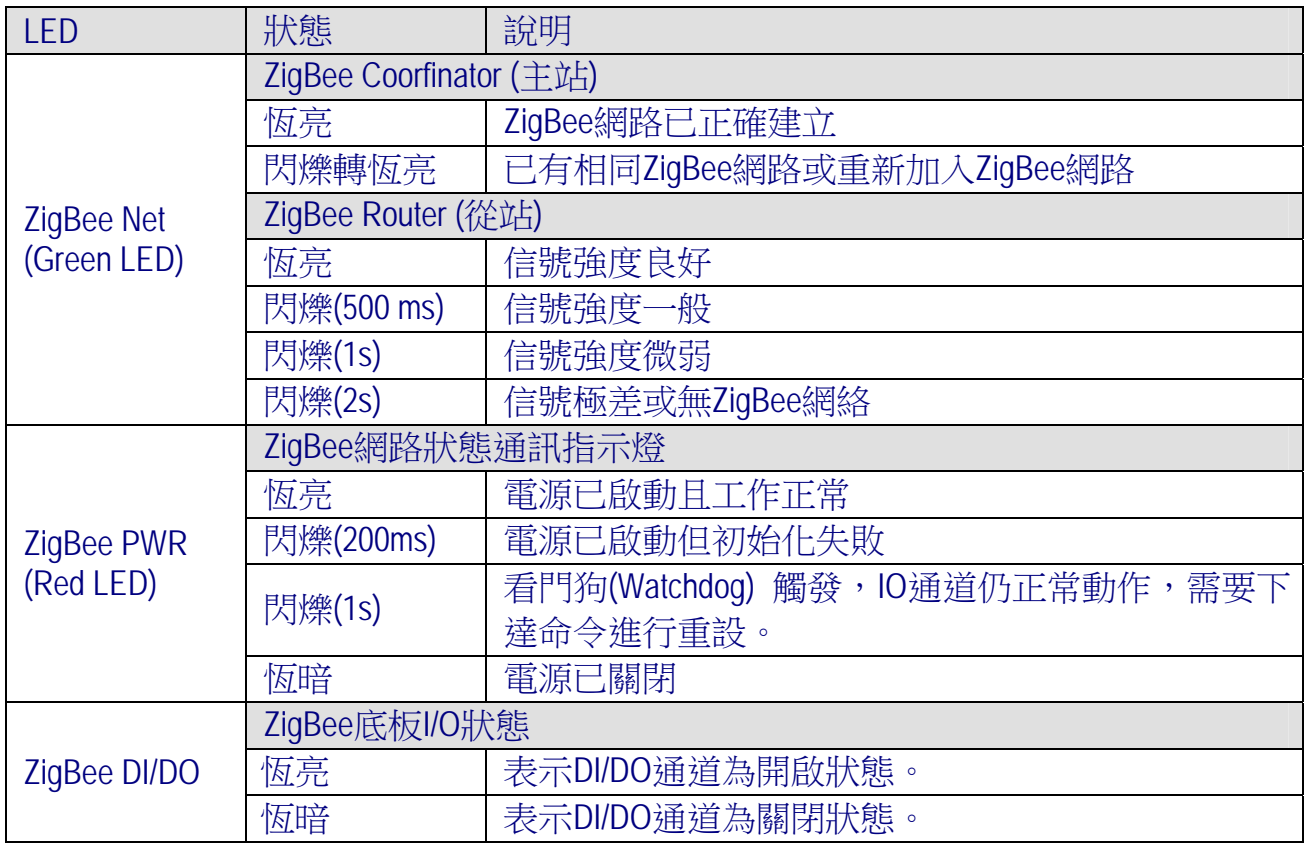

# $\geq$  ZT-2042

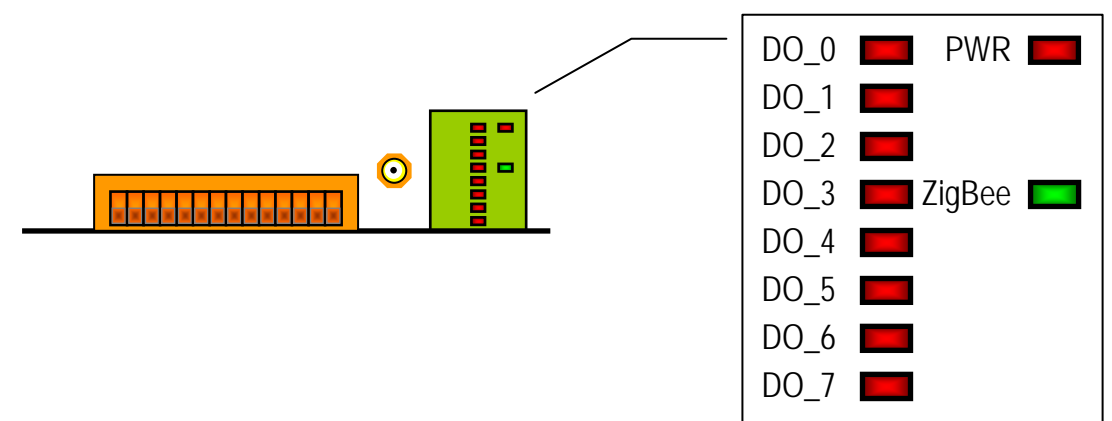

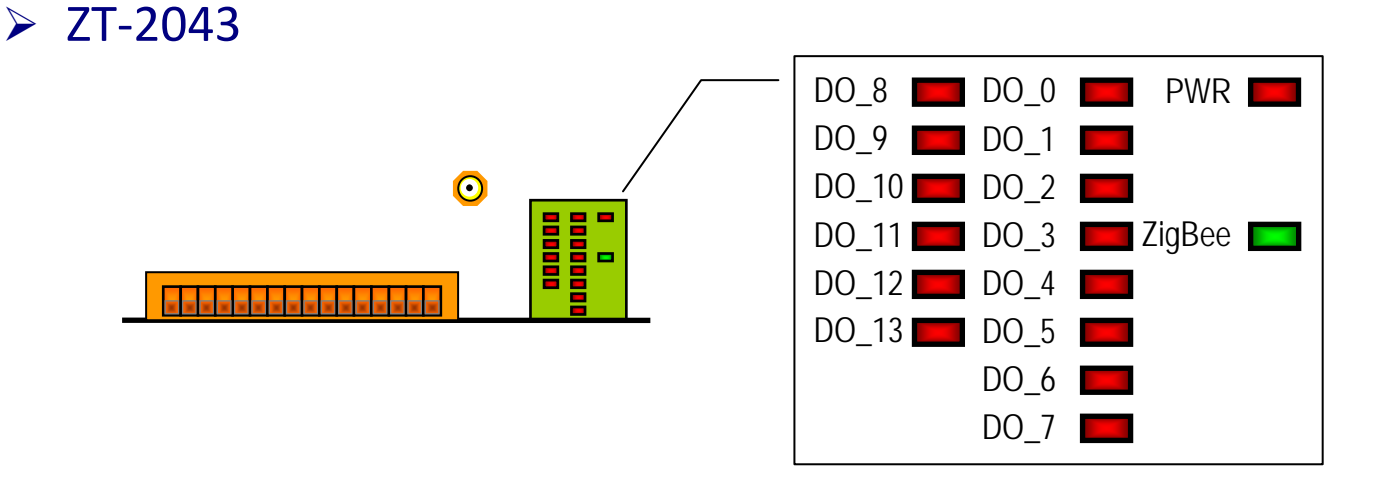

#### $\geq$  ZT-2052  $D14 -$  DI0 - PWR DI5 - DI1 - 2igBee  $D16 - ($  $DI2 - ($ DI7 - DI3 -

 $\triangleright$  ZT-2053 DI\_8 DI\_0 PWR ш DI\_9 **DI\_1** 888888 DOODI  $\overline{\mathbf{O}}$  $\sim$ DI\_10 DI\_2  $\blacksquare$ DI\_11 DI\_3 2igBee  $\sim$ DI\_12 **DI\_4** DI\_13 **DI\_5**  $DI_6$  $DI_7$ 

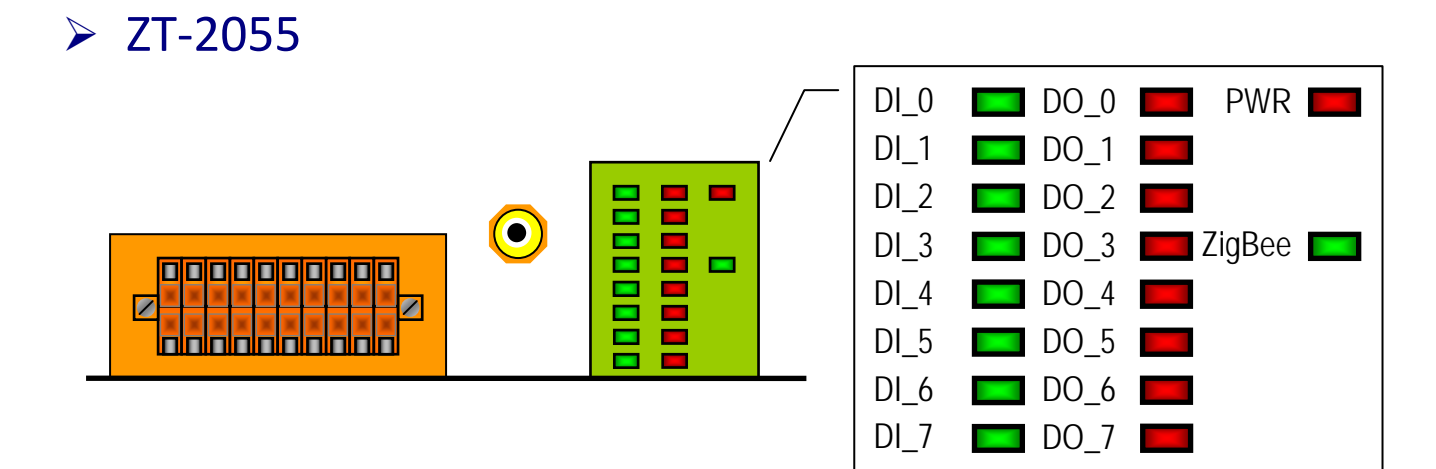

 $\triangleright$  ZT-2060

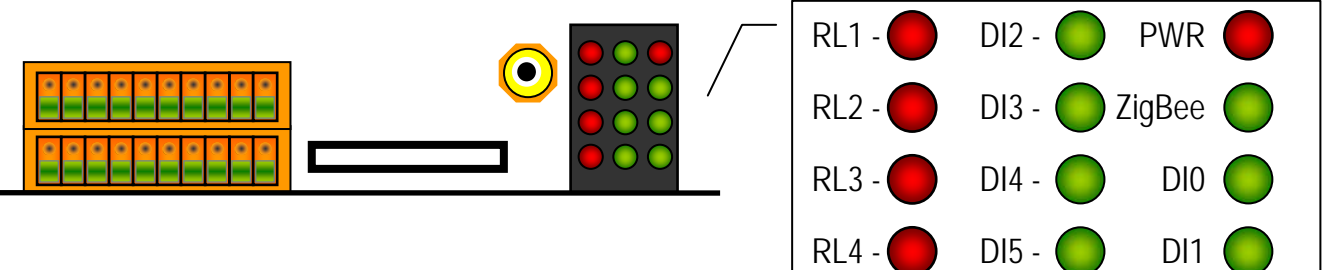
## 6.6 模組位址(Address)範圍擴充說明

ZT-2000 系列 I/O 模組的模組位址由外部指機開關及旋紐設定,其硬體提供了 0x01 至 0x1F, 共計 31 個位址範圍供使用者選擇設定。若使用者需要使用更大範圍 的模組位址時,可透過軟體設定的方式調整模組位址。

其軟體設定可使用 DCON 指今集或者 Modbus RTU 指今集進行修改模組位址, 其指今集詳細格式可參考 DCON 指今集 4.2.3 節、Modbus RTU 指今集 4.3.6 與 4.3.8 節;或者,可透過 DCON Utility 對模組進行相關設定,其合法設定範圍為 0x00 至 0xFF。

一旦完成相關設定時,僅需將硬體的模組的位址開關調整至 0x00 並且重新啟動 模組,待開機完成後,ZT-2000 系列 I/O 模組即為預設的位址值。

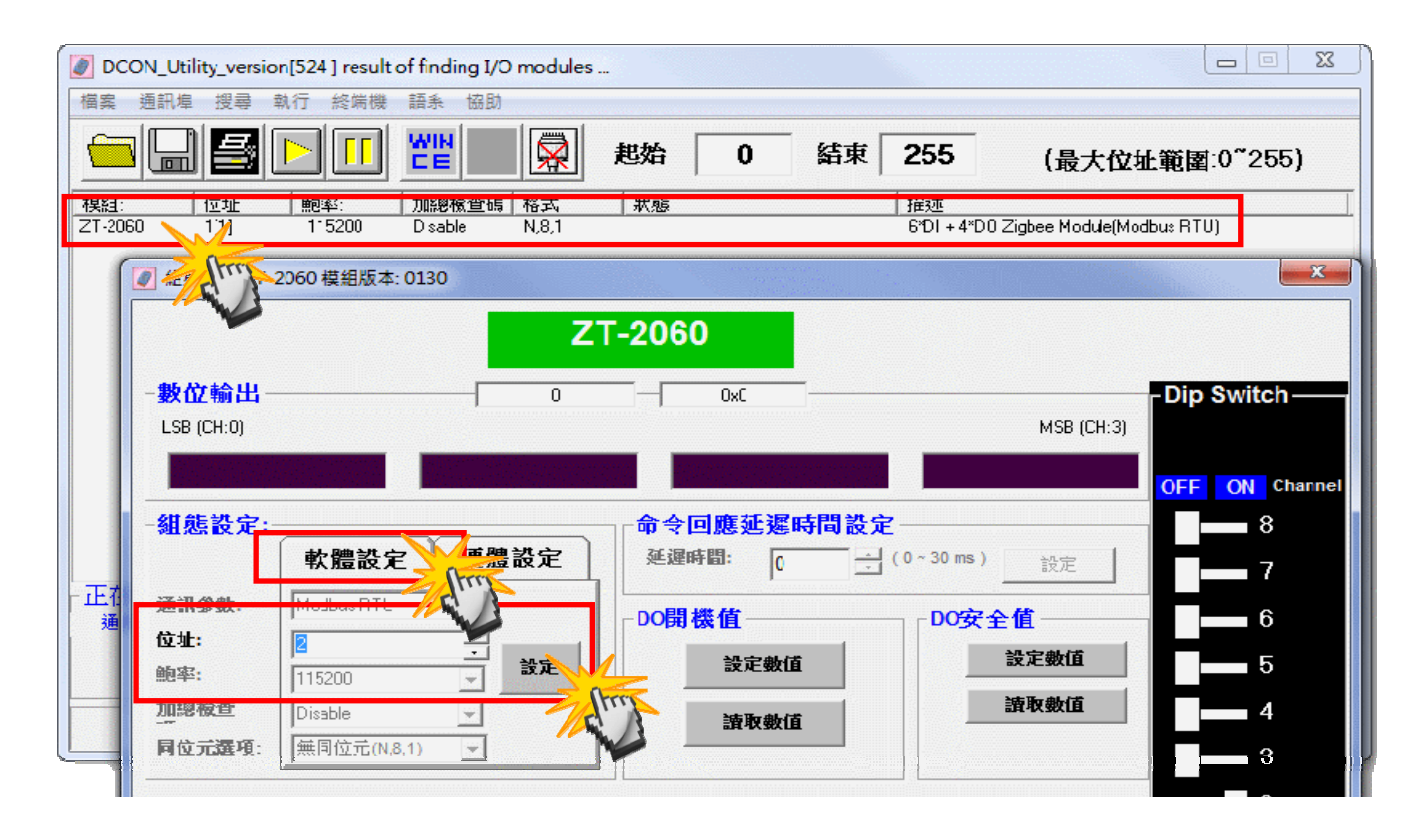

ICP DAS, ZT-2000 DIO 系列繁體中文使用者手冊, 版本 v1.2.1 Page 109 版權所有©2014 泓格科技股份有限公司,保留所有權利。